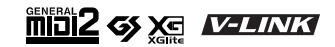

# Roland EXR-7 Interactive Arranger

#### **Owner's Manual**

Thank you for choosing a Roland EXR-7 Interactive Arranger, a novel keyboard with a superior Roland sound source, an intuitive user interface, a USB port, V-LINK compatibility, a Piano Mode (chord recognition on the entire keyboard), 76 keys, a D BEAM controller, and a host of other useful functions.

To get the most out of the EXR-7 and to ensure many years of trouble-free service, we urge you to read through this Owner's Manual thoroughly.

To avoid confusion, let's agree to use the word "button" for all keys on the front panel, and use "key" only when referring to the EXR-7's keyboard.

Before using this instrument, carefully read the "Important notes" (p. 10). They provide information concerning the proper operation of the EXR-7. Be sure to keep this manual in a safe place for future reference.

#### **Manual del Usuario**

Gracias por elegir un EXR-7 Arranger interactivo de Roland, un nuevo teclado con una fantástica fuente de sonido Roland, un intuitivo interface de usuario, un puerto USB, compatibilidad V-LINK, un modo de piano (reconocimiento de acordes en todo el teclado) 76 teclas, un controlador D BEAM y un muchas otras funciones de gran utilidad.

Para obtener el máximo rendimiento del EXR-7 y para garantizar una utilización sin problemas durante muchos años, le aconsejamos que lea con atención y por completo este Manual del Usuario.

Para evitar confusiones, utilizaremos la palabra "botón" para todas las teclas del panel frontal, y sólo utilizaremos la palabra "tecla" para referirnos al teclado del EXR-7.

Antes de utilizar el instrumento, lea con atención las secciones tituladas "Notas importantes" (p. 10). Estas secciones le proporcionan información acerca de la correcta utilización del EXR-7. Conserve este manual en un lugar seguro para futuras consultas.

#### **Mode d'emploi**

Merci d'avoir porté votre choix sur l'EXR-7 Interactive Arranger de Roland. Ce clavier arrangeur réunit un générateur de sons Roland de qualité exceptionnelle, une interface utilisateur intuitive, un port USB, la compatibilité V-LINK, un mode Piano (offrant la reconnaissance d'accords sur le clavier entier), 76 touches, un contrôleur D BEAM et bien d'autres atouts.

Pour tirer parti de toutes les fonctions de votre EXR-7 et lui assurer de nombreuses années de bons et loyaux services, lisez entièrement le présent Mode d'emploi.

Pour éviter toute confusion, convenons d'utiliser le mot "bouton" pour désigner les commandes en face avant et de réserver le mot "touche" au clavier de l'EXR-7.

Avant d'utiliser cet instrument, lisez attentivement la section "Remarques importantes" (p. 10). Elle contient des informations vitales pour l'utilisation correcte de l'EXR-7. Rangez ce manuel en lieu sûr car il vous sera utile lors de références ultérieures.

Copyright © 2004 ROLAND EUROPE. All rights reserved. No part of this publication may be reproduced in any form without the written permission of Roland Europe S.p.a.

Copyright © 2004 ROLAND EUROPE. Todos los derechos reservados. Ninguna parte de esta publicación podrá reproducirse de cualquier forma sin el permiso escrito de Roland Europe S.p.a.

Copyright © 2004 ROLAND EUROPE. Tous droits réservés. Toute reproduction intégrale ou partielle de cette publication est interdite sous quelque forme que ce soit sans l'autorisation écrite de Roland Europe S.p.a.

## **Features**

#### **Superior sound source**

The EXR-7's sounds are based on full-length (uncompressed) waveforms, which is unique in this price range. This produces vibrant, realistic sounds quite unlike anything you would expect from a budget-friendly arranger keyboard. The EXR-7's tone generator is 64-voice polyphonic. 21 new sounds have been processed and edited to provide an even more authentic response.

Combined with the new amplification system and Digital Bass Enhancer function, the EXR-7 sounds truly amazing, with a clear high end and a powerful low range.

#### **Cover function**

The EXR-7 sports the acclaimed Cover function found on the EXR-5, EXR-3, DisCover 5 and DisCover 5M. Simply by pressing one of the COVER buttons, you can change the orchestration of Standard MIDI Files – and now also of Music Styles.

#### **Flash memory and USB**

The EXR-7 comes with 84 Music Styles in ROM, 19 additional Music Styles and several Standard MIDI Files. The additional Styles and SMFs reside in the EXR-7's Flash memory area, whose contents can be expanded and managed via a USB connection with your PC or Macintosh computer.

#### **New concept**

The EXR-7 is 19-part multitimbral, with 3 parts that can be played via the keyboard (Main, Split and Dual). The Main part can be used to play piano parts, melodies or for drumming, while the Split and Dual parts allow you to quickly add a second sound to your solo playing. Furthermore, the EXR-7 provides a new selection routine for Music Styles, Tones, songs, and User Programs.

## **Funciones**

#### **Fuente de sonido suprema**

Los sonidos del EXR-7 se basan en formas de onda de longitud completa (no comprimidas), una característica única dentro de esta gama de precio. Esto produce sonidos vibrantes y realistas que no se esperarían de un teclado arranger económico. El generador de sonidos del EXR-7 tiene polifonía de 64 voces. Se han procesado y editado un total de 21 nuevos sonidos para conseguir una respuesta aún más auténtica

Combinado con el nuevo sistema de amplificación y con la función Digital Bass Enhancer, el EXR-7 suena de forma sorprendente, con una gama alta nítida y una potente gama de bajos.

#### **Función Cover**

El EXR-7 cuenta con la aclamada función Cover que también se encuentra en los EXR-5, EXR-3, DisCover 5 y DisCover 5M. Simplemente pulsando uno de los botones COVER, podrá cambiar la orquestación de archivos MIDI estándar, y ahora también de los Estilos Musicales.

#### **Memoria Flash y USB**

El EXR-7 se entrega con 84 Estilos Musicales en ROM, 19 Estilos Musicales adicionales y varios archivos MIDI estándar. Los Estilos adicionales y los SMFs residen en el área de memoria Flash del EXR-7, el contenido de la cual puede extenderse y gestionarse mediante una conexión USB a un ordenador PC o Macintosh.

#### **Nuevo concepto**

El EXR-7 tiene funcionamiento multitímbrico de 19 partes, con 3 partes que se pueden reproducir mediante el teclado (Main, Split y Dual). La parte Main se puede utilizar para reproducir piezas de piano, melodías o para interpretar percusiones, mientras que las partes Split y Dual permiten añadir rápidamente un segundo sonido a una interpretación solista.

Además, el EXR-7 proporciona una nueva forma de seleccionar los Estilos Musicales, los sonidos, las canciones y los Programas de Usuario:

## **Caractéristiques**

#### **Générateur de sons exceptionnel**

L'EXR-7 propose des sons basés sur des formes d'onde non comprimées, ce qui est inédit pour un instrument de cette gamme de prix. Il produit des sons vivants et réalistes, dépassant largement tout ce que vous pourriez attendre d'un clavier arrangeur abordable. Le générateur de sons de l'EXR-7 est polyphonique à 64 voix. Vous disposez en outre de 21 nouveaux sons, traités et édités pour produire une réponse d'un réalisme encore affiné.

Combiné au nouveau système d'amplification et à la fonction Digital Bass Enhancer, le générateur de l'EXR-7 produit des sonorités superbes aux aigus limpides et aux graves puissants.

#### **Fonction Cover**

L'EXR-7 propose la fameuse fonction Cover équipant les EXR-5, EXR-3, DisCover 5 et DisCover 5M. Une simple pression sur un des boutons COVER permet de changer l'orchestration de fichiers Standard MIDI – et désormais aussi des styles musicaux.

#### **Mémoire Flash et USB**

L'EXR-7 est livré avec 84 styles musicaux en mémoire ROM, 19 styles musicaux ainsi que plusieurs fichiers Standard MIDI en supplément. Ces styles et fichiers SMF supplémentaires résident dans la mémoire Flash de l'EXR-7. Vous pouvez étendre la capacité de cette mémoire et en gérer le contenu avec un PC ou Macintosh via une connexion USB.

#### **Nouveau concept**

L'EXR-7 est multitimbral à 19 parties, dont 3 (Main, Split et Dual) peuvent être jouées via le clavier. Vous pouvez utiliser la partie Main pour jouer des parties de piano, des mélodies ou de la batterie et les parties Split et Dual pour ajouter rapidement un deuxième son à votre jeu solo. L'EXR-7 offre en outre une nouvelle méthode de sélection pour les styles musicaux, sons, morceaux et programmes utilisateur.

The EXR-7 also sports a Piano Arranger mode that allows you to play chords anywhere on the keyboard.

#### **Excellent Arranger**

The EXR-7 comes loaded with 103 all-new Music Styles prepared by Roland's legendary Style foundry. As usual, several patterns are available (INTRO, ORIGINAL, VARIA-TION, FILL and ENDING), with additional options via the BAND ORCHESTRATOR buttons and COVER functions.

#### **And much, much more…**

A metronome and several educational functions are provided, while three digital effects processors (Reverb, Chorus and MFX) can be used to further enhance the already amazing sound quality.

There is a D BEAM controller for added musical flexibility. The EXR-7 can play back GM, GM2, GS and XG song data, so that you can virtually use any Standard MIDI File available at your Roland dealer or on the Internet.

Note: The EXR-7 supports XG Light and therefore only provides the basic set of compatible functions.

The EXR-7 is also equipped with a floppy disk drive (2DD/ 2HD) for data management and importing Music Styles prepared for older Roland arranger instruments.

Have fun!

El EXR-7 también soporta el modo Piano Arranger que le permite tocar acordes en cualquier punto del teclado.

#### **Un Arranger impresionante**

El EXR-7 se entrega cargado con 103 Estilos Musicales totalmente nuevos preparados por la legendaria fundición de estilos de Roland. Como siempre, también están disponibles varios patrones (INTRO, ORIGINAL, VARIATION, FILL y ENDING), con opciones adicionales mediante los botones BAND ORCHESTRATOR y las funciones COVER.

#### **Y mucho, mucho más…**

Se incluyen un metrónomo y varias funciones educativas, mientras que pueden utilizarse tres procesadores de efectos digitales (Reverb, Chorus y MFX) para mejorar aún más la ya impresionante calidad de sonido.

Cuenta con un controlador D BEAM para una mayor flexibilidad musical.

El EXR-7 puede reproducir información musical GM, GM2, GS y XG, con lo cual podrá utilizar prácticamente cualquier archivo MIDI estándar disponible en su distribuidor Roland o en Internet.

Nota: El EXR-7 es compatible con XG Light y, por lo tanto, sólo proporciona el grupo básico de funciones compatibles.

El EXR-7 también viene equipado con disquetera (2DD/ 2HD) para gestionar información e importar Estilos Musicales preparados para instrumentos arranger anteriores de Roland.

#### ¡Diviértase!

Microsoft y Windows son marcas comerciales registradas de Microsoft Corporation USA en los Estados Unidos y otros países.

Apple y Macintosh son marcas comerciales registradas de Apple Computer Corporation USA en los Estados Unidos y otros países.

Mac OS es una marca comercial registrada de Apple Computer Corporation. El resto de los nombres de empresas, productos o estándares son marcas comerciales o marcas comerciales registradas de sus respectivos propietarios.

Signalons encore que l'EXR-7 est doté d'un mode Piano Arranger permettant de jouer des accords sur tout le clavier.

#### **Arrangeur hors pair**

L'EXR-7 contient 103 styles musicaux flambant neufs, issus du célèbre atelier de styles de Roland. Comme d'habitude, vous disposez de plusieurs motifs (INTRO, ORI-GINAL, VARIATION, FILL et ENDING) et d'options supplémentaires accessibles via les boutons BAND ORCHESTRA-TOR et fonctions COVER.

#### **Et ce n'est pas tout…**

L'instrument propose un métronome et plusieurs fonctions pédagogiques; trois processeurs d'effets numériques (Reverb, Chorus et MFX) permettent d'affiner la qualité sonore exceptionnelle.

L'instrument comporte aussi un contrôleur D BEAM pour une flexibilité musicale vraiment rayonnante.

L'EXR-7 peut lire les morceaux GM, GM2, GS et XG. Vous pouvez donc utiliser littéralement tout fichier Standard MIDI disponible chez votre revendeur Roland ou sur internet.

Remarque: Compatible XG Light, l'EXR-7 n'exécute que les fonctions de base.

L'EXR-7 comporte aussi un lecteur de disquettes (2DD/ 2HD) permettant de gérer les données et d'importer des styles musicaux conçus pour d'anciens instruments Roland disposant d'un arrangeur.

Bon amusement!

Microsoft et Windows sont des marques déposées de Microsoft Corporation aux Etats-Unis et dans d'autres pays.

Apple et Macintosh sont des marques déposées d'Apple Computer Corporation aux Etats-Unis et dans d'autres pays.

Mac OS est une marque déposée d'Apple Computer Corporation. Les autres noms de sociétés, de produits ou de formats sont des marques commerciales ou déposées des détenteurs respectifs.

Microsoft and Windows are registered trademarks of Microsoft Corporation USA in the United States and other countries.

Apple and Macintosh are registered trademarks of Apple Computer Corporation USA in the United states and other countries.

Mac OS is a registered trademark of Apple Computer Corporation.

Other names of companies, products, or standards are the trademarks or registered trademarks of their respective owners.

### **USING THE UNIT SAFELY**

#### INSTRUCTIONS FOR THE PREVENTION OF FIRE, ELECTRIC SHOCK, OR INJURY TO PERSONS

#### About A WARNING and A CAUTION Notices

#### About the Symbols Used for instructions intended to alert The  $\triangle$  symbol alerts the user to important instructions or warnings.The specific meaning of the symbol is the user to the risk of death or severe A determined by the design contained within the **AWARNING** injury should the unit be used triangle. In the case of the symbol at left, it is used for improperly. general cautions, warnings, or alerts to danger. Used for instructions intended to alert The  $\bigcirc$  symbol alerts the user to items that must never the user to the risk of injury or material be carried out (are forbidden). The specific thing that damage should the unit be used must not be done is indicated by the design contained  $\mathbf{\Omega}$ improperly. within the circle. In the case of the symbol at left, it  $\triangle$  CAUTION \* Material damage refers to damage or means that the unit must never be disassembled. other adverse effects caused with The  $\bullet$  symbol alerts the user to things that must be respect to the home and all its carried out. The specific thing that must be done is furnishings, as well to domestic indicated by the design contained within the circle. In ¢ animals or pets. the case of the symbol at left, it means that the powercord plug must be unplugged from the outlet.

#### UTILIZAR LA UNIDAD DE MANERA SEGURA

INSTRUCCIONES PARA EVITAR EL RIESGO DE FUEGO. DESCARGAS ELÉCTRICAS Y LESIONES EN LAS PERSONAS

#### Los avisos de A ATENCIÓN y A PRECAUCIÓN

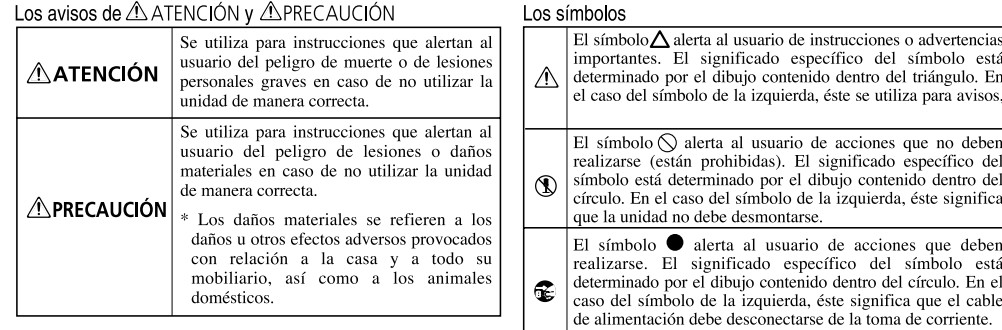

#### **CONSIGNES DE SECURITÉ**

#### INSTRUCTIONS POUR LA PREVENTION D'INCENDIE, CHOC ÉLECTRIQUE OU BLESSURE

#### **A propos des symboles Avertissement et Précaution A propos des symboles**

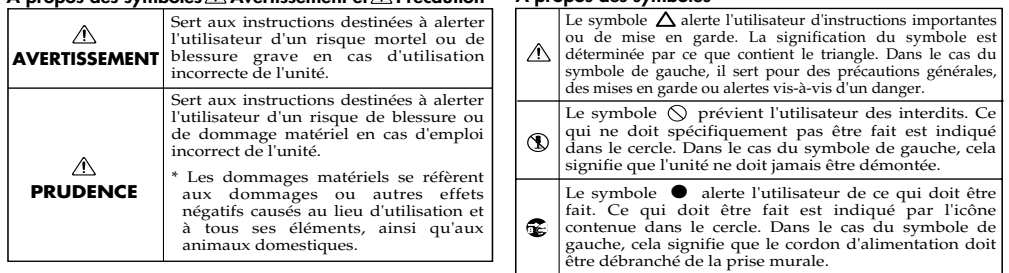

**5**

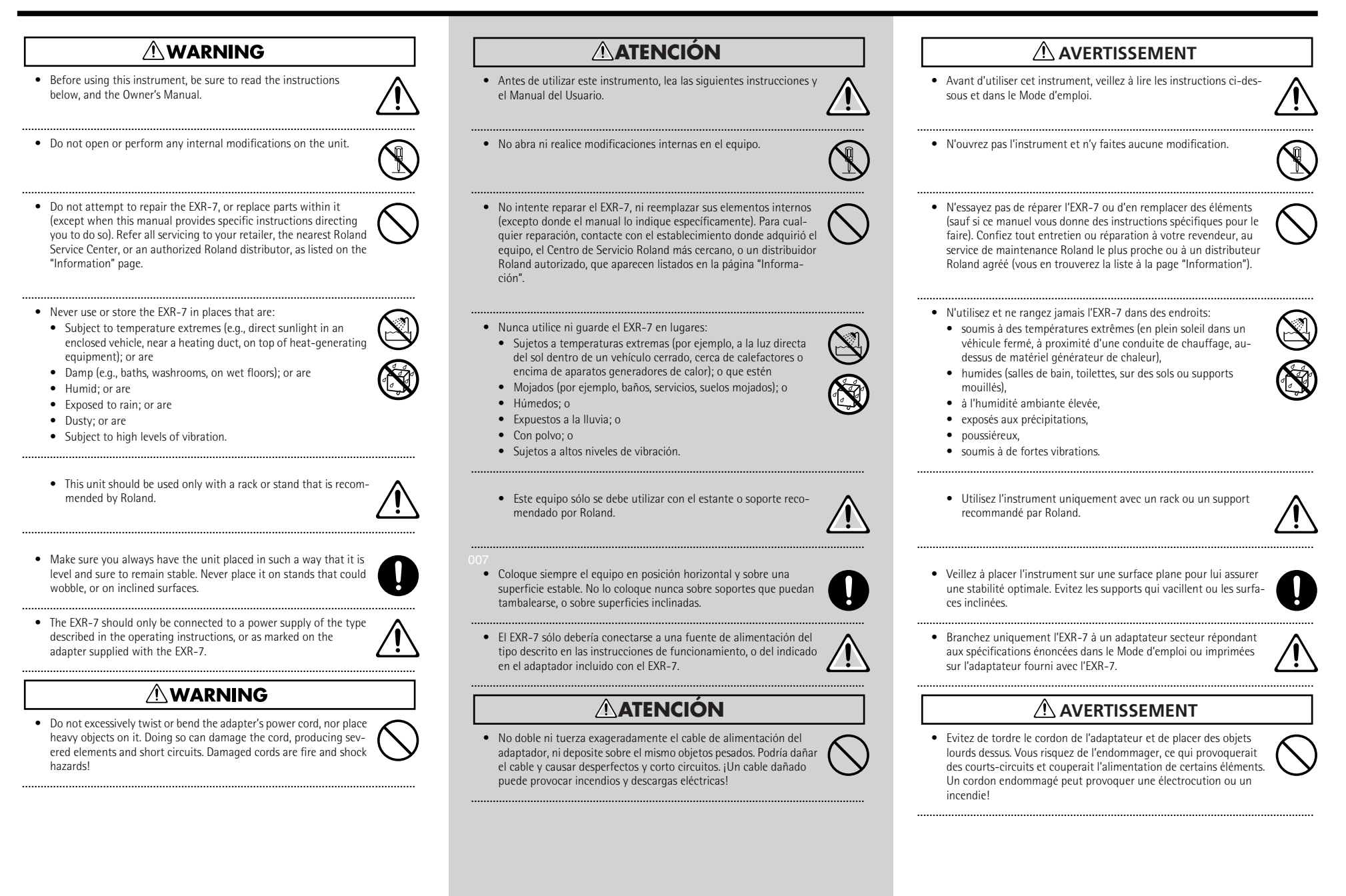

#### Roland EXR-7

- $\bullet$  This instrument, either alone or in combination with an amplifier  $\bullet$ and headphones or speakers, may be capable of producing sound levels that could cause permanent hearing loss. Do not operate for a long period of time at a high volume level, or at a level that is uncomfortable. If you experience any hearing loss or ringing in the ears, you should immediately stop using the unit, and consult an audiologist.
- Do not allow any objects (e.g., flammable material, coins, pins); or liquids of any kind (water, soft drinks, etc.) to penetrate the unit.

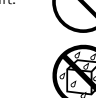

- In households with small children, an adult should provide supervision until the child is capable of following all rules essential for the safe operation of the EXR-7.
- Protect the unit from strong impact. (Do not drop it!)
- 
- Do not force the EXR-7's adapter to share an outlet with an unreasonable number of other devices. Be especially careful when using extension cords—the total power used by all devices you have connected to the extension cord's outlet must never exceed the power rating (watts/amperes) for the extension cord. Excessive loads can cause the insulation on the cord to heat up and eventually melt through.

#### **NWARNING**

• Before using the EXR-7 in a foreign country, consult with your retailer, the nearest Roland Service Center, or an authorized Roland distributor, as listed on the "Information" page.

### $\triangle$  CAUTION

- The EXR-7 should be located so that its location or position does not interfere with its proper ventilation.
- This unit for use only with Roland keyboard stand KS-12. Use with other stands is capable of resulting in instability causing possible injury.
- Always grasp only the plug on the adapter when plugging into, or unplugging from, an outlet or this unit.

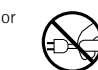

- Este instrumento, solo o en combinación con un amplificador y auriculares o altavoces, puede producir niveles de sonido capaces de provocar una pérdida de audición permanente. No use el equipo durante períodos de tiempo prolongados a altos niveles de volumen, ni en niveles incómodos. Si experimenta cualquier pérdida de audición u oye zumbidos en los oídos, deje de utilizar el equipo inmediatamente y consulte con un médico especialista.
- No permita que penetren objetos (por ejemplo, material inflamable, monedas, alfileres), ni líquidos de ningún tipo (agua, refrescos, etc.) en el interior del equipo.
- En hogares con niños pequeños, un adulto deberá supervisar siempre la utilización del equipo hasta que el niño sea capaz de seguir todas las normas básicas para un uso seguro del EXR-7.
- Evite que el equipo sufra golpes fuertes. (¡No lo deje caer!)
- No comparta el adaptador del EXR-7 con tomas de corriente en las que se hayan conectado un número excesivo de dispositivos. Tenga un cuidado especial cuando utilice cables de extensión—el consumo total de todos los aparatos conectados a la toma de corriente de la extensión no debe sobrepasar la capacidad (vatios/amperios) de la misma. Una carga excesiva puede provocar un sobrecalentamiento del aislamiento del cable, el cual incluso puede llegar a fundirse.

### **ATENCIÓN**

• Antes de utilizar el EXR-7 en un país extranjero, consulte con el Centro Roland más cercano o con un distribuidor Roland autorizado, que aparecen listados en la página "Información".

### **ATENCIÓN**

- El EXR-7 debería colocarse de forma que su posición y su situación no impidan su correcta ventilación.
- Este equipo debe utilizarse únicamente con el soporte de teclado KS-12 de Roland. La utilización de otros soportes puede provocar la inestabilidad del equipo y causar posibles accidentes.
- Agarre siempre el conector del adaptador al conectarlo o desconectarlo de una toma de corriente o del equipo.
- Cet instrument, seul ou combiné à un amplificateur et un casque ou des enceintes, est en mesure de produire des signaux à des niveaux qui pourraient endommager l'ouïe de façon irréversible. Ne l'utilisez donc pas trop longtemps à volume élevé ou inconfortable. Si vous pensez avoir endommagé votre ouïe ou si vos oreilles bourdonnent, arrêtez immédiatement l'écoute et consultez un spécialiste.
- Evitez que des objets (du matériel inflammable, de la monnaie, des trombones) ou des liquides (eau, limonades, etc.) ne pénètrent à l'intérieur de l'instrument.

• En présence de jeunes enfants, un adulte doit être présent jusqu'à ce que l'enfant puisse respecter les précautions nécessaires au maniement de l'EXR-7.

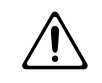

• Protégez l'instrument contre tout coup ou impact important. (Ne le laissez pas tomber!)

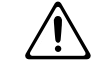

• Ne faites pas partager à l'adaptateur de l'EXR-7 une prise murale avec un nombre excessif d'autres appareils. Soyez particulièrement vigilant avec des multiprises. La puissance totale utilisée par tous les appareils connectés ne doit jamais excéder la puissance (watts/ ampères) de la rallonge. Une charge excessive peut augmenter la température du câble et même entraîner une fusion.

### **AVERTISSEMENT**

• Avant d'utiliser l'EXR-7 dans un pays étranger, contactez votre revendeur, le service de maintenance Roland le plus proche ou un distributeur Roland agréé (vous en trouverez la liste à la page "Information").

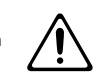

#### **PRUDENCE**

• Placez l'EXR-7 de sorte à lui assurer une ventilation appropriée.

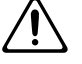

• Cet instrument ne peut être utilisé qu'avec le support pour clavier KS-12 de Roland. L'utilisation de tout autre support pourrait entraîner une instabilité et provoquer d'éventuelles blessures en cas de chute.

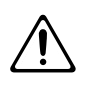

• Saisissez toujours la fiche de l'adaptateur lors du branchement (débranchement) au secteur ou à l'instrument.

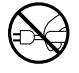

• No deje que los cables se enreden. Además, debería colocar todos los cables fuera del alcance de los niños. • No se encarame nunca sobre el equipo, ni deposite objetos pesados sobre el mismo. • No maneje nunca el cable de alimentación del adaptador o sus conectores con las manos mojadas al conectarlos o desconectarlos de la toma de corriente o del equipo. • Si necesita desplazar el instrumento, tenga en cuenta las siguientes precauciones. Asegúrese de sujetarlo firmemente, para evitar lesiones un su persona o daños en el instrumento. • Desconecte el adaptador. • Desconecte todos los cables de equipos externos. • Retire el atril. • Antes de limpiar la unidad, desactívela y desconecte el adaptador de la toma de corriente. • Si existe el riesgo de una tormenta eléctrica en la zona, desconecte el adaptador de la toma de corriente. • Si necesita extraer los tornillos, colóquelos en un lugar seguro fuera del alcance de los niños, para evitar que puedan tragárselos por  $\bullet$  Try to prevent cords and cables from becoming entangled. Also, all  $\bullet$ cords and cables should be placed out of the reach of children. • Never climb on top of, nor place heavy objects on the unit. • Never handle the adapter's power cord or its plugs with wet hands when plugging into, or unplugging from, an outlet or this unit. • If you need to move the instrument, take note of the precautions listed below. Make sure to have a firm grip, to protect yourself from injury and the instrument from damage. • Disconnect the adapter. • Disconnect all cords coming from external devices. • Remove the music stand. • Before cleaning the unit, turn off the power and unplug the adapter from the outlet. • Whenever you suspect the possibility of lightning in your area, disconnect the adapter from the outlet. • Should you remove screws, make sure to put them in a safe place out of children's reach, so there is no chance of them being swallowed accidentally. • Evitez que les cordons d'alimentation et les câbles ne s'emmêlent. De plus, tous les cordons et câbles doivent être placés hors de portée des enfants. • Ne montez jamais sur l'instrument et évitez d'y déposer des objets lourds. • Ne saisissez jamais le cordon de l'adaptateur ni ses fiches avec des mains humides lorsque vous le branchez ou débranchez d'une prise murale ou de l'instrument. • Si vous désirez déplacer l'instrument, veuillez suivre les précautions ci-après. Assurez-vous d'une bonne prise afin d'éviter de vous blesser et d'endommager l'instrument. • Débranchez l'adaptateur secteur. • Déconnectez tous les câbles reliant l'instrument à d'autres appareils. • Enlevez le pupitre. • Avant de nettoyer l'instrument, éteignez-le et débranchez l'adaptateur secteur de la prise murale. • S'il y a risque d'orage, débranchez l'adaptateur secteur de la prise murale.

accidente.

• Si vous devez retirer des vis, gardez-les en lieu sûr et hors de portée des enfants, pour éviter que ces derniers ne les avalent accidentelle-

ment.

## **Contents**

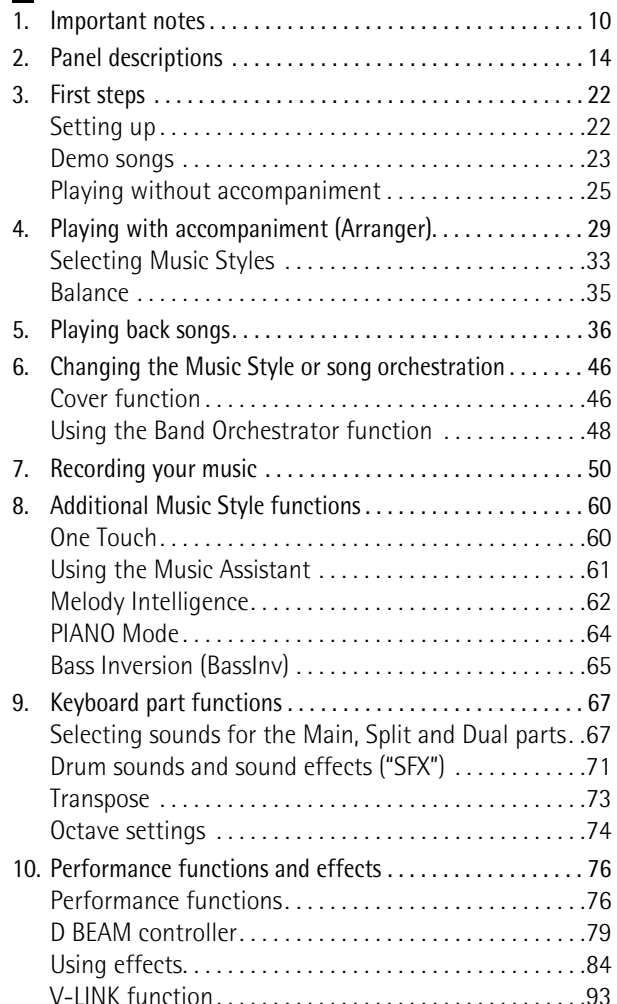

# **Contenido**

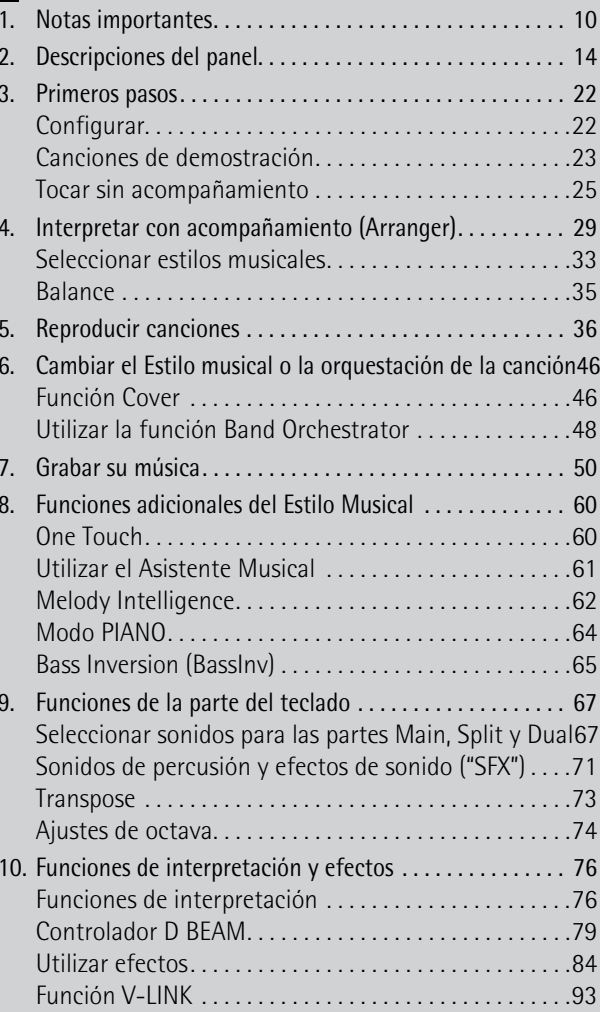

## **Sommaire**

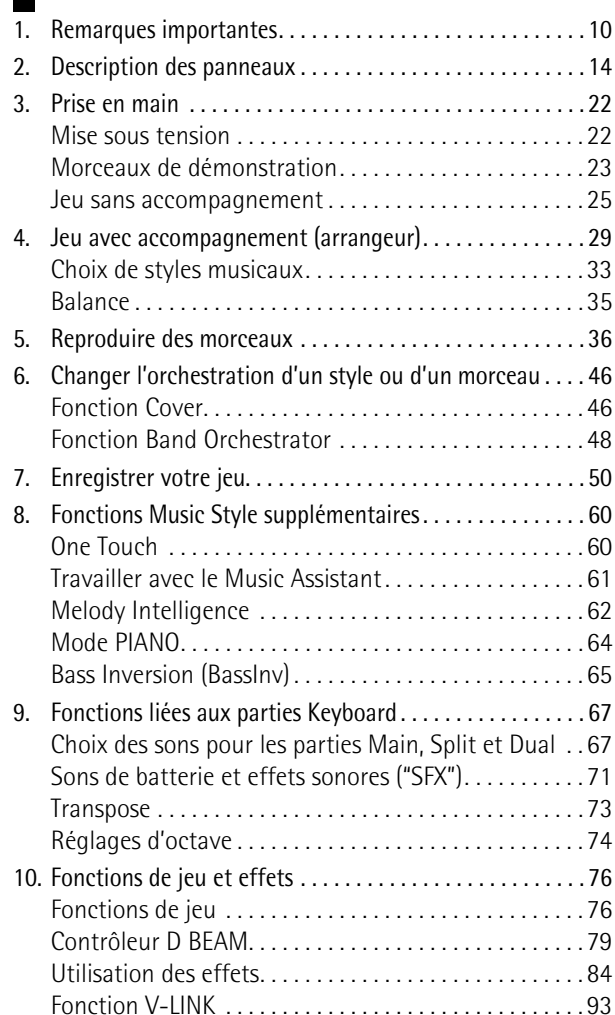

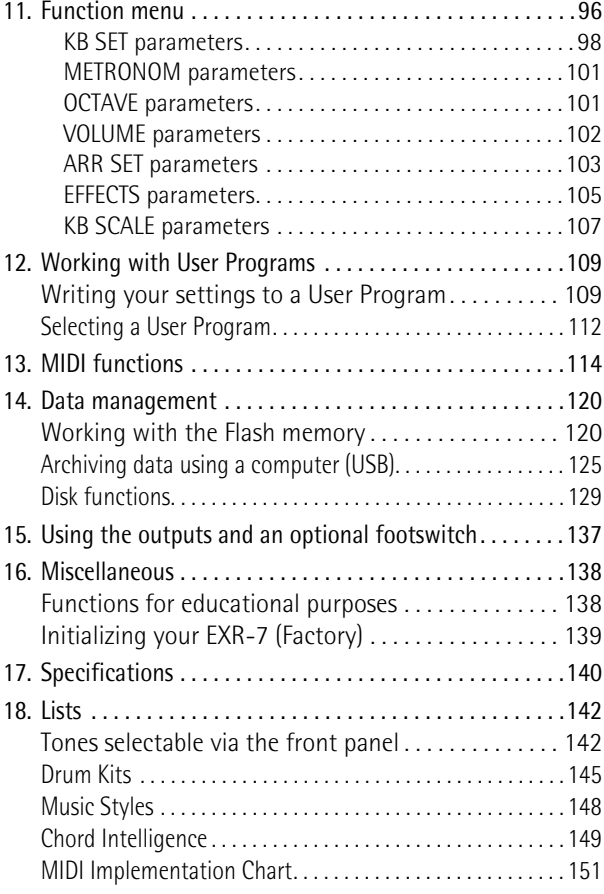

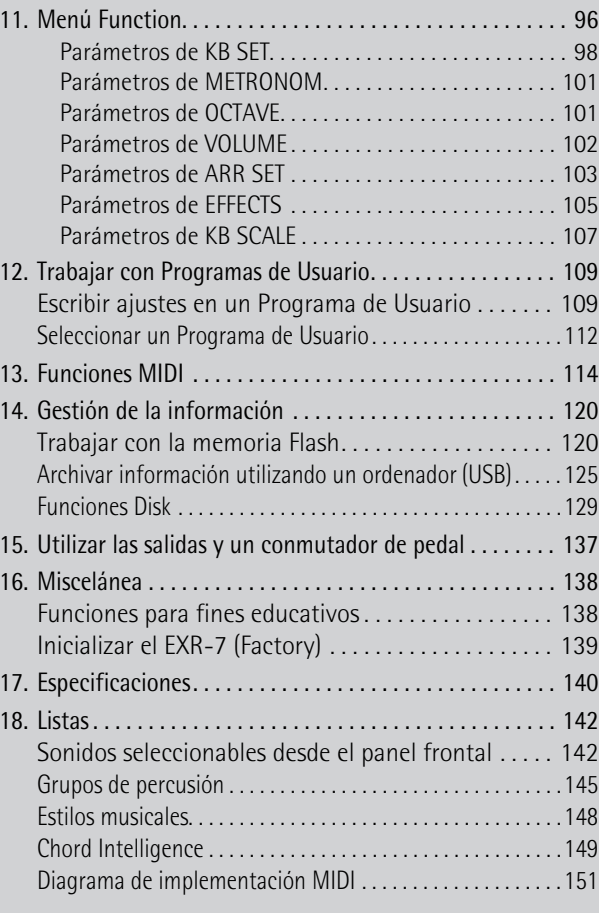

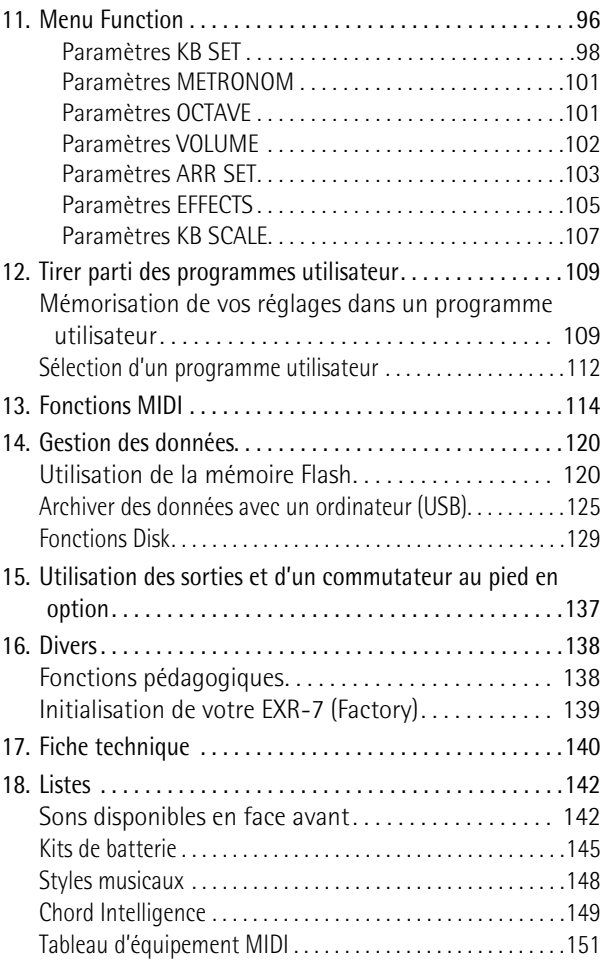

## **1. Important notes**

*In addition to the items listed under "Using the unit safely" (p. 4), please read and observe the following:*

#### **Power supply**

- Do not use this instrument on the same power circuit with any device that will generate line noise (such as an electric motor or variable lighting system).
- Before connecting the EXR-7 to other devices, turn off the power to all units. This will help prevent malfunctions and/or damage to speakers or other devices.

#### **Placement**

- Using the EXR-7 near power amplifiers (or other equipment containing large power transformers) may induce hum. To alleviate the problem, change the orientation of this instrument or move it further away from the source of interference.
- This instrument may interfere with radio and television reception. Do not use it in the vicinity of such receivers.
- Observe the following when using the unit's floppy disk drive. For further details, refer to "Before using floppy disks (handling the floppy disk drive)".
- Do not place the unit near devices that produce a strong magnetic field (e.g., loudspeakers).
- Install the EXR-7 on a solid, level surface.
- Do not move the unit or subject it to vibration while the drive is operating.
- Do not expose the EXR-7 to direct sunlight, place it near devices that radiate heat, leave it inside an enclosed vehicle, or otherwise subject it to temperature extremes. Excessive heat can deform or discolor the instrument.
- To avoid possible breakdown, do not use the unit in a wet area, such as an area exposed to rain or other moisture.
- Do not allow objects to remain on top of the EXR-7. This can be the cause of malfunction.

## **1. Notas importantes**

*Además de los puntos indicados en la sección "Utilizar la unidad de forma segura" (p. 4), lea y tenga en cuenta lo siguiente:*

#### **Alimentación**

- No utilice este instrumento en la misma derivación de circuito que otro dispositivo que pueda generar interferencias en la línea (como motores eléctricos o sistemas de iluminación variable).
- Antes de conectar el EXR-7 a otros dispositivos, desactive todas las unidades. De esta forma evitará funcionamientos incorrectos y/o daños en los altavoces u otros dispositivos.

#### **Colocación**

- Si utiliza el EXR-7 cerca de amplificadores (o equipos que contengan transformadores de corriente de gran potencia) pueden producirse zumbidos. Para solucionar este problema, modifique la orientación de este instrumento, o aléjelo de la fuente de interferencias.
- Este instrumento puede interferir con la recepción de radio y televisión. No lo utilice cerca de este tipo de receptores.
- Tenga en cuenta lo siguiente cuando utilice la disquetera del equipo. Para más detalles, consulte la sección "Antes de utilizar disquetes (uso de la disquetera)".
- No coloque la unidad cerca de aparatos que generen campos magnéticos muy potentes (como por ejemplo, altavoces).
- Instale el EXR-7 en una superficie sólida y plana.
- No mueva el equipo ni lo someta a vibraciones mientras la unidad esté en funcionamiento.
- No exponga el EXR-7 a la luz solar directa, no lo coloque cerca de dispositivos que generen calor, no lo deje en el interior de vehículos cerrados ni lo exponga a temperaturas extremas. Un calor excesivo puede deformar o decolorar el instrumento.
- Para evitar posibles fallos, no utilice el equipo en zonas mojadas, como por ejemplo una zona expuesta a lluvia o humedad.
- No deposite objetos de forma permanente encima del EXR-7. Esto podría ser la causa del funcionamiento anómalo.

## **1. Remarques importantes**

*Outre les informations de la section "Consignes de sécurité" (p. 4), veuillez lire et suivre les conseils suivants:*

#### **Alimentation**

- Ne vous servez pas de cet instrument sur le même circuit qu'un appareil générateur de parasites (tel qu'un moteur électrique ou un système variateur de lumière).
- Avant de brancher l'EXR-7 à d'autres appareils, mettez tous les appareils hors tension. Le non-respect de cette précaution pourrait entraîner des dysfonctionnements et/ou l'endommagement de vos enceintes ou d'autres appareils.

#### **Emplacement**

- L'usage de l'EXR-7 à proximité d'amplificateurs (ou de tout autre matériel contenant de grands transformateurs électriques) peut être source de bruit. Pour résoudre le problème, changez l'orientation de l'instrument ou éloignez-le de la source d'interférence.
- Cet instrument peut causer des interférences lors de la réception radio ou télévisée. Ne vous en servez pas à proximité de tels récepteurs.
- Observez les consignes suivantes quand vous utilisez le lecteur de disquettes de l'instrument. Pour en savoir plus, voyez "Avant d'utiliser des disquettes (maniement du lecteur de disquettes)".
	- Ne placez pas l'instrument à proximité d'appareils générant un puissant champ magnétique (comme des enceintes, par exemple).
	- Installez l'EXR-7 sur une surface stable et de niveau.
- Ne déplacez pas l'instrument et évitez toute vibration pendant l'utilisation du lecteur de disquettes.
- N'exposez pas l'EXR-7 directement au soleil, ne le laissez pas près d'appareils irradiant de la chaleur, dans un véhicule fermé ou dans un endroit le soumettant à des températures excessives. Une chaleur excessive peut déformer ou décolorer l'instrument.
- Pour éviter les risques de dysfonctionnements, n'utilisez jamais l'instrument dans des lieux humides, comme un endroit exposé aux précipitations ou à toute autre source d'humidité.
- Ne posez jamais d'objet sur l'EXR-7. Cela pourrait provoquer des dysfonctionnements.

#### **Maintenance**

- For everyday cleaning wipe the EXR-7 with a soft, dry cloth or one that has been slightly dampened with water. To remove stubborn dirt, use a mild, non-abrasive detergent. Afterwards, be sure to wipe the instrument thoroughly with a soft, dry cloth.
- Never use benzene, thinner, alcohol or solvents of any kind, to avoid the possibility of discoloration and/or deformation.

#### **Repairs and data**

• Please be aware that all data contained in the instrument's memory may be lost when it is sent for repairs. In certain cases (such as when circuitry related to memory itself is out of order), we regret that it may not be possible to restore the data. Roland assumes no liability concerning such loss of data.

#### **Additional precautions**

- Please be aware that the memory contents can be irretrievably lost as a result of a malfunction, or the improper operation of the instrument.
- Use a reasonable amount of care when using the instrument's buttons, other controls, and jacks/connectors. Rough handling can lead to malfunctions.
- Never strike or apply strong pressure to the display.
- When connecting/disconnecting cables, grasp the connector itself never pull on the cable. This way you will avoid causing shorts, or damage to the cable's internal elements.
- A small amount of heat will radiate from the instrument during normal operation. This is perfectly normal.
- To avoid disturbing your neighbors, try to keep the instrument's volume at reasonable levels. You may prefer to use headphones, so you do not need to be concerned about those around you (especially late at night).
- When you need to transport the instrument, package it in the box (including padding) that it came in. Otherwise, you will need to use equivalent packaging materials, or a flightcase.
- Use only a recommended footswitch (DP-2, DP-6, sold separately). By connecting any other footswitch, you risk causing malfunction and/or damage to the EXR-7.
- When the EXR-7 is used at excessive volumes, the protection system of its power amplifier stage may come on and mute the speakers. In that case, reduce the volume setting and wait a few seconds.

#### **Mantenimiento**

- Para una limpieza diaria, limpie el EXR-7 con un paño suave y seco o ligeramente humedecido con agua. Para eliminar la suciedad adherida, utilice un paño impregnado con un detergente suave no abrasivo. A continuación, asegúrese de limpiar concienzudamente el instrumento con una gamuza seca y suave.
- No utilice nunca bencina, diluyentes, alcohol ni disolventes de ningún tipo, para evitar la posibilidad de deformación y/o decoloración.

#### **Reparaciones y datos**

• Tenga en cuenta que los datos contenidos en la memoria del instrumento se puede perder durante una reparación. En algunos casos (como cuando se averíen los circuitos relacionados con la propia memoria), lamentablemente no será posible recuperar los datos. Roland no asume ninguna responsabilidad por la pérdida de datos.

#### **Precauciones adicionales**

- Tenga en cuenta que el contenido de la memoria se puede perder irremediablemente como resultado de un mal funcionamiento, o una utilización incorrecta del instrumento.
- Utilice con cuidado los botones del instrumento así como el resto de controles y conectores/jacks. Un uso poco cuidadoso puede provocar funcionamientos incorrectos.
- No golpee la pantalla ni la presione de forma excesiva.
- Cuando conecte y desconecte los cables, tire del conector—nunca del cable. De este modo evitará cortocircuitos o daños en los elementos internos del cable.
- En un funcionamiento normal, el instrumento irradiará una pequeña cantidad de calor. Este efecto es totalmente normal.
- Para no molestar a los vecinos, mantenga el volumen dentro de unos niveles razonables. También puede utilizar auriculares, de esta forma no molestará a las personas a su alrededor (especialmente a altas horas de la noche).
- Cuando necesite transportar el instrumento, use el embalaje original (con los elementos de protección incluidos). Si ya no dispone del embalaje original, use materiales de embalaje equivalentes, o un contenedor especial.
- Utilice sólo conmutadores de pedal recomendado (DP-2, DP-6, que se vende por separado). Si conecta cualquier otro conmutador de pedal, corre el riesgo de provocar un funcionamiento anómalo y/o daños en el EXR-7.
- Si utiliza el EXR-7 a un volumen excesivo, es posible que se active el sistema de protección del amplificador y enmudezca los altavoces. En este caso, baje el volumen y espere unos segundos.

#### **Entretien**

- Pour nettoyer le EXR-7, utilisez un chiffon sec et doux ou à la rigueur légèrement humidifié avec de l'eau. Pour enlever des saletés plus tenaces, servez-vous d'un détergent doux. Ensuite, essuyez soigneusement l'instrument avec un chiffon doux et sec.
- N'utilisez jamais d'essence, de diluant, de solvant ou d'alcool d'aucune sorte pour éviter le risque de décoloration et/ou de déformation.

#### **Réparations et données**

• N'oubliez pas que toutes les données contenues dans l'instrument sont perdues s'il doit subir une réparation. Dans certains cas (notamment lorsque les circuits touchant à la mémoire elle-même sont endommagés), il peut s'avérer impossible de récupérer des données. Roland rejette toute responsabilité concernant la perte de ces données.

#### **Précautions supplémentaires**

- N'oubliez jamais que le contenu de la mémoire peut être irrémédiablement perdu suite à un mauvais fonctionnement ou un mauvais maniement de l'instrument.
- Maniez les boutons, les autres commandes et les prises avec un minimum d'attention. Un maniement trop brutal peut entraîner des dysfonctionnements.
- Evitez les coups ou les pressions trop fortes sur l'écran.
- Lorsque vous branchez/débranchez des câbles, prenez la fiche en main, jamais le câble. Vous éviterez ainsi d'endommager le câble ou de provoquer des court-circuits.
- L'instrument dégage une faible quantité de chaleur durant son fonctionnement. C'est normal.
- Pour ne pas déranger vos voisins, maintenez le volume à un niveau raisonnable. Il peut parfois être préférable d'utiliser le casque (surtout quand vous jouez la nuit).
- Si vous devez transporter l'instrument, emballez-le dans sa boîte d'origine (avec les protections). A défaut, utilisez un emballage équivalent ou un flightcase.
- Utilisez uniquement un commutateur au pied du type recommandé (DP-2, DP-6, disponible en option). Si vous branchez un autre commutateur au pied, vous risquez de provoquer un dysfonctionnement et/ou d'endommager l'EXR-7.
- Quand vous jouez sur l'EXR-7 à un volume excessif, le système de protection de son amplificateur de puissance pourrait s'activer, coupant le son des enceintes. Dans ce cas, diminuez le volume et attendez quelques secondes.

#### **Before using floppy disks (handling the floppy disk drive)**

- Install the unit on a solid, level surface in an area free from vibration. If the unit must be installed at an angle, be sure the installation does not exceed the permissible range: upward, 2°; downward, 18°.
- Avoid using the EXR-7 immediately after it has been moved to a location with a level of humidity that is greatly different than its former location. Rapid changes in the environment can cause condensation to form inside the drive, which will adversely affect the operation of the drive and/or damage floppy disks. When the EXR-7 has been moved, allow it to become accustomed to the new environment (allow a few hours) before operating it.
- To insert a disk, push it gently but firmly into the drive—it will click into place. To remove a disk, press the EJECT button firmly. Do not use excessive force to remove a disk which is lodged in the drive.
- $\bullet~$  Never attempt to remove a floppy disk from the drive while the drive  $\bullet~$ is operating (the indicator is lit); damage could result to both the disk and the drive.
- Remove any disk from the drive before switching the instrument on or off.
- $\bullet~$  To prevent damage to the disk drive's heads, always try to hold the  $\,$ floppy disk in a level position (not tilted in any direction) while inserting it into the drive. Push it in firmly, but gently. Never use excessive force.
- To avoid the risk of malfunction and/or damage, insert only floppy disks into the disk drive. Never insert any other type of disk. Avoid getting paper clips, coins, or any other foreign objects inside the drive.

#### **Handling floppy disks**

- Floppy disks contain a plastic disk with a thin magnetic coating. Microscopic precision is required to enable storage of large amounts of data on such a small surface area. To preserve their integrity, please observe the following when handling floppy disks:
- Never touch the magnetic medium inside the disk.
- Do not use or store floppy disks in dirty or dusty areas.
- Do not subject floppy disks to temperature extremes (e.g., direct sunlight in an enclosed vehicle). Recommended temperature range: 10°~50°C (50°~122°F).
- Do not expose floppy disks to strong magnetic fields, such as those generated by loudspeakers.

#### **Antes de utilizar disquetes (uso de la disquetera)**

- Coloque el equipo en una superficie sólida y nivelada en un área sin vibraciones. Si instala el equipo inclinado, compruebe que no se superen los valores aconsejados: superior, 2°; inferior, 18°.
- No use el EXR-7 inmediatamente después de haberlo desplazado hasta un lugar con un nivel de humedad mayor al del lugar original. Los cambios rápidos en las condiciones del entorno pueden provocar condensación en el interior de la unidad, lo cual afectará negativamente al funcionamiento de la unidad y/o podría dañar los disquetes. Cuando el EXR-7 se ha desplazado, deje que se acostumbre al nuevo entorno (deje pasar unas horas) antes de activarlo de nuevo.
- Para insertar un disco, empújelo con suavidad pero con decisión hacia el interior de la unidad—cuando esté en posición podrá oir un clic. Para retirar un disco, presione el botón EJECT con decisión. No fuerce la salida de un disco que está bloqueado en la unidad.
- No intente nunca extraer un disquete de la disquetera mientras la unidad esté en funcionamiento (el indicador está iluminado); podría dañar el disquete y la unidad.
- Extraiga cualquier disco que pueda haber introducido en la unidad antes de activar o desactivar el instrumento.
- Para evitar daños en los cabezales de de la disquetera, inserte siempre el disquete en la disquetera de forma nivelada (sin inclinarlo en ninguna dirección). Insértelo con firmeza, pero con suavidad. Nunca presione de forma excesiva.
- Para evitar funcionamientos anómalos y/o daños, inserte sólo disquetes en la disquetera. No inserte nunca ningún otro tipo de disco. Evite introducir clips de papel, monedas o cualquier otro objeto en el interior de la unidad.

#### **Manejar los disquetes**

- Los disquetes contienen un disco de plástico con un fino recubrimiento magnético. Es necesaria una precisión microscópica para permitir el almacenamiento de grandes cantidades de información en un área tan pequeña. Para preservar su integridad, tenga en cuenta lo siguiente al manipular los disquetes:
	- Nunca toque el soporte magnético del interior del disco.
- No utilice ni guarde disquetes en lugares con mucha suciedad o polvo.
- No exponga los disquetes a temperaturas extremas (por ejemplo, a la luz directa del sol en el interior de un vehículo cerrado). Intervalo de temperatura recomendado: 10°~50°C (50°~122°F).
- No exponga los disquetes a campos magnéticos potentes, como los generados por altavoces.

#### **Avant d'utiliser des disquettes (maniement du lecteur de disquettes)**

- Placez l'instrument sur une surface stable et de niveau, à l'abri de toute vibration. Si vous devez incliner l'instrument, veillez à respecter les limites de la plage d'inclinaison suivante: vers le haut, 2°; vers le bas, 18°.
- N'utilisez pas le EXR-7 directement lorsque vous le déplacez dans un lieu dont le degré d'humidité diffère considérablement de l'endroit où il se trouvait précédemment. Ces brusques changements d'humidité ambiante pourraient être source de condensation à l'intérieur du lecteur et compromettre son bon fonctionnement et/ou endommager les disquettes. Quand vous déplacez le EXR-7, attendez (quelques heures) qu'il s'accoutume aux nouvelles conditions ambiantes avant de l'utiliser.
- Pour insérer une disquette, poussez-la doucement mais fermement dans le lecteur, jusqu'à ce qu'un déclic indique qu'elle est en place. Pour l'éjecter, appuyez fermement sur le bouton d'éjection. N'utilisez jamais de force excessive pour retirer une disquette qui se trouve dans le lecteur.
- N'essayez jamais d'éjecter une disquette quand le lecteur fonctionne (tant que son témoin clignote). Cela risquerait d'endommager la disquette et le lecteur.
- Avant de mettre l'instrument sous tension/hors tension, veillez toujours à éjecter la disquette du lecteur.
- Pour éviter d'endommager les têtes du lecteur de disquettes, tenez toujours la disquette bien horizontale quand vous l'insérez dans le lecteur. Poussez-la fermement mais en douceur. N'utilisez jamais de force excessive.
- Pour éviter tout dysfonctionnement et/ou endommagement, insérez uniquement des disquettes dans le lecteur de disquettes. N'insérez jamais d'autre type de disque. Evitez que des trombones, de la monnaie ou tout autre objet ne pénètre dans le lecteur.

#### **Maniement des disquettes**

- Les disquettes sont constituées d'un disque plastic recouvert d'une fine couche magnétique. Une précision microscopique est nécessaire pour pouvoir sauvegarder de larges quantités de données sur une surface si petite. Pour les garder en bon état, veuillez suivre les conseils suivants de manipulation:
	- Ne touchez jamais le support magnétique de la disquette.
- Evitez d'utiliser ou de stocker vos disquettes dans des endroits sales ou poussiéreux.
- Ne soumettez jamais vos disquettes à des températures extrêmes (dans un véhicule fermé en plein soleil, par exemple). Plage de températures recommandée: 10°~50°C (50°~122°F).
- N'exposez pas vos disquettes à des champs magnétiques puissants tels que ceux générés par des hauts-parleurs.

 $\bullet~$  Floppy disks have a "WRITE" tab which can protect the disk from  $\,$ accidental erasure. It is recommended that the tab be kept in the PROTECT position, and moved to the WRITE position only when you wish to write new data onto the disk.

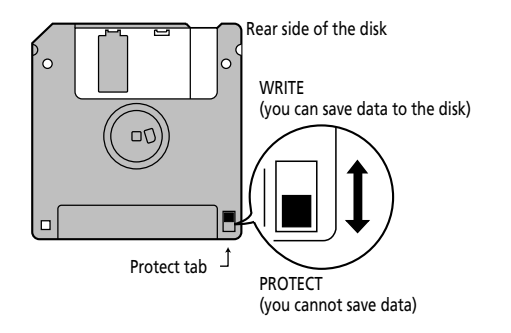

- Disks containing important performance data for this instrument should always be locked (have their write protect tab slid to the PROTECT position) before you insert them into the drive of another instrument.
- The identification label should be firmly affixed to the disk. If the label comes loose while the disk is in the drive, it may be difficult to remove the disk.
- Put the disk back into its case for storage.

#### Liability and copyright

- Should data contained and stored on a floppy disk be lost, it is unfortunately impossible to restore them. Roland Europe S.p.a. assumes no liability concerning such loss of data.
- Unauthorized recording, distribution, sale, lending, public performance, broadcasting, or the like in whole or in part, of a work (musical composition, video, broadcast, public performance, or the like) whose copyright is held by a third party is prohibited by law.
- Do not use this unit for purposes that could infringe on a copyright held by a third party. Roland assumes no responsibility whatsoever with regard to any infringements of third-party copyrights arising through your use of this unit.

• Los disquetes disponen de un pestillo "WRITE" para proteger el disquete contra borrados accidentales. Se recomienda que este pestillo esté en la posición PROTECT, y desplazarlo a la posición WRITE sólo para escribir nuevos datos en el disquete.

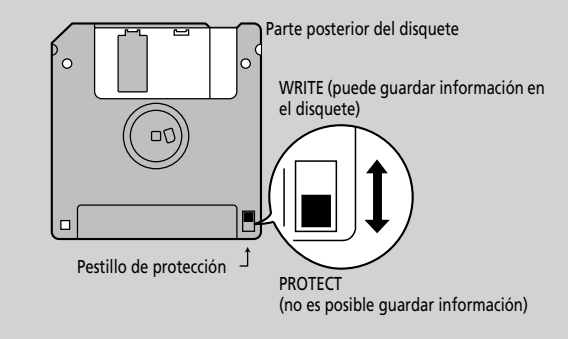

- Es aconsejable que los discos con datos de valor para el instrumento estén siempre bloqueados (en posición PROTECT) antes de insertarlos en la disquetera de otro instrumento.
- La etiqueta de identificación debería estar pegada firmemente en el disco. Si la etiqueta se despega mientras el disco se encuentra en la unidad, puede dificultar la extracción del disco.
- Para almacenar los disquetes, guárdelos en su caja.

#### Responsabilidad y copyright

- Si se pierden los datos contenidos y guardados en un disquete, resultará imposible recuperarlos. Roland Europe S.p.a. no asume ninguna responsabilidad por la pérdida de dicha información.
- La grabación, distribución, venta, préstamo, reproducción pública, emisión, o similares no autorizadas, en la totalidad o en parte, de un trabajo (composición musical, vídeo, emisión, reproducción pública o similares) cuyo copyright sea propiedad de un tercero, están prohibidos por la ley.
- No utilice este equipo para finalidades que podrían infringir el copyright de terceros. Roland no se responsabiliza de lo referente a las infracciones de los copyrights de terceros que se produzcan por el uso de este equipo.

 $\bullet~$  Les disquettes sont pourvues d'un volet de protection "WRITE" contre tout effacement accidentel. Nous vous conseillons de laisser ce volet en position PROTECT et de ne le placer en position WRITE que lorsque vous souhaitez sauvegarder de nouvelles données sur la disquette.

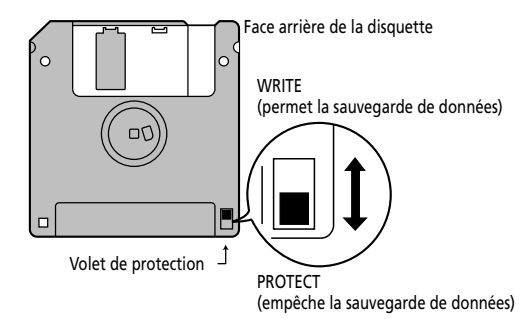

- Les disquettes contenant d'importantes données pour cet instrument doivent toujours être verrouillées (en glissant leur volet de protection sur PROTECT) avant d'être insérées dans le lecteur d'un autre instrument.
- L'étiquette d'identification de la disquette doit être bien collée sur la disquette. Si elle se détache alors que la disquette se trouve dans le lecteur, vous risquez d'avoir des difficultés à l'en extraire.
- Remettez la disquette dans sa boîte pour la conserver.

#### Responsabilités et droits d'auteur

- Il est malheureusement impossible de récupérer des données que vous avez effacées d'une disquette. Roland Europe S.p.a. décline toute responsabilité en cas de perte de données.
- Tout enregistrement, distribution, vente, location, interprétation en public, diffusion, etc. d'une œuvre (entière ou partielle) protégée par des droits d'auteur (composition musicale, vidéo, diffusion, interprétation en public, etc.) est illégal sans l'accord du détenteur des droits d'auteur.
- N'utilisez jamais cet instrument à des fins qui risqueraient d'enfreindre les législations relatives aux droits d'auteur. Roland décline toute responsabilité pour toute violation de droits d'auteur résultant de l'utilisation de cet instrument.

## **2. Panel descriptions**

### **Front panel**

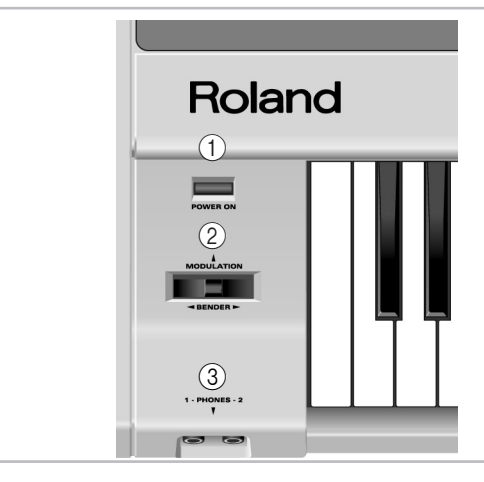

## **2. Descripciones del panel**

## **2. Description des panneaux**

### **Panel frontal**

### **Panneau avant**

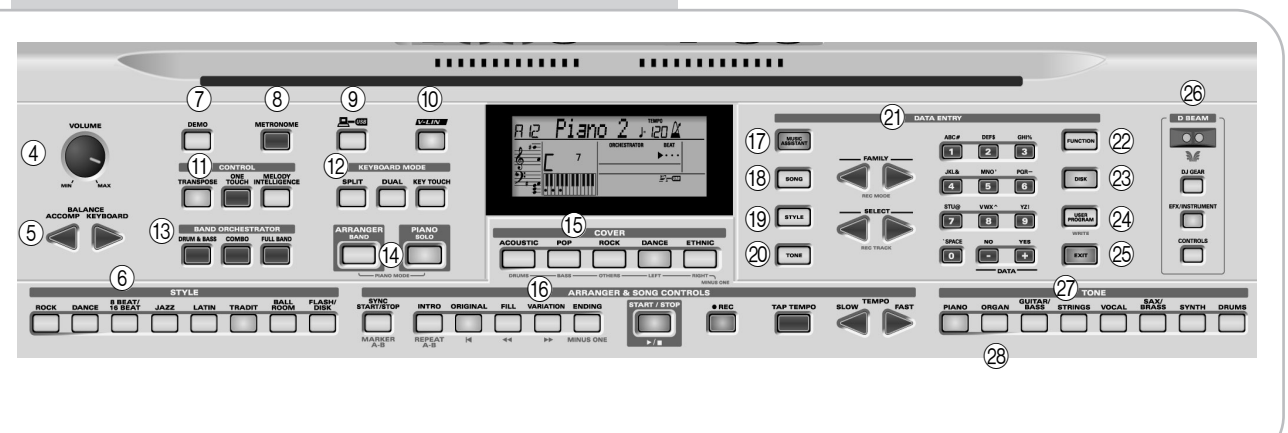

#### A **[POWER ON] button**

Press this button to switch the EXR-7 on and off.

#### B **BENDER/MODULATION lever**

By performing left/right movements, you can bend your solo notes down (left) or up (right). Press this lever towards the rear of the instrument to add modulation (usually vibrato) to the notes you are playing.

#### C **PHONES 1/2 sockets**

This is where you can connect two pairs of optional headphones (Roland RH-25, RH-50 or RH-200). By doing so, you switch off the EXR-7's speakers.

#### D **[VOLUME] knob**

Use this knob to set the global volume of your EXR-7.

#### E **BALANCE [ACCOMP] [KEYBOARD] buttons**

Use the BALANCE buttons to change the volume of the corresponding section (accompaniment/song, or the parts you play on the keyboard).

#### A **Botón [POWER ON]**

Pulse este botón para activar y desactivar el EXR-7.

#### $\Omega$  Palanca BENDER/MODULATION

Moviendo la palanca a izquierda o derecha, puede conseguir notas más graves (izquierda) o más agudas (derecha). Empuje la palanca hacia la parte posterior del instrumento para añadir modulación (normalmente vibrato) a las notas que está tocando.

#### C **Zócalos PHONES de 1/2**

Aquí puede conectar dos pares de auriculares opcionales (Roland RH-25 o RH-50). Al hacerlo, se desconectan los altavoces del EXR-7.

#### $\overline{4}$  Mando [VOLUME]

Utilice este mando para ajustar el volumen global de su EXR-7.

#### E **Botones BALANCE [ACCOMP] [KEYBOARD]**

Utilice los botones BALANCE para modificar el volumen de la sección correspondiente (acompañamiento/canción, o las partes que toque en el teclado).

#### A **Bouton [POWER ON]**

Appuyez sur ce bouton pour mettre l'EXR-7 sous/hors tension.

#### $\Omega$  Levier BENDER/MODULATION

En actionnant le levier à gauche/droite, vous pouvez diminuer (gauche) ou augmenter (droite) la hauteur des notes de vos solos. Pour appliquer de la modulation (généralement un vibrato) aux notes jouées, enfoncez ce levier vers l'arrière de l'instrument.

#### C **Prises PHONES 1/2**

Vous pouvez brancher deux casques d'écoute en option (des modèles Roland RH-25, RH-50 ou RH-200). En branchant un casque d'écoute, vous coupez le son des enceintes de l'EXR-7.

#### $\overline{A}$  Commande [VOLUME]

Cette commande sert à régler le volume général de votre EXR-7.

#### E **Boutons BALANCE [ACCOMP] [KEYBOARD]**

Servez-vous des boutons BALANCE pour changer le volume de la section correspondante (accompagnement/ morceau ou les parties que vous jouez sur le clavier).

#### F **[STYLE] buttons**

These buttons allow you to select one of the eight Music Style families. Whenever you press a button, the first Style of the selected family is immediately recalled. The button of the selected family lights.

The last button ( $[FLASH/DISK]$ ) provides access to the Music Styles in the EXR-7's Flash area or on an inserted floppy disk.

#### G **[DEMO] button**

Press this button to listen to the EXR-7's demo songs.

#### $\circ$  [METRONOME] button

This button allows you switch the metronome on and off. Holding it for more than one second calls up a FUNCTION parameter you can set. The tempo can be set with the TEMPO [SLOW]/[FAST] buttons.

#### I **[USB] button**

This button allows you to select the function of the USB port: mass storage (archiving and retrieving settings to/ from a computer). See page 125 for details.

#### (10) **IV-LINK1** button

Press this button to take advantage of the EXR-7's V-LINK functionality for controlling video material via certain performance functions and the right-most keys on the EXR-7's keyboard. By using V-LINK-compatible video equipment, visual effects can be easily linked to, and made part of the expressive elements of a performance. By connecting the EXR-7 to an optional Edirol DV-7PR or V-4, you can switch images in synchronization with music, or use the EXR-7's performance functions or rightmost keys to switch clips, control playback speed, etc.

#### **(11) CONTROL section**

Press the **TRANSPOSE** button to transpose the keyboard (see p. 73).

Press the **ONE TOUCH** button to select a number of settings that complement the currently selected Music Style. There are two One Touch memories per Music Style. See p. 60.

#### $\circ$  **Botones [STYLE]**

Estos botones le permiten seleccionar una de las ocho familias de estilos musicales (Music Style). Siempre que pulse un botón, se llamará de inmediato al primero de los estilos de la familia seleccionada. Se ilumina el botón de la familia seleccionada.

El último botón ([FLASH/DISK]) permite acceso a los estilos musicales (Music Styles) del ára Flash del EXR-7 o de un disquete insertado.

#### G **Botón [DEMO]**

Pulse este botón para escuchar las canciones de demostración del EXR-7.

#### $\circ$ **Botón [METRONOME]**

Este botón se utiliza para activar y desactivar el metrónomo. Si lo mantiene pulsado más de un segundo, accederá al parámetro FUNCTION que puede modificar. El tempo se puede ajustar con los botones TEMPO [SLOW]/ [FAST].

#### I **Botón [USB]**

Este botón le permite seleccionar la función del puerto USB: Almacenamiento masivo (archivación y recuperación de/hacia un ordenador. Para más información, consulte la página 125.

#### (10) Botón [V-LINK]

Pulse este botón para aprovechar al máximo la funcionalidad V-LINK del EXR-7 para controlar material de vídeo mediante ciertas funciones de interpretación y los botones de más a la derecha en el teclado del EXR-7. Utilizando equipos de vídeo compatibles con V-LINK, los efectos visuales pueden enlazarse fácilmente, e integrarse en los elementos expresivos de una interpretación. Conectando el EXR-7 a un DV-7PR o V-4 de Edirol opcionales, puede introducir imágenes en sincronización con la música, o utilizar las funciones de interpretación o los botones de más a la derecha del EXR-7 para integrar clips, controlar la velocidad de reproducción, etc.

#### **(11) Sección CONTROL**

Pulse el botón [TRANSPOSE] para transponer el teclado (consulte la página 73).

Pulse el botón **[ONE TOUCH]** para seleccionar varios ajustes y complementar el estilo musical (Music Style) seleccionado. Existen dos memorias One Touch por cada Estilo Musical. Consulte la p. 60.

#### $\circ$  **Boutons [STYLE]**

Ces boutons permettent de choisir l'une des huit familles de styles musicaux. Quand vous enfoncez un de ces boutons, l'instrument rappelle instantanément le style initial de la famille en question. Le bouton de la famille choisie s'allume alors.

Le dernier bouton (FLASH/DISK) permet d'accéder aux styles musicaux résidant dans la mémoire Flash de l'EXR-7 ou sur la disquette chargée.

#### G **Bouton [DEMO]**

Appuyez sur ce bouton pour écouter les morceaux de démonstration de l'EXR-7.

#### $\circ$  Bouton [METRONOME]

Ce bouton sert à activer et à couper le métronome. Vous pouvez l'enfoncer pendant plus d'une seconde pour activer un paramètre FUNCTION réglable. Les boutons TEMPO [SLOW]/[FAST] vous permettent de régler le tempo.

#### **(9) Bouton [USB]**

Ce bouton permet de sélectionner la fonction du port USB: l'archivage de masse (en vue du stockage et du chargement des réglages sur/depuis un ordinateur). Voyez page 125 pour en savoir plus.

#### (10) Bouton [V-LINK]

Appuyez sur ce bouton pour exploiter la fonction V-LINK de l'EXR-7. Celle-ci permet de piloter du matériel vidéo avec certaines fonctions de jeu et les touches les plus aiguës du clavier de l'EXR-7. Si vous utilisez du matériel vidéo compatible V-LINK, vous pouvez facilement lier des effets visuels aux effets sonores et conférer plus d'expression encore à votre exécution. En branchant l'EXR-7 au DV-7PR ou V-4 Edirol, vous pouvez synchroniser le changement d'images avec la musique ou vous servir des fonctions de jeu ou des touches les plus aiguës du clavier de l'EXR-7 pour changer de clips, contrôler la vitesse de défilement des images, etc.

#### **(11) Section CONTROL**

Appuyez sur le bouton [TRANSPOSE] pour transposer le clavier (voyez p. 73).

Appuyez sur le bouton ONE TOUCH pour choisir une série de réglages qui sont complémentaires au style musical actuellement sélectionné. Vous disposez de deux mémoires One Touch par style musical. Voyez p. 60.

The **MELODY INTELLIGENCE** button allows you to switch the Melody Intelligence function on/off. Melody Intelligence is a function that adds a harmony part to your melody playing. See p. 62. Holding it for more than one second calls up a FUNCTION parameter you can set for selecting the harmony type.

#### (12) **KEYBOARD MODE section**

Press the **SPLIT** button to play different sounds with your left and right hands. Press the [DUAL] button to play two sounds simultaneously.

Press the **KEYBOARD TOUCH** button to switch the keyboard's velocity sensitivity on or off. When it is switched off, you can specify the fixed velocity value that should be used for all notes you play.

#### **(3) BAND ORCHESTRATOR section**

Press one of these buttons to choose the desired orchestration for the selected Music Style. See page 48.

#### N **[ARRANGER BAND] and [PIANO SOLO] buttons**

These two buttons allow you to quickly configure the EXR-7 for use with  $[ARRANGER$  BAND]) or without ([PIANO¥SOLO]) automatic accompaniment. At power-on, the EXR-7 selects the PIANO SOLO mode.

Press them simultaneously to activate the PIANO MODE, which allows you to use the EXR-7's Arranger (automatic accompaniment) without splitting the keyboard (see p. 64).

Note: By pressing and holding  $ARRANGER$  BAND you can select the "KeySplit" (p. 99) parameter that allows you to change the Arranger's split point.

El botón MELODY INTELLIGENCE le permite activar/desactivar la función Melody Intelligence. Melody Intelligence es una función que añade una parte de armonía a la interpretación de la melodía. Consulte la sección p. 62. Si lo mantiene pulsado más de un segundo, accederá al parámetro FUNCTION que puede ajustar para seleccionar el tipo de armonía.

#### L **Sección KEYBOARD MODE**

Pulse el botón [SPLIT] para reproducir sonidos diferentes con las manos izquierda y derecha. Pulse el botón **DUAL** para reproducir dos sonidos simultáneamente.

Pulse el botón KEYBOARD TOUCH para activar o desactivar la sensibilidad a la velocidad del teclado. Cuando está desactivado, puede especificar el valor de la velocidad fija que debería utilizarse para todas las notas que toque.

#### **(13) Sección BAND ORCHESTRATOR**

Pulse uno de estos botones para seleccionar la orquestación deseada para el Estilo Musical (Music Style) que desee. Consulte la sección página 48.

#### N **Botones [ARRANGER BAND] y [PIANO SOLO]**

Estos dos botones le permiten configurar rápidamente el EXR-7 para utilizarlo con (ARRANGER BAND) o sin ([PIANO¥SOLO]) acompañamiento automático. Cuando se activa, el EXR-7 selecciona el modo PIANO SOLO. Púlselos de forma simultánea para activar PIANO MODE, lo que le permite utilizar el Arranger del EXR-7 (acompañamiento automático) sin dividir el teclado (consulte la

página 64).

Nota: Pulsnado y manteniendo pulsado [ARRANGER BAND] puede seleccionar el parámetro "KeySplit" (p. 99) que le permite cambiar el punto de división del Arranger.

Le bouton MELODY INTELLIGENCE permet d'activer/de couper la fonction Melody Intelligence. Melody Intelligence sert à ajouter une partie d'harmonie à la mélodie que vous jouez. Voyez p. 62. En maintenant ce bouton enfoncé pendant plus d'une seconde, vous activez un paramètre FUNCTION permettant de choisir le type d'harmonie.

#### **(12) Section KEYBOARD MODE**

Appuyez sur le bouton [SPLIT] pour jouer des sons différents de la main droite et de la main gauche. Appuyez sur le bouton [DUAL] pour jouer deux sons superposés. Appuyez sur le bouton **KEYBOARD TOUCH** pour activer/ couper la fonction de sensibilité au toucher du clavier. Quand cette fonction est désactivée, vous pouvez définir une valeur de toucher fixe qui est appliquée à toutes les notes que vous jouez.

#### **(3) Section BAND ORCHESTRATOR**

Appuyez sur un de ces boutons afin de choisir le type d'orchestration voulue pour le style musical en question. Voyez page 48.

#### N **Boutons [ARRANGER BAND] et [PIANO SOLO]**

Ces deux boutons permettent de configurer rapidement l'EXR-7 en vue de l'utiliser avec (ARRANGER BAND) ou sans (PIANO SOLO) accompagnement automatique. A la mise sous tension, l'EXR-7 active le mode PIANO SOLO. Enfoncez simultanément ces boutons pour activer la fonction PIANO MODE. Ce mode permet d'utiliser l'arrangeur (accompagnement automatique) de l'EXR-7 sans partager le clavier (voyez p. 64).

Remarque: Vous pouvez appuyer sur le bouton [ARRANGER BAND] et le maintenir enfoncé pour choisir le paramètre "KeySplit" (p. 99); ce dernier permet de modifier le point de partage de l'arrangeur.

#### **(15) COVER section**

The buttons in this section provide access to pre-programmed templates that allow you to quickly modify Music Styles' or Standard MIDI File's character. See page 46.

When the Minus One function is on, these buttons allow you to quickly mute several Standard MIDI File parts (these mute functions are not available while you are using the Arranger function).

#### **(6) ARRANGER & SONG CONTROLS section**

The buttons in this section allow you to control playback of the Arranger or song (SMF) playback. See pages 29, 36, and 40.

[SYNC START/STOP] button: This button performs two functions: in Arranger mode (while using the automatic accompaniment), it allows you to switch the SYNC START/ STOP function on and off.

In Song mode, it can be used to specify the beginning ("A") and end ("B") of the passage that should be repeated.

[TAP TEMPO] button: Press this button at least three times to set the Arranger's or Recorder's playback tempo. TEMPO [SLOW]/[FAST] buttons: Press [SLOW] to decrease the playback tempo. [FAST] allows you to select a faster tempo. Press both buttons simultaneously to return to the preset tempo.

#### Q **[MUSIC ASSISTANT] button**

This button allows you to work with pre-programmed registrations (additional User Programs). See p. 61.

#### **(18) ISONGI button**

This button allows you to select the EXR-7's Song mode and to specify that the **INTRO**, ORIGINAL, etc., buttons should be used to operate the on-board Recorder.

#### O **Sección COVER**

Los botones en esta sección proporcionan acceso a plantillas preprogramadas que le permiten modificar rápidamente el carácter de los Estilos Musicales o del archivo MIDI estándar. Consulte la sección página 46. Si la función Minus One está activada, estos botones le permiten enmudecer rápidamente varias partes del archivo MIDI estándar (estas funciones de enmudecimiento no están disponibles mientras utiliza la función Arranger).

#### P **Sección ARRANGER & SONG CONTROLS**

Los botones de esta sección le permiten controlar la reproducción del Arranger o la reproducción (SMF) de la canción. Consulte la páginas 29, 36 y la sección 40. botón **[SYNC START/STOP]**: Este botón realiza dos funciones: en modo Arranger (mientras utiliza el acompañamiento automático), le permite activar y desactivar la función SYNC START/STOP.

En modo Song, puede utilizarse para especificar el inicio ("A") y el final ("B") del pasaje que debería repetirse.

Botón **TAP TEMPO**: Pulse este botón como mínimo tres veces para ajustar el tempo de la reproducción del Arranger o del grabador.

botones TEMPO [SLOW]/[FAST]: Pulse [SLOW] para reducir el tempo de la reproducción. [FAST] le permite seleccionar un tempo más rápido. Pulse ambos botones simultáneamente para regresar al tempo predefinido.

#### Q **Botón [MUSIC ASSISTANT]**

Este botón le permite trabajar con registros preprogramados (Programas de Usuario adicionales). Consulte la sección p. 61.

#### R **Botón [SONG]**

Este botón le permite seleccionar el modo Song del EXR-7 y para especificar que los botones [INTRO], [ORIGINAL], etc.,deberían utilizarse para hacer funcionar el Grabador integrado.

#### $(15)$  Section COVER

Les boutons de cette section offrent l'accès à des modèles préprogrammés permettant de changer rapidement le caractère des styles musicaux ou fichiers Standard MIDI. Voyez page 46.

Quand la fonction Minus One est active, ces boutons permettent d'étouffer rapidement plusieurs parties d'un fichier Standard MIDI (cette fonction n'est pas disponible quand vous utilisez la fonction arrangeur).

#### **(16) Section ARRANGER & SONG CONTROLS**

Les boutons de cette section servent à piloter la reproduction de l'arrangeur ou des morceaux (SMF). Voyez pages 29, 36 et 40.

Bouton SYNC START/STOP]: Ce bouton a deux fonctions: en mode Arranger (quand vous utilisez l'accompagnement automatique), il permet d'activer/de couper la fonction SYNC START/STOP.

En mode Song, il sert à définir le début ("A") et la fin ("B") du passage à répéter.

 $\overline{Bouton}$   $\overline{TAP}$   $\overline{TEMPO}$ : Appuyez au moins trois fois sur ce bouton pour régler le tempo de reproduction de l'arrangeur ou de l'enregistreur.

Boutons TEMPO [SLOW]/[FAST]: Appuyez sur [SLOW] pour diminuer le tempo de reproduction. [FAST] permet d'augmenter le tempo. Une pression simultanée sur ces boutons ramène le tempo au réglage original.

#### Q **Bouton [MUSIC ASSISTANT]**

Ce bouton permet de travailler avec des réglages préprogrammés (des programmes utilisateur supplémentaires). Voyez p. 61.

#### R **Bouton [SONG]**

Ce bouton sert à choisir le mode Song de l'EXR-7 et à affecter les boutons [INTRO], [ORIGINAL], etc. au pilotage de la fonction d'enregistreur (Recorder) incorporée.

#### S **[STYLE] button**

Press this button if you want to select Music Styles. By activating this button, you also specify that the [INTRO], [ORIGINAL], etc., buttons are used for selecting a Style Division, while the numeric buttons can be used to select the desired Style memory.

#### $\oslash$  **[TONE]** button

Press this button if you want to use the [FAMILY] and numeric buttons for assigning a sound ("Tone") or Drum Set to the Main, Split or Dual part. See p. 67.

#### U **DATA ENTRY buttons**

FAMILY and SELECT <a>[■]</a> buttons: The FAMILY and SELECT <■ buttons are used to select Tones, Styles, Music Assistant memories, Songs, and Function parameters. The FAMILY  $\blacksquare$  buttons allow you to select a group. You can press them, hold them, or press one while holding the other to change the scrolling speed. (Music Style groups can also be selected via the dedicated STYLE buttons in the left part of the EXR-7.)

The SELECT  $\boxed{\blacksquare}$  buttons allow you to choose items within the selected group or family. You can press them, hold them, or press one while holding the other to change the scrolling speed. After selecting the last item of the currently selected group, pressing  $\blacktriangleright$  again takes you to the first entry of the following group. Conversely, press- $\overline{Q}$  again after selecting the first entry of a group takes you to the last entry of the preceding group. Numeric key pad: These buttons allow you to enter numbers (for Tone, Style, Music Assistant memory, song, track selection), values and characters (for entering names). The DATA  $\Box/\Box$  buttons allow you to set the value of the selected FUNCTION parameter.

#### S **Botón [STYLE]**

Pulse este botón si desea seleccionar Estilos Musicales. Activando este botón, también especifica que los botones [INTRO], [ORIGINAL], etc., se utilizan para seleccionar una División de Estilo, mientras que los botones numéricos se pueden utilizar para seleccionar la memoria de Estilo deseada.

#### 20 Botón [TONE]

Pulse este botón si desea utilizar los botones [FAMILY] y los botones numéricos para asignar un sonido ("Tono") o un grupo de percusión a la parte Main, Split o Dual. Consulte la sección p. 67.

#### U **Botones DATA ENTRY**

Botones FAMILY y SELECT <■■ : Los botones FAMILY y SELECT < Se utilizan para seleccionar Tonos, Estilos, memorias del Asistente Musical, Canciones, y parámetros de Función. Los botones FAMILY <■ le permiten seleccionar un grupo. Puede pulsarlos, mantenerlos pulsados, o pulsar uno mientras mantiene pulsado el otro para cambiar la velocidad de desplazamiento. (Los grupos de los Estilos Musicales también se pueden seleccionar mediante los botones STYLE específicos que se encuentran en la parte izquierda del EXR-7.)

Los botones SELECT < I le permiten seleccionar elementos dentro del grupo o familia seleccionado. Puede pulsarlos, mantenerlos pulsados, o pulsar uno mientras mantiene pulsado el otro para cambiar la velocidad de desplazamiento. Después de seleccionar el último elemento del grupo seleccionado, al volver a pulsar [®] se desplazará a la primera entrada del siguiente grupo. Contrariamente, al volver a pulsar <a>
<sub>después</sub> de seleccionar la primera entrada de un grupo, se desplazará a la última entrada del grupo precedente.

Teclado numérico: Estos botones le permiten introducir números (para el Tono, el Estilo, la memoria del Asistente Musical, la canción, la selección de pista), valores y caracteres (para introducir nombres).

Los botones DATA  $\Box/\Box$  le permiten ajustar el valor del parámetro FUNCTION seleccionado.

#### S **Bouton [STYLE]**

Sert à choisir les styles musicaux (Music Styles). En activant ce bouton, vous affectez les boutons [INTRO], [ORIGINAL], etc. au choix d'une division de style, tandis que les boutons numériques permettent de sélectionner la mémoire de style voulue.

#### 20 Bouton [TONE]

Appuyez sur ce bouton afin d'utiliser les boutons [FAMILY] et les boutons numériques pour assigner un son ("Tone") ou un kit de batterie à la partie Main, Split ou Dual. Voyez p. 67.

#### U **Boutons DATA ENTRY**

Boutons FAMILY et SELECT <■■: Les boutons FAMILY et SELECT < Servent au choix des sons, styles, mémoires Music Assistant, morceaux et paramètres Function. Les boutons FAMILY < **I** permettent de choisir un groupe. Vous pouvez appuyer dessus, les maintenir enfoncés ou en maintenir un enfoncé tout en appuyant sur l'autre pour changer la vitesse de défilement. (Vous pouvez aussi sélectionner les groupes de styles musicaux avec les boutons STYLE prévus à cet effet et situés sur la gauche du EXR-7.)

Les boutons SELECT < ■ servent à sélectionner les éléments voulus au sein de la famille ou du groupe choisi. Vous pouvez appuyer dessus, les maintenir enfoncés ou en maintenir un enfoncé tout en appuyant sur l'autre pour changer la vitesse de défilement. Quand vous êtes arrivé à la dernière entrée du groupe actuel, une nouvelle pression sur [®] active la première entrée du groupe suivant. D'autre part, si vous appuyez sur <u>[</u>√] lorsque vous vous trouvez à la première entrée d'un groupe, vous activez la dernière entrée du groupe précédent.

Pavé numérique: Ces boutons servent à entrer des chiffres (pour le choix des sons, styles, de la mémoire Music Assistant, des morceaux, pistes), des valeurs et des caractères (pour l'entrée de noms).

Les boutons DATA  $\Box/\Box$  servent à régler la valeur du paramètre FUNCTION choisi.

#### 22 **[FUNCTION]** button

This button provides access to the FUNCTION menu. You can use the FAMILY and SELECT <■ | buttons to select the desired function.

#### 23 **[DISK]** button

Press this button to access the Disk functions. They are used for loading data from floppy, saving data to disk, and managing floppy disks. See p. 129. Note: You can also save and load data via USB.

#### X **[USER PROGRAM/WRITE] button**

Press this button whenever you want to select a User Program (a set of registrations). Press and hold it to activate the WRITE function that allows you to save the current panel and parameter settings to a User Program. See page 109.

#### 26 **[EXIT]** button

This button flashes whenever you select one of the following functions or parameters: FUNCTION, DISK, USER PROGRAM, WRITE, MINUS ONE, DEMO or USB. Press it to cause the display to show the name of the currently selected sound (the [TONE] button also lights at that time).

#### 26 D BEAM section

This controller allows you to influence the timbre of the notes you play, to control the Arranger, and to create some unique effects. All you need to do is move your hand up/down or left/right above the two "eyes". The buttons allow you to assign the desired function to the D Beam Controller. See p. 79.

#### $\oslash$  **TONE** section

These buttons allow you to select the "best" sound of the indicated family (i.e. the "best" piano, organ, guitar/bass, etc. sound). After selecting one of these favorites, you can use FAMILY < and SELECT < iveralled to select other families and other Tones within the active family.

#### 22 Botón [FUNCTION]

Éste botón le proporciona acceso al menú FUNCTION. Puede utilizar los botones FAMILY y SELECT <a>[■]</a> para seleccionar la función deseada.

#### 23 Botón [DISK]

Pulse éste botón para acceder a las funciones Disk. Se utilizan para cargar información de los disquetes, guardar información en disco, y gestionar disquetes. Consulte la p. 129.

Nota: También puede guardar y cargar información mediante USB.

#### X **Botón [USER PROGRAM/WRITE]**

Pulse este botón siempre que quiera seleccionar un Programa de Usuario (un conjunto de registros). Púlselo y manténgalo pulsado para activar la función WRITE que le permitirá guardar el panel actual y los ajustes de parámetro en un Programa de Usuario. Consulte la página 109.

#### 25 Botón [EXIT]

Este botón parpadeará cuando seleccione una de las siguientes funciones o parámetros: FUNCTION, DISK, USER PROGRAM, WRITE, MINUS ONE, DEMO o USB. Púlselo para que la pantalla indique el nombre del sonido actualmente seleccionado (el botón **[TONE]** también se iluminará).

#### $@$  Sección D BEAM

Este controlador le permite influenciar el timbre de las notas que está tocando para controlar el Arranger, y para crear algunos efectos únicos. Lo único que tiene que hacer es mover la mano de arriba a abajo, o de derecha a izquierda por encima de los dos "ojos". Los botones le permiten asignar la función deseada al D

Beam Controller. Consulte la sección p. 79.

#### $(27)$  Sección TONE

Estos botones le permiten seleccionar el "mejor" sonido de la familia indicada (por ejemplo, el "mejor" sonido de piano, órgano, guitarra/bajo, etc.). Después de seleccionar uno de estos favoritos, puede utilizar FAMILY <a> SELECT < para seleccionar otras familias y otros Tonos dentro de la familia activa.

#### 22 Bouton [FUNCTION]

Ce bouton vous permet d'accéder au menu FUNCTION. Servez-vous des boutons FAMILY et SELECT < choisir le paramètre voulu.

#### 23 Bouton [DISK]

Appuyez sur ce bouton pour accéder aux fonctions Disk. Celles-ci servent à charger les données d'une disquette, à sauvegarder des données sur disquette et à effectuer d'autres opérations liées aux disquettes. Voyez p. 129. Remarque: Vous pouvez aussi archiver et charger des données via USB.

#### **@ Bouton [USER PROGRAM/WRITE]**

Ce bouton sert à choisir un programme utilisateur (alias User, désignant un ensemble de réglages). Maintenez-le enfoncé pour activer la fonction WRITE; celle-ci permet de mémoriser les réglages en face avant et les réglages de paramètres dans un programme utilisateur. Voyez page 109.

#### 25 Bouton [EXIT]

Ce bouton clignote dès que vous choisissez l'une des fonctions ou l'un des paramètres suivants: FUNCTION, DISK, USER PROGRAM, WRITE, MINUS ONE, DEMO ou USB. Appuyez dessus pour afficher le nom du son actuellement choisi (le bouton [TONE] s'allume alors aussi).

#### $@$  Section D BEAM

Ce contrôleur permet de modifier le timbre des notes jouées, de piloter l'arrangeur et de produire des effets uniques. Il vous suffit de bouger la main de haut en bas ou de gauche à droite au-dessus des deux "yeux". Les boutons permettent d'assigner la fonction voulue au contrôleur D Beam. Voyez p. 79.

#### $(27)$  Section TONE

Ces boutons permettent de choisir le "meilleur" son de la famille en question (c.-à-d. le "meilleur" son de piano, d'orgue, de guitare/basse, etc.). Après avoir choisi un de ces sons favoris, vous pouvez utiliser les boutons FAMILY [√][®] et SELECT [√][®] pour choisir d'autres familles et d'autres sons au sein de la famille actuelle.

#### $\otimes$  Disk drive, below the keyboard (not pictured)

This is where you can insert floppy disks with Standard MIDI Files or Music Styles you may already own. The drive accepts 2DD (720k) and 2HD (1.44MB) floppy disks.

#### b **Unidad de disco, debajo del teclado (no aparece en la imagen)**

Aquí es donde se insertan los disquetes con archivos MIDI estándar o con Estilos Musicales que ya posee. La unidad acepta los disquetes 2DD (720 k) y 2HD (1,44 MB).

#### b **Lecteur de disquettes, en dessous du clavier (n'est pas repris sur l'illustration)**

Permet de charger une disquette contenant des fichiers Standard MIDI ou des styles musicaux (que vous possédez peut-être déjà). Ce lecteur accepte les disquettes de formats 2DD (720k) et 2HD (1.44Mo).

## **Rear panel**

#### A **OUTPUT R, L/MONO sockets**

These sockets allow you to connect the EXR-7 to your HiFi amplifier, a mixer, a cassette deck, a keyboard amplifier, etc. If the external amplifier is mono, be sure to connect it to the OUTPUT L/MONO socket.

#### B **DC IN socket**

This is where you need to connect the supplied adapter (PSB-4U). After connecting the adapter cable, wind it around the cord hook to the socket's right to prevent accidental power failures.

Note: Be sure to only use the adapter supplied with your EXR-7. Other adapters may damage your Interactive Arranger.

#### C **FOOTSWITCH socket**

This is where you can connect an optional DP-2, DP-6, or BOSS FS-5U footswitch that allows you to hold ("sustain") the notes you play with your right hand. It can also be used for controlling other parameters (see "FSW° (Footswitch Assign)" (p. 100)).

#### (4) MIDI OUT/IN sockets

Connect the MIDI OUT socket to the MIDI IN jack of your computer (or MIDI instrument) to transfer MIDI data from the EXR-7 to the computer or external MIDI instrument. Connect the MIDI IN socket of the EXR-7 to the computer's MIDI OUT jack to receive data from the computer.

#### E **USB port**

The USB port can be used for archiving purposes with a computer.

#### A **Zócalos OUTPUT R, L/MONO**

Estos zócalos le permite conectar el EXR-7 a su amplificador HiFi, un mezclador, una pletina de cassette, un amplificador de teclado etc. Si el amplificador externo es mono, asegúrese de conectarlo al zócalo OUTPUT L/MONO.

#### B **Zócalo DC IN**

Aquí es donde debe conectar el adaptador incluido (PSB-4U). Después de conectar el cable adaptador, enróllelo en el gancho para el cable a la derecha del zócalo para prevenir cortes de corriente accidentales. Nota: Asegúrese de utilizar únicamente el adaptador incluido con el EXR-7. Otros adaptadores pueden dañar su Arranger interactivo.

#### C **Zócalo FOOTSWITCH**

Aquí es donde puede conectar un conmutador de pedal DP-2, DP-6, o BOSS FS-5U opcional que le permite mantener ("sostener") las notas que toca con la mano derecha. También se puede utilizar para controlar ciertos parámetros (consulte "FSW° (Asignar conmutador de pedal)" (p. 100)).

#### D **Zócalos MIDI OUT/IN**

Conecte el zócalo MIDI OUT al jack MIDI IN del ordenador (o instrumento MIDI) para transferir la información MIDI desde el EXR-7 al ordenador o al instrumento MIDI externo. Conecte el zócalo MIDI IN del EXR-7 al jack MIDI OUT del ordenador para recibir datos desde el ordenador.

#### E **Puerto USB**

El puerto USB se puede utilizar para propósitos de archivo con un ordenador.

#### A **Prises OUTPUT R, L/MONO**

Ces prises servent à brancher l'EXR-7 à un ampli hi-fi, un mélangeur, une platine à cassette, un ampli pour clavier, etc. Si vous utilisez un ampli mono, veillez à le brancher à la prise OUTPUT L/MONO.

#### B **Prise DC IN**

C'est ici que vous branchez l'adaptateur secteur fourni (PSB-4U). Après avoir branché le câble de l'adaptateur, enroulez-le autour de la pince pour câble à droite de la prise pour éviter tout débranchement accidentel. Remarque: Veillez à utiliser exclusivement l'adaptateur secteur fourni avec votre EXR-7. L'utilisation de tout autre adaptateur pourrait endommager votre Interactive Arranger.

#### **(3) Prise FOOTSWITCH**

Cette prise sert à brancher un commutateur au pied DP-2, DP-6 ou BOSS FS-5U en option; vous pouvez l'utiliser pour maintenir (effet "sustain") les notes jouées de la main droite. Ce commutateur peut aussi servir à piloter d'autres paramètres (voyez "FSW° (assignation du commutateur au pied)" (p. 100)).

#### D **Prises MIDI OUT/IN**

Branchez la prise MIDI OUT à la prise MIDI IN de votre ordinateur (ou instrument MIDI) pour transférer des données MIDI de l'EXR-7 à l'ordinateur ou à l'instrument MIDI externe. Pour recevoir des données transmises par l'ordinateur, branchez la prise MIDI IN de l'EXR-7 à la prise MIDI OUT de l'ordinateur.

#### E **Port USB**

Vous pouvez vous servir du port USB pour archiver des données sur un ordinateur.

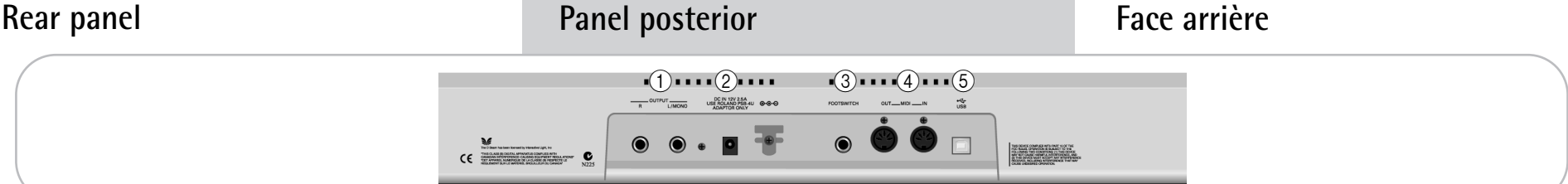

## **3. First steps**

## **Setting up**

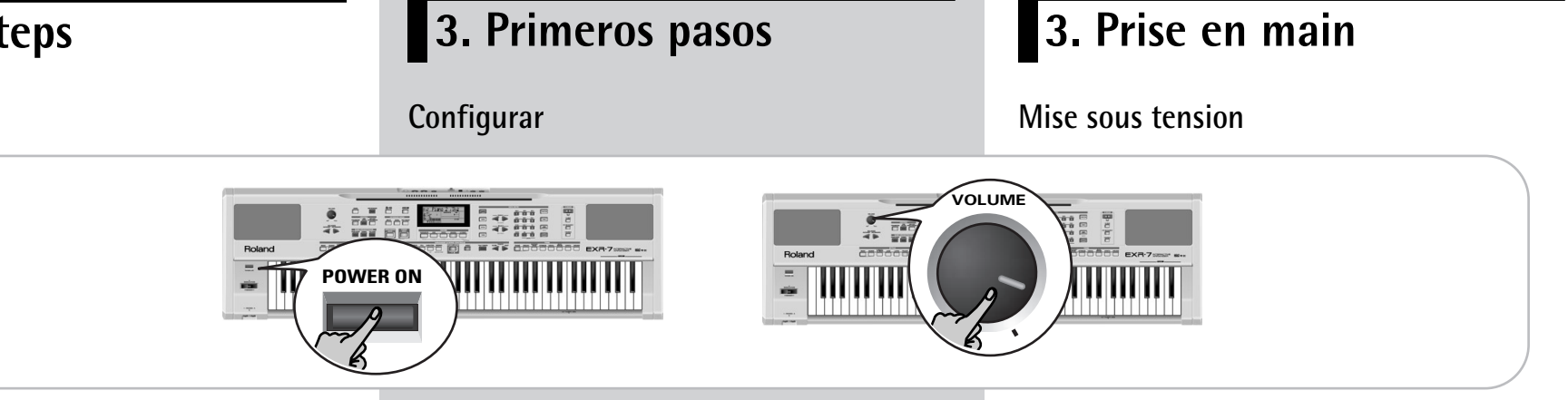

*The first thing you need to do is connect the supplied PSB-4U adapter to a suitable wall outlet.*

- (1) Unpack the EXR-7 and place it on a stable surface.
- (2) Connect the small end of the adapter cable to the EXR-7's DC IN jack, and the other end to a suitable wall outlet.
- (3) Press the  $\overline{POWERON}$  button to switch on the EXR-7.
- (4) Use the  $\sqrt{O(LUME)}$  knob to set the EXR-7's output volume.

Note: When the EXR-7 is used at excessive volumes, the protection system of its power amplifier stage may come on and mute the speakers. In that case, reduce the volume setting and wait a few seconds.

(5) Press  $POWER ON$  again to switch the EXR-7 back off again.

If you wish to connect the EXR-7 to a keyboard or HiFi amplifier, do so before performing step (3) and switch on the amp before performing step (4).

*Lo primero que debe hacer es conectar el adaptador PSB-4U incluido a una toma de corriente apropiada.*

- (1) Desempaquete el EXR-7 y colóquelo sobre una superficie estable.
- (2) Conecte el extremo pequeño del cable del adaptador al jack DC IN del EXR-7, y el otro extremo a una toma de corriente apropiada.
- (3) Pulse el botón  $\sqrt{POWERON}$  para activar el EXR-7.
- (4) Utilice el mando  $\sqrt{O(LUME)}$  para ajustar el volumen de salida del EXR-7.

Nota: Si utiliza el EXR-7 a un volumen excesivo, es posible que se active el sistema de protección del amplificador y enmudezca los altavoces. En este caso, baje el volumen y espere unos segundos.

(5) Pulse de nuevo  $\sqrt{POWERON}$  para volver a desactivar el EXR-7.

Si desea conectar el EXR-7 a un amplificador de teclado o HiFi, hágalo llevando a cabo el paso (3) y active el amplificador antes de llevar a cabo el paso (4).

*Avant tout, il faut brancher l'adaptateur PSB-4U fourni à une prise de courant ad hoc.*

- (1) Déballez l'EXR-7 et posez-le sur une surface stable.
- (2) Branchez la plus petite extrémité du câble de l'adaptateur à la prise DC IN de l'EXR-7 et l'autre bout à une prise de courant de tension appropriée.
- (3) Appuyez sur le bouton  $\sqrt{POWERON}$  pour mettre l'EXR-7 sous tension.
- (4) Réglez le volume de l'EXR-7 avec sa commande [VOLUME].

Remarque: Quand vous jouez sur l'EXR-7 à un volume excessif, le système de protection de son amplificateur de puissance pourrait s'activer, coupant le son des enceintes. Dans ce cas, diminuez le volume et attendez quelques secondes.

(5) Appuyez de nouveau sur  $POWER ON$  pour mettre l'EXR-7 hors tension.

Si vous voulez brancher l'EXR-7 à une chaîne hi-fi ou un amplificateur de clavier, faites-le avant d'effectuer l'étape (3) et mettez l'amplificateur sous tension avant d'effectuer l'étape (4).

### **Demo songs**

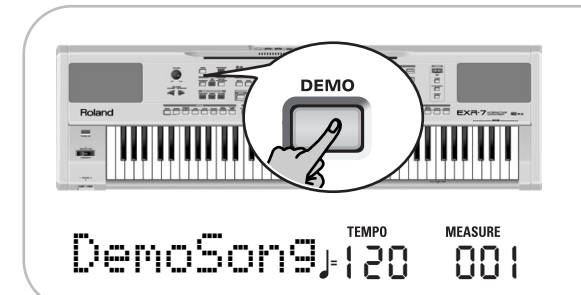

*Your EXR-7 comes with 1 song demo, 8 Tone demos, various Style demos, and 1 Cover demo.*

- $\bullet~$  The song demo illustrates the possibilities of the EXR-7 as  $\,$ a whole.
- Tone demos show off the EXR-7's amazing sound quality.
- Style demos give you an impression of the quality of the on-board Music Styles.
- The Cover demo shows you how easily the orchestration of a Music Style can be changed.
- (1) Press the  $DEMO$  button (it lights).
- (2) If necessary, use the  $\sqrt{VOLUME}$  control to change the playback volume.
- (3) Press  $START/STOP$  to stop playback.

#### **Playing back a Tone demo song**

(1) Press the [TONE] button.

Playback of the Tone demo song starts automatically. You can now press START/STOP] to stop playback of the currently selected Tone song. If you press this button again, the next Tone demo song will be played back.

- (2) If necessary, press one of the TONE buttons to select another song.
- (3) Press START/STOP to stop Tone demo song playback.

### **Canciones de demostración**

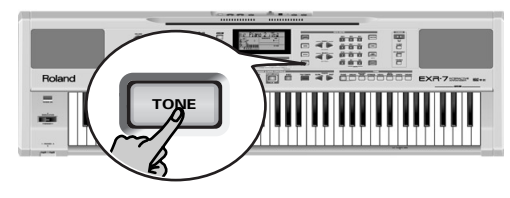

*El EXR-7 se entrega con 1 canción de demostración, 8 Tonos de demostración, varios Estilos de demostración, y 1 Cover de demostración.*

- La canción de demostración ilustra las posibilidades del EXR-7 como un conjunto.
- Los sonidos de demostración reflejan la sorprendente calidad de sonido del EXR-7.
- Los estilos de demostración dan una idea de la calidad de los Estilos Musicales integrados.
- La demostración Cover muestra con qué facilidad se puede cambiar la orquestación de un estilo musical.
- (1) Pulse el botón [DEMO] (se iluminará).
- (2) Si fuera necesario, utilice el control [VOLUME] para cambiar el volumen de la reproducción.
- (3) Pulse  $START/STOP$  para detener la reproducción.

#### **Reproducir una canción de demostración de Tono**

(1) Pulse el botón [TONE].

La reproducción de la canción de demostración de tono seleccionada se inicia automáticamente.

Ahora puede pulsar START/STOP] para detener la reproducción de la canción seleccionada. Si vuelve a pulsar este botón, se reproducirá la siguiente canción de demostración de tonos.

- (2) Si fuera necesario, pulse uno de los botones TONE para seleccionar otra canción.
- (3) Pulse START/STOP para detener la reproducción de la canción de demostración de Tono.

### **Morceaux de démonstration**

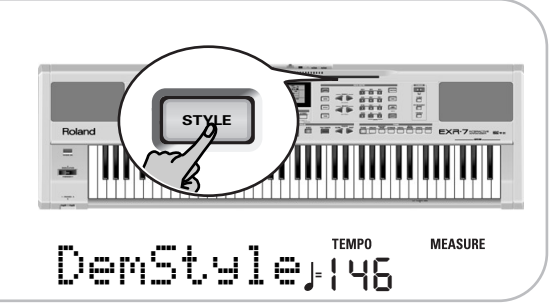

*Votre EXR-7 contient 1 morceau de démonstration, 8 démos de sons, une série de démos de styles et 1 démo Cover.*

- Le morceau de démonstration illustre l'ensemble des possibilités offertes par l'EXR-7.
- Les démos de sons mettent en exergue le superbe son de l'EXR-7.
- Les démos de styles donnent une idée de l'extraordinaire qualité des styles musicaux de l'instrument.
- La démo Cover illustre la facilité avec laquelle vous pouvez changer l'orchestration d'un style musical.
- (1) Appuyez sur le bouton [DEMO] (il s'allume).
- (2) Si nécessaire, servez-vous de la commande [VOLUME] pour régler le volume de reproduction.
- (3) Appuyez sur START/STOP pour arrêter la reproduction.

#### **Reproduire une démo de sons**

(1) Appuyez sur le bouton [TONE]. La reproduction du morceau de démonstration de sons démarre automatiquement.

Appuyez sur le bouton START/STOP] pour arrêter la reproduction de la démo de sons actuelle. Appuyez à nouveau sur ce bouton pour lancer la reproduction de la démo de sons suivante.

- (2) Si nécessaire, choisissez un autre son en appuyant sur un des boutons TONE.
- (3) Appuyez sur START/STOP] pour arrêter la reproduction de la démo de sons.

#### **Playback of a Style demo song**

(1) Press the [STYLE] button. Playback of the Style demo song starts automatically. You can now press **START/STOP** to stop playback of the currently selected Style demo song. If you press this button again, the next Style demo song will be played back.

- (2) If necessary, press one of the STYLE buttons to select another song.
- (3) Press START/STOP to stop Style demo song playback.

#### **Playing back the Cover demo song**

#### **Reproducción de una canción de demostración de Estilo**

(1) Pulse el botón [STYLE]. La reproducción de la canción de demostración de estilo

se inicia automáticamente. Ahora puede pulsar START/STOP] para detener la repro-

ducción de la canción de demostración de estilo seleccionada. Si vuelve a pulsar este botón, se reproducirá la siguiente canción de demostración de Estilo.

- (2) Si fuera necesario, pulse uno de los botones STYLE para seleccionar otra canción.
- (3) Pulse START/STOP] para detener la reproducción de la canción de demostración de Estilo.

#### **Reproducción de la canción de demostración Cover**

#### **Reproduire une démo de styles**

(1) Appuyez sur le bouton [STYLE].

La reproduction du morceau de démonstration de styles démarre automatiquement.

Appuyez sur le bouton START/STOP] pour arrêter la reproduction de la démo de styles actuelle. Appuyez à nouveau sur ce bouton pour lancer la reproduction de la démo de styles suivante.

- (2) Si nécessaire, choisissez un autre son en appuyant sur un des boutons STYLE.
- (3) Appuyez sur  $START/STOP$  pour arrêter la reproduction de la démo de styles.

#### **Reproduire la démo Cover**

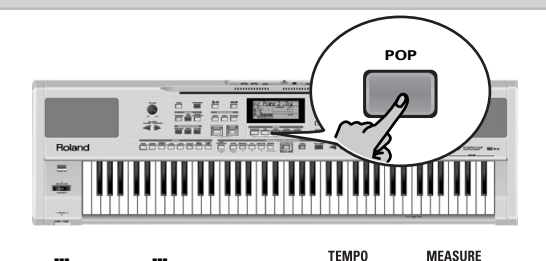

(1) Press one of the COVER buttons to select the Cover demo song.

Playback of the Cover demo song starts automatically.

- (2) Use the COVER buttons to select other Cover settings. This is not really necessary, as the EXR-7 changes them automatically during this demo.
- (3) Press **START/STOP** to stop Cover demo song playback.

#### **Leaving the Demo mode**

(1) Either press the  $DEMO$  button again (it goes dark) to return to the display page you came from, or press the [EXIT] button.

(1) Pulse uno de los botones COVER para seleccionar la canción de demostración Cover.

DemCover<sub>1</sub><sup>86</sup>

La reproducción de la canción de demostración Cover se inicia automáticamente.

(2) Utilice los botones COVER para seleccionar otros ajustes Cover.

Esto no es realmente necesario, ya que el EXR-7 los cambia automáticamente durante esta demostración.

(3) Pulse START/STOP] para detener la reproducción de la canción de demostración Cover.

#### **Salir del modo Demo**

(1) Vuelva a pulsar el botón [DEMO] (se apagará) para volver a la pantalla donde estaba, o pulse el botón [EXIT].

(1) Appuyez sur un des boutons COVER pour sélectionner le morceau de démonstration Cover. La reproduction de la démo Cover démarre automatique-

ment.

(2) Servez-vous des boutons COVER pour choisir d'autres réglages Cover.

Cela n'est pas vraiment nécessaire, car l'EXR-7 change automatiquement ces réglages au cours de la démo.

(3) Appuyez sur  $START/STOP$  pour arrêter la reproduction de la démo Cover.

#### **Quitter le mode de démonstration**

(1) Pour ce faire, vous pouvez soit appuyer à nouveau sur le bouton [DEMO] (il s'éteint) pour retourner à la page d'écran affichée précédemment, soit enfoncer le bouton [EXIT].

## **Playing without accompaniment**

*When you switch on the EXR-7, it selects the PIANO SOLO mode. This means that you can use the EXR-7 like a digital piano, or a synthesizer.*

The accompaniment function (called "Arranger") and **ONE TOUCH** button are not available in PIANO SOLO mode, while only the Main part is active.

The EXR-7 provides three parts for your live playing (and many more for Arranger backing and Song playback):

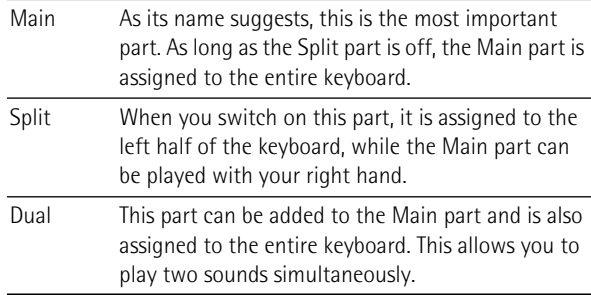

## **Tocar sin acompañamiento**

*Cuando activa el EXR-7, se selecciona el modo PIANO SOLO. Esto significa que puede utilizar el EXR-7 como un piano digital, o un sintetizador.*

La función de acompañamiento (llamada "Arranger") y el botón ONE TOUCH] no están disponibles en modo PIANO SOLO, cuando sólo la parte Main está activa.

El EXR-7 ofrece tres partes para sus interpretaciones en directo (y muchas más para el acompañamiento Arranger y para la reproducción de canciones):

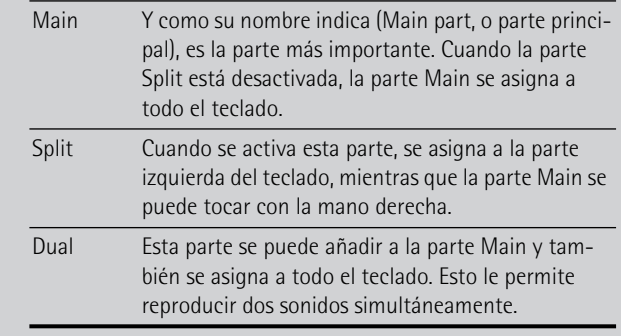

### **Jeu sans accompagnement**

*Quand vous mettez l'EXR-7 sous tension, il active son mode PIANO SOLO. Vous pouvez alors utiliser l'EXR-7 comme piano numérique ou synthétiseur.*

La fonction d'accompagnement (baptisée "Arranger") et le bouton ONE TOUCH ne sont pas disponibles en mode PIANO SOLO. En outre, seule la partie Main est active.

L'EXR-7 propose trois parties pour jouer (et de nombreuses autres pour l'accompagnement fourni par l'arrangeur et la reproduction de morceau):

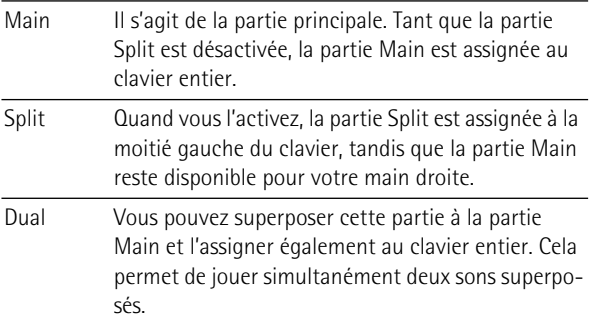

### **Using the Main part**

**PIANO SOLO GUITAR**/<br> **BASS TONE** Ш BALANCE<br>ACCOMP KEY **ACCOMP KEYBOARD**

**Utilizar la parte Main**

- (1) To activate the Main part and assign it to the entire keyboard, press the  $PIANO$  SOLO] button (it lights). The **ARRANGER BAND** button goes dark, the Arranger stops (if it was playing), and the EXR-7 automatically selects a piano sound for you ("St Piano 1").
- (1) Para activar la parte Main y asignarla a todo el teclado, pulse el botón PIANO SOLO (se iluminará). El botón **ARRANGER BAND** se oscurecerá, el Arranger se detendrá (si se estaba reproduciendo), y el EXR-7 seleccionará automáticamente un sonido de piano para usted ("St Piano 1").

### **Utilisation de la partie Main**

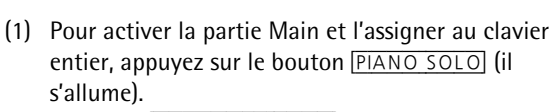

Le bouton **ARRANGER BAND** s'éteint, l'arrangeur s'arrête (s'il était activé) et l'EXR-7 active automatiquement un son de piano ("St Piano 1").

- (2) Play a few notes on the keyboard.
- (3) If necessary, select another sound by pressing one of the 8 TONE buttons. See p. 67 for details.
- (4) If necessary, you can hold down the  $\overline{TONE}$  button and use BALANCE [ACCOMP] (softer) or [KEYBOARD] (louder) to change the Main part's volume. Note: Unlike previous Roland arranger instruments, the EXR-7 no longer distinguishes between "melodic" parts and a Manual Drums part. You can therefore also play a Drum Kit with the Main part.

Note: You can also press the **START/STOP** button to add a rhythm accompaniment to your playing. This is based on the currently selected Music Style. See p. 33 for how to select a different one.

Note: See p. 29 and "Automatic playback start (Sync Start)" (p. 31) for other ways to start Music Style playback (the drums, that is).

#### **Using the Main and Split parts**

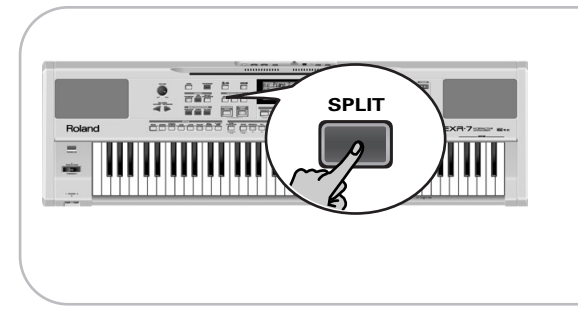

- (1) If you wish to play different sounds with your left and right hands, press the [SPLIT] button. The button lights and the EXR-7 now automatically selects a sound for the Split part that complements the sound assigned to the Main part. (You can switch off this automatic selection using "SpltDual" (p. 99).)
- (2) Play a few notes on the keyboard.
- (2) Toque algunas notas en el teclado.
- (3) Si fuera necesario, seleccione otro sonido pulsando uno de los 8 botones TONE. Para más información, consulte la p. 67.
- (4) Si fuera necesario, puede mantener pulsado el botón [TONE] y utilizar BALANCE [ACCOMP] (más bajo) o [KEYBOARD] (más alto) para cambiar el volumen de la parte Main.

Nota: A diferencia de instrumentos arranger anteriores de Roland, el EXR-7 no distingue entre las partes "melódicas" y una parte de percusión manual. Por ello, también puede tocar un equipo de percusión con la parte Main.

Nota: También puede pulsar el botón **[START/STOP]** para añadir un acompañamiento de percusión a su interpretación. Éste se basa en el Estilo Musical seleccionado. Consulte la p. 33 para saber cómo seleccionar un estilo diferente.

Nota: Consulte la p. 29 y "Inicio de reproducción automática (Sync Start)" (p. 31) para conocer otras formas de iniciar la reproducción de un Estilo Musical (es decir, la percusión).

#### **Utilizar las partes Main y Split**

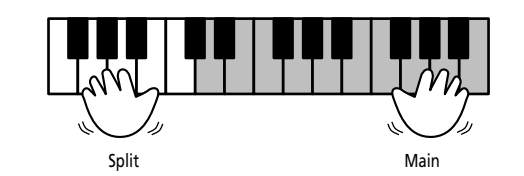

- (1) Si desea reproducir sonidos diferentes con las manos izquierda y derecha, pulse el botón [SPLIT]. Se ilumina el botón y el EXR-7 selecciona automáticamente un sonido para la parte Split que complementa el sonido asignado a la parte Main. (Puede desactivar esta selección automática utilizando "SpltDual" (p. 99).)
- (2) Toque algunas notas en el teclado.
- (2) Jouez quelques notes sur le clavier.
- (3) Si nécessaire, choisissez un autre son en appuyant sur un des 8 boutons TONE. Voyez p. 67 pour en savoir plus.
- (4) Si nécessaire, maintenez le bouton [TONE] enfoncé et servez-vous du bouton BALANCE [ACCOMP] (moins fort) ou [KEYBOARD] (plus fort) pour changer le volume de la partie Main.

Remarque: Contrairement aux instruments avec arrangeur antérieurs de Roland, l'EXR-7 ne fait plus de distinction entre les parties "mélodiques" et une partie Manual Drums. Vous pouvez donc aussi jouer un kit de batterie avec la partie Main. Remarque: Vous pouvez appuyer sur **START/STOP** pour ajouter un accompagnement rythmique à votre jeu. Cet accompagnement est basé sur le style musical en vigueur. Voyez p. 33 pour savoir comment choisir un autre style musical. Remarque: D'autres méthodes de lancement de la reproduction du style musical (à savoir la batterie) sont décrites à la p. 29 et sous "Démarrage automatique du jeu (Sync Start)" (p. 31).

### **Utilisation des parties Main et Split**

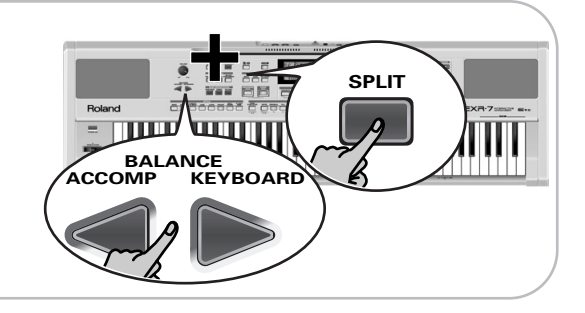

- (1) Appuyez sur le bouton  $SPLIT$  si vous voulez jouer des sons différents de la main droite et de la main gauche. Le bouton s'allume et l'EXR-7 affecte automatiquement un son à la partie Split (adapté au son de la partie Main). (Vous pouvez aussi désactiver cette sélection automatique avec "SpltDual" (p. 99).)
- (2) Jouez quelques notes sur le clavier.

At first, the keyboard is split at the G3 (note number "55"). If necessary, you can select a different split point. See "KeySplit" (p. 99).

To change the balance between the Main and Split sounds, proceed as follows:

- (3) Hold down the [SPLIT] button and use BALANCE [ACCOMP] (decrease) or [KEYBOARD] (increase) to change the Split part's volume.
- (4) To assign another sound to the Split part, hold down the [SPLIT] button and proceed like for the Main part (page 26).

Alternatively, press and hold one of the eight TONE buttons (Main part) while pressing another TONE button (Split part).

Note: You cannot assign Drum Kits to the Split part. Note: You can also add a monophonic bass part ("Auto Bass") to the Split part. See "Auto Bass\*: status and volume" (p. 102).

#### **Using the Main and Dual parts**

Al principio, el teclado se divide en la G3 (número de nota "55"). Si fuera necesario, puede seleccionar un punto de división diferente. Consulte la sección "KeySplit" (p. 99). Para cambiar el balance entre los sonidos Main y Split, proceda de la forma siguiente:

- (3) Mantenga pulsado el botón [SPLIT] y utilice BALANCE [ACCOMP] (disminuir) o [KEYBOARD] (aumentar) para cambiar el volumen de la parte Split.
- (4) Para asignar otro sonido a la parte Split, mantenga pulsado el botón **SPLIT** y proceda como con la parte Main (página 26).

Alternativamente, mantenga pulsado uno de los ocho botones TONE (parte Main) mientras pulsa otro botón TONE (parte Split).

Nota: No puede asignar equipos de percusión a la parte Split. Nota: También puede añadir una parte de bajo monofónica ("Auto Bass") a la parte Split. Consulte la sección "Auto Bass\*: estado y volumen" (p. 102).

#### **Utilizar las partes Main y Dual**

Au départ, la touche G3 (numéro de note "55") constitue le point de partage du clavier. Si nécessaire, vous pouvez changer le point de partage. Voyez "KeySplit" (p. 99). Pour changer la balance entre les sons des parties Main et Split, procédez comme suit:

- (3) Maintenez le bouton [SPLIT] enfoncé et servez-vous du bouton BALANCE [ACCOMP] (moins fort) ou [KEYBOARD] (plus fort) pour changer le volume de la partie Split.
- (4) Pour assigner un autre son à la partie Split, maintenez le bouton [SPLIT] enfoncé et procédez comme pour la partie Main (page 26).

Vous pouvez aussi maintenir un des huit boutons TONE enfoncé (partie Main) tout en appuyant sur un autre bouton TONE (partie Split).

- Remarque: Vous ne pouvez pas assigner de kit de batterie à la partie Split.
- Remarque: Vous pouvez aussi ajouter une partie de basse monophonique ("Auto Bass") à la partie Split. Voyez "Auto Bass\*: statut et volume" (p. 102).

#### **Utilisation des parties Main et Dual**

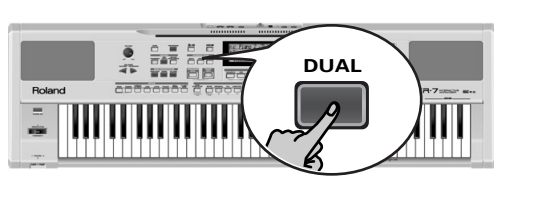

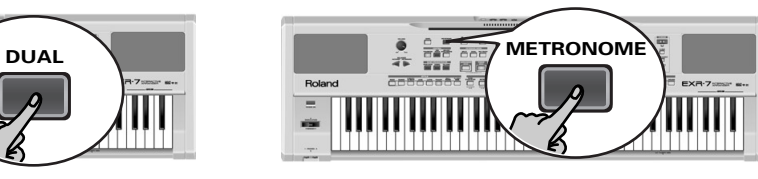

(1) To play two sounds simultaneously, press the  $\overline{DUAL}$ button.

The button lights and the EXR-7 now automatically selects a sound for the Dual part that complements the sound assigned to the Main part. (You can switch off this automatic selection using "SpltDual" (p. 99).)

You can also activate the Dual mode by holding down one of the eight TONE buttons while pressing another. The first TONE button's sound is then assigned to the Main part, while the second sound is assigned to the Dual part.

(2) Play a few notes on the keyboard.

(1) Para reproducir dos sonidos simultáneamente, pulse el botón [DUAL].

Se ilumina el botón y el EXR-7 selecciona automáticamente un sonido para la parte Dual que complementa el sonido asignado a la parte Main. (Puede desactivar esta selección automática utilizando "SpltDual" (p. 99).) También puede activar el modo Dual manteniendo pulsado uno de los ocho botones TONE mientras pulsa otro.

El primer sonido del botón TONE se asignará a la parte Main, mientras que el segundo sonido se asignará a la parte Dual.

(2) Toque algunas notas en el teclado.

(1) Appuyez sur le bouton  $\overline{DUAL}$  pour jouer deux sons superposés.

Le bouton s'allume et l'EXR-7 affecte automatiquement un son à la partie Dual (adapté au son de la partie Main). (Vous pouvez aussi désactiver cette sélection automatique avec "SpltDual" (p. 99).)

Vous pouvez aussi activer le mode Dual en maintenant un des huit boutons TONE enfoncé tout en appuyant sur un autre. Le son du premier bouton TONE est alors assigné à la partie Main et le son de l'autre bouton à la partie Dual.

(2) Jouez quelques notes sur le clavier.

#### Roland EXR-7

To change the balance between the Main and Dual sounds, proceed as follows:

- (3) Hold down the  $\overline{DUAL}$  button and use BALANCE [ACCOMP] (decrease) or [KEYBOARD] (increase) to change the Dual part's volume.
- (4) To assign another sound to the Dual part, hold down the [DUAL] button and proceed like for the Main part (page 26).

Alternatively, press and hold one of the eight TONE buttons (Main part) while pressing another TONE button (Dual part). (This procedure also allows you to activate the DUAL mode from the Main mode.) Note: You cannot assign Drum Kits to the Dual part.

#### **Using the metronome**

You can switch on the metronome when practising a new song.

(1) Press the [METRONOME] button.

The  $\mathbf{\hat{X}}$  icon appears in the display and you hear the metronome sound.

- (2) Press and hold [METRONOME] to select the "Metro TS" function.
- (3) Use the DATA  $\Box/\Box$  buttons to set another time signature.

The possibilities are: 1/4, 2/4, 3/4, 4/4, 5/4, 6/4, 6/8, 9/8.

- (4) Press the [EXIT] button in the DATA ENTRY section to leave this function.
- (5) Press the [METRONOME] button again to switch the metronome off.

Para cambiar el balance entre los sonidos Main y Dual, proceda de la forma siguiente:

- (3) Mantenga pulsado el botón [DUAL] y utilice BALANCE [ACCOMP] (disminuir) o [KEYBOARD] (aumentar) para cambiar el volumen de la parte Dual.
- (4) Para asignar otro sonido a la parte Dual, mantenga pulsado el botón **DUAL** y proceda como con la parte Main (página 26).

Alternativamente, pulse y mantenga pulsado uno de los ocho botones TONE (parte Main) mientras pulsa otro botón TONE (parte Dual). (Este procedimiento también le permite activar el modo DUAL del modo Main.) Nota: No puede asignar equipos de percusión a la parte Dual.

#### **Utilizar el metrónomo**

Puede activar el metrónomo si practica una nueva canción.

- (1) Pulse el botón [METRONOME]. El icono  $\mathcal{X}$  aparece en la pantalla y oirá el sonido de metrónomo.
- (2) Pulse y mantenga pulsado [METRONOME] para seleccionar la función "Metro TS".
- (3) Utilice los botones DATA  $\Box/\Box$  para ajustar otro compás.

Las posibilidades son: 1/4, 2/4, 3/4, 4/4, 5/4, 6/4, 6/8, 9/8.

- (4) Pulse el botón [EXIT] en la sección DATA ENTRY para salir de esta función.
- (5) Vuelva a pulsar el botón [METRONOME] para desactivar el metrónomo.

Pour changer la balance entre les sons des parties Main et Dual, procédez comme suit:

- (3) Maintenez le bouton [DUAL] enfoncé et servez-vous du bouton BALANCE [ACCOMP] (moins fort) ou [KEYBOARD] (plus fort) pour changer le volume de la partie Dual.
- (4) Pour assigner un autre son à la partie Dual, maintenez le bouton [DUAL] enfoncé et procédez comme pour la partie Main (page 26).

Vous pouvez aussi maintenir un des huit boutons TONE enfoncé (partie Main) tout en appuyant sur un autre bouton TONE (partie Split). (Cette procédure vous permet aussi d'activer le mode DUAL à partir du mode Main.) Remarque: Vous ne pouvez pas assigner de kit de batterie à la partie Dual.

#### **Utilisation du métronome**

Si vous le voulez, vous pouvez activer le métronome quand vous répétez un morceau.

- (1) Appuyez sur le bouton [METRONOME]. L'icône  $\mathcal{U}$  s'affiche à l'écran et le son du métronome retentit.
- (2) Maintenez [METRONOME] enfoncé pour choisir la fonction "Metro TS".
- (3) Servez-vous des boutons DATA  $\Box/\Box$  pour choisir la métrique voulue.
	- Voici les possibilités: 1/4, 2/4, 3/4, 4/4, 5/4, 6/4, 6/8, 9/8.
- (4) Appuyez sur le bouton  $\sqrt{E X|T}$  de la section DATA ENTRY pour quitter cette fonction.
- (5) Appuyez de nouveau sur le bouton [METRONOME] pour désactiver le métronome.

## **4. Playing with accompaniment (Arranger)**

*Let us now take advantage of the EXR-7's accompaniment function. This function is called "Arranger".*

## **4. Interpretar con acompañamiento (Arranger)**

*Aprovechemos ahora las ventajas de la función de acompañamiento del EXR-7. Esta función se denomina "Arranger".*

## **4. Jeu avec accompagnement (arrangeur)**

*Voyons à présent comment exploiter la fonction d'accompagnement de l'EXR-7. Cette fonction s'appelle "Arranger" (arrangeur).*

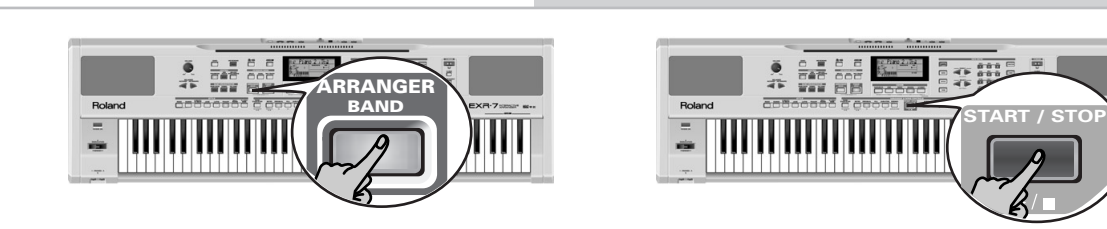

### **Starting/using the Arranger**

- (1) Press the **ARRANGER BAND** button. The button lights and the keyboard is split into two halves. The keys you press in the left half are used to specify the key of the accompaniment. The right half of the keyboard allows you to play a tune to the accompaniment.
- (2) Press the START/STOP button to start Arranger playback.

The **START/STOP** button now flashes to indicate the tempo and beats. Note that there is also a BEAT indication in the display that tells you where you are.

Note: If the **ARRANGER BAND** button lights, playing in the left half of the keyboard while the Arranger is stopped will sound a stereo string sound (to which you can add a monophonic bass sound, see "Auto Bass\*: status and volume" (p. 102)). The left half of the keyboard is thus not muted (like on previous Roland arranger instruments). This "EP Chord" function can be switched off, however (page 104).

(3) Play a chord (or just one note) with your left hand.

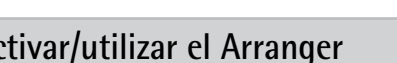

**Activar/utilizar el Arranger**

(1) Pulse el botón ARRANGER BAND. El botón se ilumina y el teclado se divide en dos mitades. Las teclas que pulsa en la mitad izquierda se utilizan para especificar la tecla del acompañamiento. La mitad derecha del teclado le permite reproducir una sintonía en el acompañamiento.

(2) Pulse el botón  $START/STOP$  para iniciar la reproducción del Arranger.

El botón START/STOP] parpadea para indicar el tempo y los tiempos. Tenga en cuenta que en la pantalla también aparece una indicación BEAT que le indica dónde se encuentra.

Nota: Si se ilumina el botón **ARRANGER BAND**, al tocar en la mitad izquierda del teclado mientras el Arranger está detenido, sonará un sonido de cuerda estéreo (al que se le puede añadir un sonido de bajo monofónico, consulte la sección "Auto Bass\*: estado y volumen" (p. 102)). La mitad izquierda del teclado, de esta manera, no se enmudece (como en anteriores instrumentos de acompañamiento de Roland). No obstante, esta función "EP Chord" puede desactivarse (página 104).

(3) Toque un acorde (o sólo una nota) con la mano izquierda.

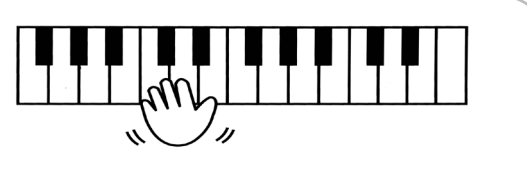

## **Activation/utilisation de l'arrangeur**

- (1) Appuyez sur le bouton **ARRANGER BAND**. Le bouton s'allume et le clavier est divisé en deux moitiés. Les touches que vous enfoncez dans la partie gauche permettent de spécifier la tonalité de l'accompagnement. La moitié droite du clavier permet de jouer une mélodie sur l'accompagnement.
- (2) Appuyez sur le bouton START/STOP pour lancer le jeu de l'arrangeur.

Le bouton **START/STOP** clignote alors pour indiquer le tempo et les battements. Notez que l'écran affiche aussi une indication BEAT qui vous permet de vous repérer dans la mesure.

Remarque: Quand le bouton **ARRANGER BAND** est allumé, tandis que l'arrangeur est à l'arrêt, vous entendrez un son de cordes stéréo (auquel vous pouvez ajouter une basse monophonique) lorsque vous jouez dans la moitié gauche du clavier. Voyez "Auto Bass\*: statut et volume" (p. 102). La moitié gauche du clavier n'est donc pas étouffée (comme c'était le cas sur les anciens instruments Roland disposant d'un arrangeur). Vous pouvez toutefois désactiver cette fonction "EP Chord" (page 104).

(3) Jouez un accord (ou juste une note) de la main gauche.

#### Roland EXR-7

- (4) Play another chord (or note) to change the Arranger's key.
- (5) Press the following buttons to use other patterns of the currently selected Music Style:

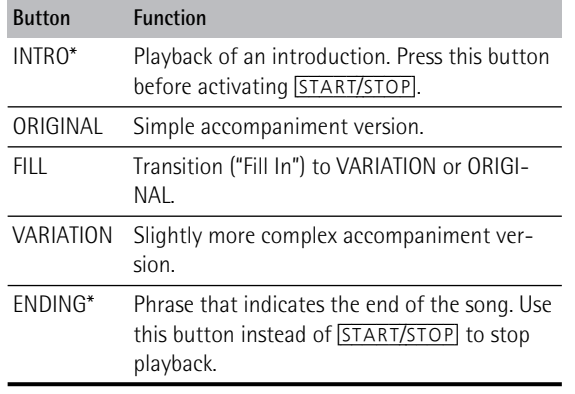

- (4) Interprete otro acorde (o nota) para cambiar la tecla del Arranger.
- (5) Pulse los siguientes botones para utilizar otros patrones del Estilo Musical actualmente seleccionado:

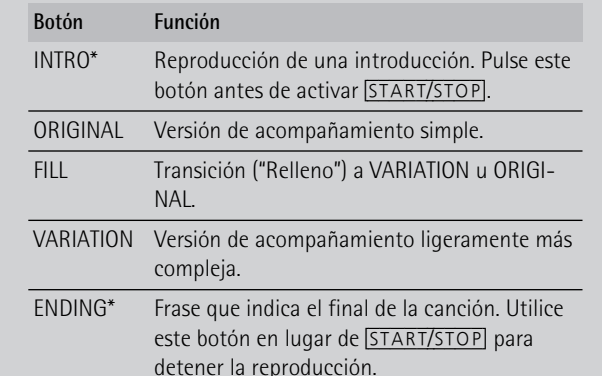

- (4) Jouez un autre accord (ou une autre note) pour changer la tonalité de l'arrangeur.
- (5) Appuyez sur les boutons ci-dessous pour utiliser d'autres motifs ("Pattern") du style musical en vigueur:

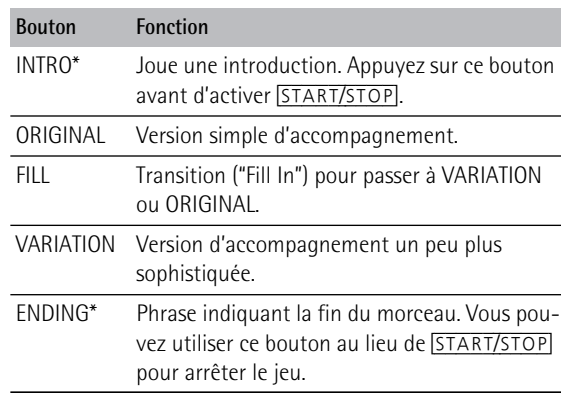

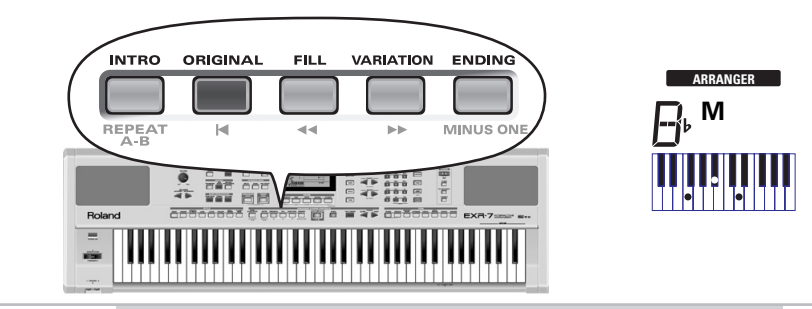

These buttons select Music Style "patterns". The icon corresponding to the button you press appears in the display (and the button you press lights).

Also, the chord field in the display indicates the name of the chord you played last. This chord is used by the accompaniment.

While the VARIATION and ORIGINAL patterns (as well as their ORCHESTRATOR versions) keep repeating the same accompaniment until you select another one, or until you stop Arranger playback, Fill-Ins (see above), Intros, and Endings are played only once.

Estos botones seleccionan "patrones" del Estilo Musical. Aparecerá en la pantalla el icono correspondiente al botón que ha pulsado (y se iluminará el botón que ha pulsado).

Además, el campo de acordes de la pantalla indica el nombre del acorde que reprodujo por última vez. Este acorde se utiliza mediante el acompañamiento. Mientras los patrones VARIATION y ORIGINAL (así como sus versiones ORCHESTRATOR) reproducen el mismo acompañamiento hasta seleccionar otro, o hasta detener la reproducción del Arranger, los Fill-Ins (consulte más arriba), Intros, y Endings sólo se reproducirán una vez.

Ces boutons servent à choisir les "motifs" de style musical. L'écran affiche l'icône correspondant au bouton enfoncé (et ce dernier s'allume).

En outre, la zone d'accord de l'écran indique le nom du dernier accord joué. Il s'agit de l'accord utilisé par l'accompagnement.

Les motifs VARIATION et ORIGINAL (ainsi que leurs versions ORCHESTRATOR) répètent le même accompagnement jusqu'à ce que vous en choisissiez un autre ou que vous arrêtiez le jeu de l'arrangeur. En revanche, les motifs de transition (Fill-In, lisez ci-dessus), d'introduction (Intro) et de finale (Ending) ne sont joués qu'une seule fois.

(\*) There is a "InEnCHRD" function that allows you to specify whether or not the key of the Intro or Ending pattern should change in response to your chord playing in PIANO mode. See page 105.

Once the *Intro* pattern is finished, the Arranger automatically proceeds with the ORIGINAL or VARIATION pattern (depending on which of these two buttons flashes). At the end of the *Ending* pattern, however, the Arranger stops.

As soon as you feel comfortable with the Arranger, you should try to play a melody with your right hand while using your left for specifying Arranger chords.

#### **Changing the tempo**

(\*) Existe una función "InEnCHRD" que le permite especificar si la tecla del patrón Intro o Ending debe cambiar o no como respuesta al acorde reproducido en el modo PIANO. Consulte la sección página 105. Cuando el patrón *Intro* haya finalizado, el Arranger conti-

núa automáticamente con el patrón ORIGINAL o VARIA-TION (según el botón que parpadee). Sin embargo, al final del patrón *Ending*, el Arranger se detiene.

Tan pronto como se sienta cómodo con el Arranger, debería probar de tocar una melodía con la mano derecha mientras utiliza la izquierda para especificar los acordes del Arranger.

**TAP TEMPO**

#### **Cambiar el tempo**

(\*) La fonction "InEnCHRD" permet de définir si la tonalité du motif Intro ou Ending change ou non en fonction des accords que vous jouez en mode PIANO. Voyez page 105.

Dès que le motif *Intro* est fini, l'arrangeur joue automatiquement le motif ORIGINAL ou VARIATION (selon lequel de ces deux boutons clignote alors). Cependant, l'arrangeur s'arrête dès que le motif *Ending* est terminé.

Une fois familiarisé avec l'arrangeur, essayez de jouer une mélodie de la main droite en pilotant les accords de l'arrangeur de la main gauche.

#### **Changer le tempo**

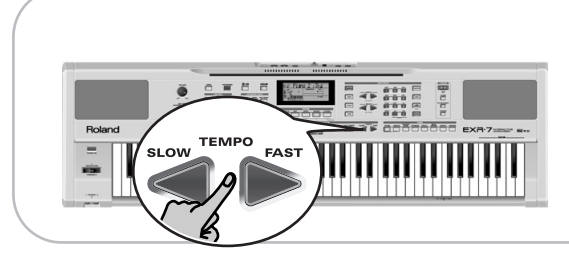

(6) Use the TEMPO buttons to decrease ([SLOW]) or increase ( $\overline{[FAST]}$ ) the tempo (if necessary). To return to the Music Style's default tempo, simultaneously press [SLOW] and [FAST]. You can also press the **TAP TEMPO** button at least three times at the desired tempo.

#### **Automatic playback start (Sync Start)**

Press the **SYNC START/STOP** button (it lights). "Sync Start" means that the Arranger starts playing back the selected Music Style as you play a note or a chord with your left hand (to the left of the split point). In PIANO mode, Arranger playback will start when you press any note. There is no need to restart Style playback manually if you activate Sync Start.

(6) Utilice los botones TEMPO para disminuir ([SLOW]) o aumentar ([FAST]) el tempo (si fuera necesario). Para volver al tempo original del Estilo Musical, pulse simultáneamente SLOW y FAST. También puede pulsar el botón <a>[TAP TEMPO] como

mínimo tres veces para el tempo deseado.

#### **Inicio de reproducción automática (Sync Start)**

Pulse el botón SYNC START/STOP] (se iluminará). "Sync Start" significa que el Arranger inicia la reproducción del Estilo Musical seleccionado al tocar una nota o un acorde con la mano izquierda (a la izquierda del punto de división). En el modo PIANO, la reproducción del Arranger se iniciará al pulsar cualquier nota. No es necesario reiniciar la reproducción del Estilo manualmente si activa Sync Start.

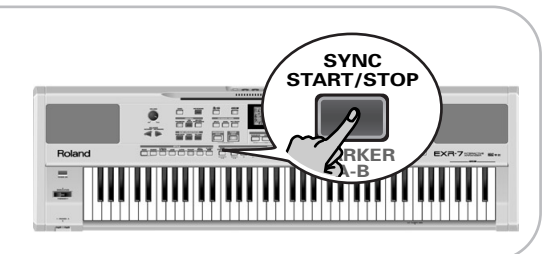

(6) Les boutons TEMPO permettent de diminuer ([SLOW]) ou d'augmenter ([FAST]) le tempo (si nécessaire). Pour retourner au tempo par défaut du style musical, enfoncez simultanément les boutons [SLOW] et [FAST]. Vous pouvez aussi régler le tempo en appuyant au moins trois fois sur le bouton <a>[TAP TEMPO] selon le rythme voulu.

#### **Démarrage automatique du jeu (Sync Start)**

Appuyez sur le bouton **[SYNC START/STOP]** (il s'allume). "Sync Start" signifie que l'arrangeur démarre le jeu du style musical choisi dès que vous jouez une note ou un accord de la main gauche (à gauche du point de partage). En mode PIANO, l'arrangeur commence à jouer dès que vous enfoncez une touche. L'activation de la fonction Sync Start évite de devoir relancer manuellement la reproduction du style.

The EXR-7 also provides a Sync Stop option: quickly press [SYNC START/STOP] twice ("double-click") quickly so that the button starts to flash. This will cause the Arranger to stop playback as soon as you release all keys in the chord recognition area. This is great for songs where you need breaks (i.e. one or several beats of silence).

#### **Stopping Arranger playback**

(7) Press  $\sqrt{\frac{START/STOP}{STAPT}}$  again to stop playback. You can also press **[ENDING**]. In that case, you first hear an ending phrase. When it is finished, Arranger playback stops automatically.

El EXR-7 también ofrece una opción Sync Stop: rápidamente pulse dos veces ("doble clic") **[SYNC START**/STOP] para que el botón empiece a parpadear. Esto hará que el Arranger deje de reproducirse cuando libere todas las teclas en el área de reconocimiento de acordes. Es ideal para canciones que necesiten pausas (es decir, uno o varios tiempos de silencio).

#### **Detener la reproducción del Arranger**

(7) Pulse  $\overline{START/STOP}$  de nuevo para detener la reproducción.

También puede pulsar [ENDING]. En este caso, oirá en primer lugar una frase final. Cuando termina, la reproducción del Arranger se detiene de forma automática.

L'EXR-7 propose aussi une fonction Sync Stop: appuyez deux fois rapidement ("double-cliquez") sur [SYNC START/STOP] de sorte que ce bouton se mette à clignoter. Dans ce cas, l'arrangeur s'arrête de jouer dès que vous relâchez toutes les touches de la zone de reconnaissance d'accords du clavier. Cette fonction peut tomber à pic dans les morceaux où vous voulez insérer un "break" (c.-à-d. un silence d'un ou plusieurs temps).

#### **Arrêter le jeu de l'arrangeur**

(7) Appuyez à nouveau sur  $START/STOP$  pour arrêter la reproduction.

Vous pouvez aussi appuyer sur [ENDING]. Dans ce cas, vous entendrez d'abord la phrase finale. Quand elle est terminée, le jeu de l'arrangeur s'arrête automatiquement.

## **Selecting Music Styles**

The EXR-7 provides three memory areas for Music Styles: USER STL: (Memory 000) This is where a Music Style loaded from the Flash memory or floppy disk (MSA, MSD and MSE series, optional) is temporarily stored. The data in this RAM memory are erased when you switch off the EXR-7. ROCK (001~008), DANCE (009~024), 8 BEAT (025~039), 16 BEAT (040~053), JAZZ (054~058), LATIN (059~066), TRADIT (067~073), BALLROOM (074~084): These are the Style families in the EXR-7's internal ROM memory. These Styles cannot be erased (but you can modify them in realtime using the Cover and Band Orchestrator functions, see pages 46 and 48).

FLASH: (Memories 101~199) This is a Flash area inside the EXR-7 that already contains 19 Styles when the EXR-7 is shipped. You can expand the number of Styles in this area by copying more Styles from your computer (via USB) or by saving the Styles loaded from disk. There are 99 Flash memory slots in all, but the actual number of Styles you can save there depends on the data size of the Styles.

DISK: (Memories 201~…) This area refers to a floppy disk you inserted into the EXR-7's drive. The number of available Styles depends on the floppy disk, of course. The Style you select is transferred to the EXR-7's USER STL memory (see above), which is why it takes a little longer before you can use it. (You could, however, save it to a Flash memory, see p. 120.)

- (1) Press the [ARRANGER/BAND] button (it lights).
- (2) If you want to use a style on floppy disk, insert the disk into the drive.

## **Seleccionar estilos musicales**

El EXR-7 ofrece tres áreas de memoria para Estilos Musicales: USER STL: (Memoria 000) Aquí es donde se guarda temporalmente un Estilo Musical cargado desde la memoria Flash o desde el disquete (series MSA, MSD y MSE, opcional). Cuando desactiva el EXR-7 se borra la información de esta memoria RAM.

ROCK (001~008), DANCE (009~024), 8 BEAT (025~039), 16 BEAT (040~053), JAZZ (054~058), LATIN (059~066), TRADIT (067~073), BALLROOM (074~084): Estas son las familias de Estilos de la memoria RAM interna del EXR-7. Estos Estilos no se pueden borrar (pero puede modificarlos a tiempo real utilizando las funciones Cover y Band Orchestrator, consulte las páginas 46 y 48). FLASH: (Memorias 101~199) Ésta es un área Flash dentro del EXR-7 que ya contiene 19 Estilos cuando el EXR-7 sale de fábrica. Puede ampliar el número de Estilos de este área copiando más Estilos desde el ordenador (a través de USB) o guardando los Estilos cargados desde el disco. Hay 99 ranuras de memoria Flash en total, pero el número real de Estilos que puede guardar allí depende del tamaño de la información de los Estilos.

DISK: (Memorias 201~…) Esta área se refiere al disquete que insertó en la unidad del EXR-7. El número de Estilos disponibles depende del disquete, evidentemente. El Estilo que seleccione se transfiere a la memoria USER STL del EXR-7 (consulte arriba), y por ello tarda un poco más antes de poder usarlo. (No obstante, podría guardarlo en una memoria Flash, consulte la p. 120.)

- (1) Pulse el botón [ARRANGER/BAND] (se iluminará).
- (2) Si desea utilizar un estilo del disquete, inserte el disco en la unidad.

### **Choix de styles musicaux**

L'EXR-7 comporte trois zones de mémoire pour les styles musicaux:

USER STL: (Mémoire 000) Cette mémoire sauvegarde temporairement le style musical chargé de la mémoire Flash ou d'une disquette (séries MSA, MSD et MSE en option). Les données contenues dans cette mémoire RAM sont supprimées quand vous mettez l'EXR-7 hors tension. ROCK (001~008), DANCE (009~024), 8 BEAT (025~039), 16 BEAT (040~053), JAZZ (054~058), LATIN (059~066), TRADIT (067~073), BALLROOM (074~084): Il s'agit des familles de styles résidant en mémoire ROM interne de l'EXR-7. Ces styles ne peuvent pas être supprimés (en revanche, vous pouvez les modifier en temps réel avec les fonctions Cover et Band Orchestrator, voyez pages 46 et 48).

FLASH: (Mémoires 101~199) Cette zone de mémoire Flash de l'EXR-7 contient déjà 19 styles quand l'EXR-7 sort d'usine. Vous pouvez accroître le nombre de styles de cette zone en copiant d'autres styles depuis votre ordinateur (via USB) ou en sauvegardant des styles chargés d'une disquette. La mémoire Flash offre un total de 99 emplacements. Toutefois, le nombre de styles que vous pouvez y sauvegarder dépend du volume des données des styles musicaux.

DISK: (Mémoires 201~…) Cette zone correspond à la disquette chargée dans le lecteur de l'EXR-7. Le nombre de styles disponibles dépend bien entendu de la disquette. Le style choisi est transféré dans la mémoire USER STL (voyez cidessus) de l'EXR-7. Il faut donc attendre un peu plus longtemps avant que le style soit prêt à l'emploi. (Par contre, vous pouvez le sauvegarder en mémoire Flash; voyez p. 120.)

(1) Appuyez sur le bouton [ARRANGER/BAND] (il s'allume).

(2) Si vous voulez utiliser un style d'une disquette , insérez cette dernière dans le lecteur.

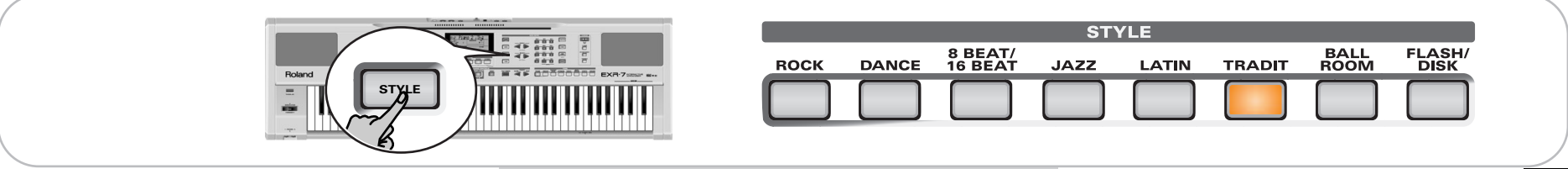

#### Roland EXR-7

- (3) Press the [STYLE] button. This is not really necessary, because pressing one of the STYLE buttons switches on [STYLE] automatically.)
- (4) Use the STYLE buttons (or FAMILY  $\boxed{\blacksquare}$ ) to select the desired Music Style family (see above). The FAMILY buttons allow you to jump to the desired "family" (which also include the Flash and disk areas).
	- The display now shows the name of the selected family.
- (3) Pulse el botón [STYLE]. Esto no es realmente necesario, puesto que si pulsa uno de los botones STYLE se activará [STYLE] automáticamente.)
- (4) Utilice los botones STYLE (o FAMILY  $\boxed{\blacksquare}$ ) para seleccionar la familia del Estilo Musical deseado (consulte más arriba). Los botones FAMILY le permiten saltar a la "familia"

deseada (que también incluyen las áreas Flash y disk).

La pantalla muestra el nombre de la familia seleccionada.

- (3) Appuyez sur le bouton [STYLE]. Notez que cette étape n'est pas vraiment nécessaire, car [STYLE] est automatiquement activé quand vous enfoncez un des boutons STYLE.)
- (4) Utilisez les boutons STYLE (ou FAMILY  $\blacksquare$ ) pour choisir la famille de styles musicaux voulue (voyez ci-dessus).

Les boutons FAMILY permettent de passer à la "famille" voulue (englobant aussi les zones Flash et de la disquette).

L'écran affiche à présent le nom de la famille sélectionnée.

$$
\bigcup_{i=1}^{\text{TEMPO}} \bigcap_{i=1}^{\text{TEMPO}} \bigcap_{i=1}
$$

**SELECT**

(5) Use SELECT  $\boxed{\blacksquare}$  to specify the desired Style within the selected group.

ROCK **<sup>=</sup>** 73

The first press of SELECT  $\triangleright$  (or  $\lnot$ ) shows the name of the first Music Style within the selected group. It is already selected, so if you need the first Style, there is actually no need to press SELECT  $\blacktriangleright$ . You must use SELECT  $\blacktriangleright$  or  $\blacktriangleright$ , however, to select another Style within the same group. You can also use the numeric buttons to select Styles. See also "Working with the FAMILY, SELECT and numeric buttons" (p. 38).

After selecting memory 101 (Flash) or 201 (first disk memory), the display shows a flashing YES message. Note: If you forgot to insert a floppy disk into the drive, the display shows "No Disk" when you attempt to select the "disk family" and keeps using the previously selected Style.

#### (6) If necessary, confirm your selection by pressing the [+÷YES] button.

The display briefly shows "LOADING" (only after selecting a Style from the inserted floppy disk).

(5) Utilice SELECT  $\boxed{\blacksquare}$  para especificar el Estilo deseado dentro del grupo seleccionado.

FLASH **<sup>=</sup>**132

**TEMPO** 

Al pulsar SELECT por primera vez  $\blacktriangleright$  (o  $\blacktriangleright$ ) se muestra el nombre del primer Estilo Musical dentro del grupo seleccionado. Ya está seleccionado, por lo que si necesita el primer Estilo en realidad no es necesario que pulse SELECT [®]. Debe utilizar SELECT [√] o [®], no obstante, para seleccionar otro Estilo dentro del mismo grupo. También puede utilizar los botones numéricos para seleccionar Estilos. Consulte también "Trabajar con FAMILY, SELECT y los botones numéricos" (p. 38).

Después de seleccionar la memoria 101 (Flash) o la 201 (primera memoria en disco, la pantalla visualiza un mensaje YES intermitente.

Nota: Si se olvidó de insertar un disquete en la unidad, la pantalla visualizará "No Disk" cuando intente seleccionar la "familia del disco" y continuará utilizando el Estilo anteriormente seleccionado.

#### (6) Si fuera necesario, confirme la selección pulsando el botón [+/YES].

La pantalla muestra brevemente "LOADING" (sólo después de seleccionar un Estilo desde el disquete insertado). (5) Utilisez SELECT [√][®] pour définir le style voulu au sein du groupe sélectionné.

La première pression sur SELECT  $\triangleright$  (ou  $\lvert \triangleleft$ ) affiche le nom du premier style musical du groupe sélectionné. Comme le premier style est déjà choisi, si vous comptez l'utiliser, vous ne devez pas appuyer sur le bouton SELECT ►. En revanche, vous devez utiliser le bouton SELECT < ou ▶ pour choisir un autre style du même groupe. Vous pouvez aussi vous servir des boutons numériques pour choisir les styles. Voyez aussi "Utilisation des boutons FAMILY, SELECT et des boutons numériques" (p. 38). Lorsque vous avez choisi la mémoire 101 (Flash) ou 201

(la première de la disquette), l'écran affiche le message clignotant YES.

Remarque: Si vous avez oublié d'insérer une disquette dans le lecteur, l'écran affiche le message "No Disk" quand vous tentez de choisir la "famille de la disquette". Dans ce cas, le style choisi précédemment reste actif.

(6) Si nécessaire, confirmez votre choix en appuyant sur le bouton  $[+/YES]$ .

L'écran affiche brièvement le message "LOADING" (uniquement après le choix d'un style de la disquette chargée).

If you selected a Music Style on floppy disk, the DISK icon now flashes, and the EXR-7 automatically selects the USER STL memory that now contains the Music Style you loaded from floppy disk.

If you press  $\frac{1}{2}$   $\frac{1}{2}$  during Arranger playback, the new Style is used at the next downbeat (1st beat of the next measure). Otherwise, the EXR-7 displays its name and uses that Style when you press **START/STOP**. Note: See page 121 for how to save the Music Style in the USER STL memory to the Flash memory.

Si seleccionó un Estilo Musical en el disquete, el icono parpadeará, y el EXR-7 seleccionará automáticamente la memoria USER STL que ahora contiene el Estilo Musical que cargó desde el disquete.

Si pulsa [+/YES] durante la reproducción del Arranger, el nuevo Estilo se utiliza en el siguiente tiempo fuerte (primer tiempo del siguiente compás). Sino, el EXR-7 visualiza su nombre y utiliza ese Estilo cuando pulsa START/STOP]. Nota: Consulte la página 121 para saber cómo guardar el Estilo Musical de la memoria USER STL a la memoria Flash.

Si vous avez choisi un style musical de la disquette, l'icône DISKE clignote et l'EXR-7 sélectionne automatiquement la mémoire USER STL contenant le style musical chargé depuis la disquette.

Si vous appuyez sur [+/YES] pendant le jeu de l'arrangeur, le nouveau style est activé au temps fort suivant (le premier temps de la mesure suivante). Sinon, l'EXR-7 affiche le nom du style et active ce dernier quand vous appuyez sur START/STOP.

Remarque: Pour savoir comment sauvegarder le style musical résidant en mémoire USER STL dans la mémoire Flash, voyez page 121.

### **Balance**

*The BALANCE I* $\blacktriangleright$  *buttons allow you to change the volume balance between the Arranger (or Song) parts and the Keyboard parts (the ones you can play yourself).*

### **Balance**

*Los botones BALANCE* [√][®] *le permiten cambiar el balance de volumen entre las partes Arranger (o canción) y las partes del teclado (las que puede interpretar usted mismo).*

### **Balance**

Les boutons BALANCE *■■ permettent de changer la balance de volume entre les parties de l'arrangeur (ou parties du morceau) et les parties Keyboard (celles que vous jouez vous-même).*

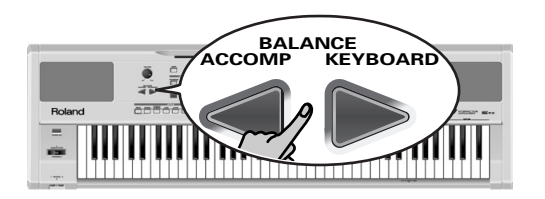

## Balance **<sup>=</sup>** a10 80

- (1) Press BALANCE [ACCOMP] if the Arranger (or Song parts) are too soft.
- (2) Press BALANCE [KEYBOARD] if you think your solo playing should be louder. By holding down **[SPLIT]** (or **DUAL**) while pressing these buttons, you can modify the volume of those Keyboard parts.

Note: See p. 102 for setting the volume of individual parts.

- (1) Pulse BALANCE [ACCOMP] si el Arranger (o las partes de la canción) son demasiado suaves.
- (2) Pulse BALANCE [KEYBOARD] si cree que su interpretación solista debería sonar más alto. Si mantiene pulsado [SPLIT] (o [DUAL]) mientras pulsa

estos botones, puede modificar el volumen de estas partes del Teclado.

Nota: Consulte en la p. 102 el ajuste del volumen de las partes individuales.

(1) Appuyez sur le bouton BALANCE [ACCOMP] si le volume de l'arrangeur (ou des parties du morceau) est trop bas.

(2) Appuyez sur BALANCE [KEYBOARD] si vous souhaitez augmenter le niveau de votre jeu solo. Maintenez [SPLIT] (ou [DUAL]) enfoncé tout en appuyant sur ces boutons pour modifier la balance entre ces parties Keyboard.

Remarque: Pour en savoir plus sur le réglage de volume des parties individuelles, voyez p. 102.

## **5. Playing back songs**

*The EXR-7 allows you to play back commercially available music data files (called Standard MIDI Files) or your own songs you saved to disk or to the EXR-7's Flash memory. Your own songs are saved as Standard MIDI Format 0 files and can also be played back using any other SMF compatible sequencer (or software).*

## **5. Reproducir canciones**

*El EXR-7 le permite reproducir archivos de información musical disponibles en el mercado (llamados Archivos MIDI estándar) o sus propias canciones que guardó en el disco o en la memoria Flash del EXR-7. Sus propias canciones se guardan como archivos 0 de formato MIDI estándar y también pueden reproducirse utilizando cualquier otro secuenciador (o software) compatible con SMF.*

## **5. Reproduire des morceaux**

*L'EXR-7 peut reproduire des fichiers de données musicales disponibles dans le commerce (les fichiers Standard MIDI) ou vos morceaux sauvegardés sur disquette ou dans la mémoire Flash de l'EXR-7. Vos morceaux sont sauvegardés sous forme de fichiers Standard MIDI de format 0 et peuvent être joués par tout séquenceur (ou logiciel) compatible SMF.*

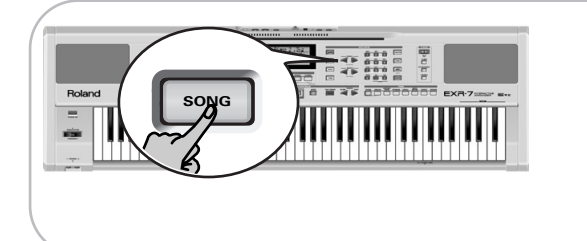

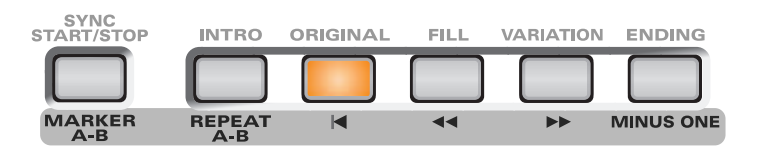

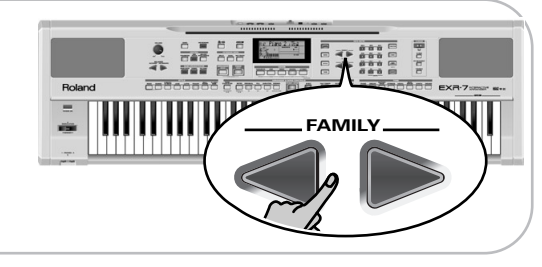

## **Basic song playback**

(1) Press the [SONG] button (it lights) to switch to Song mode.

This is necessary because, otherwise, pressing the [START/STOP] button will start Arranger playback. So be sure to check whether the [SONG] button lights and whether the and **ARRANGER INTRO ORIGINAL FILL VARIATION ENDING** icons are no longer displayed. Only then will the ARRANGER & SONG CONTROLS buttons allow you to control song playback (see above).

- (2) If you want to play back a song from floppy disk, insert the disk into the drive (front right).
- (3) Use FAMILY  $\boxed{\blacksquare}$  to select the memory area that contains the song you wish to play back.

## **Reproducción básica de canciones**

(1) Pulse el botón  $\overline{SONG}$  (se ilumina) para cambiar a modo Song.

Esto es necesario porque, en caso contrario, al pulsar el botón **[START/STOP]** se iniciará la reproducción del Arranger. Así que debe asegurarse de comprobar si el botón **SONG** se ilumina y si los iconos **ARRANGER** y ya no se visualizan. Sólo enton-**INTRO ORIGINAL FILL VARIATION ENDING**

ces los botones ARRANGER & SONG CONTROLS le permiten controlar la reproducción de la canción (consulte arriba).

- (2) Si desea reproducir una canción desde el disquete, inserte el disco en la unidad (parte frontal derecha).
- (3) Utilice FAMILY  $\blacksquare$  para seleccionar el área de memoria que contiene la canción que desea reproducir. El EXR-7 proporciona tres áreas de memoria para canciones:

## **Fonctions de base de reproduction**

(1) Appuyez sur le bouton  $\overline{SONG}$  (il s'allume) pour activer le mode Song.

Effectuez cette étape car sinon, quand vous enfoncez [START/STOP], vous lancez la reproduction de l'arrangeur. Assurez-vous dès lors que le bouton [SONG] s'allume et que les icônes et **ARRANGER INTRO ORIGINAL FILL VARIATION ENDING** ne sont plus affichées. Ce n'est qu'alors que les boutons ARRANGER & SONG CONTROLS permettent de piloter la reproduction (voyez ci-dessus).

- (2) Si vous voulez reproduire un morceau d'une disquette, insérez cette dernière dans le lecteur (côté avant droit).
- (3) Utilisez les boutons FAMILY  $\boxed{\blacksquare}$  pour choisir la zone de mémoire contenant le morceau voulu. L'EXR-7 comporte trois zones de mémoire pour les morceaux:
The EXR-7 provides three memory areas for songs: USERSONG: (Memory 000) This where the song data you record are temporarily stored. The data in this RAM memory are erased when you switch off the EXR-7. FLASH: (Memories 101~199) This is the Flash area inside the EXR-7 that already contains several songs when the EXR-7 is shipped. You can expand the number of songs in this area by copying more songs from your computer (via USB). There are 99 Flash memory slots in all, but the actual number of songs you can save there depends on the data size of the songs. DISK: (Memories 201~…) This area refers to a floppy

disk you insert into the EXR-7's drive. The number of available songs depends on the floppy disk, of course.

(4) Use SELECT  $\boxed{\blacksquare}$  or the numeric buttons to specify the desired song within the selected group.

This is only necessary for the Flash memory or a floppy disk (there is only one USERSONG memory). The first press of SELECT  $\triangleright$  (or  $\lvert \cdot \rvert$ ) shows the name of the first song within the selected group. It is already selected, so if you need the first song, there is actually no need to press SELECT **D**. You must use SELECT **<a>** or **D**, however, to select another song within the same group. After selecting memory 101 (the first Flash memory), the display looks as follows.

USERSONG: (Memoria 000) Aquí es donde se guarda temporalmente la información de las canciones que graba. Cuando desactiva el EXR-7 se borra la información de esta memoria RAM.

FLASH: (Memorias 101~199) Ésta es el área Flash dentro del EXR-7 que ya contiene varias canciones cuando el EXR-7 sale de fábrica. Puede ampliar el número de canciones en este área copiando más canciones desde el ordenador (a través de USB). Hay 99 ranuras de memoria Flash en total, pero el número real de canciones que puede guardar allí depende del tamaño de la información de las canciones.

DISK: (Memorias 201~…) Esta área se refiere al disquete que inserte en la unidad del EXR-7. El número de canciones disponibles depende del disquete, evidentemente.

(4) Utilice SELECT  $\boxed{\blacksquare}$  o los botones numéricos para especificar la canción deseada dentro del grupo seleccionado.

Esto sólo es necesario para la memoria Flash o un disquete (sólo hay una memoria USERSONG). Al pulsar SELECT por primera vez  $\blacktriangleright$  (o  $\blacktriangleright$ ) se muestra el nombre de la primera canción dentro del grupo seleccionado. Ya está seleccionada, por lo que si necesita la primera canción en realidad no es necesario que pulse SELECT  $\Box$ . Debe utilizar SELECT  $\Box$  o  $\Box$ , no obstante, para seleccionar otra canción dentro del mismo grupo. Después de seleccionar la memoria 101 (la primera memoria Flash), la pantalla muestra lo siguiente.

USERSONG: (Mémoire 000) Cette zone sauvegarde temporairement les données de morceau que vous enregistrez. Les données contenues dans cette mémoire RAM sont supprimées quand vous mettez l'EXR-7 hors tension. FLASH: (Mémoires 101~199) Cette zone de mémoire Flash de l'EXR-7 contient déjà plusieurs morceaux quand l'EXR-7 sort d'usine. Vous pouvez accroître le nombre de morceaux de cette zone en copiant d'autres morceaux depuis votre ordinateur (via USB). La mémoire Flash offre un total de 99 emplacements. Toutefois, sa capacité totale en morceaux dépend du volume des données des morceaux.

DISK: (Mémoires 201~…) Cette zone correspond à la disquette chargée dans le lecteur de l'EXR-7. Le total de morceaux disponibles dépend bien entendu de la disquette.

(4) Utilisez SELECT  $\blacksquare$  ou les boutons numériques pour choisir le morceau voulu au sein du groupe sélectionné. Cette étape est uniquement nécessaire pour les morceaux de la mémoire Flash ou de la disquette (il n'y a qu'une mémoire USERSONG).

La première pression sur SELECT  $\blacktriangleright$  (ou  $\blacktriangleright$ ) affiche le nom du premier morceau du groupe choisi. Le premier morceau étant déjà choisi, si vous comptez l'utiliser, vous ne devez pas appuyer sur le bouton SELECT [®]. En revanche, utilisez le bouton SELECT  $\Box$  ou  $\Box$  pour choisir un autre morceau du même groupe. Voici comment se présente l'écran quand vous choisissez la mémoire 101 (la première de la zone Flash).

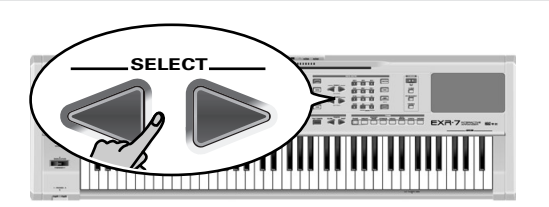

**TEMPO** 1000Mils **<sup>=</sup>** 101

You can also use numeric buttons to select songs.

También puede utilizar los botones numéricos para seleccionar canciones.

Vous pouvez aussi vous servir des boutons numériques pour choisir les morceaux.

#### Working with the FAMILY, SELECT and numeric buttons

You can press FAMILY  $\blacksquare$  or  $\blacksquare$  either repeatedly (brief presses) to go back or advance, or hold down  $\overline{\blacktriangleleft}$  or  $\overline{\blacktriangleright}$  to quickly select another family. The fastest way to scroll through the available families is by holding down  $\blacksquare$ while pressing  $\blacktriangleright$  (go backwards), or by holding down  $\blacktriangleright$ while pressing  $\boxed{\blacktriangleleft}$  (advance). The same methods are available for the SELECT  $\Box$  buttons. As a reminder: the FAMILY buttons are used for selecting groups, while the SELECT buttons allow you to select items within a group. If you prefer to use the numeric buttons, enter three figures. If you only enter two figures (or only one), the EXR-7 takes slightly longer to accept your entry. Note: If the number you enter lies beyond the last available entry, the EXR-7 does not change. Note: Enter "000" (or "0") to select the USERSONG memory.

After selecting memory 101 (Flash) or 201 (first disk memory), the display shows a flashing YES message. You can ignore this if you like, and proceed with the next step (or you can press  $YES/+)$  and then proceed). Note: If you forgot to insert a floppy disk into the drive, the display shows "No Disk" when you attempt to select a file on disk.

(5) After making sure that the correct song has been selected, you can press  $START/STOP$  (now called  $\blacktriangleright$   $\blacktriangleright$ to load it and immediately start playback. The **START/STOP** button now flashes to indicate the tempo and beats.

#### Trabajar con FAMILY, SELECT y los botones numéricos

Puede pulsar FAMILY <a>
<sub>O</sub> E tanto repetidamente (pulsaciones cortas) para retroceder o avanzar, como mantener pulsados [√] o [®] para seleccionar rápidamente otra familia. La forma más rápida de desplazarse por las familias disponibles es manteniendo pulsado  $\blacksquare$  mientras pulsa  $\blacksquare$ (hacia atrás), o manteniendo pulsado  $\blacktriangleright$  mientras pulsa [√] (hacia delante). Los mismos métodos están disponibles para los botones SELECT < ■■D. Como recordatorio: los botones FAMILY se utilizan para seleccionar grupos, mientras que los botones SELECT le permiten seleccionar elementos dentro de un grupo.

Si desea utilizar los botones numéricos, introduzca tres números. Si introduce sólo dos números (o sólo uno), el EXR-7 tarda un poco más en aceptar la entrada. Nota: Si el número que introduce se sitúa más allá de la última

entrada disponible, el EXR-7 no cambia. Nota: Introduzca "000" (ó "0") para seleccionar la memoria

USERSONG.

Después de seleccionar la memoria 101 (Flash) o la 201 (primera memoria en disco, la pantalla visualiza un mensaje YES intermitente. Puede ignorarlo si lo desea y continuar con el siguiente paso (o bien puede pulsar [YES/+]<sup>y</sup> continuar).

Nota: Si se olvidó de insertar un disquete en la unidad, la pantalla visualizará "No Disk" cuando intente seleccionar un archivo del disco.

(5) Después de asegurarse de que ha seleccionado la canción correcta, puede pulsar **START/STOP** (ahora llamado  $\blacktriangleright$   $\blacktriangleright$ ]) para cargarla e iniciar la reproducción inmediatamente.

El botón START/STOP] parpadea para indicar el tempo y los tiempos.

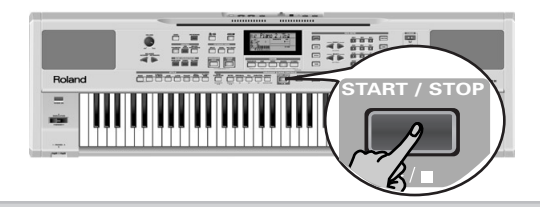

#### Utilisation des boutons FAMILY, SELECT et des boutons numériques

Procédez soit en appuyant plusieurs fois (par pressions brèves) sur le bouton FAMILY < ou D pour passer à l'entrée précédente ou suivante, soit en maintenant [√] ou [®] enfoncé pour choisir rapidement une autre famille. La manière la plus rapide de parcourir les familles disponibles consiste à maintenir  $\overline{\blacktriangleleft}$  pendant que vous appuyez sur  $\overline{\blacktriangleright}$ (reculer); maintenez [®] et appuyez sur [√] pour avancer. Ces méthodes sont aussi disponibles pour les boutons SELECT <■■■. Comme vous le savez, les boutons FAMILY servent à sélectionner des groupes, tandis que les boutons SELECT permettent de choisir une entrée d'un groupe. Si vous préférez utiliser les boutons numériques, entrez trois chiffres. Si vous entrez seulement deux chiffres (voire un seul), l'EXR-7 mettra plus de temps à "digérer"

votre entrée. Remarque: Si le nombre défini dépasse la dernière entrée disponible, l'EXR-7 ne change pas le réglage.

Remarque: Entrez "000" (ou "0") pour choisir la mémoire USERSONG.

Lorsque vous avez choisi la mémoire 101 (Flash) ou 201 (la première de la disquette), l'écran affiche le message clignotant YES. Vous pouvez l'ignorer et passer à l'étape suivante (ou appuyer sur  $YES/+)$  avant de continuer). Remarque: Si vous avez oublié d'insérer une disquette dans le lecteur, l'écran affiche le message "No Disk" quand vous tentez de choisir un fichier de la disquette.

(5) Après avoir vérifié que le morceau voulu est choisi, vous pouvez appuyer sur START/STOP (qui s'appelle maintenant  $\boxed{\blacktriangleright}$  pour charger le morceau et lancer directement sa reproduction.

Le bouton START/STOP clignote alors pour indiquer le tempo et les battements.

You can already select a new song while the current one is still playing. If you want to listen to it before the current song is finished, stop playback by pressing [START/STOP], then press that button again. Otherwise, wait until the current song is finished, then press the [START/STOP] button to start playback of the new song. Note: Please bear in mind that starting playback of the selected song on disk will erase the song in the USERSONG memory. Be sure to save it to disk before proceeding (see p. 132). Note: The EXR-7's Recorder can also play back songs with a resolution of  $\Box$  =1920 clocks (ten times higher than most other MIDI File players).

#### (6) You can change the song tempo with the TEMPO [SLOW]/[FAST] buttons or [TAP¥TEMPO].

Doing so, however, means that the tempo will still change if the song you are playing back contains tempo change messages. Furthermore, every time you jump to the beginning or another position of the song using  $\boxed{\blacktriangleleft}$ ,  $\boxed{\blacktriangleleft}$ or  $\blacktriangleright$ , the programmed song tempo is reset.

(7) Feel free to experiment with the COVER function (see p. 46).

Note: In Song mode, the EXR-7 automatically selects the PIANO SOLO keyboard mode. If you like, you can play along with the song (and even use the Split or Dual part). Note: In certain cases, the display may show the message XG Light or GM2 rather than a Tone name. Such a message means that the EXR-7 is using a Tone that cannot be selected via the front panel. There are 798 such "hidden" Tones whose sole purpose is to ensure XG/GM2 playback compatibility.

Puede seleccionar una canción nueva incluso cuando la actual aún se esté reproduciendo. Si desea escucharla antes de que termine la canción actual, detenga la reproducción pulsando **[START/STOP]**, y a continuación pulse ese botón otra vez. Sino, espere hasta que termine la canción actual, y a continuación pulse el botón START/STOP para iniciar la reproducción de la nueva canción.

Nota: Tenga en cuenta que al iniciar la reproducción de la canción seleccionada en el disco se eliminará la canción de la memoria USERSONG. Asegúrese de guardarla antes de continuar (consulte la página 132).

Nota: El Grabador del EXR-7 también puede reproducir canciones con una resolución de  $\Box$  =1920 clocks (diez veces superior a la mayoría de los reproductores de archivos MIDI).

(6) Puede cambiar el tempo de la canción con los botones TEMPO SLOW / FAST 0 TAP TEMPO.

No obstante, esto significa que el tempo también cambiará si la canción reproducida contiene mensajes de cambio de tempo. Además, cada vez que salte al principio o a otra posición de la canción utilizando  $\boxed{\blacktriangleleft}$ ,  $\boxed{\blacktriangleleft}$  o  $\cancel{\blacktriangleright}$ , se reajustará el tempo de la canción preprogramada.

(7) Pruebe la función COVER (consulte la página 46). Nota: En modo Song, el EXR-7 selecciona automáticamente el modo del teclado PIANO SOLO. Si lo desea, puede tocar junto con la canción (e incluso utilizar las partes Split o Dual). Nota: En ciertos casos, la pantalla puede mostrar el mensaje XG Light o GM2 más que el nombre de un sonido. Este tipo de mensajes significa que el EXR-7 está utilizando un sonido que no se puede seleccionar mediante el panel frontal. Existen 798 sonidos "ocultos" de este tipo cuyo único propósito es asegurar la compatibilidad con la reproducción XG/GM2.

Vous pouvez déjà choisir le morceau suivant pendant la reproduction du morceau actuel. Pour écouter ce nouveau morceau sans attendre la fin du morceau actuel, arrêtez la reproduction en appuyant sur START/STOP]. puis appuyez de nouveau sur ce bouton. Sinon, attendez la fin du morceau actuel puis appuyez sur le bouton [START/STOP] pour lancer la reproduction du nouveau morceau.

Remarque: Retenez que le fait de lancer la reproduction d'un morceau sur disquette écrase le morceau dans la mémoire USERSONG. Veillez donc à le sauvegarder sur disquette avant de poursuivre (voyez p. 132).

Remarque: L'enregistreur (Recorder) de l'EXR-7 permet aussi de reproduire des morceaux à une résolution de  $\frac{1}{2}$  =1920 clocks (dix fois supérieure à celle de la majorité des lecteurs de fichiers MIDI).

- (6) Vous pouvez changer le tempo du morceau avec les boutons TEMPO SLOW / FAST ou TAP TEMPO. Toutefois, si vous changez le tempo et si le morceau reproduit contient des messages de changement de tempo, ce dernier change encore pendant la reproduction. En outre, chaque fois que vous retournez au début du morceau ou à une autre position avec  $\boxed{\blacktriangleleft}$ ,  $\boxed{\blacktriangleleft}$  ou  $\boxed{\blacktriangleright}$ , le tempo préprogrammé est rétabli.
- (7) Vous pouvez aussi essayer la fonction COVER (voyez p. 46).

Remarque: En mode Song, l'EXR-7 choisit automatiquement le mode de clavier PIANO SOLO. Si vous le souhaitez, vous pouvez jouer sur les morceaux (et même utiliser la partie Split ou Dual). Remarque: Dans certains cas, l'écran pourrait afficher le message XG Light ou GM2 au lieu d'un nom de son. Ce message signifie que l'EXR-7 utilise un son que vous ne pouvez pas choisir avec les commandes en face avant. L'instrument comporte 798 de ces sons "cachés" dont le seul but est d'assurer la compatibilité de reproduction XG/GM2.

## **Additional playback functions**

*The* [INTRO]*,* [ORIGINAL]*, etc. buttons have two functions: one in Style mode (printed above the buttons), and another one in Song mode (printed below the buttons).*

#### **Selecting the Song mode**

The ARRANGER & SONG CONTROLS buttons have two functions: they can be used for selecting Music Style patterns (when the **ARRANGER BAND** button lights), or for Song navigation (when the [SONG] button lights).

To select the Song mode (and the SONG CONTROL functions), you need to press the [SONG] button. Only then will the following functions be available.

## **Funciones de reproducción adicionales**

*Los botones* [INTRO]*,* [ORIGINAL]*, etc. tienen dos funciones: uno en el modo Style (impreso sobre los botones), y otro en el modo Song (impreso debajo de los botones).*

#### **Seleccionar el modo Song**

Los botones ARRANGER & SONG CONTROLS tienen dos funciones: pueden utilizarse para seleccionar patrones de Estilo Musical (cuando el botón **ARRANGER BAND** se ilumina), o para la navegación Song (cuando el botón [SONG] se ilumina).

Para seleccionar el modo Song (y las funciones SONG CON-TROL), debe pulsar el botón [SONG]. Sólo entonces las siguientes funciones estarán disponibles.

## **Fonctions supplémentaires de reproduction**

*Les boutons* [INTRO]*,* [ORIGINAL]*, etc. ont deux fonctions: une en mode Style (imprimée au-dessus des boutons) et une autre en mode Song (imprimée en dessous des boutons).*

#### **Choix du mode Song**

Les boutons ARRANGER & SONG CONTROLS ont deux fonctions: le choix des motifs de styles musicaux (quand le bouton [ARRANGER BAND] est allumé) ou la navigation dans les morceaux (quand le bouton [SONG] est allumé). Pour choisir le mode Song (et les fonctions SONG CONTROL), vous devez appuyer sur le bouton [SONG]. Ce n'est qu'ensuite que les fonctions suivantes seront disponibles.

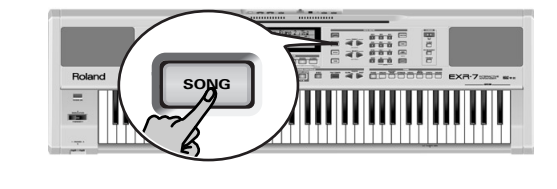

# MARKER MINUTE ON

#### **Fast Forward, Rewind, and Reset**

- To fast forward (jump to a measure later in the song), press  $\blacktriangleright$ .
- To rewind (return to a measure that lies before the current position), press  $\boxed{\blacktriangleleft}$ .

The measure indication in the upper right corner of the display will help you locate the measure you need.

• Press  $\blacksquare$  (Reset) to jump back to the first measure of the song. You need to stop playback before using the  $\boxed{\blacktriangleleft}$  button.

Note: In certain cases,  $\blacktriangleright$  and  $\blacktriangleright$  may not be available. This is only the case for very large songs, however. Note: By pressing  $\boxed{\blacktriangleleft}$ ,  $\boxed{\blacktriangleleft}$  or  $\boxed{\blacktriangleright}$ , you also recall the song's preprogrammed tempo value.

#### **Avance rápido, Rebobinado y Reinicio**

- Para avanzar rápido (pasar a un compás posterior en la canción), pulse  $\blacktriangleright$ .
- Para rebobinar (volver a un compás situado antes de la posición actual), pulse  $\boxed{\blacktriangleleft}$ .

La indicación de compás en el ángulo superior derecho de la pantalla le ayudará a localizar el compás deseado.

• Pulse  $\blacksquare$  (Reinicio) para volver al primer compás de la canción. Es necesario detener la reproducción antes de utilizar el botón  $\boxed{\blacktriangleleft}$ .

Nota: En ciertos casos,  $\blacktriangleright$  y  $\blacktriangleright$  pueden no estar disponibles. No obstante, este sólo es el caso de canciones muy largas. Nota: Pulsando  $\boxed{\blacktriangleleft}$ ,  $\boxed{\blacktriangleleft}$  o  $\boxed{\blacktriangleright}$ , también puede recuperar el valor del tempo preprogramado de la canción.

#### **Avance, recul et retour au début**

- Pour avancer (sauter à une mesure plus loin dans le morceau), appuyez sur  $\blacktriangleright$ .
- Pour reculer (retourner à une mesure antérieure à l'emplacement actuel), appuyez sur  $\blacktriangleleft$ . L'affichage de mesure dans le coin supérieur droit de l'écran vous aidera à trouver la mesure voulue.
- Appuyez sur  $\blacksquare$  (Reset) pour retourner à la première mesure du morceau. Vous devez arrêter la reproduction pour pouvoir utiliser le bouton  $\blacksquare$ . Remarque: Dans certains cas,  $\blacktriangleright$  et  $\blacktriangleleft$  ne seront pas disponibles. Cela ne se produit cependant que pour de très longs morceaux.

Remarque: L'utilisation du bouton  $\boxed{\blacktriangleleft}$ ,  $\boxed{\blacktriangleleft}$  ou  $\boxed{\blacktriangleright}$  rappelle aussi le tempo préprogrammé du morceau.

#### **Loop playback (Repeat)**

Another clever feature of the EXR-7's Recorder is that you can program playback loops. You can do so during playback or while the Recorder is stopped.

## **MARKER A–B SYNC** START/STO

- (1) Press  $MARKER$  A–B where you want the loop to begin (the  $\textcolor{red}{\textbf{\texttt{[IA]}}}$  icon appears in the bottom right corner of the display).
- (2) Fast forward to the measure where you want the loop to end and press <u>[MARKER\_A–B</u>] again (the icon **i** appears).

You can also program loops on the fly, i.e. during playback. Remember, however, that the Recorder always memorizes the beginning (downbeat) of the next measure.

(3) Press the  $\sqrt{\text{REPEAT A-B}}$  button to activate the loop you have just programmed. This button allows you to switch the EXR-7's Repeat

function on and off.

(4) To play back the loop, press the  $START/STOP$  button (now called  $\blacktriangleright$ / $\blacktriangleright$ ).

The Recorder jumps to measure "A" and starts playing. At the end of measure "B", the Recorder immediately jumps back to the beginning of measure "A" and continues playing back the passage.

If necessary, repeat steps (1) and (2) to set other marker positions.

Note: The playback tempo is reset every time the Recorder reaches the "A" measure.

Note: In certain cases, the Marker function may not be available. This only happens with very large songs, however.

#### **Reproducción Loop (Repeat)**

Otra función muy interesante del Grabador del EXR-7 es la que permite programar loops de reproducción. Puede hacerlo durante la reproducción o con el Grabador detenido.

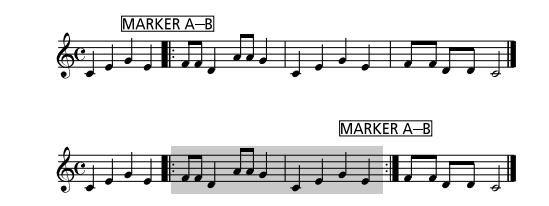

- (1) Pulse  $MARKER$  A–B donde desee que empiece el loop (aparece el icono en el ángulo inferior derecho de **A** la pantalla).
- (2) Avance rápido hasta el compás en el que desea terminar el loop, y vuelva a pulsar  $MARKER$  A–B] (aparece el icono [Bil]).

You can also program loops on the fly, i.e. during playback. No obstante, debe recordar que el Grabador siempre memoriza el principio (tiempo fuerte) del siguiente compás.

- (3) Pulse el botón  $\overline{REPEAT A-B}$  para activar el loop que acaba de programar. Este botón le permite activar y desactivar la función Repeat del EXR-7.
- (4) Para volver a reproducir el loop, pulse el botón  $[STAT/STOP]$  (ara denominado  $\blacktriangleright$ / $\blacktriangleright$ ). El Grabador salta al compás "A" y empezar a reproducir. Al final del compás "B", el Grabador volverá de manera inmediata al principio del compás "A" y continuará reproduciendo el pasaje.

Si fuera necesario, repita los pasos (1) y (2) para ajustar otras posiciones del marcador.

Nota: El tempo de reproducción se reinicia cada vez que el Grabador llega al compás "A".

Nota: En algunos casos, la función Marker puede no estar disponible. No obstante, esto sólo ocurre con canciones muy largas.

#### **Reproduction en boucle (Repeat)**

La fonction Recorder (enregistreur) de l'EXR-7 propose une autre fonction bien futée qui permet de programmer des boucles de reproduction. Vous pouvez programmer ces boucles pendant la reproduction ou quand l'enregistreur est à l'arrêt.

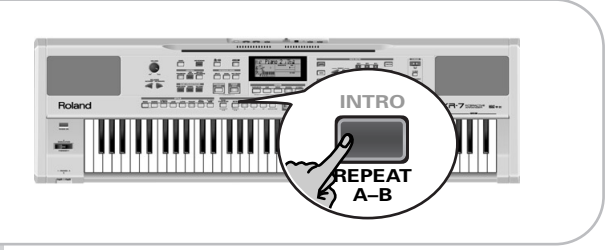

- (1) Appuyez sur  $[MARKER A-B]$  à l'endroit où vous voulez démarrer la boucle (l'icône s'affiche dans le coin inférieur droit de l'écran).
- (2) Avancez jusqu'à l'endroit où vous voulez arrêter la boucle et appuyez à nouveau sur  $MARKER$   $A-B$  (l'icône <sup>s</sup>'affiche). **B**

Vous pouvez aussi programmer des boucles au vol, c.-à-d. pendant la reproduction. Souvenez-vous cependant que l'enregistreur mémorise toujours le début (temps fort) de la mesure suivante.

- (3) Appuyez sur le bouton  $\overline{REPEAT A-B}$  pour activer la boucle que vous venez de programmer. Ce bouton permet d'activer et de couper la fonction Repeat de l'EXR-7.
- (4) Pour reproduire la boucle, appuyez sur le bouton  $[STAT/STOP]$  (qui s'appelle maintenant  $\blacktriangleright$   $\blacktriangleright$  ). L'enregistreur passe à la mesure "A" et lance la reproduction. A la fin de la mesure "B", l'enregistreur retourne immédiatement au début de la mesure "A" et continue la reproduction du passage en boucle.

Si nécessaire, définissez d'autres repères en effectuant à nouveau les étapes (1) et (2).

Remarque: Le tempo de reproduction est initialisé chaque fois que l'enregistreur retourne à la mesure "A".

Remarque: Dans certains cas, la fonction Marker pourrait être indisponible. Cela ne se produit cependant que pour de très longs morceaux.

#### **Live performance with song backing (Minus One)**

Your EXR-7 allows you to mute parts you wish to play yourself or don't need in a given situation. This is called "Minus One" playback.

#### **Interpretaciones en vivo con acompañamiento de canción (Minus One)**

Su EXR-7 le permite enmudecer partes que desea reproducir usted mismo o innecesarias en una situación determinada. Se denomina la reproducción "Minus One" .

> \*\* WW BB 86 опбостоб ботото рје и чу оп

Roland

#### **Jeu "live" avec accompagnement de morceau (Minus One)**

Votre EXR-7 vous permet d'étouffer la partie que vous voulez jouer vous-même ou qui ne vous sert pas dans un contexte donné. Ce type de reproduction s'appelle "Minus One".

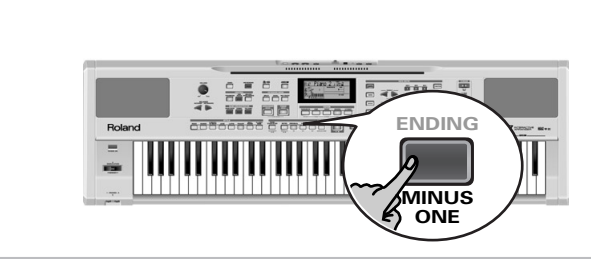

- (1) Press the [SONG] button if it doesn't light. You can now select a song, if you like (see p. 37).
- (2) Press the MINUS ONE button (the "MinusOne" message appears in the display). The 5 COVER buttons light to indicate that all tracks will be played back.
- (3) Press one of the COVER buttons to switch off the corresponding track(s). The assigned track icon flashes. (Example: if you switch off the [DRUMS] button, the [10] icon starts flashing.)

When a button lights, the corresponding track(s) is/are audible (i.e. not muted). You can also mute several tracks by switching off the corresponding COVER buttons.

The **invulsions** icon appears and the selected part is muted. Note: The Main part does not automatically adopt the Tone and related settings of the melody part.

If you like, you can also mute several parts.

- (1) Pulse el botón [SONG] si no se ilumina. Puede seleccionar una canción, si lo desea (consulte la página 37).
- (2) Pulse el botón  $MINUS ONE$  (aparece en pantalla el mensaje "MinusOne"). Los 5 botones COVER se iluminan para indicar que se reproducirán todas las pistas.
- (3) Pulse uno de los botones COVER para desactivar la(s) pista(s) correspondiente(s). El icono de pista asignada parpadea.

(Por ejemplo: si desactiva el botón [DRUMS], el icono [10] empieza a parpadear.)

Cuando se ilumina un botón, se escucha(n) la(s) pista(s) correspondiente(s) (es decir, sin enmudecer). También puede enmudecer varias pistas desactivando los botones COVER correspondientes.

Aparece el icono **Inilius one**l y se enmudece la parte seleccionada.

Nota: La parte Main no adopta automáticamente el Tono y los ajustes relacionados de la parte de melódica.

Si lo desea, también puede enmudecer varias partes.

- (1) S'il n'est pas allumé, appuyez sur le bouton  $[50NG]$ . Si vous le voulez, vous pouvez alors choisir un morceau (voyez p. 37).
- (2) Appuyez sur le bouton  $\overline{MINDS}$  ONE] (le message "MinusOne" s'affiche).

Les 5 boutons COVER s'allument pour indiquer que toutes les pistes seront reproduites.

(3) Appuyez sur un des boutons COVER pour étouffer la ou les pistes correspondantes. L'icône de la piste en question clignote.

(Exemple: quand vous éteignez le bouton [DRUMS], l'icône [10] se met à clignoter.)

Un bouton allumé indique que la ou les pistes en question sont audibles (et ne sont donc pas étouffées). Vous pouvez aussi étouffer plusieurs pistes en éteignant les boutons COVER correspondants.

L'icône apparaît et le son de la partie choisie est étouffé.

Remarque: La partie Main n'adopte pas automatiquement le son et les réglages liés de la partie mélodique.

Si vous le voulez, vous pouvez aussi étouffer plusieurs parties.

#### What are tracks?

The term "track" is used only for your convenience. We borrowed it from tape recorders that allow for recording several musical parts by the same person (one part after the other).

In the case of the EXR-7, the term is only used to indicate that we are dealing with separate musical parts. Here indeed (like with computer-based sequencers) what really counts are the MIDI channels.

Songs you record with the EXR-7, and the Standard MIDI Files you play back can consist of up to 16 tracks (i.e. MIDI channels). In many instances, only certain tracks are used, but the following are almost certainly present in every Standard MIDI File:

Track 2: bass

Track 4: melody

Track 10: drums

The COVER buttons allow you to mute the following tracks:

[RIGHT]–Refers to track "4" of the selected Standard MIDI File. Music data for educational purposes (especially piano music) use this track for the right-hand part. Mute this track to play the right hand yourself while listening to the left-hand part of the Standard MIDI File. The EXR-7 contains an excellent stereo piano Tone you could use. [LEFT]–Refers to track "3" of the selected Standard MIDI File. Music data for educational purposes (especially piano music) use this track for the left-hand part. See also above.

[OTHERS]–Mutes all tracks that cannot be muted with the remaining COVER buttons, more specifically: 1, 5~9,  $11 \sim 16$ .

[BASS]–Mutes track "2", which is assigned to the bass part of a Standard MIDI File.

[DRUMS]–Mutes track "10", which is assigned to the drum part of a Standard MIDI File.

Note: You also switch off several buttons simultaneously.

#### ¿Qué son pistas?

El término "pista" se utiliza sólo para su conveniencia. Lo hemos tomado prestado de grabadores de cinta que permiten grabar varias partes musicales por la misma persona (una parte después de otra).

En el caso del EXR-7, el término se utiliza solamente para indicar que estamos tratando con partes musicales separadas. Aquí lo que realmente cuenta (al igual que en los secuenciadores de base informática) son los canales MIDI.

Las canciones que graba con el EXR-7, y los Archivos MIDI Estándar que reproduce pueden estar formados por hasta 16 pistas (es decir, canales MIDI). En muchos casos, sólo se utilizan algunas pistas, pero las siguientes están prácticamente presentes en cada Archivo MIDI Estándar:

Pista 2: bajo

Pista 4: melodía

Pista 10: batería

Los botones COVER le permiten enmudecer las siguientes pistas:

[RIGHT]–Hace referencia a la pista "4" del Archivo MIDI Estándar seleccionado. La información musical para finalidades educativas (especialmente música de piano) utiliza esta pista para la parte de la mano derecha. Enmudezca esta pista para reproducir con la mano derecha mientras escucha la parte de la mano izquierda del Archivo MIDI Estándar. El EXR-7 contiene un excelente Tono de piano estéreo que puede utilizar.

[LEFT]–Hace referencia a la pista "3" del Archivo MIDI Estándar seleccionado. La información musical para finalidades educativas (especialmente música de piano) utiliza esta pista para la parte de la mano izquierda. Consulte más arriba también.

[OTHERS]–Enmudece todas las pistas que no se pueden enmudecer con los botones COVER restantes, más específicamente: 1, 5~9, 11~16.

[BASS]–Enmudece la pista "2", que se ha asignado a la parte de bajo de un Archivo MIDI Estándar.

[DRUMS]–Enmudece la pista "10", que se ha asignado a la parte de percusión de un Archivo MIDI Estándar. Nota: También puede desactivar varios botones simultáneamente.

#### Que sont les pistes?

Nous avons choisi d'utiliser le terme "piste" pour plus de facilité. Nous l'avons emprunté aux enregistreurs multipiste, qui permettent d'enregistrer plusieurs parties jouées par un même musicien (une partie après l'autre). Dans le cas de l'EXR-7, ce terme sert uniquement à indiquer

que vous avez affaire à des parties musicales distinctes. En effet, ce qui compte ici (comme sur les logiciels de séquenceur), ce sont les canaux MIDI.

Les morceaux que vous enregistrez avec l'EXR-7 et les fichiers Standard MIDI que vous reproduisez peuvent contenir jusqu'à 16 pistes (c.-à-d. des canaux MIDI). Très souvent, seules certaines pistes sont utilisées. Toutefois, les pistes suivantes figurent dans pratiquement chaque fichier Standard MIDI:

Piste 2: basse

Piste 4: mélodie

Piste 10: batterie

Les boutons COVER permettent d'étouffer les pistes suivantes:

[RIGHT]–Correspond à la piste "4" du fichier Standard MIDI choisi. Les données musicales à vocation pédagogique (surtout pour le piano) utilisent cette piste pour la partie de main droite. Etouffez cette piste pour jouer vous-même la partie de main droite en écoutant la partie de main gauche du fichier Standard MIDI. L'EXR-7 propose un superbe son de piano stéréo qui tombe à pic pour ces applications.

[LEFT]–Correspond à la piste "3" du fichier Standard MIDI choisi. Les données musicales à vocation pédagogique (surtout pour le piano) utilisent cette piste pour la partie de main gauche. Lisez aussi ci-dessus.

[OTHERS]–Etouffe toutes les pistes que vous ne pouvez pas couper avec les boutons COVER restants, à savoir: 1,  $5~9, 11~10.$ 

[BASS]–Etouffe la piste "2", assignée à la partie de basse du fichier Standard MIDI.

[DRUMS]–Etouffe la piste "10", assignée à la partie de batterie du fichier Standard MIDI.

Remarque: Vous pouvez aussi enfoncer plusieurs boutons simultanément.

If you play back song files with an XG Lite header, the EXR-7 automatically adapts the button assignments as follows:  $\overline{RIGHT}$ = "1",  $\overline{LEFT}$ = "2",  $\overline{BASS}$ = "3",  $\overline{DRUMS}$ = "10", and  $\overline{OTHERS}$  = 4~9 & 11~16.

- (4) Press  $\boxed{\blacksquare}$  and  $\boxed{\blacktriangleright}$  to start playback.
- (5) Press  $\boxed{\triangleright}$  again to stop playback.
- (6) Press  $\boxed{\text{MINUS ONE}}$  again (or one of the "big" DATA ENTRY buttons) to switch the function of the same name back off again.

Note: The Minus One setting can be saved along with the selected song and its Cover settings. See page 120.

Si reproduce archivos de canción con una cabecera XG Lite, el EXR-7 adapta automáticamente las asignaciones de botones, de la siguiente manera: [RIGHT]= "1", [LEFT]<sup>=</sup>  $"2", \overline{[BASS]}="3", \overline{[DRUMS]}="10", \overline{OTHERS]}="4~9 &$  $11~16$ .

- (4) Pulse  $\boxed{\rightarrow}$  y  $\boxed{\rightarrow}$  para iniciar la reproducción.
- (5) Pulse  $\blacktriangleright$ / $\blacktriangleright$  de nuevo para detener la reproducción.
- (6) Pulse MINUS ONE de nuevo (o uno de los botones "grandes" DATA ENTRY) para volver a desactivar de nuevo la función del mismo nombre. Nota: El ajuste Minus One puede guardarse junto con la canción

seleccionada y sus ajustes de Cover. Consulte la sección página 120.

Quand vous reproduisez des fichiers de morceaux au format XG Lite, l'EXR-7 adopte automatiquement les assignations de boutons suivantes: [RIGHT]= "1", [LEFT]= "2",  $\sqrt{BASS}$ = "3",  $\sqrt{DRUMS}$ = "10" et  $\sqrt{OTHERS}$ = 4~9 & 11~16.

- (4) Utilisez  $\blacksquare$  et  $\square$  pour lancer la reproduction.
- (5) Appuyez à nouveau sur  $\blacktriangleright$  pour arrêter la reproduction.
- (6) Appuyez de nouveau sur  $MINUS$  ONE] (ou sur un des "gros" boutons DATA ENTRY) pour désactiver la fonction du même nom.

Remarque: Vous pouvez sauvegarder le réglage Minus One avec le morceau sélectionné et ses réglages Cover. Voyez page 120.

#### **Changing the track assignments**

If the song files you are using do not follow the GM system (and therefore do not correspond to the RIGHT, LEFT, BASS or DRUM assignments of the Minus One function), you can proceed as follows to assign other tracks (MIDI channels) to the COVER [RIGHT], [LEFT], [BASS] and [DRUMS] buttons:

- (1) Press the  $\overline{MINDS}$  ONE] button to activate the function of the same name.
- (2) Press and hold the [RIGHT], [LEFT], [BASS] or [DRUM] button.
- (3) While holding that button, use the  $\Box/\Box$  buttons to assign the desired MIDI channel to the button you are holding.

Example: To assign MIDI channel "10" to the [RIGHT] button, press DATA ENTRY  $\Box$  until the display looks as follows:

> VALUE RIGHT

(4) Press  $\boxed{\text{MINUS ONE}}$  again (or one of the "big" DATA ENTRY buttons) to switch the function of the same name back off again.

Note: The Minus One setting can be saved along with the selected song and its Cover settings. See page 120.

#### **Cambiar las asignaciones de la pista**

Si los archivos de canción utilizados no siguen el sistema GM (y por lo tanto no corresponden a las asignaciones RIGHT, LEFT, BASS o DRUM de la función Minus One), puede proceder de la manera siguiente para asignar otras pistas (canales MIDI) a los botones COVER [RIGHT], [LEFT], [BASS] y [DRUMS]:

- (1) Pulse el botón  $MINUS ONE$  para activar la función del mismo nombre.
- (2) Mantenga pulsado el botón [RIGHT], [LEFT], [BASS]<sup>o</sup> [DRUM].
- (3) Mientras mantiene pulsado este botón, utilice los botones [–]/[+] para asignar el canal MIDI deseado al botón que mantiene pulsado.

Ejemplo: Para asignar el canal MIDI "10" al botón [RIGHT], pulse DATA ENTRY [+] hasta que en la pantalla aparezca lo siguiente:

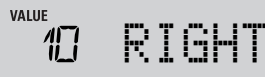

(4) Pulse  $[MINUS ONE]$  de nuevo (o uno de los botones "grandes" DATA ENTRY) para volver a desactivar de nuevo la función del mismo nombre.

Nota: El ajuste Minus One puede guardarse junto con la canción seleccionada y sus ajustes de Cover. Consulte la sección página 120.

#### **Changer les assignations de pistes**

Si vos fichiers de morceau n'utilisent pas le système GM (et ne correspondent donc pas aux assignations RIGHT, LEFT, BASS ou DRUM de la fonction Minus One), vous pouvez exécuter la procédure ci-dessous pour assigner d'autres pistes (canaux MIDI) aux boutons COVER [RIGHT], [LEFT], [BASS] et [DRUMS]:

- (1) Appuyez sur le bouton  $MINUS ONE$  pour activer la fonction du même nom.
- (2) Maintenez le bouton [RIGHT], [LEFT], [BASS] ou [DRUM] enfoncé.
- (3) Gardez ce bouton enfoncé et utilisez les boutons  $\Box/\Box$ pour lui assigner le canal MIDI voulu. Exemple: Pour assigner le canal MIDI "10" au bouton  $RIGHT$ , appuyez sur DATA ENTRY  $H$  jusqu'à ce que l'écran se présente comme ceci:

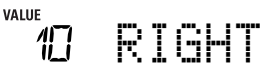

(4) Appuyez de nouveau sur  $\boxed{\text{MINUS ONE}}$  (ou sur un des "gros" boutons DATA ENTRY) pour désactiver la fonction du même nom.

Remarque: Vous pouvez sauvegarder le réglage Minus One avec le morceau sélectionné et ses réglages Cover. Voyez page 120.

## **6. Changing the Music Style or song orchestration**

*Your EXR-7 is a novel arranger instrument and Standard MIDI File player with two functions for "customizing" the Styles or songs you play back via easy-to-use routines.*

## **Cover function**

*The Cover function is derived from Roland's revolutionary DisCover 5 keyboard. The EXR-7 provides five different templates you can select via the following buttons:* [ACOUSTIC]*,*  [POP]*,* [ROCK]*,* [DANCE]*, and* [ETHNIC]*.*

The Cover function is available both for Style (see p. 29) and song playback (see p. 36). It provides "masks" that change the instrumentation of the selected song. Simply by selecting another preset, you can cause a reggae song (or Style) to be played back by a heavy metal band, etc. Even though the arrangement (rhythm, riffs) does not change, the overall character can be modified beyond recognition.

## **6. Cambiar el Estilo musical o la orquestación de la canción**

*El EXR-7 es un nuevo reproductor de Archivos MIDI Estándar e instrumento de acompañamiento con dos funciones para "personalizar" los estilos o canciones que reproduce a través de las rutinas fáciles de utilizar.*

## **Función Cover**

*La función Cover se deriva del revolucionario teclado del DisCover 5 de Roland. El EXR-7 proporciona cinco plantillas diferentes que puede seleccionar mediante los siguientes botones:* [ACOUSTIC]*,* [POP]*,* [ROCK]*,* [DANCE]*, y* [ETHNIC]*.* La función Cover está disponible tanto por la reproducción del estilo (consulte la página 29) como de la canción (consulte la página 36). Ofrece "máscaras" que cambian la instrumentación de la canción seleccionada. Simplemente seleccionando otro valor predefinido, puede hacer que una canción de reggae (o estilo) suene como un grupo de heavy metal, etc. Incluso si el arreglo (ritmos, riffs) no cambia, se puede modificar todo el carácter de tal manera que no resulte reconocible.

## **6. Changer l'orchestration d'un style ou d'un morceau**

*Votre EXR-7 est un nouvel instrument arrangeur et lecteur de fichiers Standard MIDI proposant deux fonctions de "personnalisation" des styles musicaux ou des morceaux reproduits par le biais de routines simples à utiliser.*

## **Fonction Cover**

*La fonction Cover provient du clavier révolutionnaire DisCover 5 de Roland. L'EXR-7 propose cinq modèles différents, disponibles via les boutons suivants:* [ACOUSTIC]*,*  [POP]*,* [ROCK]*,* [DANCE] *et* [ETHNIC]*.*

La fonction Cover est disponible à la fois pour la reproduction de style (voyez p. 29) et de morceau (voyez p. 36). Elle propose des "masques" pour changer l'orchestration du morceau choisi. Le simple choix d'un autre préréglage permet ainsi de faire jouer un morceau (ou style) reggae par un groupe de Metal, etc. Bien que l'arrangement (rythme, riffs) ne change pas, vous pouvez transfigurer le caractère du jeu et le rendre méconnaissable.

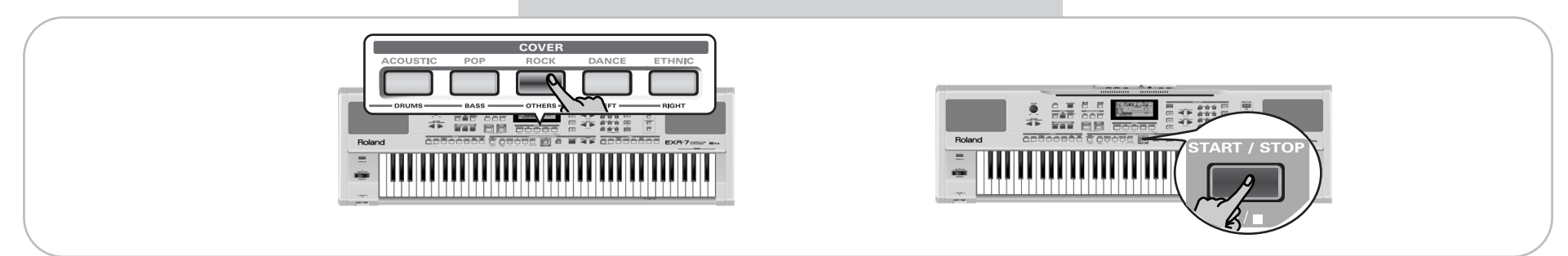

(1) Press one of the COVER buttons.

That button now lights (there is no indication in the display).

- (1) Pulse uno de los botones COVER.
	- Ahora se ilumina ese botón (no hay ninguna indicación en la pantalla).
- (1) Appuyez sur un des boutons COVER. Ce bouton s'allume alors (l'écran n'affiche aucune indication).

The COVER buttons have the following meanings. You may notice that their function is akin to the EQ presets found on a ghetto blaster or similar device (except that they change the sounds themselves rather than the tone color).

#### **Button Function**

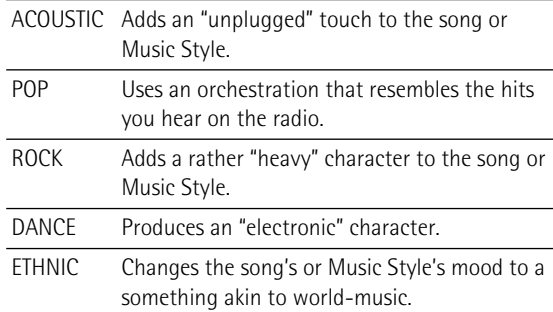

- (2) Press the  $START/STOP$  button to start song (if the [SONG] button lights) or Arranger playback (if the [SONG] button is dark).
- (3) If you like the new version better than the original one, you can save the song in the EXR-7's Flash memory (page 120).

Cover changes to a Music Style need to be written to a User Program. Whenever you select another Music Style, it is used without Cover setting (COVER is reset). Note: It is also possible to switch off ALL Cover buttons to return to the original song or Music Style orchestration. Note: The COVER information is part of the song data only the EXR-7 (or an EXR-5/3) understands. You can still play back the newly saved version of this song on another sequencer or SMF player (after transferring it to your computer via USB, for example), but the COVER information will be ignored.

Los botones COVER tienen los significados siguientes. Verá que su función es flexible a los valores del EQ predefinidos encontrados en un ghetto blaster o en un dispositivo parecido (exceptuando que cambian sus propios sonidos en lugar del color del tono).

#### **Botón Función** ACOUSTIC Añade una pulsación "desconectada" a la canción o al Estilo musical. POP Utiliza una orquestación que se parece a los hits que se oyen en la radio. ROCK Añade un carácter "heavy" a la canción o al Estilo musical. DANCE Produce un carácter "electrónico". ETHNIC Cambia la adaptación del Estilo musical o de la canción a algo flexible para la música mundial.

- (2) Pulse el botón START/STOP] para iniciar la canción (si el botón [SONG] se ilumina) o para reproducir el Arranger (si el botón [SONG] está apagado).
- (3) Si le gusta más la nueva versión que la original, puede guardar la canción en la memoria Flash del EXR-7 (página 120).

Los cambios de la cubierta para un Estilo musical se tienen que escribir en un Programa de Usuario. Siempre que seleccione otro Estilo Musical, se utiliza sin el ajuste Cover (COVER se reinicia).

Nota: También es posible desactivar TODOS los botones Cover para volver a la canción original o a la orquestación del Estilo Musical.

Nota: La información COVER forma parte de la información de canción que sólo entiende el EXR-7 (o un EXR-5/3). Aún puede reproducir la nueva versión guardada de está canción en otro secuenciador o reproductor SMF (después de transferirlo a su ordenador mediante USB, por ejemplo), pero se ignorará la información COVER.

Voici l'action des boutons COVER. Comme vous le remarquerez peut-être, leur rôle est semblable à celui des préréglages EQ (d'égalisation) sur certains radiocassettes portables ou appareils similaires (si ce n'est qu'ici, ils changent les sons mêmes plutôt que le timbre).

#### **Bouton Fonction**

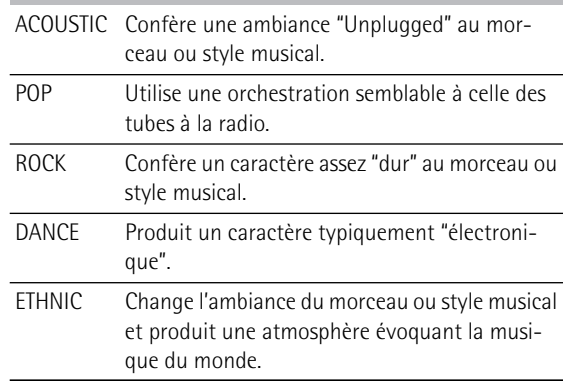

- (2) Appuyez sur le bouton  $START/STOP$  pour lancer la reproduction du morceau (si le bouton [SONG] est allumé) ou le jeu de l'arrangeur (si le bouton [SONG] est éteint).
- (3) Si vous préférez la nouvelle version à l'originale, vous pouvez sauvegarder le morceau dans la mémoire Flash de l'EXR-7 (page 120).

Les changements de réglages Cover apportés à un style musical doivent être sauvegardés dans un programme utilisateur. Chaque fois que vous sélectionnez un autre style musical, il est utilisé sans réglage Cover (COVER est initialisé).

Remarque: Vous pouvez aussi désactiver TOUS les boutons Cover pour retrouver l'orchestration originale du morceau ou style musical.

Remarque: Les réglages COVER font partie des données de morceau que seul l'EXR-7 (ou un EXR-5/3) comprend. Vous pouvez toujours reproduire la nouvelle version du morceau sur un autre séquenceur ou lecteur de fichiers SMF (après l'avoir transférée sur votre ordinateur via USB, par exemple) mais les données COVER sont ignorées.

### **Using the Band Orchestrator function**

*The Band Orchestrator function allows you to vary the accompaniment patterns played by the Arranger. You can leave out parts, thin out the drum part, etc. – in real-time (i.e. while you are playing).* 

## **Utilizar la función Band Orchestrator**

*La función Band Orchestrator le permite variar los patrones de acompañamiento reproducidos por el Arranger. Es posible omitir partes, afinar la parte de percusión, etc. – a tiempo real (p.ej. mientras está tocando).* 

## **Fonction Band Orchestrator**

*La fonction Band Orchestrator permet de varier les motifs d'accompagnement joués par l'arrangeur. Vous pouvez omettre des parties, élaguer la partie de batterie, etc. – en temps réel (c.-à-d. pendant que vous jouez).* 

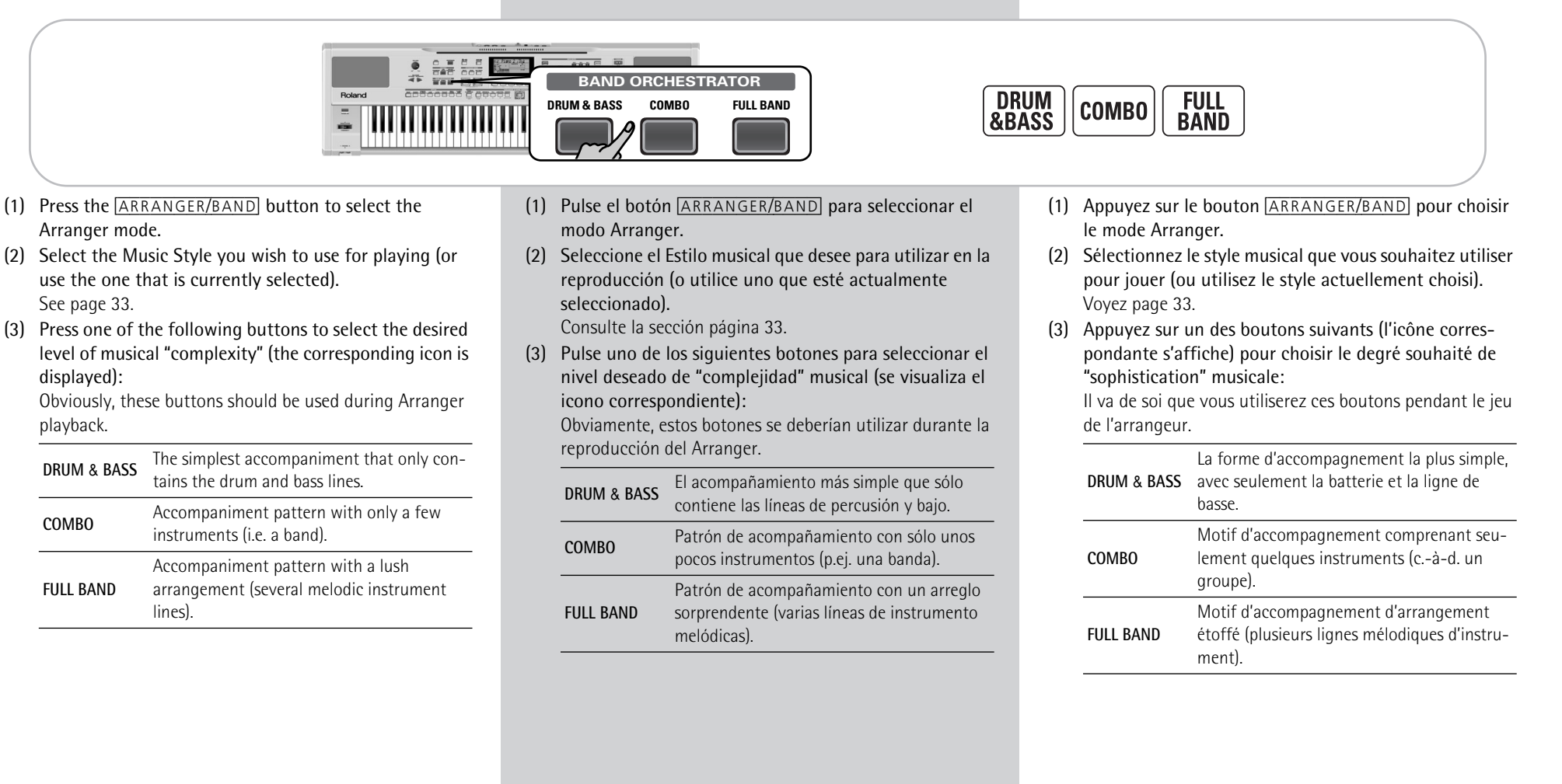

The corresponding icon appears in the display (only one of them can be displayed at any one time).

Note: Immediately after switching on the EXR-7, the Orchestrator selects the "FULL BAND" level.

Note: The effect of these three levels also depends on whether the [VARIATION] or [ORIGINAL] button was pressed. In effect, the combination of the [ORIGINAL]/[VARIATION] and [DRUM&BASS]/ [COMBO]/[FULL¥BAND] buttons provides 6 accompaniment patterns per Music Style (3 x 2).

The last selection you make can be saved to a User Program. See p. 109.

Aparece el icono correspondiente en la pantalla (sólo uno de ellos se puede visualizar al mismo tiempo).

Nota: Inmediatamente después de activar el EXR-7, el Orchestrator selecciona el nivel "FULL BAND".

Nota: El efecto de estos tres niveles también depende de si pulsó el botón [VARIATION] o [ORIGINAL]. En efecto, la combinación de los botones [ORIGINAL]/[VARIATION] y [DRUM&BASS]/[COMBO]/ [FULL¥BAND] proporciona 6 patrones acompañamiento por Estilo Musical (3 x 2).

Puede guardar la última selección realizada en un Programa de Usuario. Consulte la sección p. 109.

L'icône correspondante apparaît à l'écran (une seule icône peut être affichée à la fois).

Remarque: A la mise sous tension, l'EXR-7 choisit le niveau d'orchestration "FULL BAND".

Remarque: L'effet de ces trois niveaux varie aussi selon que vous avez enfoncé ou non le bouton [VARIATION] ou [ORIGINAL]. La combinaison des boutons [ORIGINAL]/[VARIATION] et [DRUM&BASS]/[COMBO]/[FULL¥BAND] offre en réalité 6 motifs d'accompagnement par style musical (3 x 2).

Vous pouvez mémoriser la dernière sélection effectuée dans un programme utilisateur (User). Voyez p. 109.

## **7. Recording your music**

*Your EXR-7 contains a 16-track Recorder you can use for recording your own songs.*

### **Basic song recording**

*Let us first look at the most straight-forward way of recording your renditions with Arranger backing.*

## **7. Grabar su música**

*El EXR-7 dispone de un Grabador de 16 pistas que puede utilizar para grabar sus propias canciones.*

### **Grabación básica de canciones**

**Boland e** REC

*Miremos primero la manera más directa de grabar sus interpretaciones con el acompañamiento Arranger.*

## **7. Enregistrer votre jeu**

*L'EXR-7 comporte un enregistreur (Recorder) 16 pistes qui vous permet d'enregistrer vos propres morceaux.*

### **Fonctions de base d'enregistrement**

*Voyons d'abord la méthode la plus directe pour enregistrer votre jeu avec l'accompagnement de l'arrangeur.*

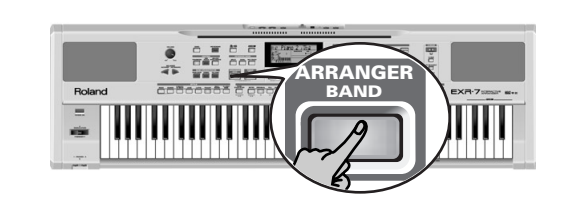

(1) Press the [ARRANGER/BAND] button.

The button lights and the **CARRANGER CO** icon appears. You a can now use your left hand for transposing the Arranger's key in realtime.

- (2) Press the [STYLE] button and select a Music Style (or select a Music Assistant memory). See page 33 or 61.
- (3) Select the desired Arranger division by pressing  $[NTRO]$ , [ORIGINAL] or [VARIATION].
- (4) Press the START/STOP button.
- (5) Use  $\overline{IAP}$  TEMPO] or the TEMPO **[SLOW]** (FAST] buttons to set desired tempo.
- (6) Press  $\sqrt{5TART/STOP}$  again to stop Arranger playback.
- (7) Assign the desired Tone to the right half of the keyboard.

Press [TONE] and use the FAMILY & SELECT <■ Duttons, the numeric buttons or the buttons in the TONE section. See also page 67.

(8) Press the  $\overline{\text{REC}}$   $\bullet$  button (it flashes). The display should look as shown above (if it doesn't, use the FAMILY < ightarrow ("REC MODE") to select REC  $A11$ 

- (1) Pulse el botón [ARRANGER/BAND]. El botón se ilumina y aparece el icono **le arranger de** . Puede . utilizar su mano izquierda para transponer la tecla del Arranger a tiempo real.
- (2) Pulse el botón [STYLE] y seleccione un Estilo musical (o seleccione una memoria Music Assistant). Consulte la página 33 o la 61.
- (3) Seleccione la división Arranger deseada pulsando [INTRO], [ORIGINAL] o [VARIATION].
- (4) Pulse el botón START/STOP.
- (5) Utilice [TAP¥TEMPO] o los botones TEMPO [SLOW]/[FAST] para ajustar el tempo deseado.
- (6) Pulse [START÷STOP] de nuevo para detener la reproducción del Arranger.
- (7) Asigne el Tone deseado a la mitad derecha del teclado. Pulse **[TONE]** y utilice los botones FAMILY & SELECT <**I** los botones numéricos o los botones de la sección TONE. Consulte también página 67.
- (8) Pulse el botón [REC≈∏] (parpadea). La pantalla debería mostrar lo anterior (en caso contrario, utilice los botones FAMILY <a>
I ("REC MODE") para seleccionar REC<sub>H11</sub>):

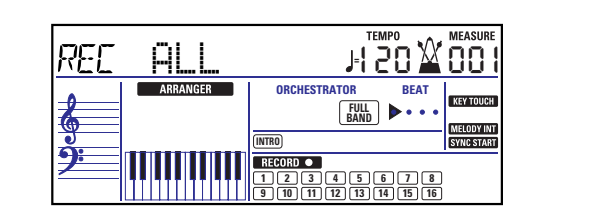

- (1) Appuyez sur le bouton [ARRANGER/BAND]. Le bouton s'allume et l'icône **Compart ARRANGER Du** s'affiche. Vous l pouvez à présent transposer la tonalité de l'arrangeur en temps réel avec votre main gauche.
- (2) Appuyez sur le bouton [STYLE] et choisissez un style musical (ou sélectionnez une mémoire Music Assistant). Voyez page 33 ou 61.
- (3) Choisissez la division voulue de l'arrangeur en appuyant sur [INTRO], [ORIGINAL] ou [VARIATION].
- (4) Appuyez sur le bouton  $START/STOP$ .
- (5) Utilisez  $\overline{TAP}$  TEMPO] ou les boutons TEMPO  $\overline{SLOW}$ [FAST] pour régler le tempo voulu.
- (6) Appuyez à nouveau sur  $START/STOP$  pour arrêter la reproduction de l'arrangeur.
- (7) Assignez le son voulu à la moitié droite du clavier. Appuyez sur [TONE] et utilisez les boutons FAMILY & SELECT < √, les boutons numériques ou les boutons de la section TONE. Voyez aussi page 67.
- (8) Appuyez sur le bouton [REC≈∏] (il clignote). Voici à quoi devrait ressembler l'écran (si ce n'est pas le cas, utilisez les boutons FAMILY <a>[■]</a> ("REC MODE") pour choisir REC A11:

(The [RECORD≈∏] and [1]~[16] icons flash.) You are now in ALL mode, which means that everything you and the EXR-7's Arranger play will be recorded. Note: If you select "REC ALL" with the FAMILY buttons, the song in the EXR-7's USERSONG memory is erased. You may want to save the current song first (see p. 120). If you only pressed [REC≈∏], the EXR-7 selects Single mode if the USERSONG memory already contains data. See page 56 for details about

- (9) Start recording in one of the following ways (the [REC≈∏] button will light steadily):
- Press the <u>[START/STOP]</u> button to start Arranger playback with the selected Division.

Note: If you start recording without the Arranger and want to bring it in at a later stage, it would be a good idea to switch on the metronome by pressing the [METRONOME] button.

• Activate the <u>SYNC START/STOP</u>] button and press one or several keys to the left of the Split point. Note: It is also possible to record in PIANO SOLO mode (after pressing the button of the same name) or in PIANO mode. In that case, you should definitely use the metronome. The song's time signature can be set with the MetroTS function. See page 28.

#### (10) Stop recording in one of the following ways:

• Press <u>[START/STOP</u>].

that mode.

- Press the **ENDING** button to start the Ending phrase. As soon as it ends, Arranger playback and song recording stop.
- Activate the Sync Stop function (see p. 31) and stop playing.

(Los iconos [RECORD≈∏] y [1]~[16] parpadean.) Ahora se encuentra en el modo ALL, lo que significa que se grabará todo lo que toquen usted y el Arranger del EXR-7. Nota: Si ha seleccionado "REC ALL" con los botones FAMILY, se borrará la canción en la memoria USERSONG del EXR-7. Es posible que primero quiera guardar la canción actual (consulte la página 120). Si sólo ha pulsado **REC**·], el EXR-7 selecciona el modo Single si la memoria USERSONG todavía contiene información. Consulte la página 56 para más detalles acerca de este modo.

- (9) Empiece a grabar de una de las siguientes maneras (el botón REC · quedará iluminado):
- Pulse el botón <u>[START/STOP]</u> para iniciar la reproducción del Arranger con la Division seleccionada. Nota: Si inicia la grabación sin el Arranger y desea introducirlo más adelante, sería una buena idea activar el metrónomo pulsando el botón [METRONOME].
- Active el botón <u>[SYNC START/STOP]</u> y pulse una o varias de las teclas situadas a la izquierda del punto de división. Nota: También es posible grabar en el modo PIANO SOLO (después de pulsar el botón del mismo nombre) o en modo PIANO. En este caso, decididamente debería utilizar el metrónomo. El tipo de compás de la canción se puede ajustar con la función MetroTS. Consulte la sección página 28.

### (10) Finalice la grabación de una de las siguientes maneras.

- Pulse <mark>START/STOP</mark>.
- Pulse el botón [ENDING] para empezar la frase final. Tan pronto como finalice, la reproducción del Arranger y la grabación de la canción se pararán.
- Active la función Sync Stop (consulte la página 31) y detenga la reproducción.

(Les icônes [RECORDdelta∏] et [1]~[16] clignotent.) Vous vous trouvez en mode ALL. L'EXR-7 enregistre donc tout ce que vous et son arrangeur jouez.

Remarque: Si vous avez choisi "REC ALL" avec les boutons FAMILY, le morceau dans la mémoire USERSONG de l'EXR-7 est effacé. Il serait donc peut-être une bonne idée de sauvegarder d'abord le morceau contenu en mémoire interne (voyez p. 120). Si vous avez appuyé uniquement sur REC · , l'EXR-7 choisit le mode Single (à condition que la mémoire USERSONG contienne déjà des données). Pour en savoir plus sur ce mode, voyez page 56.

- (9) Lancez l'enregistrement en suivant l'une des méthodes ci-dessous (le bouton [REC≈∏] cesse de clignoter et reste allumé):
- Appuyez sur <u>[START/STOP]</u> pour déclencher le jeu de l'arrangeur avec la division spécifiée. Remarque: Si vous lancez l'enregistrement sans l'arrangeur et si vous comptez lancer ce dernier plus tard, il vaut mieux activer le métronome en appuyant sur le bouton [METRONOME].
- Activez le bouton <u>[SYNC\_START/STOP]</u> et enfoncez une ou plusieurs touches à gauche du point de partage. Remarque: Vous pouvez aussi enregistrer en mode PIANO SOLO (après avoir enfoncé le bouton du même nom) ou en mode PIANO. Il est alors impératif d'utiliser le métronome. Vous pouvez régler la métrique du morceau avec la fonction MetroTS. Voyez page 28.
- (10) Arrêtez l'enregistrement en suivant une des méthodes ci-dessous:
	- Appuyez sur <u>[START/STOP</u>].
	- Appuyez sur le bouton [ENDING] pour lancer la phrase de finale. Le jeu de l'arrangeur et l'enregistrement s'arrêtent dès que la finale se termine.
- Activez la fonction Sync Stop (voyez p. 31) et cessez de jouer.

#### **Listening to your song**

(1) Press the [SONG] button.

#### **Escuchar su canción** (1) Pulse el botón [SONG].

**Ecoute de votre morceau** (1) Appuyez sur le bouton [SONG].

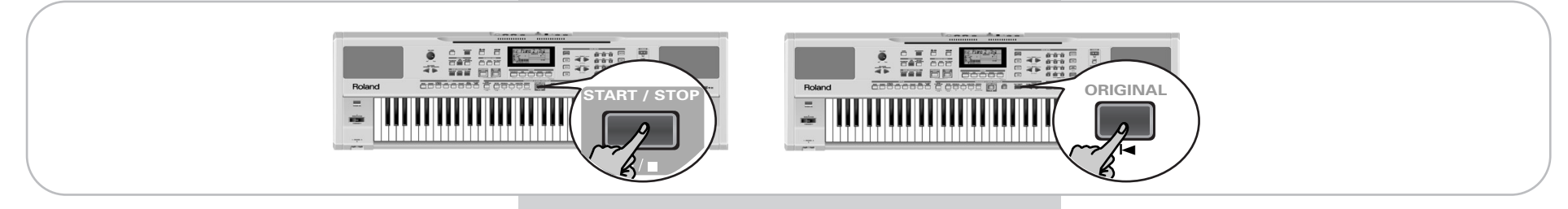

- (2) Press  $START/STOP$  to start playback.
- (3) Press  $START/STOP$  once again to stop playback.
- (4) Press  $\blacksquare$  to return to the beginning of the song.
- (2) Pulse  $START/STOP$  para iniciar la reproducción.
- (3) Pulse START/STOP de nuevo para detener la reproducción.
- (4) Pulse  $\blacksquare$  para volver al principio de la canción.
- (2) Appuyez sur  $START/STOP$  pour lancer la reproduction.
- (3) Appuyez à nouveau sur START/STOP pour arrêter la reproduction.
- (4) Appuyez sur **[**√] pour retourner au début du morceau.

## **Other recording functions**

*The EXR-7's 16-track Recorder can be used in several ways. Let us therefore have a look at the other recording modes.*

#### **About the recording modes**

#### ●Modes

The EXR-7 provides two modes for recording new music, and two for adding parts or correcting passages of existing music:

#### **Recording a new song:**

- ALL In this mode, you can record everything you and the EXR-7 can play simultaneously:
	- Arranger (accompaniment).
	- Keyboard parts (Main and Split or Dual). • Changes to the COVER settings for the Music Style.
	- Your performance in PIANO mode.
- Keyboard In this mode, you can record using the Keyboard parts. The track can be freely selected.

#### • Main and Split or Dual **Adding parts to an existing song**

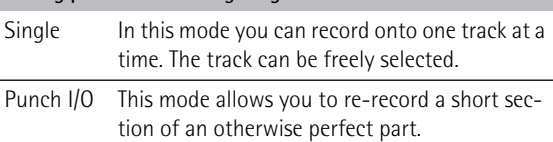

Note: Each time you select the ALL or Keyboard mode, the data in the USERSONG memory are erased.

## **Otras funciones de grabación**

*El Grabador de 16 pistas del EXR-7 se puede utilizar de diversas maneras. Por lo tanto, ante todo miremos los otros modos de grabación.*

#### **Acerca de los modos de grabación**

#### ●Modos

El EXR-7 dispone de dos métodos para grabar nueva música y dos para añadir partes o corregir pasajes de música ya existentes:

#### **Grabar una nueva canción:**

- ALL En este modo, es posible grabar cualquier cosa y el EXR-7 puede reproducir simultáneamente:
	- Arranger (acompañamiento).
	- Partes del teclado (Main y Split o Dual).
	- Cambia a los ajustes COVER para el Estilo musical.
	- Su interpretación en modo PIANO.
- Keyboard En este modo, puede grabar utilizando las partes del teclado. La pista se puede seleccionar libremente.
	- Main y Split o Dual

#### **Añadir partes a una canción existente**

- Single En este modo puede grabar en una pista cada vez. La pista se puede seleccionar libremente.
- Punch I/O Este modo le permite volver a grabar una sección corta de una parte por lo demás perfecta.

Nota: Cada vez que selecciona el modo ALL o Keyboard, se borra la información de la memoria USERSONG.

## **Autres fonctions d'enregistrement**

*L'EXR-7 possède un enregistreur 16 pistes que vous pouvez exploiter de diverses manières. Voyons à présent les autres méthodes d'enregistrement disponibles.*

#### **A propos des modes d'enregistrement**

#### ●Modes

L'EXR-7 propose deux modes pour enregistrer de nouveaux extraits musicaux et deux autres modes pour ajouter des parties ou corriger des passages existants:

#### **Enregistrement d'un nouveau morceau:**

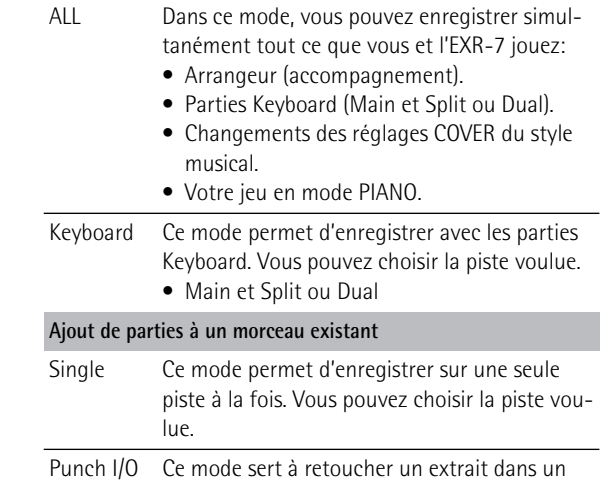

passage autrement parfait.

Remarque: Chaque fois que vous choisissez le mode ALL ou Keyboard, le contenu de la mémoire USERSONG est effacé.

#### ●Recorder memory

The EXR-7 provides one "live" song memory, which can contain one song at a time. After completing a song, you should save it (see p. 132).

To keep you from accidentally erasing the song in the EXR-7's internal memory, the EXR-7 automatically selects Single after your first recording. Bear in mind that selecting "ALL" or "Keyboard" will erase the song in the USERSONG memory. Do not select "ALL" or "Keyboard" for adding parts to an existing song – use "Single" or "Punch I/O" instead.

Conversely, you cannot select "Single" or "Punch I/O" if the USERSONG memory doesn't yet contain data. And finally: playing back a Standard MIDI File erases the song in the EXR-7's memory. In return, the SMF data will be available (and can be supplemented with your own renditions in "Single" or "Punch I/O" mode).

#### **More about ALL mode**

In addition to what you learned on p. 50, here are a few considerations:

After pressing the REC • button, the 16 track and [RECORD∏] icons start flashing, signalling that all 16 tracks are available for recording.

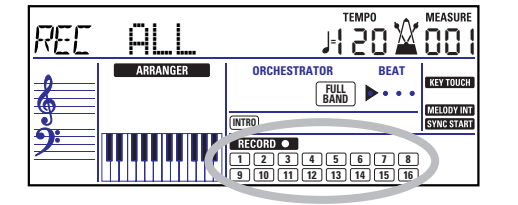

#### ●Memoria del grabador

El EXR-7 proporciona una memoria de canción "en directo", que a la vez puede contener una canción. Después de completar una canción, debería guardarla (consulte la página 132).

Para evitar el borrado accidental de la canción en la memoria interna del EXR-7, el EXR-7 selecciona automáticamente Single después de la primera grabación. Tenga en cuenta que al seleccionar "ALL" o "Keyboard" se borrará la canción en la memoria USERSONG. No seleccione "ALL" ni "Keyboard" para añadir partes a una canción existente – utilice en su lugar "Single" o "Punch I/  $O''$ .

Contrariamente, es imposible seleccionar "Single" o "Punch I/O" si la memoria USERSONG no contiene información.

Y finalmente: al reproducir un Archivo MIDI Estándar elimina la canción en la memoria del EXR-7. A cambio, la información SMF estará disponible (y puede sustituirse con sus propias interpretaciones en el modo "Single" or "Punch I/O").

#### **Más detalles acerca del modo ALL**

Además de lo que está aprendiendo en p. 50, a continuación tiene unas cuantas consideraciones:

Después de pulsar el botón REC •], la pista 16 y los iconos [RECORD∏] empiezan a parpadear, indicando que todas las 16 pistas están disponibles para grabar.

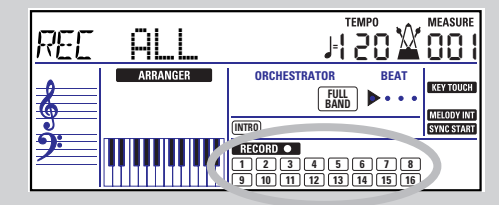

#### ●Mémoire de l'enregistreur

L'EXR-7 offre une mémoire de morceau "live" qui peut contenir un morceau à la fois. Une fois votre morceau terminé, vous devez le sauvegarder (voyez p. 132). Pour éviter l'effacement accidentel du morceau contenu dans la mémoire interne de l'EXR-7, le mode Single est automatiquement activé par l'EXR-7 après votre premier enregistrement. Souvenez-vous que le fait de choisir "ALL" ou "Keyboard" efface le morceau dans la mémoire USERSONG. Ne sélectionnez donc jamais "ALL" ni "Keyboard" pour ajouter des parties à un morceau existant – utilisez dans ce cas "Single" ou "Punch I/O". D'autre part, vous ne pouvez pas choisir "Single" ni

"Punch I/O" si la mémoire USERSONG ne contient pas encore de données.

Un dernier mot: la reproduction d'un fichier Standard MIDI efface le morceau contenu dans la mémoire de l'EXR-7. Une fois le fichier SMF lu, ses données sont disponibles (et peuvent être ajoutées à vos propres parties en mode "Single" ou "Punch I/O").

#### **Toujours à propos du mode ALL**

Voici quelques remarques en complément à ce que nous avons vu à la p. 50:

Quand vous enfoncez REC · , les icônes des 16 pistes et [RECORD∏] se mettent à clignoter, signalant que les 16 pistes sont disponibles pour l'enregistrement.

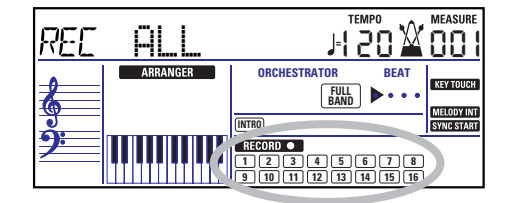

Here is what the tracks correspond to (after recording a song with Arranger backing):

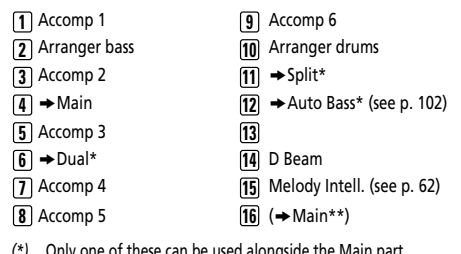

*(\*)* Only one of these can be used alongside the Main part. *(\*\*)* If you assign a Drum Kit to the Main part. In that case, track 4 is not used.

For your convenience, the Keyboard parts are flagged with a " $\rightarrow$ " symbol in the above graphic.

Parts you do not hear during recording are not recorded. The track icons [1]~[16] thus do not show you what *will* be recorded, but rather what *can* be recorded.

#### **Keyboard recording mode**

In Keyboard mode, you can record the Keyboard parts. The Arranger is not available. Essentially, this mode allows you to record either one layered part using up to two sounds (Main + Dual) or two parts (Split to the left, Main to the right). If you select a Drum Kit for the Main part, you can only record a drum part.

Note: When you select the Keyboard mode, song data in the EXR-7's internal memory will be overwritten by your new recording.

(1) Press the  $\overline{\text{REC}}$   $\bullet$  button (it flashes).

(2) Press FAMILY  $\blacksquare$  to make the display look as follows:

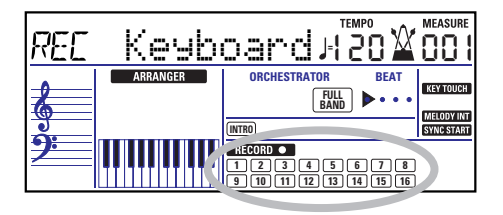

Esto es a lo que corresponden las pistas (después de grabar una canción con el acompañamiento Arranger):

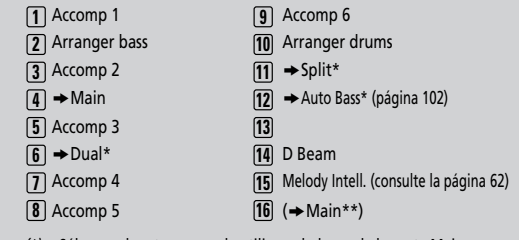

*(\*)* Sólo uno de estos se puede utilizar a lo largo de la parte Main. *(\*\*)* Si asigna un grupo de percusión a la parte Main. En este caso,

no se utiliza la pista 4.

Para su conveniencia, las partes del teclado están señalizadas con un símbolo " $\rightarrow$ " en el gráfico anterior. Las partes que no se oyen durante la grabación no se graban. Los iconos de pista  $\boxed{1}$ ~ $\boxed{16}$  por lo tanto no le muestran *lo que* se grabará, sino lo que *se puede* grabar.

#### **Modo de grabación Keyboard**

En el modo Keyboard puede grabar las partes de teclado. El Arranger no está disponible. Esencialmente, este modo permite grabar bien una parte superpuesta utilizando más de dos sonidos (Main + Dual), o dos partes (Split hacia la izquierda, Main hacia la derecha). Si selecciona un Grupo de percusión para la parte Main, sólo puede grabar una parte de percusión.

Nota: Cuando selecciona el modo Keyboard, la información de la canción en la memoria interna del EXR-7 se sobrescribirá con la grabación nueva.

- (1) Pulse el botón  $REC \bullet$  (parpadea).
- (2) Pulse FAMILY  $\Box$   $\Box$  de forma que en la pantalla se visualice lo siguiente:

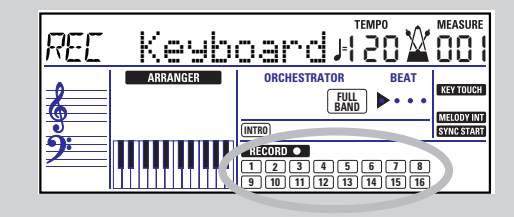

Voici les parties auxquelles correspondent les pistes (après l'enregistrement d'un morceau avec accompagnement de l'arrangeur):

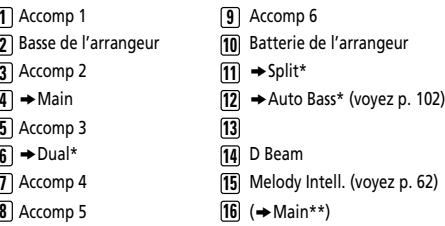

*(\*)* Une seule de ces parties peut être utilisée avec la partie Main.

*(\*\*)* Si vous assignez un kit de batterie à la partie Main. Dans ce cas,

la piste 4 n'est pas utilisée.

Par souci de facilité, nous avons indiqué les parties Keyboard avec le symbole " $\rightarrow$ " dans le schéma ci-dessus.

Les parties inaudibles pendant l'enregistrement ne sont pas enregistrées. Les icônes de pistes [1]~[16] n'indiquent donc pas ce qui *est* enregistré mais ce que vous *pouvez* enregistrer.

#### **Mode d'enregistrement Keyboard**

Le mode Keyboard permet d'enregistrer les parties Keyboard. L'arrangeur n'est pas disponible. Ce mode est surtout utile pour enregistrer une partie superposée et composée de maximum deux sons (Main + Dual) ou deux parties (Split à gauche, Main à droite). Si vous choisissez un kit de batterie pour la partie Main, vous pouvez seulement enregistrer une partie de batterie.

Remarque: Le choix du mode Keyboard signifie que les données de morceau dans la mémoire de l'EXR-7 sont écrasées par votre nouvel enregistrement.

- (1) Appuyez sur le bouton [REC≈∏] (il clignote).
- (2) Appuyez sur FAMILY [√][®] de sorte que l'écran ressemble à ceci:

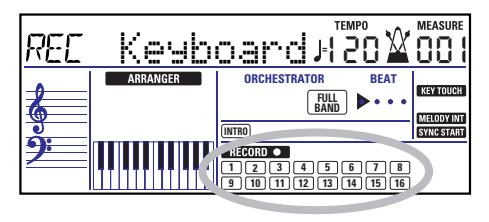

**The RECORD • and track icons flash.** 

- (3) To create a split, press the  $\sqrt{\frac{SPL}{T}}$  button.
- (4) Activate the metronome (if necessary), and set the desired tempo with the  $\overline{IAP}$  TEMPO] button or  $\Box/\Box$ . You can also record without metronome if you like. Note: If you assign a Drum Kit to the Main part, your drum performance is recorded onto track 16.

#### **Single recording mode**

This mode is only available if the EXR-7's song memory already contains data. When you press [REC≈∏], the **RECORD** icon and the icon of the first empty track flash. You could therefore record a new part straight away. (If all tracks already contain data, Track 1 will be selected.)

You can, however, also substitute an already recorded part with a new version.

- (1) Press the  $\overline{\text{REC}}$   $\bullet$  button (it flashes).
- (2) Press FAMILY  $\boxed{\blacksquare}$  to select "Single".
- (3) Use the SELECT  $\blacksquare$  to select the track you wish to record to.

You can only select one track at a time (hence the name "Single"). If you select a track that already contains data, your new version will overwrite the existing one.

(4) If necessary, assign the desired Tone to the part you are about to record (see p. 67).

If you select track [10], you can select Drum Kits rather than Tones. Track 10 is reserved for drum parts. Note: If you use the Single recording mode for adding parts to a Standard MIDI File recorded with another instrument or sequencer, track 16 (or any other track defined as "second drum track") may also use a Drum Kit that can be changed. Note: Even though the Main part can be used for recording all tracks in Single mode, the MFX only applies to track/MIDI channel 4.

#### (5) Press START/STOP to start recording.

Los iconos de pista y **record o p**arpadean.

- (3) Para crear una división, pulse el botón [SPLIT].
- (4) Active el metrónomo (si fuera necesario), y ajuste el tempo deseado con el botón  $\boxed{\text{TAP}$  TEMPO] o  $\boxed{\rightarrow}$ /[+]. También puede grabar sin el metrónomo si lo desea. Nota: Si asigna un Grupo de percusión a la parte Main, la interpretación de percusión se grabará en la pista 16.

#### **Modo de grabación Single**

Este modo sólo está disponible si la memoria de la canción del EXR-7 ya contiene información. Cuando pulse [REC≈∏], el icono **e secoro d**e y el icono de la primera pista vacía parpadean. Por lo tanto podría grabar una parte nueva directamente. (Si todas las pistas ya contienen información, se seleccionará Track 1.)

No obstante, también puede sustituir una parte ya grabada con una nueva versión.

- (1) Pulse el botón [REC≈∏] (parpadea).
- (2) Pulse FAMILY [√][®]para seleccionar "Single".
- (3) Utilice los botones SELECT [√][®] para seleccionar la pista que desee grabar.

Sólo puede seleccionar una pista cada vez (de aquí el nombre "Single"). Si selecciona una pista que ya contenga información, la nueva versión sobrescribirá la existente.

(4) Si fuera necesario, asigne el Tone deseado a la parte que vaya a grabar(consulte la página 67). Si selecciona la pista [10], puede seleccionar Grupos de percusión en vez de Tones. La pista 10 está reservada para las partes de percusión.

Nota: Si utiliza el modo de grabación Single para añadir partes a un Archivo MIDI Estándar grabado con otro instrumento o con un secuenciador, la pista 16 (o cualquier otra pista definida como "segunda pista de percusión") también puede utilizar un Grupo de percusión que se puede cambiar.

Nota: Aunque la parte Main se puede utilizar para grabar todas las pistas en el modo Single, el MFX sólo se aplica a la pista/canal MIDI 4.

(5) Pulse  $\sqrt{\frac{START/STOP}{P}}$  para iniciar la grabación.

L'icône (recorpion) et les icônes de pistes clignotent.

- (3) Pour créer un partage, appuyez sur le bouton [SPLIT].
- (4) Activez le métronome (si nécessaire) et réglez le tempo comme bon vous semble avec le bouton [TAP TEMPO] ou  $\Box/\Box$ .

Si vous le voulez, vous pouvez aussi enregistrer sans métronome.

Remarque: Si vous avez assigné un kit de batterie à la partie Main, votre partie de batterie est enregistrée sur la piste 16.

#### **Mode d'enregistrement Single**

Ce mode est uniquement disponible si la mémoire de morceau de l'EXR-7 contient déjà des données. Quand vous appuyez sur <mark>REC ●</mark>, l'icône 【necorp ●】et l'icône de la première piste vide se mettent à clignoter. Vous pouvez donc enregistrer directement une nouvelle partie. (Si toutes les pistes contiennent déjà des données, la piste 1 est choisie.) Toutefois, vous pouvez aussi remplacer une partie déjà enregistrée par une nouvelle version:

- (1) Appuyez sur le bouton [REC≈∏] (il clignote).
- (2) Appuyez sur FAMILY [√][®] pour sélectionner "Single".
- (3) Servez-vous des boutons SELECT  $\boxed{\blacksquare}$  pour choisir la piste que vous voulez enregistrer.

Vous pouvez choisir une seule piste à la fois (d'où le nom "Single"). Si vous choisissez une piste contenant déjà des données, la nouvelle version écrase l'ancienne.

(4) Si nécessaire, assignez le son voulu à la partie que vous comptez enregistrer (voyez p. 67).

Si vous choisissez la piste [10], vous pouvez sélectionner des kits de batterie au lieu de sons. La piste 10 est en effet réservée aux parties de batterie.

Remarque: Si vous utilisez le mode d'enregistrement Single pour ajouter des parties à un fichier Standard MIDI enregistré sur un autre instrument ou séquenceur, la piste 16 (ou toute autre piste définie comme "deuxième piste de batterie") peut aussi utiliser un kit de batterie que vous pouvez changer.

Remarque: Bien que la partie Main puisse être utilisée pour enregistrer toutes les pistes en mode Single, le MFX s'applique uniquement à la piste/au canal MIDI 4.

(5) Appuyez sur START/STOP pour lancer l'enregistrement.

After a two-measure count-in (see p. 101), you will hear all parts that have already been recorded. Start playing (and recording) your new part.

- (6) Press  $START/STOP$  to stop recording.
- (7) Return to step (3) to record additional parts.

#### **Punch I/O**

In this mode, you can re-record part of a track (the second chorus, for example). The important aspect of this mode is that newly recorded material does not erase the material before or after the passage you redo.

By contrast, in Single mode, the entire track you record is replaced by your new material. (So if you don't play anything during recording, the entire track will be empty afterwards.)

Después de una claqueta de dos compases (consulte la página 101), escuchará todas las partes que se hayan grabado. Empiece a tocar (y grabar) la parte nueva.

- (6) Pulse **START/STOP** para detener la grabación.
- (7) Vuelva al paso (3) para grabar partes adicionales.

#### **Punch I/O**

En este modo, puede volver a grabar parte de una pista (el segundo chorus, por ejemplo). El aspecto importante de este modo es que el nuevo material grabado no elimina el material anterior o posterior al pasaje que rehaga. Por otro lado, en el modo Single, toda la pista que se graba se sustituye por el nuevo material. (Así que, si no reproduce nada durante la grabación, toda la pista se vaciará seguidamente.)

Après un décompte de deux mesures (voyez p. 101), vous entendez toutes les parties que vous avez déjà enregistrées. Jouez (et enregistrez) votre nouvelle partie.

- (6) Appuyez sur START/STOP pour arrêter l'enregistrement.
- (7) Retournez à l'étape (3) pour enregistrer des parties supplémentaires.

#### **Punch I/O**

Ce mode permet de recommencer l'enregistrement d'un extrait de piste (le deuxième refrain, par exemple). L'aspect important de ce mode est que les nouvelles données enregistrées n'effacent rien des données situées avant et après l'extrait rejoué.

En revanche, en mode Single, toutes les données contenues dans la piste enregistrée sont remplacées par le nouvel extrait. (Si vous ne jouez rien pendant l'enregistrement, vous obtenez à la fin une piste entièrement vide.)

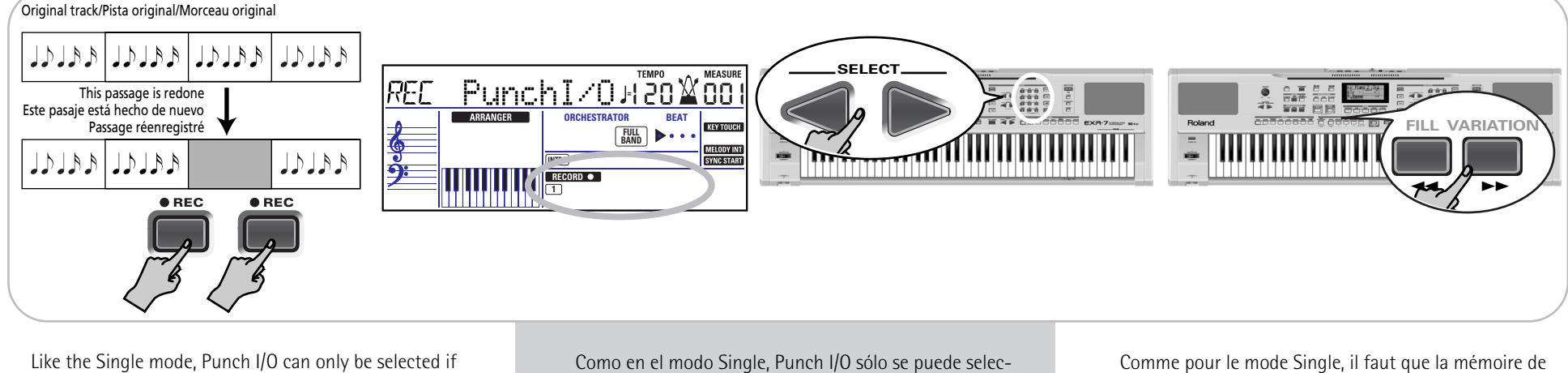

the EXR-7's memory already contains song data.

- (1) Press the  $REC \bullet$  button (it flashes).
- (2) Press FAMILY  $\boxed{\blacksquare}$  to make the display look as shown above.

cionar si la memoria del EXR-7 ya contiene información de canción.

- (1) Pulse el botón [REC≈∏] (parpadea).
- (2) Pulse FAMILY  $\blacksquare$ De forma que en la pantalla se visualice lo anterior.

l'EXR-7 contienne des données de morceau pour pouvoir activer le mode Punch I/O.

- (1) Appuyez sur le bouton [REC≈∏] (il clignote).
- (2) Appuyez sur FAMILY [√][®] de sorte que l'écran se présente comme illustré ci-dessus.

#### Roland EXR-7

The flashing track icon (only one) depends on the first track that already contains data. In the above example, track 1 contains data, which is why its icon flashes.

(3) Use the SELECT  $\boxed{\blacksquare}$  to select the track you wish to record to.

You can only select one track at a time.

(4) Press **START/STOP** to start playback of the (old) song data.

The ERECORD • icon, the REC • button, and the icon of the selected track flash.

- (5) When the Recorder reaches the measure where you wish to start recording, press REC • again. The ERECORD • icon and the REC • button now light steadily.
- (6) Play the passage you want to redo.
- (7) Press  $\overline{\text{REC}}$  again to deactivate recording. Song playback still continues, so…
- (8) Press  $START/STOP$  to stop playback.
- (9) Press  $START/STOP$  to listen to the new version. If you are not satisfied, return to step (3) above. Return to step (3) to correct another track.

El icono de pista parpadeante (sólo uno) depende de la primera pista que ya contiene información. En el anterior ejemplo, la pista 1 contiene información, motivo por el cual su icono parpadea.

- (3) Utilice los botones SELECT [√][®] para seleccionar la pista que desee grabar. Puede seleccionar sólo una pista al mismo tiempo.
- (4) Pulse [START÷STOP] para iniciar la reproducción de la (antigua) información de canción. El icono <sub>∎¤¤¤¤¤</sub>ono, el botón <u>[REC •</u>], y el icono de la pista seleccionada parpadean.
- (5) Cuando el Grabador alcance el compás donde desee iniciar la grabación, pulse REC · de nuevo. El icono Essecrado y el botón <u>REC •</u> quedan iluminados.
- (6) Toque el pasaje que desee rehacer.
- (7) Pulse [REC≈∏] de nuevo para desactivar la grabación. La reproducción de la canción aún continúa, así que…
- (8) Pulse  $START/STOP$ ] para detener la reproducción.
- (9) Pulse  $START/STOP$ ] para escuchar la nueva versión. Si no está satisfecho, vuelva al paso (3) anterior. Vuelva al paso (3) para corregir otra pista.

L'icône de piste clignotante (une seule) est celle de la première piste contenant déjà des données. Dans l'exemple ci-dessus, l'icône de la piste 1 clignote car celle-ci contient des données.

- (3) Servez-vous des boutons SELECT  $\Box$  pour choisir la piste que vous voulez enregistrer. Vous pouvez choisir une seule piste à la fois.
- (4) Appuyez sur le bouton  $START/STOP$  pour lancer la reproduction des (vieilles) données de morceau. L'icône (RECORDI), le bouton <u>IREC •</u> et l'icône de la piste choisie clignotent alors.
- (5) Quand l'enregistreur atteint la mesure où vous voulez lancer l'enregistrement, appuyez de nouveau sur [REC≈∏].

L'icône Entegno et le bouton <u>IREC •</u> cessent de clignoter et restent allumés.

- (6) Jouez l'extrait à recommencer.
- (7) Appuyez de nouveau sur [REC≈∏] pour arrêter l'enregistrement.

La reproduction du morceau continue, donc…

- (8) Appuyez sur  $START/STOP$  pour arrêter la reproduction.
- (9) Appuyez sur  $START/STOP$  pour écouter la nouvelle version.

Si vous n'êtes pas content, recommencez à l'étape (3) cidessus.

Pour corriger une autre piste, retournez à l'étape (3).

#### Using a footswitch for punching in/out

You can also use an optional footswitch for starting and stopping recording. Doing so has the advantage that you can use both hands for playing (or the left hand for Pitch Bend/Modulation effects and the right for playing the melody.)

- Connect an optional DP-2, DP-6, or BOSS FS-5U footswitch to the FOOTSWITCH socket on the EXR-7's rear panel.
- Press the [FUNCTION] button (it must light).

#### Utilizar un conmutador de pedal para el pinchado de entrada/de salida

También puede utilizar un conmutador de pedal opcional para iniciar y detener la grabación. Esto tiene la ventaja que es posible utilizar ambas manos para interpretar (o la mano izquierda para los efectos Pitch Bend/Modulation y la derecha para interpretar la melodía.)

- Conecte un conmutador de pedal DP-2, DP-6, o BOSS FS-5U opcional en el zócalo FOOTSWITCH en el panel posterior del EXR-7.
- Pulse el botón [FUNCTION] (debe iluminarse).

#### Enregistrement Punch I/O avec un commutateur au pied

Vous pouvez aussi utiliser un commutateur au pied en option pour lancer et arrêter l'enregistrement. Cette méthode est avantageuse car elle vous permet de garder les deux mains libres pour jouer sur le clavier (ou de piloter les effets Pitch Bend/Modulation de la main gauche tout en jouant la mélodie de la main droite.)

- Branchez un commutateur au pied DP-2, DP-6 ou BOSS FS-5U en option à la prise FOOTSWITCH sur le panneau arrière de l'EXR-7.
- Appuyez sur le bouton [FUNCTION] (il doit s'allumer).

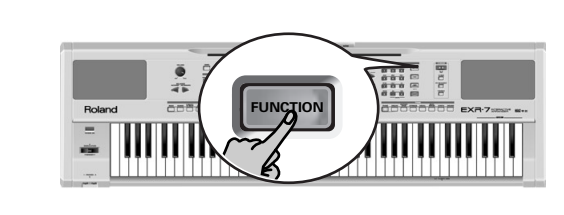

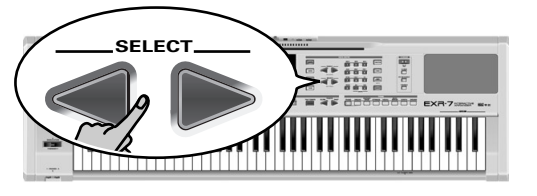

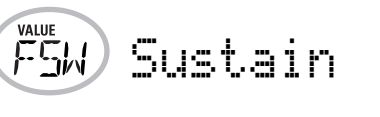

- Use FAMILY  $\blacksquare\blacksquare$  to select "KB SET". The EXR-7's Function parameters are divided into 16 logical "families". For the following, we need to select the group that contains the global keyboard settings.
- Use SELECT  $\boxed{\blacksquare\blacktriangleright}$  to select the "FSW" parameter. Note: See also "Working with the FAMILY, SELECT and numeric buttons" (p. 38).
- $\bullet\,$  Use the  $\boxdot$  /H <code>buttons</code> to select "Punch  $\,$  <code>I $\times$ O".</code>
- Press **SONG** to return to the recording function.
- Continue with step (1) under "Punch I/O". In steps (5) and (7), press the footswitch (rather than the [REC≈∏] button).
- Utilice FAMILY ⊠E para seleccionar "KB SET". Los parámetros de funciones del EXR-7 se dividen en 16 "familias" lógicas. Para la siguiente parte, es necesario seleccionar el grupo que contiene los ajustes de teclado globales.
- Utilice SELECT  $\textcolor{orange}\blacksquare\textcolor{orange}\blacktriangleright$  para seleccionar el parámetro "FSW". Nota: Consulte también "Trabajar con FAMILY, SELECT y los botones numéricos" (p. 38).
- $\bullet$  Utilice los botones  $\boxdot$  [+] para seleccionar "Punch  $\:$  I  $\checkmark$ O".
- Pulse [SONG] para volver a la función de grabación.
- Continúe con el paso (1) en "Punch I/O". En los pasos (5) y (7), pulse el conmutador de pedal (en lugar del botón [REC≈∏]).
- Utilisez FAMILY  $\textcolor{orange}\blacksquare\textcolor{orange}\blacktriangleright$  pour sélectionner "KB SET". Les paramètres Function de l'EXR-7 sont divisés en 16 "familles" selon une répartition logique. Dans le cas présent, il suffit de choisir le groupe contenant les réglages d'ensemble du clavier.
- Utilisez SELECT [√][®] pour choisir le paramètre "FSW". Remarque: Voyez aussi "Utilisation des boutons FAMILY, SELECT et des boutons numériques" (p. 38).
- $\bullet$  Utilisez les boutons  $\boxdot$  [+] pour choisir "Punch  $\:$  I  $\times$ O".
- Appuyez sur [SONG] pour retourner au mode d'enregistrement.
- Reprenez l'étape (1) sous "Punch I/O". Aux étapes (5) et (7), actionnez le commutateur au pied (au lieu d'enfoncer le bouton [REC≈∏]).

## **8. Additional Music Style functions**

*Apart from the basic Music Style functions covered on page 29 and following, your EXR-7 also provides the following functions. Most of the following functions are only available after pressing the*  $ARRANGER/BAND$  *button (the button must light and the icon must be dis-***ARRANGER** *played).* 

### **One Touch**

*The One Touch function automates quite a few tasks:*

- The Arranger selects the preset Style tempo.
- The EXR-7 loads suitable Reverb and Chorus settings.
- $\bullet\,$  The EXR-7 selects sounds for the Main, Split and Dual  $\,$ parts that are suitable for the selected Style. There are 2 One Touch memories per Style with different settings for the above parameters. Here is how to select one:

## **8. Funciones adicionales del Estilo Musical**

*Aparte de las funciones básicas de Estilo Musical explicadas en la página 29 y siguientes, el EXR-7 también proporciona las siguientes funciones. La mayoría de las funciones siguientes sólo están disponibles después de pulsar el botón*  [ARRANGER÷BAND] *(el botón debe iluminarse y debe visualizarse el icono ).*  **ARRANGER**

### **One Touch**

*La función One Touch permite automatizar algunas tareas:*

- El Arranger selecciona el tempo del Estilo predefinido.
- El EXR-7 carga ajustes idóneos de Reverb y Chorus.
- El EXR-7 selecciona sonidos para las partes Main, Split y Dual que son ideales para el Estilo seleccionado. Existen 2 memorias One Touch por Estilo con ajustes diferentes para los parámetros antes mencionados. A continuación, se describe cómo seleccionar uno:

## **8. Fonctions Music Style supplémentaires**

*Outre les fonctions Music Style élémentaires présentées à la page 29 et aux pages suivantes, votre EXR-7 propose les fonctions décrites dans cette section. La plupart de ces fonctions ne sont disponibles que si vous appuyez sur le bouton*  [ARRANGER÷BAND] *(le bouton doit s'allumer et l'icône doit être affichée).*  **ARRANGER**

## **One Touch**

*La fonction One Touch automatise plusieurs tâches:*

- L'arrangeur choisit le tempo préprogrammé du style musical.
- L'EXR-7 active des réglages appropriés pour ses effets Reverb et Chorus.
- L'EXR-7 choisit des sons pour les parties Main, Split et Dual appropriés au style en vigueur.

Chaque style comporte 2 mémoires One Touch offrant des réglages différents pour les paramètres ci-dessus. Voici comment choisir une de ces mémoires:

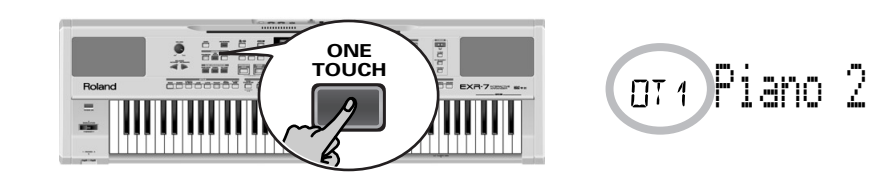

(1) Select the desired Music Style (see p. 33).

(2) Press the  $[ONE TOUCH]$  button.

The number field in the upper left corner reads "OT", followed by the number of the selected One Touch memory. If the DATA ENTRY [TONE] button lights, the display now shows a Tone name ("Piano 2" in the example above).

- (1) Seleccione el Estilo Musical deseado (consulte la página 33).
- (2) Pulse el botón **ONE TOUCH**.

En el campo de número en el ángulo superior izquierdo se puede leer "OT", seguido por el número de la memoria One Touch seleccionada.

Si el botón DATA ENTRY [TONE] se ilumina, la pantalla muestra el nombre de un Tono ("Piano 2" en el ejemplo anterior).

- (1) Choisissez le style musical voulu (voyez p. 33).
- (2) Appuyez sur le bouton  $[ONETOUCH]$ . La plage numérique dans le coin supérieur gauche de l'écran indique "OT", suivi du numéro de la mémoire One Touch choisie.

Si le bouton DATA ENTRY [TONE] s'allume, l'écran affiche un nom de son ("Piano 2" dans l'exemple ci-dessus).

(3) Press the  $\overline{ONE}$  TOUCH] button again if you need "OT2". One Touch needs to be activated again every time you select a new Music Style. Note: One Touch is also available for FLASH and disk Styles, but it is less meaningful.

## **Using the Music Assistant**

*Another practical function for quickly making the right settings for a song you want to play is to take advantage of the EXR-7's MUSIC ASSISTANT function. It prepares everything for working with the Arranger (Style, Tones, effects, etc.). The Music Assistant is not available for song playback.*

(3) Vuelva a pulsar el botón  $\overline{ONE}$  TOUCH] si necesita "OT2". Deberá activar One Touch cada vez que seleccione un Estilo Musical nuevo.

Nota: One Touch también está disponible para FLASH y Estilos de disco, pero es menos significativo.

## **Utilizar el Asistente Musical**

*Otra función práctica para definir rápidamente los ajustes correctos para una canción que desee interpretar es aprovechar la función MUSIC ASSISTANT del EXR-7. Lo prepara todo para trabajar con el Arranger (estilo, sonidos, efectos, etc.). El Asistente Musical no está disponible para la reproducción de canciones.*

#### (3) Appuyez à nouveau sur le bouton ONE TOUCH pour choisir "OT2".

La fonction One Touch doit être activée après chaque sélection d'un nouveau style musical.

Remarque: Vous pouvez aussi utiliser la fonction One Touch pour les styles sur disquette et disponibles via FLASH mais elle a moins d'utilité.

## **Travailler avec le Music Assistant**

*L'EXR-7 propose une fonction pratique baptisée MUSIC ASSISTANT. Elle permet d'effectuer rapidement les réglages appropriés du morceau que vous voulez jouer. Elle prépare tout pour le travail avec l'arrangeur (style, sons, effets, etc.). La fonction Music Assistant n'est pas disponible pour la reproduction de morceau.*

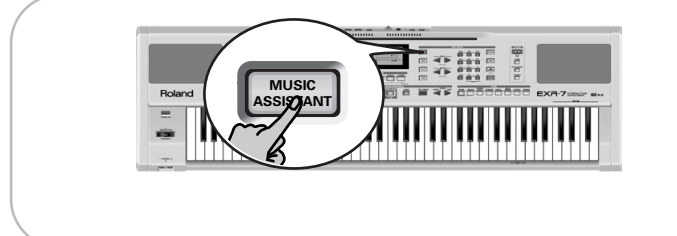

**FAMILY** BALLROOM **<sup>=</sup>** 007 102

The following parameters are changed automatically when you select a Music Assistant memory:

- Music Style
- Effect settings • Band Orchestrator
- Tempo • Sounds for the Main, Split and Dual parts • Keyboard Touch
- (1) Press the MUSIC ASSISTANT button.

It lights and the display shows the name of the last Music Assistant setting you selected (or of the first Music Assistant memory).

(2) Use FAMILY  $\boxed{\bullet}$  to select the "family" (i.e. genre) that contains the desired Music Assistant settings. The following families are available: Ballad, Ballroom, Dancing, Easy List, Evrgreen, JazzSwng, PopHit and General.

Los parámetros siguientes cambian automáticamente cuando selecciona una memoria del Asistente Musical:

- Estilo musical
- Ajustes de efectos
- Tempo • Sonidos para las partes Main, • Tacto del teclado Split y Dual • Band Orchestrator
- (1) Pulse el botón [MUSIC¥ASSISTANT].

Se ilumina y la pantalla muestra el nombre del último ajuste del Asistente Musical que seleccionó (o de la primera memoria del Asistente Musical).

(2) Utilice FAMILY  $\boxed{\bullet}$  para selecciona la "familia" (es decir, el género) que contiene los ajustes del Asistente Musical deseados.

Están disponibles las familias siguientes: Ballad, Ballroom, Dancing, Easy List, Evrgreen, JazzSwng, PopHit y General.

Les paramètres suivants sont automatiquement modifiés quand vous choisissez une mémoire Music Assistant:

- Style musical
- Réglages d'effets
- Band Orchestrator
- Tempo • Sons des parties Main, Split • Dynamique et Dual
- (1) Appuyez sur le bouton [MUSIC¥ASSISTANT].

Il s'allume et l'écran affiche le nom du dernier réglage Music Assistant que vous avez sélectionné (ou de la première mémoire Music Assistant).

(2) Utilisez FAMILY [√][®] pour choisir la "famille" (c.-à-d. le genre) contenant les réglages Music Assistant voulus. Voici les familles disponibles: Ballad, Ballroom, Dancing, Easy List, Evrgreen, JazzSwng, PopHit et General.

(3) Use SELECT  $\boxed{\blacksquare}$  to specify the desired Music Assistant memory within the selected family.

The first press of SELECT  $\triangleright$  (or  $\lnot$ ) shows the name of the first Music Assistant setting within the selected group. It is already selected, so if you need the first setting, there is actually no need to press SELECT **[**]. You must use SELECT [√] or [®], however, to select another Music Assistant setting within the same group. You can also use the numeric buttons. See also "Working with the FAMILY, SELECT and numeric buttons" (p. 38).

Note: If necessary, you can now change the settings you do not like (e.g. select another sound for the Main part, etc.) and then save your new version to a User Program (see p. 109).

## **Melody Intelligence**

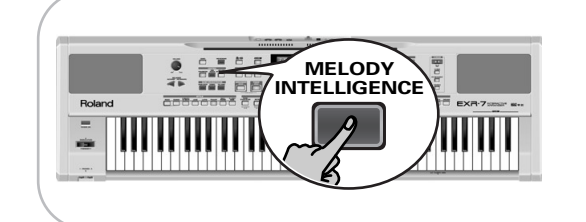

*The Melody Intelligence function adds a second voice (harmony notes) to the melodies you play with your right hand. In fact, the Melody Intelligence function uses both halves of the keyboard to determine which notes to play:*

- It looks at the melody notes in the right half; and…
- It analyzes the chords you play in the left half to see which notes it must add to your melody.

Press the **MELODY INTELLIGENCE** button so that it lights and that the corresponding icon (see the illustration above) appears in the display.

(3) Utilice SELECT [√][®] para especificar la memoria del Asistente Musical deseada dentro de la familia seleccionada.

Al pulsar SELECT por primera vez  $\blacktriangleright$  (o  $\blacktriangleright$ ) se muestra el nombre del primer ajuste de Asistente Musical dentro del grupo seleccionado. Ya está seleccionado, por lo que si necesita el primer ajuste en realidad no es necesario que pulse SELECT •. Debe utilizar SELECT • o •. no obstante, para seleccionar otro ajuste de Asistente Musical dentro del mismo grupo. También puede utilizar los botones numéricos. Consulte también "Trabajar con FAMILY, SELECT y los botones numéricos" (p. 38). Nota: Si fuera necesario, puede cambiar los ajustes que no le gusten (por ejemplo,. seleccionar otro sonido para la parte Main, etc.) y después guardar su nueva versión en un Programa de Usuario (consulte la página 109).

## **Melody Intelligence**

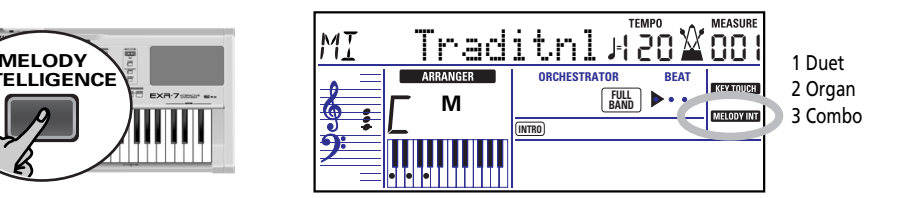

*La función Melody Intelligence añade una segunda voz (notas armónicas) a las melodías que se tocan con la mano derecha. En realidad, la función Melody Intelligence utiliza ambas partes del teclado para determinar las notas que debe tocar:*

- Estudia las notas de la melodía en la mitad derecha; y…
- Analiza los acordes que usted toca en la mitad izquierda para determinar las notas que debe añadir a la melodía. Pulse el botón MELODY INTELLIGENCE, de forma que se ilumine y que aparezca en pantalla el icono correspondiente (consulte la ilustración anterior).

Music Assistant voulue dans la famille choisie. La première pression sur SELECT  $\blacktriangleright$  (ou  $\blacktriangleleft$ ) affiche le nom du premier paramètre Music Assistant du groupe sélectionné. Comme le premier paramètre est déjà choisi, si vous comptez l'utiliser, vous ne devez pas appuyer sur le bouton SELECT  $\blacktriangleright$ . En revanche, vous devez utiliser le bouton SELECT [√] ou [®] pour choisir un autre paramètre Music Assistant du même groupe. Vous pouvez aussi utiliser les boutons numériques. Voyez aussi "Utilisation des boutons FAMILY, SELECT et des boutons numériques" (p. 38).

(3) Utilisez SELECT  $\boxed{\bullet}$  pour sélectionner la mémoire

Remarque: Si nécessaire, vous pouvez alors modifier les réglages qui ne vous plaisent pas (choisir un autre son pour la partie Main, par exemple) et sauvegarder votre nouvelle version dans un programme utilisateur (voyez p. 109).

## **Melody Intelligence**

4 Stri

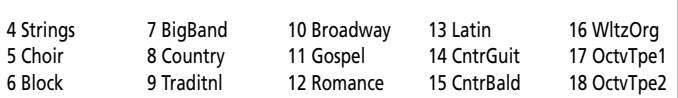

*Melody Intelligence est une fonction qui ajoute une deuxième voix (des notes d'harmonie) aux mélodies que vous jouez de la main droite. En fait, la fonction Melody Intelligence se base sur les deux moitiés du clavier pour déterminer les notes à jouer:*

- Elle examine les notes de la mélodie dans la moitié droite et…
- Elle analyse les accords que vous jouez dans la moitié gauche pour déterminer quelles notes elle doit ajouter à votre mélodie.

Appuyez sur le bouton MELODY INTELLIGENCE de sorte qu'il s'allume et que l'icône correspondante (voyez l'illustration ci-dessus) s'affiche à l'écran.

#### **Changing the Melody Intelligence harmony type**

The EXR-7 contains 18 different voicings (harmony types) for the MELODY INTELLIGENCE function. These voicings specify the number of harmony notes and the way in which they are added to your melody.

To select a different harmony type, press and hold the [MELODY INTELLIGENCE] button until the "MI" message appears in the upper left corner of the display. Then use the  $\Box/\Box$  buttons to select the desired voicing. See above for the available types (right).

Note: The Melody Intelligence setting can be saved to a User Program memory.

#### **Cambiar el tipo de armonía de Melody Intelligence**

El EXR-7 contiene 18 voces diferentes (tipos de armonía) para la función MELODY INTELLIGENCE. Estas voces especifican el número de notas de armonía y la manera cómo se añaden a la melodía.

Para seleccionar un tipo de armonía distinto, mantenga pulsado el botón MELODY INTELLIGENCE hasta que aparezca el mensaje "MI" en el ángulo superior izquierdo de la pantalla. A continuación, utilice los botones  $\Box/\Box$  para seleccionar la voz deseada. Consulte más arriba para los tipos disponibles (derecha).

Nota: El ajuste Melody Intelligence puede guardarse en una memoria de Programa de Usuario.

#### **Changer le type d'harmonie Melody Intelligence**

L'EXR-7 propose 18 voix (types d'harmonie) différentes pour la fonction MELODY INTELLIGENCE. Ces voix spécifient le nombre de notes d'harmonie et la manière dont ces notes sont ajoutées à votre mélodie.

Pour choisir un autre type d'harmonie, maintenez enfoncé le bouton MELODY INTELLIGENCE jusqu'à ce que le message "MI" s'affiche dans le coin supérieur gauche de l'écran. Utilisez ensuite les boutons [–]/[+] pour choisir les voix désirées. Voyez ci-dessus (à droite) les types disponibles.

Remarque: Vous pouvez sauvegarder le réglage Melody Intelligence dans un programme utilisateur.

## **PIANO Mode**

*In PIANO mode, the Main part is assigned to the entire keyboard. Though the EXR-7 initially assigns a piano sound to the Main part, you can select any other one and save your setting to a User Program.*

The main difference between PIANO SOLO and PIANO MODE is that the Arranger's melodic parts are available here, which is not the case in PIANO SOLO mode.

But there is no split for chord recognition here (you may remember that the EXR-7's keyboard is split when you switch on the **ARRANGER BAND** button): the Arranger decodes every chord you play – no matter where you play it. Causing the Arranger to play another chord requires that you play at least a triad (i.e. the three notes that make up a chord). Feel free to play more than three chord notes but remember that two notes won't cause the Arranger to play another chord. When you use an optional Sustain pedal, the constituent notes of a chord can also be played one after the other while you press the pedal.

## **Modo PIANO**

*En el modo PIANO, la parte Main se asigna a todo el teclado. Aunque el EXR-7 asigna inicialmente un sonido de piano a la parte Main, puede seleccionar cualquier otro y guardar el ajuste en un Programa de Usuario.*

La principal diferencia entre PIANO SOLO y PIANO MODE es que en este último las partes melódicas del Arranger están disponibles, lo que no ocurre en el modo PIANO SOLO. Pero aquí no se produce ninguna división para el reconocimiento de acordes (quizás recuerde que el teclado del EXR-7 se divide cuando activa el botón **[ARRANGER BAND]**): el Arranger descodifica todos los acordes que se tocan – no importa dónde los toque. Para que el Arranger toque otro acorde es necesario que usted toque al menos un trio (por ejemplo: las tres notas que forman un acorde). Puede tocar libremente más de tres notas de acorde, pero recuerde que dos notas no harán que el Arranger toque otro acorde. Si utiliza un pedal Sustain opcional, las notas que forman un acorde también pueden reproducirse una después de otra mientras pulsa el pedal.

## **Mode PIANO**

*En mode PIANO, la partie Main est assignée au clavier entier. Bien qu'au départ, l'EXR-7 affecte un son de piano à la partie Main, vous pouvez choisir un autre son et sauvegarder votre réglage dans un programme utilisateur.*

Voici la principale différence entre PIANO SOLO et PIANO MODE: dans ce dernier, les parties mélodiques de l'arrangeur sont disponibles, ce qui n'est pas le cas en mode PIANO SOLO. Toutefois, il n'y a pas de partage pour la reconnaissance d'accords dans ce mode (vous vous souvenez peut-être que le clavier de l'EXR-7 est partagé quand vous activez le bouton [ARRANGER BAND]): l'arrangeur décode chaque accord joué – peu importe l'endroit où vous le jouez. Pour que l'arrangeur joue un autre accord, il faut que vous jouiez au moins les trois notes qui constituent l'accord. Vous pouvez jouer plus de trois notes d'accord mais n'oubliez pas que deux notes ne suffiront pas pour que l'arrangeur change d'accord. En outre, vous pouvez utiliser une pédale Sustain en option pour jouer successivement les notes de l'accord en actionnant la pédale.

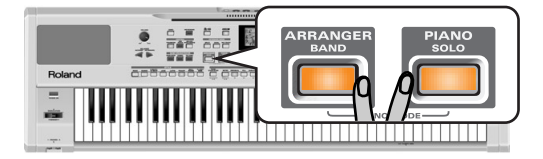

- (1) Simultaneously press the  $ARRANGER$  BAND and **PIANO SOLO** buttons (both buttons light). This also switches on the Bass Inversion (page 65) function.
- (2) Press one of the STYLE buttons (or  $STYLE$ ) and use the SELECT <■ | buttons to select a Music Style. See also p. 33.
- (3) Press  $\overline{TONE}$  and use FAMILY  $\boxed{\blacksquare}$  and SELECT  $\boxed{\blacksquare}$  (or the TONE buttons) to assign a different sound to the Main part.
- (1) Pulse simultáneamente los botones **ARRANGER BAND** y PIANO SOLO (se iluminan ambos botones). Esto también activa la función Bass Inversion (página 65).
- (2) Pulse uno de los botones STYLE (o  $STYLE$ ) y utilice los botones SELECT < para seleccionar un Estilo Musical. Consulte también p. 33.
- (3) Pulse [TONE] y utilice FAMILY [√][®] y SELECT [√][®] (o los botones TONE) para asignar un sonido diferente a la parte Main.
- (1) Appuyez simultanément sur les boutons ARRANGER BAND et PIANO SOLO (ils s'allument tous les deux).

Cette manipulation active aussi la fonction Bass Inversion (page 65).

(2) Appuyez sur un des boutons STYLE (ou le bouton [STYLE]) et choisissez un style musical avec les boutons  $SELECT$   $\P$  $\Box$ 

Voyez aussi p. 33.

(3) Appuyez sur [TONE] et servez-vous des boutons FAMILY [√][®] et SELECT [√][®] (ou des boutons TONE) pour assigner un autre son à la partie Main.

You can also add the DUAL part (page 27). Even the SPLIT part could be used, but chord recognition remains active for the entire keyboard.

(4) Press **ARRANGER BAND** or **PIANO** SOLO to leave PIANO mode.

### **Bass Inversion (BassInv)**

*Use this function to change the way in which the Arranger reads the chords you play.*

When this function is off (default), the Acc Bass part plays the root of the chords that feed the Arranger. If you play a "C" (or C chord), the bass sounds a "C"; if you play an A minor chord (or if you press "A" and the "C" to its right), the bass sounds an A, etc.

By activating Bass Inversion, you can specify the note played by the A. Bass part (the lowest note of your chords). Switch on Bass Inversion for songs that rely on bass rather than on chord patterns (for example  $C - C/B - C/Bb$ , etc.).

También puede añadir la parte DUAL (página 27). Incluso podría utilizar la parte SPLIT, pero el reconocimiento de acordes sigue estando activo para todo el teclado.

(4) Pulse **ARRANGER BAND** o **PIANO** SOLO para salir del modo PIANO.

## **Bass Inversion (BassInv)**

*Utilice esta función para cambiar la forma en que el Arranger lee los acordes que toca.*

Cuando está función está desactivada (por defecto), la parte Acc Bass interpreta los acordes básicos que alimentan el Arranger. Si toca una "C" (o acorde C), el bajo suena una "C"; si usted interpreta un acorde de A menor (o si usted pulsa "A" y la "C" de su derecha), el bajo suena una A, etc.

Al activar Bass Inversion, puede especificar la nota interpretada por la parte A. Bass (la nota más baja de sus acordes). Active Bass Inversion para las canciones que se basan en el bajo en vez de en patrones de acorde (por ejemplo C – C/B –  $C/B, b, etc.$ ).

Vous pouvez aussi ajouter la partie DUAL (page 27). Vous pouvez même utiliser la partie SPLIT (dans ce cas, toutefois, la reconnaissance d'accords est active sur le clavier envier).

(4) Appuyez sur ARRANGER BAND ou PIANO SOLO pour quitter le mode PIANO.

## **Bass Inversion (BassInv)**

*Cette fonction permet de changer la manière dont l'arrangeur interprète les accords que vous jouez.*

Quand cette fonction est coupée (réglage par défaut), la partie Acc Bass joue la tonique des accords pilotant l'arrangeur. Si vous jouez un Do (ou un accord de Do), la basse joue un Do; si vous jouez un accord de La mineur (ou enfoncez le La et le Do à sa droite), la basse joue un La, etc.

En activant la fonction Bass Inversion, vous pouvez définir la note jouée par la partie A. Bass (la note la plus grave de vos accords). Activez Bass Inversion pour des morceaux reposant plus sur la basse que sur des motifs d'accord (exemple: Do – Do/Si – Do/Sib, etc.).

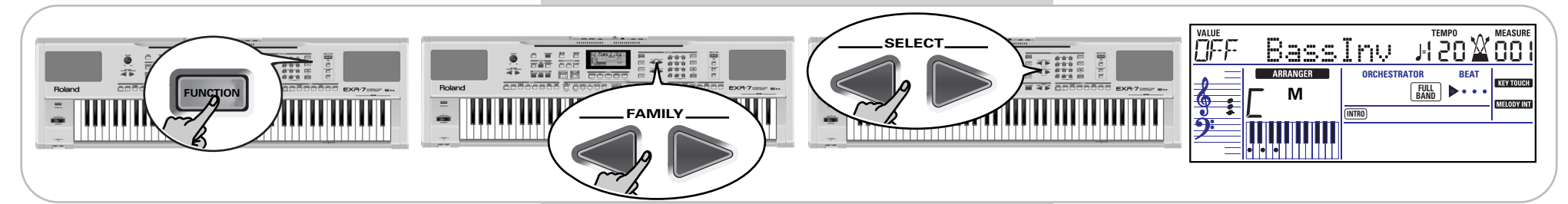

- (1) Press the [FUNCTION] button.
- (2) Use FAMILY  $\blacksquare$  to select "ARR SET". The EXR-7's Function parameters are divided into 16 logical "families". As the Bass Inversion parameter is an Arranger function, you need to select the Arranger settings (hence ARR SET).
- (3) Use SELECT  $\boxed{\blacksquare}$  to select the "BassInv" parameter.
- (1) Pulse el botón [FUNCTION].
- (2) Utilice FAMILY  $\blacksquare$  para seleccionar "ARR SET". Los parámetros de funciones del EXR-7 se dividen en 16 "familias" lógicas. Debido a que el parámetro Bass Inversion es una función del Arranger, deberá seleccionar los ajustes del Arranger (de ahí ARR SET).
- (3) Utilice SELECT < para seleccionar el parámetro "BassInv".
- (1) Appuyez sur le bouton [FUNCTION].
- (2) Utilisez FAMILY [√][®] pour sélectionner "ARR SET". Les paramètres Function de l'EXR-7 sont divisés en 16 "familles" selon une répartition logique. Comme le paramètre Bass Inversion est une fonction de l'arrangeur, vous devez choisir les réglages de l'arrangeur (et donc ARR SET).
- (3) Utilisez SELECT [√][®] pour choisir le paramètre "BassInv".
- (4) Press the  $\overline{+}$  button to select "ON" for "VALUE". Note: See also "Working with the FAMILY, SELECT and numeric buttons" (p. 38).
- (5) Press the [EXIT] button in the DATA ENTRY section to leave this function. Note: This setting can be saved to a User Program (see p. 109).

## **More Music Style functions**

*There are yet other functions related to Music Styles. They can be set via the FUNCTION menu, or are covered elsewhere:*

- Balance between the Keyboard parts and the Music Style parts (see p. 35)
- Volume of all Music Style parts (see p. 102)
- Arranger split point (see p. 99)
- Hold function for the Arranger notes (see p. 104).
- (4) Pulse el botón  $\Box$  para seleccionar "ON" para "VALUE". Nota: Consulte también "Trabajar con FAMILY, SELECT y los botones numéricos" (p. 38).
- (5) Pulse el botón [EXIT] en la sección DATA ENTRY para salir de esta función. Nota: Este ajuste puede guardarse en un Programa de Usuario (consulte la página 109).

## **Más funciones del Estilo Musical**

*Existen todavía más funciones relacionadas con los Estilos Musicales. Éstas se pueden ajustar mediante el menú FUNC-TION, o se tratan en otra parte:*

- Balance entre las partes del teclado y las partes del Estilo Musical (consulte la página 35)
- Volumen de todas las partes del Estilo Musical (consulte la página 102)
- Punto de división del Arranger(consulte la página 99)
- Función Hold para las notas del Arranger (consulte la página 104).
- (4) Appuyez sur le bouton  $\overline{+}$  afin de choisir "ON" pour "VALUE". Remarque: Voyez aussi "Utilisation des boutons FAMILY, SELECT et des boutons numériques" (p. 38).
- (5) Appuyez sur le bouton [EXIT] de la section DATA ENTRY pour quitter cette fonction. Remarque: Vous pouvez sauvegarder ce réglage dans un programme utilisateur (voyez p. 109).

### **Autres fonctions pour styles musicaux**

*Vous disposez d'autres fonctions liées aux styles musicaux. Vous pouvez les régler avec le menu FUNCTION ou elles sont décrites ailleurs:*

- Balance entre les parties Keyboard et les parties Music Style (voyez p. 35)
- Volume de toutes les parties Music Style (voyez p. 102)
- Point de partage de l'arrangeur (voyez p. 99)
- Fonction Hold pour les notes de l'arrangeur (voyez p. 104).

## **9. Keyboard part functions**

#### **Selecting sounds for the Main, Split and Dual parts**

*The EXR-7 contains about 490 melodic sounds you can use for playing melodies (others are more like sound effects). Those sounds need to be assigned to a Keyboard part, of which there are three: Main, Split and Dual (see also p. 25).*

#### **About the 21 "Super Tones"**

With respect to the EXR-5 and EXR-3, the EXR-7 provides 21 additional "Super Tones" (see the list below). These are sounds that are even more responsive and authentic than the EXR-7's "stock sounds". They include a grand piano from the Fantom-X, an electric piano taken from the highly acclaimed RD series, a strikingly authentic sax sound, and many more.

## **9. Funciones de la parte del teclado**

#### **Seleccionar sonidos para las partes Main, Split y Dual**

*El EXR-7 contiene acerca de 490 sonidos melódicos que se pueden utilizar para reproducir melodias (los otros se parecen más a efectos de sonido). Estos sonidos se tienen que asignar a una parte del teclado, de las cuales hay tres: Main, Split y Dual (consulte también la p. 25).*

#### **Acerca de los 21 "Super Tones"**

Con respecto al EXR-5 y al EXR-3, el EXR-7 ofrece 21 "Super Tones" adicionales (consulte la lista a continuación). Estos sonidos son incluso más sensibles y auténticos que los "stock sounds" del EXR-7. Incluyen un piano de cola del Fantom-X, un piano eléctrico tomado de la aclamada serie RD, un sonido de saxo sorprendentemente auténtico, y muchos más.

## **9. Fonctions liées aux parties Keyboard**

#### **Choix des sons pour les parties Main, Split et Dual**

*L'EXR-7 offre environ 490 sons conçus pour le jeu de mélodies (les autres sons correspondent plus à des effets sonores). Vous devez assigner ces sons à une partie Keyboard. Il y a trois types de parties Keyboard: Main, Split et Dual (voyez aussi p. 25).*

#### **A propos des 21 "Super Tones"**

Par rapport aux modèles EXR-5 et EXR-3, l'EXR-7 offre 21 sons "Super Tones" supplémentaires (voyez la liste ci-dessous). Il s'agit de "super-sons" dont la réponse et l'authenticité vont encore plus loin que celles des "sons de stock" de l'EXR-7. Vous y trouverez un son de piano à queue tiré du Fantom-X, un son de piano électrique issu de la célèbre série RD, un son de saxophone d'un réalisme saisissant et bien d'autres sons fantastiques.

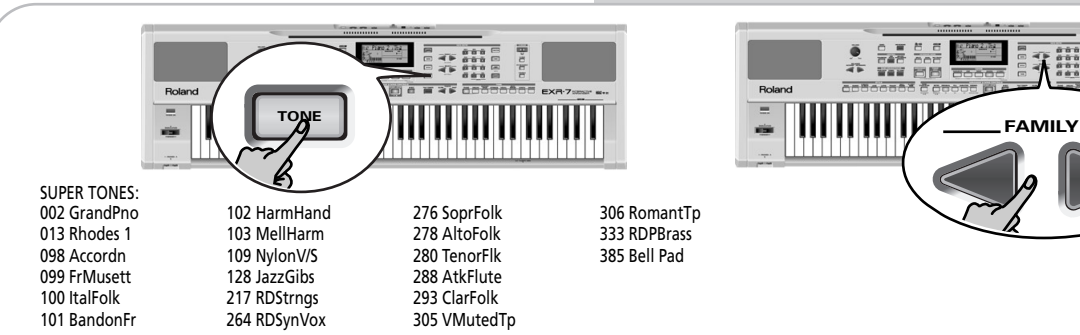

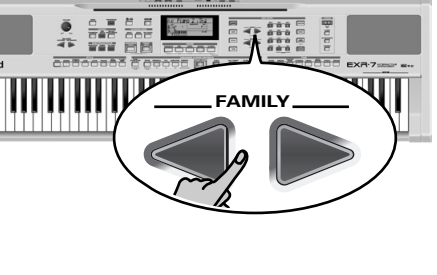

- PIANO (001~012) • E.PIANO (013~028) • KEYBOARD (029~035) • CHR PERC (036~065) • ORGAN (066~097) • ACCORDN (098~108) • A.GUITAR (109~127) • E.GUITAR (128~162) • BASS (163~216) • STRINGS (217~260) • SAX (274~287) • WIND (288~303) • AC BRASS (304~332) • SYNBRASS (333~347) • SYNLEAD (348~384) • POLY SYN (385~396) • PAD (397~431) • ETHNIC (432~464) • PERCUSSION (465~489) • SFX (490~531)
	- DRUM KIT (532~551)

#### **Selecting any of the available sounds**

Unlike previous arranger-type instruments, the EXR-7 no longer works with banks, numbers and variations: all available sounds can be selected via the same streamlined procedure.

(1) Press the DATA ENTRY [TONE] button (it must light).

#### **Seleccionar cualquiera de los sonidos disponibles**

A diferencia de los instrumentos arranger anteriores, el EXR-7 no funciona con bancos, números y variaciones: todos los sonidos disponibles se pueden seleccionar mediante el mismo procedimiento eficaz.

(1) Pulse el botón DATA ENTRY [TONE] (se debería iluminar).

#### **Sélection d'un des sons disponibles**

• VOCAL (261~273)

Contrairement aux instruments de type arrangeur plus anciens, l'EXR-7 n'utilise plus de banques, numéros et variations: une seule et même procédure logique permet de sélectionner tous les sons disponibles.

(1) Appuyez sur le bouton DATA ENTRY [TONE] (il doit <sup>s</sup>'allumer).

#### Roland EXR-7

(2) To assign another sound to the Split or Dual part, hold the [SPLIT] or [DUAL] button while performing the following steps.

Note: Skip to step (5) if you prefer to enter the Tone number using the numeric key pad  $[0]~[9]$ . That is indeed the only way to select any available Tone.

(3) Use FAMILY  $\boxed{\blacksquare}$  to select the desired Tone family. See above for the available families. By selecting another family, you immediately jump to the first sound of that group.

Note: See page 142 for a list of the available sounds.

(4) Use SELECT  $\boxed{\blacksquare}$  to specify a sound within the selected family.

The first press of SELECT  $\triangleright$  (or  $\lceil \cdot \rceil$ ) shows the name of the first Tone within the selected group. It is already selected, so if you need the first sound, there is actually no need to press SELECT  $\boxed{\blacktriangleright}$ . You must use SELECT  $\boxed{\blacktriangleleft}$  or  $\boxed{\blacktriangleright}$ , however, to select another Tone within the same group. Note: This only selects the "best" sounds within the current family (the names printed in bold in the Tone list on p. 142).

(5) Use the numeric buttons  $\boxed{0}$ ~ $\boxed{9}$  to select other sounds within the current family that are skipped by the SELECT buttons.

See also "Working with the FAMILY, SELECT and numeric buttons" (p. 38) and replace "song" with "sound" in the explanations.

Note: This setting can be saved to a User Program (see p. 109).

(2) Para asignar otro sonido a la parte Split o Dual, mantenga pulsado el botón [SPLIT] or [DUAL] mientras realiza los siguientes pasos.

Nota: Pase al paso (5) si prefiere introducir el número de tono utilizando el teclado numérico ( $\sqrt{9}$ ). Esta es verdaderamente la única forma de seleccionar cualquier Tono seleccionado.

(3) Utilice FAMILY [√][®] para seleccionar la familia de tonos deseada.

Consulte más arriba para las familias disponibles. Si selecciona otra familia, pasará inmediatamente al primer sonido de dicho grupo.

Nota: Consulte página 142 para ver la lista de sonidos disponibles.

(4) Utilice SELECT  $\blacksquare$  para especificar un sonido dentro de la familia seleccionada.

Al pulsar SELECT por primera vez  $\blacktriangleright$  (o  $\blacktriangleright$ ) se muestra el nombre del primer Tono dentro del grupo seleccionado. Ya está seleccionado, por lo que si necesita el primer sonido en realidad no es necesario que pulse SELECT  $\blacksquare$ . Debe utilizar SELECT <a>
<sub>O</sub>  $\blacksquare$ , no obstante, para seleccionar otro Tono dentro del mismo grupo. Nota: Esto sólo selecciona los "mejores" sonidos dentro de la

familia actual (los nombres impresos en negrita en la lista de Tonos de la p. 142).

(5) Utilice los botones numéricos  $\overline{0}$   $\sim$   $\overline{9}$  para seleccionar otros sonidos dentro de la familia actual que se omiten mediante los botones SELECT.

Consulte también "Trabajar con FAMILY, SELECT y los botones numéricos" (p. 38) y sustituya "canción" por "sonido" en las explicaciones.

Nota: Este ajuste puede guardarse en un Programa de Usuario (consulte la página 109).

- (2) Pour assigner un autre son à la partie Split ou Dual, maintenez le bouton [SPLIT] ou [DUAL] enfoncé et effectuez les étapes suivantes. Remarque: Passez à l'étape (5) si vous préférez entrer le numéro du son avec le pavé numérique ([0]~[9]). C'est en fait la seule méthode pour choisir un des sons disponibles.
- (3) Utilisez FAMILY  $\boxed{\bullet}$  pour choisir la famille de sons. Voyez ci-dessus les familles disponibles. Quand vous sélectionnez une autre famille, le premier son du groupe en question est automatiquement choisi. Remarque: La liste des sons disponibles figure à la page 142.
- (4) Utilisez SELECT  $\boxed{\blacksquare}$  pour choisir le son voulu dans la famille sélectionnée.

La première pression sur SELECT  $\blacktriangleright$  (ou  $\blacktriangleright$ ) affiche le nom du premier son du groupe choisi. Le premier son étant déjà choisi, si vous comptez l'utiliser, vous ne devez pas appuyer sur le bouton SELECT [®]. En revanche, utilisez le bouton SELECT [√] ou [®] pour choisir un autre son du même groupe.

Remarque: Cette opération choisit uniquement les "meilleurs" sons de la famille actuellement choisie (les noms imprimés en gras dans la liste de sons à la p. 142).

(5) Utilisez les boutons numériques  $\boxed{0}$ ~ $\boxed{9}$  pour choisir d'autres sons de la famille actuelle qui sont "sautés" par les boutons SELECT.

Voyez aussi "Utilisation des boutons FAMILY, SELECT et des boutons numériques" (p. 38) et remplacez "morceau" par "son" dans les explications.

Remarque: Vous pouvez sauvegarder ce réglage dans un programme utilisateur (voyez p. 109).

#### **Using the TONE buttons**

The TONE buttons allow you to select 7 melodic sounds and one Drum Kit directly (without using [TONE], the FAMILY, SELECT and/or numeric buttons).

By pressing the [PIANO] button, you select the new "Grand Pno" sound. This is a high-quality piano sound derived from the Fantom-X series.

#### **Utilizar los botones TONE**

Los botones TONE le permiten seleccionar 7 sonidos melódicos y un grupo de percusión directamente (sin utilizar los botones numéricos y/o los [TONE], los FAMILY, SELECT). Pulsando el botón [PIANO], selecciona el nuevo sonido "Grand Pno". Se trata de un sonido de piano de alta calidad que deriva de la serie Fantom-X.

#### **Utilisation des boutons TONE**

Les boutons TONE permettent de choisir directement 7 sons mélodiques et un kit de batterie (sans utiliser les boutons [TONE], FAMILY, SELECT et/ou les boutons numériques). En appuyant sur le bouton [PIANO], vous sélectionnez le nouveau son "Grand Pno". Ce son de piano de haute qualité provient de la série Fantom-X.

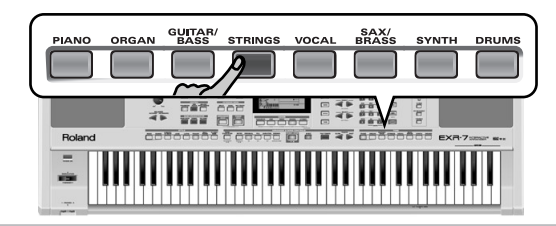

These buttons are assigned to our "favorite" sounds for the indicated categories, thus allowing you to quickly select "a piano", "a string sound", etc. The assignments to these buttons can be changed.

Press one of these buttons (it lights) to select the desired sound.

Note: The TONE [DRUMS] button is only available for the Main part.

Estos botones están asignados a nuestros sonidos "preferidos" para las categorías indicadas, permitiendo así seleccionar rápidamente "un piano", "un sonido de cuerda", etc. Las asignaciones a estos botones pueden cambiarse.

Pulse uno de estos botones (se ilumina) para seleccionar el sonido deseado.

Nota: El botón TONE [DRUMS] sólo está disponible para la parte Main.

Nous avons affecté ces boutons à nos sons "favoris" pour les catégories en question, ce qui vous permet de choisir rapidement un son de piano, de cordes, etc. Vous pouvez changer les assignations de ces boutons.

Appuyez sur un de ces boutons (il s'allume) pour choisir le son voulu.

Remarque: Le bouton TONE [DRUMS] est uniquement disponible pour la partie Main.

#### **Assigning another Tone to a TONE button**

To assign another sound to one of the 8 TONE buttons, first select it using the procedure described under "Selecting any of the available sounds" (p. 67), then press and hold the desired TONE button. The display briefly shows the message "Memrized".

Note: You can only assign Tones of the following families to the various buttons:

[PIANO]: Piano, E.Piano, Keyboard, Chr Perc [ORGAN]: Organ, Accordion [GUITAR]: A. Guitar, E. Guitar, Bass [STRINGS]: Strings [VOCAL]: Vocal [SAX/BRASS]: Sax, Wind, Acc. Brass [SYNTH]: Syn Brass, Syn Lead, Poly Syn, Pad, Ethnic, Prcssion, SFX [DRUMS]: Drums.

**Asignar otro Tono a un botón TONE**

Para asignar otro sonido a uno de los 8 botones TONE, primero selecciónelo utilizando el procedimiento descrito en la sección "Seleccionar cualquiera de los sonidos disponibles" (p. 67), y a continuación mantenga pulsado el botón TONE deseado. La pantalla muestra brevemente el mensaje "Memrized".

Nota: Sólo puede asignar Tonos de las siguientes familias a los distintos botones: [PIANO]: Piano, E.Piano, Keyboard, Chr Perc [ORGAN]: Organ, Accordion [GUITAR]: A. Guitar, E. Guitar, Bass [STRINGS]: Strings [VOCAL]: Vocal [SAX/BRASS]: Sax, Wind, Acc. Brass [SYNTH]: Syn Brass, Syn Lead, Poly Syn, Pad, Ethnic, Prcssion, SFX [DRUMS]: Drums. Nota: Estas asignaciones se guardan (y cargan) junto con la información de User Program (página 132).

**Assigner un autre son à un bouton TONE**

Pour assigner un autre son à l'un des 8 boutons TONE, choisissez-le d'abord comme décrit sous "Sélection d'un des sons disponibles" (p. 67) puis appuyez sur le bouton TONE voulu et maintenez-le enfoncé. L'écran affiche brièvement le message "Memrized".

Remarque: Vous pouvez uniquement assigner des sons des familles suivantes aux divers boutons: [PIANO]: Piano, E.Piano, Keyboard, Chr Perc

[ORGAN]: Organ, Accordion

[GUITAR]: A. Guitar, E. Guitar, Bass

[STRINGS]: Strings

[VOCAL]: Vocal

[SAX/BRASS]: Sax, Wind, Acc. Brass

[SYNTH]: Syn Brass, Syn Lead, Poly Syn, Pad, Ethnic, Prcssion, SFX [DRUMS]: Drums.

Remarque: Ces assignations sont sauvegardées (et chargées) avec les données de programme utilisateur (page 132).

Note: These assignments are saved (and loaded) along with the User Program data (page 132).

### **Drum sounds and sound effects ("SFX")**

#### **Drum Kits**

The last 20 "sounds"  $(531 \times 551)$  are so-called "Drum Kits". When you select such a Kit, every key is assigned to a different sound. With the second C key from the left (below the [BALL¥ROOM] button), you can play a bass drum sound (also called "kick"). The white key next to it triggers a snare drum sound, etc. Try it out by pressing several keys, either in succession or simultaneously.

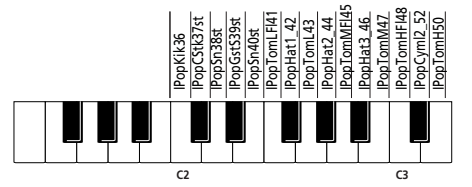

(The unspecified keys in the above illustration also trigger drum and percussion sounds.) Drum Kits are collections of over 90 sounds, each assigned to a different key.

Note: Drum Kits can only be assigned to the Main part (so neither to the Split, nor the Dual part).

Note: One Kit (551) is actually a sound effects (SFX) kit that cannot be used for "drumming" but rather for triggering various sound effects.

Note: This setting can be saved to a User Program (see p. 109).

#### **Sound effects ("SFX")**

The EXR-7 also contains individual sound effects (like "Train, "Kitty", "HrseGllp", etc.) and individual drum and percussion sounds (490~531) that are assigned to the entire range of the part you select them for (Main, Split or Dual). Note that those sounds do not work like the Drum Kits: only one sound is assigned to the keyboard – and can be played melodically (though "Train" melodies are probably "interesting" at best).

## **Sonidos de percusión y efectos de sonido ("SFX")**

#### **Grupos de percusión**

Los últimos 20 "sonidos" (531~551) también se denominan "Grupos de percusión". Cuando selecciona uno de estos grupos, cada tecla se asigna a un sonido diferente. Con la segunda tecla C de la izquierda (debajo del botón [BALL¥ROOM]), puede reproducir un sonido de bombo (también llamado "kick"). La tecla blanca de su lado dispara un sonido de caja etc. Pruébelo pulsando algunas teclas, bien de forma sucesiva o simultánea.

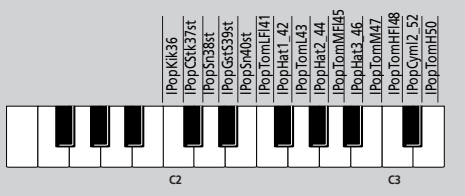

(Las teclas no especificadas en la ilustración anterior también disparan sonidos de batería y percusión.) Los grupos de percusión son colecciones de más de 90 sonidos, cada uno de éstos asignado a una tecla diferente.

Nota: Los grupos de percusión sólo se pueden asignar a la parte Main (por lo tanto, ni a la parte Split, ni a la Dual).

Nota: One Kit (551) realmente es un grupo de efectos de sonido (SFX) que no se puede utilizar para "tamborilear" pero si para disparar varios efectos de sonido.

Nota: Este ajuste puede guardarse en un Programa de Usuario (consulte la página 109).

#### **Efectos de sonido ("SFX")**

El EXR-7 también contiene efectos de sonido individuales (como "Train, "Kitty", HrseGllp", etc.) y sonidos de batería y percusión individuales (490~531) que se asignan a toda la gama de la parte para la cual se han seleccionado (Main, Split o Dual)

Tenga en cuenta que estos sonidos no funcionan con los Grupos de percusión: sólo se asigna un sonido al teclado – y se puede reproducir melódicamente (aunque las melodías "Train" en el mejor de los casos sean probablemente "interesantes").

### **Sons de batterie et effets sonores ("SFX")**

#### **Kits de batterie**

Les 20 derniers "sons" (531~551) correspondent aux "Drum Kits" (kits de batterie). Quand vous choisissez un de ces kits, un son différent est affecté à chaque touche du clavier. La deuxième touche Do à partir de la gauche (en dessous du bouton [BALL ROOM]) pilote un son de grosse caisse (alias le "kick"). La touche blanche juste à côté pilote un son de caisse claire, etc. Essayez de jouer un rythme de batterie en enfonçant plusieurs touches simultanément ou tour à tour.

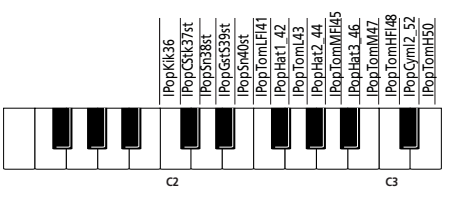

(Les touches non définies dans l'illustration ci-dessus pilotent aussi des sons de batterie et de percussion.) Les kits de batterie sont des ensembles comprenant plus de 90 sons affectés chacun à une touche du clavier.

Remarque: Vous pouvez assigner les kits de batterie uniquement à la partie Main (et donc pas aux parties Split et Dual).

Remarque: "One Kit" (551) correspond en fait à un kit d'effets sonores (SFX) qui ne sert pas à "jouer de la batterie" mais plutôt à produire divers effets sonores.

Remarque: Vous pouvez sauvegarder ce réglage dans un programme utilisateur (voyez p. 109).

#### **Effets sonores ("SFX")**

L'EXR-7 contient aussi des effets sonores individuels (comme "Train, "Kitty", "HrseGllp", etc.) plus des sons de batterie et de percussion individuels (490~531). Ils sont affectés à la tessiture entière de la partie pour laquelle vous les choisissez (Main, Split ou Dual).

Notez que ces sons ne fonctionnent pas comme les kits de batterie: ici, un seul son est assigné au clavier – et peut servir à jouer une mélodie (même si les mélodies "de train" ne produisent sans doute que des effets tout au plus "intéressants").

It might therefore be a good idea to proceed as follows:

- (1) Press the [SPLIT] button.
- (2) Decide whether you want to play the sound effect or percussion sound with your left or right hand. If you want to use your left hand, assign a sound between "479" and "530" to the Split part. To play the effect with your right hand, assign it to the Main part.
- (3) Change the split point (page 99) in such a way that only a few keys are assigned to the percussion sounds/ sound effects ("C6" for right-hand effect playing, "C1" for left-hand effect playing).
- (4) To obtain a meaningful effect, you may also have to change the MAIN Oct or SPLT Oct setting (page 101).

If you assign a sound effect/percussion sound to the Split part, the key ranges could be set as shown below.

Por lo tanto, sería buena idea proceder de la siguiente manera:

- (1) Pulse el botón [SPLIT].
- (2) Decida si quiere reproducir el efecto de sonido o el sonido de percusión con su mano derecha o izquierda. Si quiere utilizar su mano izquierda, asigne un sonido entre "479" y "530" a la parte Split. Para reproducir el efecto con su mano derecha, asignelo a la parte Main.
- (3) Cambie el punto de división (página 99) de manera que sólo se asignen unas pocas teclas a los sonidos de percusión/efectos de sonido ("C6" para la reproducción de efectos con la mano derecha, "C1" para la reproducción de efectos con la mano izquierda).
- (4) Para obtener une fecto significativo, también debe cambiar el ajuste MAIN Oct o SPLT Oct (página 101).

Si asigna un efecto de sonido/sonido de percusión a la parte Split, las gamas de teclas se deberían ajustar como se muestra a continuación.

Nous vous conseillons donc de procéder comme suit:

- (1) Appuyez sur le bouton [SPLIT].
- (2) Déterminez si vous voulez jouer l'effet sonore ou le son de percussion de la main gauche ou de la main droite. Pour le jouer de la main gauche, assignez un son entre "479" et "530" à la partie Split. Pour piloter l'effet de la main droite, assignez-le à la partie Main.
- (3) Changez le point de partage (page 99) de sorte que seules quelques touches soient assignées au pilotage des sons de percussion/des effets sonores ("C6" pour jouer les effets de la main droite et "C1" pour les jouer de la main gauche).
- (4) Pour produire un effet convaincant, vous devrez peutêtre aussi modifier le réglage MAIN Oct ou SPLT Oct (page 101).

Si vous assignez un effet sonore/son de percussion à la partie Split, voici les plages de clavier que vous pourriez obtenir.

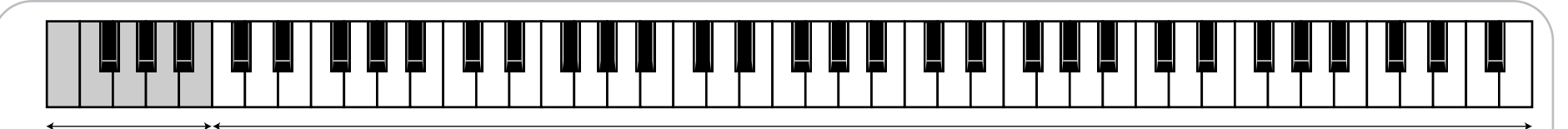

Split part (sound effect/percussion sound) Parte Split (efecto de sonido/sonido de percusión) Partie Split (effet sonore/son de percussion)

Main part (melodic sound) Parte Main (sonido melódico) Partie Main (son mélodique)
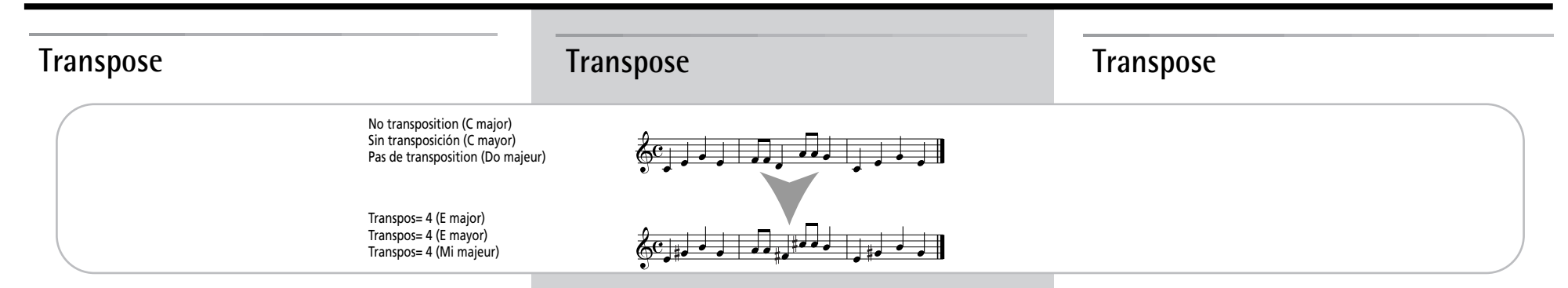

*The Transpose function changes the pitch of the notes and chords you play. Instead of figuring out what other keys you need to press to accommodate the singer or an instrumentalist, you can set the required Transpose value and go on playing the song the way you practised it, while sounding in a different key. See the example above.*

*La función Transpose cambia la afinación de las notas y acordes que se interpretan. En lugar de suponer qué otras teclas deberá pulsar para adaptar el cantante o un instrumentalista, puede ajustar el valor Transpose necesario y continuar reproduciendo la canción como hacía mientras suena en un tono diferente. Consulte el ejemplo anterior.*

*La fonction Transpose change la hauteur des notes et des accords joués. Si vous devez changer de tonalité pour un chanteur ou un autre instrument, vous n'aurez aucun mal à trouver les notes à jouer: vous définissez simplement la valeur Transpose ad hoc et vous jouez votre morceau comme d'habitude, tout en sonnant dans la tonalité spécifiée. Voyez l'exemple ci-dessus.*

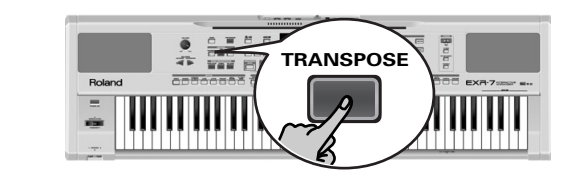

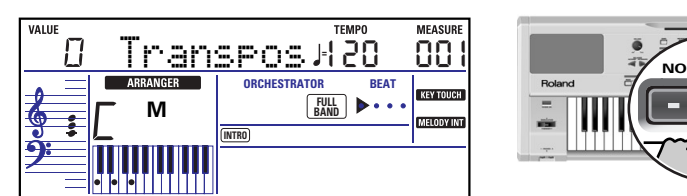

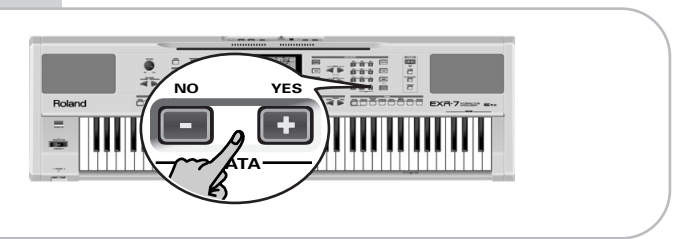

- (1) Press the [TRANSPOSE] button. The display now looks as shown in the middle.
- (2) Use the  $\Box/\Box$  and/or numeric buttons  $\Box$   $\Box$  and  $\Box$  set the desired transposition interval.

The setting range is  $-12{\sim}12$  semitones. A "semitone" is one step between a white and a black key (or two adjacent white keys, i.e. between "E"/"F" and "B"/"C").

Press  $\Box$  or  $\Box$  repeatedly to transpose the keyboard up or down. You can also directly enter the desired interval by pressing the corresponding numeric key.

To quickly transpose the keyboard down, hold down  $\Box$ while pressing  $\boxed{0}$ ~ $\boxed{9}$  (in that case, you can transpose the pitch down by up to 9 semitones).

(1) Pulse el botón [TRANSPOSE].

Ahora la pantalla tiene el aspecto mostrado en la parte central.

(2) Utilice el  $\Box/\Box$  y/o los botones numéricos  $\Box$   $\Box$  para ajustar el intervalo de transposición deseado. El intervalo de ajuste es de –12~12 semitonos. Un "semitono" es un paso entre una tecla blanca y otra negra (o dos teclas blancas adyacentes, es decir entre "E"/"F" y "B"/ "C").

Pulse  $\Box$  o  $\Box$  repetidamente para transponer el teclado hacia arriba o hacia abajo. También puede introducir directamente el intervalo deseado pulsando la tecla numérica correspondiente.

#### (1) Appuyez sur le bouton [TRANSPOSE].

L'écran se présente alors comme sur l'illustration centrale.

(2) Utilisez  $\Box/\Box$  et/ou les boutons numériques ( $\Box \sim \Box$ ) pour régler l'intervalle de transposition voulu. La plage de réglage va de –12~12 demi-tons. Un "demiton" correspond à l'écart entre une touche blanche et une touche noire (ou entre deux touches blanches adjacentes, à savoir "Mi"/"Fa" et "Si"/"Do").

Appuyez plusieurs fois sur  $\Box$  ou  $\Box$  pour transposer le clavier vers le haut ou vers le bas. Vous pouvez aussi définir directement l'intervalle de transposition voulu en appuyant sur le bouton numérique correspondant.

EXR-7

Here's an example: if you want to hear an "E" every time you play a "C", select "4". All other notes will be shifted by the same amount, so that you end up sounding in E major when you actually play in C major, etc.

Ihe corresponding value and the **maxspose** icon appear in the display.

(3) To switch the Transpose function back off, repeat steps (1) and (2), this time entering the value "0" (no transposition).

Note: This setting can be saved to a User Program (see p. 109). Note: There is also a function that allows you to specify which section(s) the Transpose function should apply to. See "Trans-Mod\*" (p. 98).

### **Octave settings**

*The EXR-7 allows you to transpose the Keyboard parts (Main, Split, Dual) up or down by 4 octaves.*

Para transponer rápidamente el teclado hacia abajo, mantenga pulsado [–] mientras pulsa [0]~[9] (en este caso, puede transponer la afinación hacia abajo aumentando hasta 9 semitonos)

Aquí le mostramos un ejemplo: si quiere escuchar un "E" cada vez que toque un "C", seleccione "4". El resto de notas cambiarán la misma cantidad de manera que acabe sonando en E mayor, cuando en realidad toca en C mayor, etc.

El valor correspondiente y el icono **conseces** aparecen en la l pantalla.

(3) Para volver a desactivar la función Transpose, repita los pasos (1) y (2), esta vez introduciendo el valor "0" (sin transposición).

Nota: Este ajuste puede guardarse en un Programa de Usuario (consulte la página 109).

Nota: También existe una función que le permite especificar a qué sección(es) se debe aplicar la función Transpose. Consulte la sección "TransMod\*" (p. 98).

### **Ajustes de octava**

*El EXR-7 le permite transponer las partes del teclado (Main, Split, Dual) en 4 octavas más agudas o más graves.*

Pour transposer rapidement le clavier vers le bas, maintenez le bouton [–] enfoncé en appuyant sur un bouton [0]~[9] (cela permet de transposer le clavier de maximum 9 demi-tons vers le bas).

Voyons un exemple: Si vous voulez entendre un "E" (Mi) chaque fois que vous jouez un "C" (Do), choisissez "4". Toutes les autres notes sont décalées du même intervalle, de sorte que vous sonnez en Mi majeur alors que vous jouez en fait en Do majeur, etc.

La valeur correspondante et l'icône **sanspose** s'affichent à l l'écran.

(3) Pour désactiver la fonction Transpose, répétez les étapes (1) et (2) en entrant la valeur "0" (pas de transposition).

Remarque: Vous pouvez sauvegarder ce réglage dans un programme utilisateur (voyez p. 109).

Remarque: Vous disposez aussi d'une fonction permettant de spécifier quelle(s) section(s) est/sont affectée(s) par la fonction Transpose. Voyez "TransMod\*" (p. 98).

### **Réglages d'octave**

*L'EXR-7 vous permet de transposer les parties Keyboard (Main, Split, Dual) de 4 octaves vers le haut ou vers le bas.*

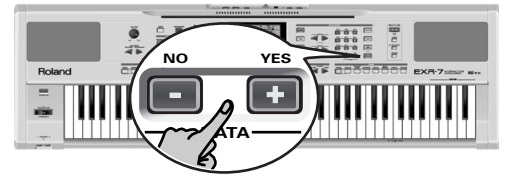

To change the octave transposition of a part, hold down [TONE] (Main part), [SPLIT] (Split part) or [DUAL] (Dual part), while pressing  $\Box$  (down) or  $\Box$  (up).

Para cambiar la transposición de la octava de una parte, mantenga pulsado [TONE] (parte Main), [SPLIT] (parte Split) o [DUAL] (parte Dual), mientras pulsa [–] (abajo) o [+] (arriba).

Pour changer la transposition d'octave d'une partie, maintenez enfoncé [TONE] (partie Main), [SPLIT] (partie Split) ou  $\overline{DUAL}$  (partie Dual) en appuyant sur  $\overline{P}$  (vers le bas) ou  $\overline{P}$ (vers le haut).

### **Other Keyboard part functions**

*Here are yet other functions related to the Keyboard parts. These can be set via the FUNCTION menu, or are covered elsewhere:*

- Keyboard velocity (see p. 76)
- Master Tune (see p. 98)
- Volume of the Keyboard parts (see p. 102)
- Automatic selection of the Split or Dual sound on/off (see p. 99)
- Intelligence function for the Split part (see p. 99)
- Hold function for the Split part (see p. 99).

### **Otras funciones de la parte del teclado**

*A continuación, se nombran otras funciones relacionadas con las partes del teclado. Estas se pueden ajustar mediante el menú FUNCTION, o se cubren en otra parte:*

- Velocidad del teclado(consulte la página 76)
- Master Tune (consulte la página 98)
- Volumen de las partes del teclado (consulte la página 102)
- Selección automática del sonido Split o Dual activada/ desactivada (consulte la página 99)
- Función Intelligence para la parte Split (consulte la página 99)
- Función Hold para la parte Split (consulte la página 99)

### **Autres fonctions liées aux parties Keyboard**

*Voici d'autres fonctions concernant les parties Keyboard, c. à-d. les parties que vous jouez. Vous pouvez les régler avec le menu FUNCTION ou elles sont décrites ailleurs:*

- Toucher du clavier (voyez p. 76)
- Master Tune (voyez p. 98)
- Volume des parties Keyboard (voyez p. 102)
- Activation/coupure de la sélection automatique du son pour la partie Main ou Split (voyez p. 99)
- Fonction Intelligence de la partie Split (voyez p. 99)
- Fonction Hold de la partie Split (voyez p. 99).

## **10. Performance functions and effects**

### **Performance functions**

### **Keyboard Touch (velocity sensitivity)**

The EXR-7 is velocity sensitive, which means that the volume and brightness of the Main, Split and Dual notes depend on the force/speed with which you strike the keys. All acoustic instruments (piano, violin, flute, drums, etc.) are velocity sensitive. The harder you play, the louder and brighter the resulting notes will be, which creates a perfectly natural effect. (That explains why the KEYBOARD TOUCH function is on when you power on the EXR-7.) If the EXR-7 is your first musical instrument ever, you may feel distracted by the volume and timbre variations of the notes you play. You could then switch off the EXR-7's velocity sensitivity. If you do want to take advantage of this function but wish to change the EXR-7's response, you can select another velocity curve.

(1) If the **KeY TOUCH** icon is not displayed, press the [KEYBOARD¥TOUCH] button to activate the EXR-7's velocity sensitivity.

## **10. Funciones de interpretación y efectos**

### **Funciones de interpretación**

### **Keyboard Touch (sensibilidad de velocidad)**

El EXR-7 es sensible a la velocidad, lo que significa que el volumen y el brillo de las notas Main, Split y Dual dependen de la fuerza/velocidad con que se pulsen las teclas. Todos los instrumentos acústicos (piano, violín, flauta, tambores, etc.) son sensibles a la velocidad. Como más fuerte toque, más altas y nítidas serán las notas resultantes, lo que crea un efecto completamente natural. (Esto explica porqué la función KEYBOARD TOUCH está en on cuando activa el EXR-7.)

Si el EXR-7 es su primer instrumento musical, pueden sorprenderle las variaciones de volumen y timbre de las notas que toque. En este caso, puede desactivar la sensibilidad a la velocidad del EXR-7. Si desea aprovechar esta función pero desea cambiar la respuesta del EXR-7, puede seleccionar otra curva de velocidad.

(1) Si no se visualiza el icono revolutari, pulse el botón [KEYBOARD¥TOUCH] para activar la sensibilidad de velocidad del EXR-7.

## **10. Fonctions de jeu et effets**

### **Fonctions de jeu**

#### **Sensibilité au toucher (Keyboard Touch)**

Comme l'EXR-7 est sensible au toucher, le volume et la brillance des notes Main, Split et Dual dépendent de la force/ de la vitesse avec lesquelles vous enfoncez les touches. Tous les instruments acoustiques (piano, violon, flûte, batterie, etc.) sont sensibles au toucher. Plus vous jouez fort, plus le volume et la brillance des notes produites augmentent, recréant un effet entièrement naturel. (C'est pourquoi la fonction KEYBOARD TOUCH est activée à la mise sous tension de l'EXR-7.)

Si l'EXR-7 est votre tout premier instrument de musique, vous serez peut-être un peu distrait par les variations de volume et de timbre des notes jouées. Vous pourriez alors désactiver la sensibilité au toucher du clavier de l'EXR-7. En revanche, si vous souhaitez exploiter cette fonction en modifiant la dynamique de l'EXR-7, vous pouvez choisir une autre courbe de toucher.

(1) Si l'icône rerrouen n'est pas affichée, appuyez sur le bouton **KEYBOARD TOUCH** pour activer la fonction de sensibilité au toucher de l'EXR-7.

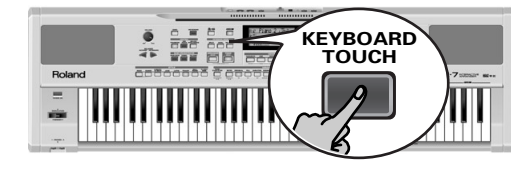

 $M$ Ed KbdTouch  $Q$ 7 KbdFixed

- (2) To select a different velocity curve, press and hold the **[KEYBOARD TOUCH] button until the "KbdTouch"** message is displayed.
- (3) Use  $\Box/\Box$  to set the desired curve:
- (2) Para seleccionar una curva de velocidad diferente, mantenga pulsado el botón **KEYBOARD TOUCH** hasta que se visualice el mensaje "KbdTouch".
- (3) Utilice  $\Box/\Box$  para ajustar la curva deseada:
- (2) Pour choisir une autre courbe de toucher, maintenez enfoncé le bouton **KEYBOARD TOUCH** jusqu'à ce que le message "KbdTouch" s'affiche.
- (3) Choisissez la courbe voulue avec les boutons  $\Box/\Box$ :

LOW (light): This imparts a lighter feel to the keyboard. Because stronger notes can be produced with less effort, this setting is ideal for children or inexperienced musicians.

MEd (medium): This corresponds to the default setting, i.e. normal velocity sensitivity.

Note: At power-on the EXR-7 is set to "MEd".

HIG (high): This imparts a heavier feel to the keyboard. Because stronger notes can only be produced when played with greater than standard force, this setting provides a wider dynamic range.

- (4) Press the [EXIT] button in the DATA ENTRY section to leave this function.
- (5) Press the  $K$ EYBOARD TOUCH button again to switch the KEYBOARD TOUCH function off, if you don't need it.

In that case, the fixed velocity value ("110" if you don't change it) will be used. You can set another value, however:

- (6) To set a fixed velocity value, press and hold the **[KEYBOARD TOUCH] button until the "KbdTouch"** message is displayed.
- (7) Press SELECT  $\Box$  to select "KbdFixed".
- (8) Use  $\Box/\Box$  to set the velocity value that should be used for all notes you play  $(1~1~127)$ .

"1" is very low (usually inaudible), while "127" corresponds to maximum striking force (loud, bright notes). The value is only used when the Key Touch licon is not displayed (otherwise, all notes use the velocity values that correspond to the force with which you strike the keys). LOW (ligero): Transmite un tacto más suave al teclado. Como las notas más fuertes se pueden reproducir con menos esfuerzo, este ajuste es ideal para los niños y para los principiantes.

MEd (medio): Corresponde al ajuste por defecto, es decir, sensibilidad de velocidad. normal.

Nota: Cuando se activa el EXR-7 se ajusta a "MEd".

HIG (alto): Transmite un tacto más fuerte al teclado. Como las notas más fuertes sólo se pueden reproducir cuando se tocan con más fuerza, este ajuste proporciona un intervalo de dinámicas más amplio.

- (4) Pulse el botón [EXIT] en la sección DATA ENTRY para salir de esta función.
- (5) Pulse de nuevo el botón  $\overline{K EYBOARDTOUCH}$  para desactivar la función KEYBOARD TOUCH, si no la necesita. En dicho caso, se utilizará el valor de velocidad fijo ("110" si no lo cambia). Puede ajustar otro valor, no obstante:
- (6) Para ajustar un valor de velocidad fijo, mantenga pulsado el botón **[KEYBOARD TOUCH]** hasta que se visualice el mensaje "KbdTouch".
- (7) Pulse SELECT  $\Box$  para seleccionar "KbdFixed".
- (8) Utilice  $\Box/\Box$  para ajustar el valor de velocidad que se debería utilizar para todas las notas que reproduzca  $(1~127)$ .

"1" es muy bajo (normalmente inaudible), mientras que "127" corresponde a la máxima fuerza de golpe (notas altas y nítidas). El valor sólo se utiliza cuando el icono **key TOUCH** no se visualiza (de lo contrario, todas las notas utilizan los valores de velocidad que corresponden a la fuerza con que golpea las teclas).

LOW (léger): Cette courbe produit un toucher plus léger. Ce réglage convient particulièrement pour les enfants et les débutants car il permet de produire des notes de volume élevé en réponse à un toucher léger.

MEd (moyen): Il s'agit du réglage par défaut, produisant une sensibilité normale au toucher.

Remarque: A la mise sous tension, l'EXR-7 est réglé sur "MEd".

HIG (lourd): Cette courbe augmente la "dureté" du clavier. Ce réglage offre une plage dynamique plus étendue car il faut frapper les touches très fort pour obtenir le volume maximum.

(4) Appuyez sur le bouton [EXIT] de la section DATA ENTRY pour quitter cette fonction.

(5) Appuyez à nouveau sur le bouton  $\overline{K EYBOARDTOUCH}$ pour désactiver la fonction KEYBOARD TOUCH une fois que vous n'en avez plus besoin.

Dans ce cas, la valeur de toucher fixe (qui est de "110" si vous ne l'avez pas modifiée) est utilisée. Vous pouvez toutefois changer cette valeur:

- (6) Pour définir une valeur de toucher fixe, maintenez enfoncé le bouton **KEYBOARD TOUCH** jusqu'à ce que le message "KbdTouch" s'affiche.
- (7) Appuyez sur SELECT [√] pour sélectionner "KbdFixed".
- (8) Servez-vous des boutons  $\Box/\Box$  pour définir la valeur de toucher qui sera utilisée pour toutes les notes que vous jouez (1~127).

"1" produit un niveau très bas (souvent inaudible), tandis que "127" correspond au toucher maximum (produisant des notes fortes et brillantes). Cette valeur sert seulement quand l'icône **cercues** n'est pas affichée (sinon, toutes les notes ont les valeurs de toucher correspondant à la force avec laquelle vous enfoncez les touches).

(9) Press the [EXIT] button in the DATA ENTRY section to leave this function.

Note: Some sounds use "velocity switching". This means that by hitting the keys harder and softer, you alternate between two sounds. So only switch off this parameter if doing so makes you feel more comfortable.

Note: This setting can be saved to a User Program (see p. 109). Note: Keyboard Touch applies to all parts you can play yourself (the "Keyboard parts"): Main, Split, and Dual.

#### **Pitch Bend and Modulation**

The BENDER/MODULATION lever to the left of the keyboard can be used to add two kinds of effects to the Keyboard-part notes. You can even use these effects simultaneously if you like.

(9) Pulse el botón [EXIT] en la sección DATA ENTRY para salir de esta función.

Nota: Algunos sonidos utilizan "conmutación de velocidad". Esto significa que golpeando las teclas más o menos fuerte, se alterna entre dos sonidos. Así que si desactiva este parámetro se sentirá mejor.

Nota: Este ajuste puede guardarse en un Programa de Usuario (consulte la página 109).

Nota: Keyboard Touch se aplica a todas las partes que puede tocar usted mismo (las "Partes del teclado"): Main, Split, y Dual.

#### **Pitch Bend y Modulación**

Puede utilizar la palanca BENDER/MODULATION de la izquierda del teclado para añadir dos tipos de efectos a las notas de la parte del teclado. Si lo desea, incluso puede utilizar estos efectos simultáneamente.

(9) Appuyez sur le bouton  $\sqrt{E[X|T]}$  de la section DATA ENTRY pour quitter cette fonction.

Remarque: Certains sons bénéficient de la "commutation par toucher". Dans ce cas, vous pouvez alterner entre deux sons en jouant plus ou moins fort sur le clavier. Ne désactivez donc ce paramètre que si cela permet d'augmenter votre confort de jeu. Remarque: Vous pouvez sauvegarder ce réglage dans un programme utilisateur (voyez p. 109).

Remarque: La fonction Keyboard Touch touche toutes les parties que vous pouvez jouer vous-même (les "parties Keyboard"): Main, Split et Dual.

#### **Pitch Bend et Modulation**

Le levier BENDER/MODULATION à gauche du clavier permet d'ajouter deux types d'effets aux notes des parties Keyboard. Vous pouvez même utiliser simultanément ces effets si vous le voulez.

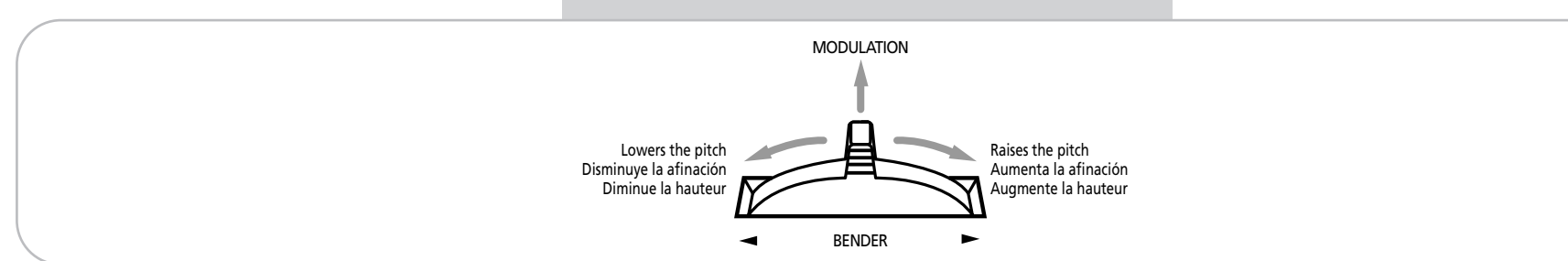

- (1) Press the lever towards the rear of the EXR-7 to add a vibrato effect ("wobble") to the notes you are playing. The Modulation axis can also be used for switching between the slow and fast Rotary speeds (if the "Rotary" effect is assigned to the MFX).
- (2) Turn the lever to the left to temporarily lower the pitch of the notes you are playing. Turn it to the right to raise the pitch of your notes.
- (3) In either case, you can release the lever if you no longer need the effect.

Note: If necessary, you can change the Pitch Bend interval. See "PB Range" (p. 99).

Note: Modulation is not available when the MFX type= "Rotary". In that case, the modulation axis of the lever is used for switching between the fast and slow speeds.

(1) Pulse la palanca hacia la parte posterior del EXR-7 para añadir un efecto de vibrato ("vacilación") a las notas que esté tocando.

El eje de Modulation también puede utilizarse para cambiar entre la velocidad rápida y lenta de Rotary (si el efecto "Rotary" está asignado al MFX).

- (2) Gire la palanca hacia la izquierda para producir temporalmente una afinación más grave de las notas que está tocando. Gírela hacia la derecha para producir una afinación más aguda de las notas.
- (3) En ambos casos, puede soltar la palanca si ya no necesita el efecto.

Nota: Si es necesario, puede cambiar el intervalo de Pitch Bend. Consulte la sección "PB Range" (p. 99).

Nota: La modulación no está disponible cuando el tipo MFX = "Rotary". En este caso, el eje de modulación de la palanca se utiliza para cambiar entre las velocidades rápida y lenta.

- (1) Poussez le levier vers l'arrière de l'EXR-7 pour ajouter un effet de vibrato (un "vacillement") aux notes jouées. L'axe de modulation permet aussi d'alterner entre les vitesses lente et rapide de l'effet Rotary (si le type "Rotary" est assigné au MFX).
- (2) Poussez le levier à gauche pour diminuer temporairement la hauteur des notes jouées. Poussez-le à droite pour augmenter la hauteur des notes.
- (3) Pour chacun de ces types d'effets, vous pouvez relâcher le levier quand vous n'avez plus besoin de l'effet. Remarque: Si nécessaire, vous pouvez changer l'intervalle de Pitch Bend. Voyez "PB Range" (p. 99). Remarque: La modulation n'est pas disponible quand le type "Rotary" est assigné au MFX. Dans ce cas, l'axe de modulation du
	- levier sert à alterner entre les vitesses lente et rapide de l'effet.

#### **D BEAM controller**

The D Beam Controller allows you to control various aspects of your performance, or to add something to the music, by moving your hand, head, etc., in the air. You only need to make sure that you do so over the two "eyes" and within a 40cm  $(\pm 16"$ ) range. Your movements are translated into musical expression.

#### **Controlador D BEAM**

El Controlador D Beam le permite controlar varios aspectos de su interpretación, o añadir algo en la música, moviendo la mano, cabeza, etc., en el aire. Sólo debe asegurarse que lo realiza por encima de los dos "ojos" y dentro de un intervalo de 40cm (±16"). Sus movimientos se traducen en expresión musical.

#### **Contrôleur D BEAM**

Le contrôleur D Beam permet d'influencer plusieurs aspects de votre jeu ou d'ajouter un peu de piment à votre musique en bougeant la main, la tête, etc. au-dessus de l'instrument. Vérifiez simplement que vous vous déplacez bien au-dessus des deux "yeux" et que vous restez dans une plage de 40cm (±16"). L'instrument traduit alors vos mouvements en expression musicale.

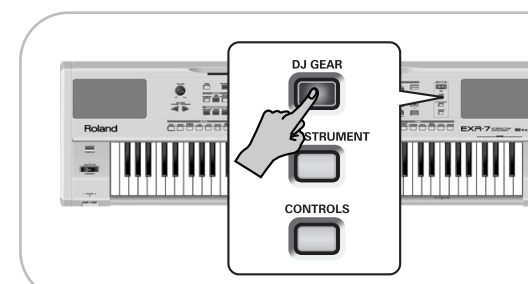

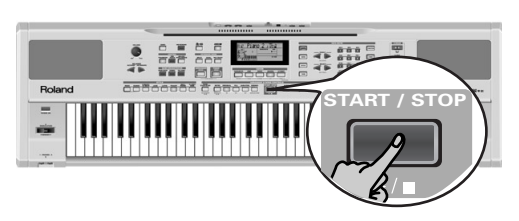

- (1) Press one of the three D BEAM buttons (it must light). Let's first try out the DJ GEAR functions, so press DJ GEAR.
- (2) Switch on the  $ARRANGER$  BAND button.
- (3) Start the Arranger by pressing the  $START/STOP$  button.
- (4) Play a chord on the keyboard.
- (5) Move your hand towards and away from the D Beam's "eyes".

What you hear now is the "VinylRPM" effect. Now let's do some scratching…

- (6) Press and hold the  $\overline{D}$  GEAR] button until the display shows the "VinylRPM" message.
- (7) Use the DATA  $\Box/\Box$  buttons to select "Scratch".
- (8) Press the  $\sqrt{\frac{E\times E}{E\times E}}$  button to leave FUNCTION mode (which has been selected).
- (9) Again move your hand towards and away from the D Beam.

Now you should hear a scratch sound.

(10) Press the  $\overline{D}$  GEAR] button again (it goes dark) to switch the D BEAM function off.

(1) Pulse uno de los tres botones D BEAM (debe iluminarse).

Comprobemos primero las funciones DJ GEAR, para ello pulse DJ GEAR].

- (2) Active el botón **[ARRANGER BAND]**.
- (3) Inicie el Arranger pulsando el botón START/STOP.
- (4) Toque un acorde en el teclado.
- (5) Mueva sus manos hacia los "ojos"del D Beam y lejos de ellos.

Lo que está oyendo ahora es el efecto "VinylRPM". Hagamos ahora un poco de scratching...

- (6) Mantenga pulsado el botón  $\overline{D}$ J GEAR] hasta que la pantalla muestre el mensaje "VinylRPM".
- (7) Utilice los botones DATA  $\Box/\Box$  para seleccionar "Scratch".
- (8) Pulse el botón [EXIT] para salir del modo FUNCTION (que se había seleccionado).
- (9) De nuevo, acerque y aleje las manos del D Beam. Ahora debería oír un sonido de rasgueo.
- (10) Pulse de nuevo el botón  $\overline{D}$ J GEAR] (se apaga) para desactivar la función D BEAM.

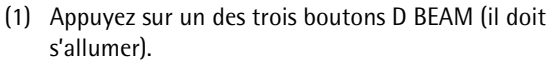

Explorons d'abord les fonctions DJ GEAR. Pour ce faire, appuyez sur DJ GEAR.

- (2) Activez le bouton  $\overline{ARRANGERBAND}$ .
- (3) Lancez l'arrangeur en appuyant sur le bouton START/STOPI.
- (4) Jouez un accord sur le clavier.
- (5) Déplacez la main de haut en bas au-dessus des "yeux" du contrôleur D Beam. Vous entendez alors l'effet "VinylRPM". Faisons maintenant un peu de "Scratch"…
- (6) Maintenez enfoncé le bouton  $\overline{DJ}$  GEAR] jusqu'à ce que le message "VinylRPM" s'affiche à l'écran.
- (7) Utilisez les boutons DATA  $\Box/\Box$  pour choisir "Scratch".
- (8) Appuyez sur le bouton  $\sqrt{E X|T}$  pour quitter le mode FUNCTION (que vous avez sélectionné).
- (9) Déplacez de nouveau la main de haut en bas au-dessus du D Beam.

Vous produisez ainsi un son de "Scratch".

(10) Appuyez de nouveau sur le bouton  $DJ GEAR$  (il <sup>s</sup>'éteint) pour désactiver la fonction D BEAM.

The D BEAM is off if none of the three buttons in the D BEAM pad lights.

Now try out the **EFX/INSTRUMENTS** (sound effects, play notes using a given sound) and [CONTROLS] (change Arranger playback) buttons.

The D Beam Controller has two sensors that detect motion (such as your hand or body movements) in front of it. These "sensed" positions are translated into MIDI messages that can be assigned to a variety of parameters.

(11) Press the [DJ GEAR], [EFX/INSTRUMENTS] or [CONTROLS] button to select the function the D Beam Controller should perform.

To assign another function to a D BEAM button:

- (12) Hold down the D BEAM button that lights until the currently assigned D Beam function appears in the message line of the display.
- (13) Use the DATA  $\Box/\Box$  buttons to select the desired function (see below).

The assignments of all three groups are saved to a User Program, so that you can also alternate between these groups while playing – and still use your favorite settings.

#### (14) Press  $\overline{EXIT}$  to leave this page.

Note: Most D Beam functions also send V-LINK messages (see p. 93).

#### DJ GEAR

■ Vinyl RPM: Allows you to simulate the sound you hear when manually turning a vinyl record to locate (cue) the position where you wish to start playback.

■ Cutting: This is very powerful filter effect that allows you to suppress the high frequencies in a rhythmic way (like a DJ does sometimes).

■ TT Motor: Simulates the effect you hear when you suddenly stop a turntable: the playback speed decreases, while the pitch drops and the sound becomes muffled.

■ Scratch: The D Beam Controller can be used for adding scratch noises. You know what that is, don't you…?

■ EuroHit: Allows you to produce a heavy orchestra hit.

D BEAM está desactivada si ninguno de los tres botones del pad D BEAM está iluminado.

Probemos ahora los botones **EFX/INSTRUMENTS** (efectos de sonido, tocar notas utilizando un sonido dado) y [CONTROLS] (cambiar la reproducción del Arranger). El controlador D Beam dispone de dos sensores que detectan el movimiento (como el de las manos o el cuerpo) delante de él. Estas posiciones "detectadas" se transforman en mensajes MIDI que pueden asignarse a una variedad de parámetros.

- (11) Pulse el botón DJ GEAR, EFX/INSTRUMENTS o [CONTROLS] para seleccionar la función que debería realizar el controlador D Beam. Para asignar otra función a un botón D BEAM:
- (12) Mantenga pulsado el botón D BEAM que se ilumina hasta que la función D Beam asignada actualmente aparece en la línea de mensaje de la pantalla.
- (13) Utilice los botones DATA  $\Box/\Box$  para seleccionar la función deseada (consulte a continuación). Las asignaciones de los tres grupos se guardan en un Programa de Usuario, de forma que también puede alternar entre estos grupos durante la reproducción – y aún así utilizar sus ajustes favoritos.
- (14) Pulse [EXIT] para salir de esta página.

Nota: La mayoría de las funciones D Beam también envían mensajes V-LINK (consulte la página 93).

#### DJ GEAR

■Vinyl RPM. Le permite simular el sonido que oye al girar un disco de vinilo manualmente para localizar (señal) la posición en que desea iniciar la reproducción.

■Cutting. Se trata de un efecto de filtro muy potente que le permite suprimir las altas frecuencias de forma rítmica (como hacen los DJs algunas veces).

■TT Motor. Simula el efecto que se oye si detiene repentinamente un giradiscos: la velocidad de reproducción disminuye, mientras que la afinación cae y se amortigua el sonido. ■Scratch. El controlador D Beam se puede utilizar para añadir ruidos scratch. Ya sabe lo que es, ¿no…?

■EuroHit. Permite conseguir un potente hit orquestal.

Si aucun des trois boutons du pad D BEAM n'est allumé, la fonction D BEAM est désactivée.

Essayez à présent les boutons **EFX/INSTRUMENTS** (effets sonores, jeu de notes avec un son donné) et CONTROLS (modifier la reproduction de l'arrangeur).

Le contrôleur D Beam dispose de deux capteurs qui permettent de détecter les mouvements (comme ceux de votre main ou de votre corps) en face du contrôleur. Ces positions "détectées" sont ensuite traduites en messages MIDI que vous pouvez assigner à une série de paramètres.

(11) Appuyez sur le bouton  $\overline{D}$ J GEAR], [EFX/INSTRUMENTS] ou [CONTROLS] pour choisir la fonction à assigner au contrôleur D Beam.

Pour assigner une autre fonction à un bouton D BEAM:

- (12) Maintenez enfoncé le bouton D BEAM allumé jusqu'à ce que la fonction actuellement assignée au D Beam <sup>s</sup>'affiche dans la ligne de message de l'écran.
- (13) Utilisez les boutons DATA  $\Box/\Box$  pour choisir la fonction voulue (voyez ci-dessous).

Les assignations des trois groupes sont sauvegardées dans un programme utilisateur, ce qui vous permet d'alterner entre ces groupes en jouant – tout en continuant à utiliser vos réglages préférés.

(14) Appuyez sur  $\sqrt{E[X|T]}$  pour quitter ce mode.

Remarque: La majorité des fonctions D Beam transmettent aussi des messages V-LINK (voyez p. 93).

#### DJ GEAR

■ Vinyl RPM: Permet de simuler le son produit quand vous tournez manuellement un disque vinyle pour trouver l'emplacement de début de la lecture.

■ Cutting: Il s'agit d'un puissant effet de filtre qui permet de supprimer les aigus de façon rythmique (comme les DJ le font parfois).

■ TT Motor: Simule l'effet que vous entendez quand vous arrêtez soudainement une platine: la vitesse de lecture diminue tandis que la hauteur descend et que le son se déforme.

■ Scratch: Vous pouvez utiliser le contrôleur D Beam pour faire du "Scratch". Vous savez ce que c'est, pas vrai?

■ EuroHit: Permet de produire un puissant coup d'orchestre ("hit").

#### EFX/INSTRUMENTS

Here, you can select various "noises" to be added to your music simply by moving your hand over the D Beam. We will not try to describe them: just try them out! *EFX*: Chimes, Bubble, Stream, Explsion, Gun Shot, Engine, Applause, Laughing, Bird, Dog, Seashore, Rain. If you select an "instrument", the D Beam plays musical

notes. The pitch and chords of those patterns depend on the notes you play in the left half of the keyboard (in Arranger mode).

*INSTRUMENTS*: Harp, Marimba, Guitar, Bell, BassDrum, LoFi Rave, Sweep.

#### CONTROLS

All options marked with a "<sup>o</sup>" apply to the currently active Keyboard parts.

■ Start: Depending on the current condition of the Arranger (running or stopped), one move inside the D Beam's range stops (or starts) it. A second movement will start (or stop) it again.

■ Fade Out: By moving your hand over the D Beam's eyes, you start a fade-out (the CONTROLS indicator flashes, which means that the volume of all EXR-7 parts gradually decreases). As soon as it reaches "0", Arranger playback will stop. After a few seconds, the volume then returns to normal. (If you like, you can stop the fade-out after triggering it by switching the [CONTROLS] button off.)

■ Fill In: Here, the D Beam triggers a fill-in that returns to the selected division (ORIGINAL if the [ORIGINAL] button was on, VARIATION if the [VARIATION] button was on).

■ Fill To: Here, the fill-in you trigger switches to the "other" division (Fill-In TO VARIATION or Fill-In TO ORIGINAL). ■ Drum Off: This setting allows you to switch the

Arranger's drum part on and off using the D Beam Controller. There are also combined on/off options (see below).

■ Bass Off: This setting allows you to switch the Arranger's bass part on and off using the D Beam Controller.

#### EFX/INSTRUMENTS

Aquí, puede seleccionar varios "ruidos" para añadir a la música simplemente moviendo la mano sobre el D Beam. No intentaremos describirlos: ¡Pruébelos!

*EFX*: Chimes, Bubble, Stream, Explsion, Gun Shot, Engine, Applause, Laughing, Bird, Dog, Seashore, Rain.

Si selecciona un "instrumento", el D Beam toca las notas musicales. La afinación y los acordes de estos patrones dependerán de las notas que toque en la mitad izquierda del teclado (en el modo Arranger).

*INSTRUMENTS*: Harp, Marimba, Guitar, Bell, BassDrum, LoFi Rave, Sweep.

#### CONTROLS

Todas las opciones con la marca "º" se aplican a las partes del teclado activas actualmente.

■Start. Según la condición actual del current Arranger (activo o inactivo), un movimiento al alcance del D Beam lo detiene (o lo inicia). Un segundo movimiento lo iniciará (o detendrá) de nuevo.

■Fade Out. Moviendo la mano sobre los "ojos" del D Beam, iniciará un fundido de salida (el indicador CONTROLS parpadea, lo que significa que el volumen de todas las partes EXR-7 disminuye gradualmente). En el momento en que se alcanza el "0", se detendrá la reproducción del Arranger. Después de unos segundos, el volumen volverá a su nivel normal. (Si lo desea, puede detener el fundido de salida después de dispararlo desactivando el botón [CONTROLS].)

■Fill In. Aquí, el D Beam dispara un relleno que vuelve a la división seleccionada (ORIGINAL si el botón [ORIGINAL] estaba activado, VARIATION si el botón [VARIATION] estaba activado).

■Fill To. Aquí, el relleno que dispara cambia a la "otra" división (Fill-In TO VARIATION o Fill-In TO ORIGINAL).

■Drum Off. Este ajuste le permite activar y desactivar la parte de percusión del Arranger utilizando el Controlador D Beam. También existen combinaciones de las opciones de activar/desactivar (vea a continuación).

■Bass Off. Este ajuste le permite activar y desactivar la parte de bajo del Arranger utilizando el Controlador D Beam.

#### EFX/INSTRUMENTS

Vous disposez ici de divers "bruitages" que vous pouvez ajouter à votre musique en déplaçant simplement la main au-dessus du D Beam. Plutôt que de vous les décrire, nous vous invitons à les essayer!

*EFX*: Chimes, Bubble, Stream, Explsion, Gun Shot, Engine, Applause, Laughing, Bird, Dog, Seashore, Rain.

Si vous choisissez un "instrument", le D Beam produit des notes de musique. La hauteur et les accords de ces motifs dépendent des notes que vous jouez dans la moitié gauche du clavier (en mode Arranger).

*INSTRUMENTS*: Harp, Marimba, Guitar, Bell, BassDrum, LoFi Rave, Sweep.

#### CONTROLS

Toutes les options marquées d'un "º" s'appliquent aux parties Keyboard actives.

■ Start: Selon l'état de l'arrangeur (actif ou arrêté), un mouvement de la main dans le champ du D Beam l'arrête ou le fait démarrer. Un nouveau mouvement le fait démarrer (ou l'arrête) de nouveau.

■ Fade Out: En bougeant la main au-dessus des capteurs du D Beam, vous déclenchez un effet de Fade-Out (le témoin CONTROLS clignote, vous indiquant que le volume de toutes les parties de l'EXR-7 diminue graduellement). Dès qu'il atteint "0", la reproduction de l'arrangeur s'arrête. Après quelques secondes, le volume retourne à la normale. (Si vous avez déclenché l'effet Fade-Out et voulez l'arrêter, appuyez sur le bouton [CONTROLS] pour l'éteindre.)

■ Fill In: Cette fonction du D Beam déclenche un Fill-In qui effectue la transition jusqu'à la division sélectionnée (ORIGI-NAL si le bouton [ORIGINAL] est allumé ou VARIATION si le bouton [VARIATION] est allumé).

■ Fill To: Le Fill-In déclenché par cette fonction est suivi de "l'autre" division (Fill-In TO VARIATION ou Fill-In TO ORIGI-NAL).

■ Drum Off: Ce réglage permet de couper et d'activer la partie de batterie de l'arrangeur avec le contrôleur D Beam. Il y a également des options On/Off combinées (voyez plus loin).

■ Bass Off: Ce réglage permet de couper et d'activer la partie de basse de l'arrangeur avec le contrôleur D Beam.

■ Acc Off: This setting allows you to switch the Accompaniment parts (ACC1~6) on and off using the D Beam Controller.

■ Bs&Dr Off: This setting allows you to use the D Beam for switching the Arranger drums and bass on and off.

■ Acc&Bs Off: This setting allows you to use the D Beam for switching the bass and ACC1~6 parts on and off.

■ Acc&Dr Off: This setting allows you to use the D Beam for switching on and off the Arranger drum and ACC1~6 parts.

■ Tempo Up/Down: Select one of these options if you want to increase (Up) or decrease (Down) the current Arranger or Song tempo. By moving your hand outside the D Beam's range, you return to the previous tempo value.

■ Modulation<sup>o</sup>: Select this function if you want the D Beam to duplicate the modulation function of the Bender/ Modulation lever. (If the "Rotary" effect is selected, the D BEAM allows you to alternate between the fast and slow speeds.)

■ PBend Up<sup>o</sup>: By moving your hand over the D Beam, you can generate a value between "64" (no Pitch Bend) and "127" (maximum upward bend). As soon as you move your hand outside the D Beam's reach (higher than  $\pm$ 40cm above the "eyes" or further to the left or right), the value returns to "64" (no Pitch Bend). The extent to which a Keyboard part can be controlled depends on the "PB Range" (p. 99) setting.

■ PBend Dw<sup>o</sup>: By moving your hand over the D Beam, you can generate a value between "64" (no Pitch Bend) and "0" (maximum downward bend). As soon as you move your hand outside the D Beam's reach, the value returns to "64" (no Pitch Bend). The extent to which a Keyboard part can be controlled depends on the "PB Range" (p. 99) setting.

■ Filter Up<sup>o</sup>: (Only for the Main & Dual parts) By moving your hand over the D Beam, you can vary the brightness of the Main and/or Dual part. This allows you to create some nifty filter effects that are particularly useful for Dance/ Techno music. When you move your hand outside the D Beam's range, the sound returns to its normal value.

■ Filter Dw<sup>o</sup>: (Only for the Main & Dual parts) By moving your hand over the D Beam, you can vary the brightness of the Main and/or Dual part. This is the opposite of the above: you can make the sounds mellower.

■Acc Off. Este ajuste le permite activar y desactivar las partes de acompañamiento (ACC1~6) utilizando el Controlador D Beam.

■Bs&Dr Off. Este ajuste le permite utilizar el D Beam para activar y desactivar la percusión y el bajo del Arranger.

■Acc&Bs Off. Este ajuste le permite utilizar el D Beam para activar y desactivar el bajo y las partes ACC1~6.

■Acc&Dr Off. Este ajuste le permite utilizar el D Beam para activar y desactivar la percusión y las partes ACC1~6 del Arranger.

■Tempo Up/Down. Seleccione una de estas opciones si desea aumentar (Up) o disminuir (Down) el tempo actual del Arranger o de la canción. Moviendo la mano fuera del alcance del D Beam, podrá volver al valor anterior del tempo.

■Modulation<sup>o</sup>. Seleccione esta función si desea que el D Beam duplique la función de modulación de la palanca Bender/Modulation. (Si ha seleccionado el efecto "Rotary", el D BEAM le permite alternar entre las velocidades rápida y lenta.)

■PBend Up<sup>o</sup>. Moviendo la mano por encima del D Beam, podrá generar un valor entre "64" (sin Pitch Bend) y "127" (curva lo máximo hacia arriba). Cuando mueva la mano fuera del alcance del D Beam (más de +40cm por encima de los "ojos" o a bastante distancia a la derecha o a la izquierda), el valor vuelve a "64" (sin Pitch Bend). El límite de control de una parte del teclado lo determina el ajuste "PB Range" (p. 99)

■PBend Dw<sup>o</sup>, Moviendo la mano por encima del D Beam, podrá generar un valor entre "64" (sin Pitch Bend) y "0" (curva lo máximo hacia abajo). Cuando mueva la mano fuera del alcance del D Beam, el valor se restablecerá en "64" (sin Pitch Bend). El límite de control de una parte del teclado lo determina el ajuste "PB Range" (p. 99)

■Filter Up<sup>o</sup>. (Sólo para las partes Main y Dual) Moviendo la mano sobre el D Beam, podrá modificar el brillo de la parte Main y Dual. Esto le permite crear sorprendentes efectos de filtro que son particularmente útiles para la música Dance/ Techno. Moviendo la mano fuera del alcance del D Beam, el sonido vuelve a su valor normal.

■Filter Dw<sup>o</sup>. (Sólo para las partes Main y Dual) Moviendo la mano sobre el D Beam, podrá modificar el brillo de la parte Main y Dual. Aquí sucede lo contrario que en el caso anterior: puede hacer que los sonidos sean más melodiosos.

■ Acc Off: Ce réglage permet de couper et d'activer les parties d'accompagnement (ACC1~6) avec le contrôleur D Beam. ■ Bs&Dr Off: Ce réglage permet de couper et d'activer la batterie et la basse de l'arrangeur avec le contrôleur D Beam. ■ Acc&Bs Off: Ce réglage permet de couper et d'activer la basse et les parties ACC1~6 avec le contrôleur D Beam.

■ Acc&Dr Off: Ce réglage permet de couper et d'activer la batterie de l'arrangeur et les parties ACC1~6 avec le contrôleur D Beam.

■ Tempo Up/Down: Sélectionnez une de ces options si vous voulez augmenter (Up) ou diminuer (Down) le tempo de l'arrangeur ou du morceau. En quittant le champ du D Beam, vous retrouvez la valeur de tempo précédente.

■ Modulation<sup>o</sup>: Ce réglage permet de reproduire la fonction de modulation du levier Bender/Modulation avec le D Beam. (Si vous avez choisi l'effet "Rotary", le D BEAM permet d'alterner entre les vitesses lente et rapide de l'effet.)

■ PBend Up<sup>o</sup>: En déplacant la main au-dessus du D Beam. vous générez une valeur comprise entre "64" (aucun changement de hauteur) et "127" (augmentation de hauteur maximum). Dès que votre main est hors de portée du D Beam (quand vous la levez à plus de ±40cm au-dessus des "yeux" ou la déplacez sur le côté en sortant du champ), la valeur "64" (aucun changement de hauteur) est à nouveau active. Le degré de contrôle d'une partie Keyboard dépend du réglage "PB Range" (p. 99).

■ PBend Dw<sup>o</sup>: En déplaçant la main au-dessus du D Beam, vous générez une valeur comprise entre "64" (aucun changement de hauteur) et "0" (diminution de hauteur maximum). Dès que votre main sort du champ du D Beam, la valeur "64" (aucun changement de hauteur) est à nouveau active. Le degré de contrôle d'une partie Keyboard dépend du réglage "PB Range" (p. 99).

■ Filter Up<sup>o</sup>: (Uniquement pour les parties Main & Dual) En bougeant la main au-dessus du D Beam, vous pouvez faire varier la brillance de la partie Main et/ou Dual. Cela permet de créer des effets de filtre parfaits pour de la Dance/Techno. Dès que votre main sort du champ du D Beam, le son retrouve son timbre normal.

■ Filter Dw<sup>o</sup>: (Uniquement pour les parties Main & Dual) En bougeant la main au-dessus du D Beam, vous pouvez faire varier la brillance de la partie Main et/ou Dual. Vous obtenez le résultat inverse du paramètre précédent: cela adoucit les sons.

■ Arpg Oct 1/2/3: By moving your hand over the D Beam. you cause the Split part to play arpeggios (broken chords) based on the notes you play in the left half of the keyboard (in Arranger mode). Depending on the setting you select here, the notes of the chord recognition area will be arpeggiated over 1, 2, or 3 octaves.

Note: Do not forget to assign a suitable Tone to the Split part. Note: This function only works while the Arranger is available (ARRANGER or PIANO mode).

■ Chord Oct  $1/2/3$ : By positioning your hand inside the D Beam's range, you cause the Split part to sound the notes of the chords you play in the left half of the keyboard. You could use this function to add syncopated brass or guitar "hits" to your melody. The velocity value used for playing these notes is "100". The number (1, 2, or 3) bears on the octave of this "added chord":  $1 = Ab3~G4$ ,  $2 = Ab4~G5$ , and 3= Ab5~G6. Move your hand outside the D Beam's range to stop the Split part from sounding the chord. Note: This function only works while the Arranger is available (ARRANGER or PIANO mode).

#### **Footswitch**

The EXR-7's FOOTSWITCH socket (rear panel) allows you to connect optional DP-2, DP-6, or BOSS FS-5U footswitch. The footswitch can be used for sustaining the notes you are playing (default), as Soft or Sostenuto pedal, to switch the Rotary effect speed (MFX), and more. See "FSW° (Footswitch Assign)" (p. 100) and "Using the outputs and an optional footswitch" (p. 137).

To use it for holding the notes you are playing, proceed as follows:

- (1) Connect a DP-2, DP-6, or BOSS FS-5U footswitch to the FOOTSWITCH jack.
- (2) Play a note with your right hand.
- (3) Press the footswitch.
- (4) Release the key. The note(s) you played keep on sounding after you release the corresponding keys.
- (5) To stop the note(s) from sounding, release the footswitch.

■Arpg Oct 1/2/3. Moviendo la mano sobre el D Beam, hace que la parte Split interprete arpegios (acordes interrumpidos) basados en las notas que toca en la mitad izquierda del teclado (en el modo Arranger). Según el ajuste que seleccione aquí, las notas del área de reconocimiento de acordes se arpegiará por encima de las 1, 2, o 3 octavas. Nota: No olvide asignar un tono adecuado para la parte Split. Nota: Esta función sólo está operativa si el Arranger está disponible (modo ARRANGER o PIANO).

■Chord Oct 1/2/3. Situando la mano dentro del alcance del D Beam, la parte Split hará sonar las notas de los acordes que interprete en la mitad izquierda del teclado. Podría utilizar esta función para añadir "golpes" de guitarra o metales sincopados a la melodía. El valor de la velocidad utilizado para tocar estas notas es "100". El número (1, 2, o 3) guarda relación con la octava de este "acorde añadido": 1= Ab3~G4, 2= Ab4~G5, y 3= Ab5~G6. Mueva la mano fuera del alcance del D Beam para que la parte Split deje de tocar el acorde. Nota: Esta función sólo está operativa si el Arranger está disponible (modo ARRANGER o PIANO).

#### **Conmutador de pedal**

El zócalo FOOTSWITCH del EXR-7 (panel posterior) permite conectar un conmutador de pedal opcional DP-2, DP-6, o BOSS FS-5U.

Puede utilizar el conmutador de pedal para sostener las notas que está tocando (por defecto), como el pedal Soft o Sostenuto, para cambiar la velocidad del efecto Rotary (MFX), y más. Consulte las secciones "FSW° (Asignar conmutador de pedal)" (p. 100) y "Utilizar las salidas y un conmutador de pedal" (p. 137).

Para utilizarlo mantenga pulsadas las notas que está tocando, proceda de la siguiente manera:

- (1) Conecte un conmutador de pedal DP-2, DP-6, o BOSS FS-5U al jack FOOTSWITCH.
- (2) Toque una nota con su mano derecha.
- (3) Pulse el conmutador de pedal.
- (4) Suelte la tecla.

La(s) nota(s) que ha reproducido se sigue(n) oyendo después de haber soltado las teclas correspondientes.

(5) Para que la(s) nota(s) dejen de sonar, suelte el conmutador de pedal.

■ Arpg Oct 1/2/3: En bougeant la main au-dessus du D Beam, vous faites jouer à la partie Split des arpèges basés sur les notes que vous jouez dans la moitié gauche du clavier (en mode Arranger). Selon le réglage sélectionné ici, les notes de la zone de reconnaissance d'accords sont arpégées sur 1, 2 ou 3 octaves.

Remarque: Veillez à assigner un son ad hoc à la partie Split. Remarque: Cette fonction n'est disponible que si l'arrangeur l'est aussi (mode ARRANGER ou PIANO).

■ Chord Oct 1/2/3: Quand vous placez la main dans le champ du D Beam, la partie Split produit les notes des accords joués dans la moitié gauche du clavier. Vous pourriez vous servir de cette fonction pour ajouter des "coups" de cuivres ou de guitare syncopés à votre mélodie. La valeur de toucher utilisée pour ces notes est de "100". Le numéro (1, 2 ou 3) porte sur l'octave de cet "accord ajouté": 1= Ab3~G4,  $2 = Ab4 \sim G5$  et  $3 = Ab5 \sim G6$ . Quittez le champ du D Beam pour que la partie Split cesse de jouer l'accord. Remarque: Cette fonction n'est disponible que si l'arrangeur l'est aussi (mode ARRANGER ou PIANO).

#### **Commutateur au pied**

La prise FOOTSWITCH de l'EXR-7 (sur le panneau arrière) permet de brancher un commutateur au pied DP-2, DP-6 ou BOSS FS-5U en option.

Vous pouvez utiliser ce commutateur au pied pour maintenir les notes jouées (fonction par défaut), comme pédale douce ou pédale tonale, pour changer la vitesse de l'effet Rotary (MFX) et pour d'autres fonctions. Voyez "FSW° (assignation du commutateur au pied)" (p. 100) et "Utilisation des sorties et d'un commutateur au pied en option" (p. 137). Pour utiliser le commutateur au pied afin de maintenir les notes jouées, procédez comme suit:

- (1) Branchez un commutateur au pied DP-2, DP-6 ou BOSS FS-5U à la prise FOOTSWITCH.
- (2) Jouez une note de la main droite.
- (3) Appuyez sur le commutateur au pied.
- (4) Relâchez la touche. Le son de la note ou des notes jouées continue après le relâchement des touches en question.
- (5) Pour couper le son de la note ou des notes, relâchez le commutateur au pied.

## **Using effects**

*The EXR-7 contains digital Reverb and Chorus effects processors. You can switch them on/off and select other types. You can also set the Send level (the amount of Reverb or Chorus) to be applied to the various Keyboard parts. Please bear in mind that the Chorus effect cannot be combined with the MFX (so you need to choose between Chorus or MFX for the Main part).*

#### **Using the multi-effects processor (MFX)**

The multi-effects (MFX) processor can be used for processing the Main part. It can generate various effects (47), some of which are combinations of two effects, while the Reverb and Chorus processors only generate effects that are somehow related to ambiance (REV) or modulation (CHR).

### **Utilizar efectos**

*El EXR-7 contiene procesadores de efectos Reverb y Chorus digitales. Los puede activar y desactivar y seleccionar otros tipos. También puede ajustar el nivel Send (la cantidad de Reverb o Chorus) que se aplicará a las distintas partes del Teclado. Tenga en cuenta que el efecto Chorus no se puede combinar con el MFX (por lo tanto necesita elegir entre Chorus o MFX para la parte Main).*

#### **Utilizar el procesador multiefectos (MFX)**

El procesador multiefectos (MFX) se puede utilizar para procesar la parte Main. Puede generar varios efectos (47), algunos de los cuales son combinaciones de dos efectos, mientras que los procesadores Reverb y Chorus sólo generan efectos que de alguna manera están relacionados con el ambiente (REV) o la modulación (CHR).

### **Utilisation des effets**

*L'EXR-7 contient des processeurs d'effets numériques Reverb et Chorus. Vous pouvez activer/couper ces effets et choisir d'autres types. En outre, vous pouvez régler le niveau d'envoi Send (la quantité de Reverb ou de Chorus) appliqué aux différentes parties Keyboard. Retenez que l'effet Chorus ne peut pas être combiné avec le MFX (vous devez donc choisir entre Chorus et MFX pour la partie Main).*

#### **Travail avec le processeur multi-effet (MFX)**

Vous pouvez appliquer le processeur multi-effet (MFX) à la partie Main. Contrairement aux processeurs Reverb et Chorus, qui produisent uniquement des effets liés à l'ambiance (REV) et à la modulation (CHR), le processeur MFX génère divers effets (47), dont certains sont des combinaisons de deux effets.

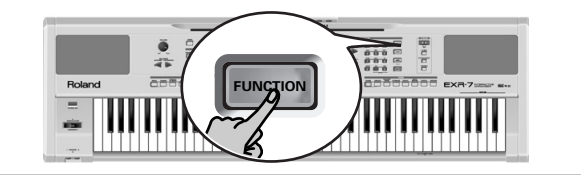

```
MEX) FIFF
```
- (1) Press the [FUNCTION] button (it must light).
- (2) Use FAMILY  $\blacksquare\blacksquare$  to select "EFFECTS". The EXR-7's function parameters are divided into 16 logical "families". For the following, we need to select the effects group.
- (3) Use SELECT  $\boxed{\blacksquare}$  to select the "MFX" parameter. Note: See also "Working with the FAMILY, SELECT and numeric buttons" (p. 38).

The "Off" message means that the MFX is not being used.

(4) To switch on the MFX, select one of the remaining 47 types using the  $\Box/\Box$  buttons. Off: The MFX is off.

Enhancer: An Enhancer controls the overtone structure of the high frequencies, adding sparkle and tightness to the sound.

- (1) Pulse el botón [FUNCTION] (debe iluminarse).
- (2) Utilice FAMILY [√][®] para seleccionar "EFFECTS". Los parámetros de función del EXR-7 están divididos en 16 "familias"lógicas. Para la siguiente parte, es necesario seleccionar el grupo de efectos.
- (3) Utilice SELECT  $\boxed{\blacksquare}$  para seleccionar el parámetro "MFX".

Nota: Consulte también "Trabajar con FAMILY, SELECT y los botones numéricos" (p. 38).

El mensaje "Off" significa que el MFX no se utiliza.

(4) Para activar el MFX, seleccione uno de los 47 tipos restantes utilizando los botones  $\Box/\Box$ . Off: El MFX está desactivado.

Enhancer: Un Enhancer controla la estructura de los armónicos de las frecuencias altas, añadiendo destellos y rigidez al sonido.

- (1) Appuyez sur le bouton [FUNCTION] (il doit s'allumer).
- (2) Utilisez FAMILY [√][®] pour sélectionner "EFFECTS". Les paramètres Function de l'EXR-7 sont divisés en 16 "familles" selon une répartition logique. Pour effectuer cette procédure, il faut choisir le groupe des effets.
- (3) Utilisez SELECT  $\boxed{\blacksquare}$  pour choisir le paramètre "MFX". Remarque: Voyez aussi "Utilisation des boutons FAMILY, SELECT et des boutons numériques" (p. 38).

Le message "Off" indique que le MFX n'est pas actif.

(4) Pour activer le MFX, choisissez un des 47 types avec les boutons  $\Box/\Box$ .

Off: Le MFX est désactivé.

Enhancer: L'Enhancer contrôle la structure des harmoniques des hautes fréquences, rendant le son plus pétillant et serré.

Overdrv1~4: Overdrive creates a soft distortion similar to that produced by tube amplifiers. Several types of overdrive are available: (1) Small combo amp, (2) Combo amp, (3) Large double-stack amp (2 cabinets), (4) Large double-stack amp (3 cabinets).

Distort1~4: This effect produces a more intense distortion than Overdrive. The numbers refer to different kinds of distortion.

Phaser: Adds a phase-shifted sound to the original sound, producing a twisting modulation that creates spaciousness and depth.

AutoWah: The Auto Wah cyclically controls a filter to create cyclic change in timbre.

Rotary: Simulates the sound of a classic rotary speaker. This effect is most suitable for electric organ. If you select this type, you can use the MODULATION axis of the BENDER/ MODULATION lever for switching between the slow and fast modulation speeds: press the lever towards the back of the EXR-7 to alternate between slow and fast undulations. StFlangr: This is a stereo Flanger. It produces a metallic resonance that rises and falls like a jet airplane taking off or landing.

SpFlangr: A Step Flanger is a Flanger effect with clearly noticeable steps rather than continuous pitch changes. Compress: A compressor reduces signal peaks and boosts low levels, smoothing out unevenness in volume. Limiter: A limiter prevents the volume from exceeding a certain level without boosting low levels.

HexaCho: Hexa Chorus uses six layers of chorused sound to give richness and spatial spread to the sound. Trem Cho: Tremolo Chorus is a chorus effect with added

Tremolo (cyclic modulation of the volume).

StChorus: This is a stereo chorus.

Space-D: A multiple Chorus that gives no impression of modulation, but produces a transparent Chorus effect (the perfect "stereo maker").

StDelay: Delay is an effect that allows you repeat the input signal, thus creating echoes (repetition).

Mod Dly: This effect adds modulation to the delayed sound, producing an effect similar to a Flanger.

Overdrv1~4: El Overdrive crea una suave distorsión similar a la que producen los amplificadores de tubo de vacío. Hay distintos tipos de overdrive disponibles: (1) Pequeño amplificador integrado, (2) Amplificador integrado, (3) Gran amplificador apilable (2 muebles), (4) Gran amplificador apilable doble (3 muebles).

Distort1~4: Este efecto produce una distorsión más intensa que el Overdrive. Los números hacen referencia a diferentes tipos de distorsión.

Phaser: Añade un sonido con la fase desplazada al sonido original, produciendo una modulación ondulante que crea amplitud y profundidad.

AutoWah: El Auto Wah controla cíclicamente un filtro para crear cambios cíclicos en el timbre.

Rotary: Simula el sonido de un altavoz giratorio clásico. Este efecto es el más adecuado para órgano eléctrico. Si se selecciona este tipo, se puede utilizar el eje de MODULATION de la palanca BENDER/MODULATION para conmutar entre las velocidades de modulación lenta y rápida: pulse la palanca hacia la parte posterior del EXR-7 para alternar entre las ondulaciones lenta y rápida.

StFlangr: Es un Flanger estéreo. Produce una resonancia metálica que sube y baja como un avión a reacción al despegar o al aterrizar.

SpFlangr: Un Step Flanger es un efecto de Flanger con intervalos claramente perceptibles, en vez de cambios de afinación continuos.

Compress: Un compresor reduce las señales pico y aumenta los niveles bajos, suavizando las irregularidades del volumen. Limiter: Un limitador evita que el volumen sobrepase un cierto nivel sin aumentar los niveles bajos.

HexaCho: El Hexa Chorus utiliza seis capas de sonido con chorus para conseguir un sonido más rico y darle más amplitud espacial.

Trem Cho: Tremolo Chorus es un efecto de chorus con Tremolo añadido (modulación cíclica del volumen). StChorus: Chorus estéreo.

Space-D: Un Chorus múltiple que no da la impresión de modulación, pero produce un efecto de Chorus transparente (perfecto para dar efecto estéreo).

StDelay: Delay es un efecto que le permite repetir la señal de entrada, creando ecos (repetición).

Mod Dly: Este efecto añade modulación al sonido retardado, produciendo un efecto parecido al Flanger.

Overdrv1~4: L'Overdrive crée une légère distorsion semblable à celle produite par les amplis à lampes. Divers types d'overdrive sont disponibles: (1) petit combo, (2) combo, (3) tour d'amplification (2 enceintes), (4) tour d'amplification (3 enceintes).

Distort1~4: Cet effet produit une distorsion plus intense qu'Overdrive. Les numéros correspondent à des types de distorsion.

Phaser: Un phaser ajoute un son déphasé par rapport au son original et produit une modulation ondulante créant une impression d'espace et de profondeur.

AutoWah: L'effet Auto Wah module un filtre pour créer des changements cycliques du timbre.

Rotary: L'effet Rotary simule l'effet d'un haut-parleur rotatif classique. Effet idéal pour orgue électrique. Dans ce cas, l'axe MODULATION du levier BENDER/MODULATION sert à alterner entre les vitesses lente et rapide de l'effet: poussez le levier vers l'arrière de l'EXR-7 pour accélérer la vitesse des ondulations.

StFlangr: Flanger stéréo. Il produit une résonance métallique qui monte et qui descend comme un avion décollant ou atterrissant.

SpFlangr: Step Flanger est un effet dont les paliers de changement de hauteur du Flanger sont audibles.

Compress: Un compresseur atténue les crêtes de signal, accentue les bas niveaux et aplanit le volume global. Limiter: Un limiteur empêche le volume de dépasser un certain niveau seuil (Threshold) sans accentuer les bas niveaux. HexaCho: Hexa Chorus se sert d'un chorus à 6 phases (six couches de son avec chorus) pour rendre le son plus riche et plus vaste.

Trem Cho: Tremolo Chorus est un chorus avec du trémolo (modulation cyclique du volume).

StChorus: Chorus stéréo.

Space-D: Un chorus multiple qui ne donne pas une impression de modulation mais produit un chorus transparent (un parfait "faiseur de stéréo").

StDelay: Delay est un effet qui vous permet de répéter le signal d'entrée, créant par la même occasion des échos (répétitions).

Mod Dly: Cet effet ajoute de la modulation au son retardé et produit un effet semblable à Flanger.

3Tap Dly: The Triple Tap Delay produces three delay sounds; center, left and right.

4Tap Dly: Delay with four repetition lines.

TmCtrDly: This effect controls the delay time in realtime. Reverb: A nice Reverb effect.

GteRevNr: Gate Reverb is a special type of Reverb in which the reverberant sound is suddenly cut off (and does not gradually decrease).

GteRevRv: A gated Reverb effect that sounds "backwards". GteRevS1: The reverberant sound moves from right to left. GteRevS2: The reverberant sound moves from left to right. 2PtchShf: A Pitch Shifter changes the pitch of the original sound. This 2-voice effect has two pitch shifters, and adds two transposed copies to the original sound.

FbPtchShf: Pitch Shifter with several echoes.

OD®Chors: This effect connects an Overdrive and a Chorus in series. ("Series" means that the first effect is also processed by the second.)

OD► Flger: Connects an Overdrive and a Flanger in series.

OD► Delay: Connects an Overdrive and a Delay in series.

**DS**► Chors: Connects distortion and a Chorus in series.

DS► Flger: Connects distortion and a Flanger in series.

DS<sup>D</sup> Delay: Connects distortion and a Delay in series.

EH $\blacktriangleright$  Chors: Connects an Enhancer and a Chorus in series.

EH
Elger: Connects an Enhancer and a Flanger in series. EH Delay: Connects an Enhancer and a Delay in series.

Cho $\blacktriangleright$ Dly: Connects a Chorus and a Delay in series.

FL $\blacktriangleright$  Delay: Connects a Flanger and a Delay in series.

Cho®Flgr: Connects a Chorus and a Flanger in series. Cho/Dly: Connects a Chorus and a Delay in parallel. ("Parallel" means that the input signal is processed by two effects that do not interact.)

FL/Delay: Connects a Flanger and a Delay in parallel. Cho/Flgr: Connects a Chorus and a Flanger in parallel. Note: This setting can be saved to a User Program (see p. 109). Note: By default, MFX type selection is linked to Tone selection for the Main part. This can be switched off, however, see "Tone MFX°" (p. 105). Note that this does not apply to all Tones.

3Tap Dly: El Triple Tap Delay produce tres sonidos delay; central, izquierda y derecha.

4Tap Dly: Delay con cuatro líneas de repetición. TmCtrDly: Este efecto controla el tiempo de retardo en tiempo real.

Reverb: Un bonito efecto de reverberación.

GteRevNr: La reverberación de compuerta es un tipo especial de reverberación en que el sonido de reverberación se corta de golpe (no disminuye gradualmente).

GteRevRv: Un efecto de reverberación de compuerta que suena "hacia atrás".

GteRevS1: El sonido de reverberación va de derecha a izquierda.

GteRevS2: El sonido de reverberación va de izquierda a derecha.

2PtchShf: Un Pitch Shifter cambia la afinación del sonido original. Este efecto de 2 voces dispone de dos desafinadores, y añade dos copias transpuestas al sonido original. FbPtchShf: Pitch Shifter con distintos ecos.

OD®Chors: Este efecto conecta un Overdrive y un Chorus en serie. ("Serie" significa que el segundo efecto también procesa el primero.)

OD**►** Flger: Este efecto conecta un Overdrive y un Flanger en serie.

OD**►** Delay: Conecta un Overdrive y un Delay en serie.

DS**►Chors:** Conecta la distorsión y un Chorus en serie.

DS► Flger: Conecta la distorsión y un Flanger en serie.

DS**►** Delay: Conecta la distorsión y un Delay en serie.

EH Chors: Conecta un Enhancer y un Chorus en serie.

EH Flger: Conecta un Enhancer y un Flanger en serie.

EH Delay: Conecta un Enhancer y un Delay en serie.

Cho $\triangleright$ Dly: Este efecto conecta un Chorus y un Delay en serie.

FL $\blacktriangleright$  Delay: Conecta un Flanger y un Delay en serie.

Cho®Flgr: Conecta un Chorus y un Flanger en serie. Cho/Dly: Conecta un Chorus y un Delay en paralelo. ("Paralelo" significa que dos efectos que no interactúan procesan la señal de entrada.)

FL/Delay: Conecta un Flanger y un Delay en paralelo. Cho/Flgr: Conecta un Chorus y un Flanger en paralelo. Nota: Este ajuste puede guardarse en un Programa de Usuario (consulte la página 109).

Nota: Por defecto, la selección de tipo MFX se puede enlazar con la selección de Tono para la parte Main. Esta función puede desactivarse, de todas maneras, consulte "Tone MFX°" (p. 105). Tenga en cuenta que esto no se aplica a todos los Tonos.

3Tap Dly: Le Triple Tap Delay produit trois sons retardés; centre, gauche, droite.

4Tap Dly: Le Quadruple Tap Delay a quatre retards. TmCtrDly: Cet effet permet de contrôler le temps de retard en temps réel.

Reverb: Un superbe effet de réverbération.

GteRevNr: Gate Reverb est un type spécial de réverbération qui coupe brutalement le son réverbéré (au lieu de le faire diminuer progressivement).

GteRevRv: Un effet Gate Reverb inversé.

GteRevS1: Le son réverbéré passe de droite à gauche. GteRevS2: Le son réverbéré passe de gauche à droite. 2PtchShf: Un Pitch Shifter change la hauteur du son original. Cet effet propose 2 lignes et permet d'ajouter deux copies transposées au signal entrant.

FbPtchShf: Pitch Shifter avec plusieurs échos.

OD®Chors: Overdrive et Chorus branchés en série. ("En série" signifie que le premier effet est aussi traité par le second.)

OD▶Flger: Overdrive et Flanger branchés en série. OD®Delay: Overdrive et Delay branchés en série.

DS**►**Chors: Distorsion et Chorus branchés en série.

DS<sup>→</sup> Flger: Distorsion et Flanger branchés en série.

DS**►** Delay: Distorsion et Delay branchés en série.

EH▶Chors: Enhancer et Chorus branchés en série.

EH®Flger: Enhancer et Flanger branchés en série.

EH Delay: Enhancer et Delay branchés en série.

Cho $\blacktriangleright$ Dly: Chorus et Delay branchés en série.

FL®Delay: Flanger et Delay branchés en série.

Cho®Flgr: Chorus et Flanger branchés en série.

Cho/Dly: Chorus et Delay branchés en parallèle. ("En parallèle" signifie que le signal d'entrée est traité par deux effets qui n'ont aucune interaction.)

FL/Delay: Flanger et Delay branchés en parallèle. Cho/Flgr: Chorus et Flanger branchés en parallèle. Remarque: Vous pouvez sauvegarder ce réglage dans un programme utilisateur (voyez p. 109).

Remarque: Par défaut, le choix du type MFX est lié à la sélection de son pour la partie Main. Vous pouvez cependant désactiver ce lien. Voyez "Tone MFX°" (p. 105). Notez que cette remarque ne <sup>s</sup>'applique pas à tous les sons.

- (5) While selecting an MFX type, play a few notes on the keyboard to audition the effect.
- (6) Press the [EXIT] button in the DATA ENTRY section to leave this function.

Note: If the MFX is on, the Main part is no longer processed by the Chorus effect. But the MFX also contains Chorus algorithms (either in isolation or in combination with other effects).

#### **Reverb**

*Reverb is an effect that gives you the impression of playing in a concert hall, a room or another acoustic environment that reflects the sounds that are being produced.* When you switch on the EXR-7, all three Keyboard parts (Main, Dual, Split) as well as the Arranger and Song parts are processed by the internal Reverb effect.

If you don't need that, you can either switch off the Reverb processor (in which case none of the EXR-7's 19 parts are processed) or prevent just one Keyboard part from being processed. You cannot change the amount of Reverb that is added to the Arranger or pre-recorded Song parts.

- (5) Mientras se selecciona un tipo de MFX, reproduzca algunas notas en el teclado para escuchar el efecto.
- (6) Pulse el botón [EXIT] en la sección DATA ENTRY para salir de esta función.

Nota: Si el MFX está activado, la parte Main ya no se procesa mediante el efecto Chorus. Pero el MFX también contiene algoritmos Chorus (tanto en el aislamiento o en la combinación con otros efectos).

#### **Reverb**

*La reverberación es un efecto que da la impresión de estar tocando en una sala de conciertos, una habitación u otros entornos acústicos que reflejan el sonido que se está produciendo.*

Cuando se activa el EXR-7, las tres partes del teclado (Main, Dual, Split) así como las partes del Arranger y la Canción se procesan mediante el efecto Reverb interno.

Si no lo necesita, puede desconectar el procesador de reverberación (en el cual no se procesan ninguna de las 19 partes del EXR-7) o tan sólo evitar que se procese una de las partes del teclado. No se puede cambiar la cantidad de reverberación que se ha añadido a las partes del Arranger o de la Canción previamente grabada.

- (5) Choisissez un type MFX, jouez quelques notes sur le clavier et écoutez l'effet.
- (6) Appuyez sur le bouton [EXIT] de la section DATA ENTRY pour quitter cette fonction.

Remarque: Quand le MFX est actif, la partie Main n'est plus traitée par l'effet Chorus. Toutefois, le MFX comporte aussi des algorithmes Chorus (indépendants ou combinés à d'autres effets).

#### **Reverb**

*La réverbération (Reverb) est un effet qui donne l'impression que vous jouez dans une salle de concert, une pièce ou un autre décor acoustique réfléchissant les sons.*

A la mise sous tension de l'EXR-7, les trois parties Keyboard (Main, Dual, Split) ainsi que les parties de l'arrangeur et de morceau sont traitées par l'effet Reverb.

Si vous ne comptez pas utiliser cet effet, vous pouvez couper le processeur Reverb (il ne traite alors plus aucune des 19 parties de l'EXR-7) ou désactiver son traitement seulement pour la partie Keyboard voulue. Vous ne pouvez pas modifier la quantité de réverbération ajoutée aux parties de l'arrangeur ou de morceaux préenregistrés.

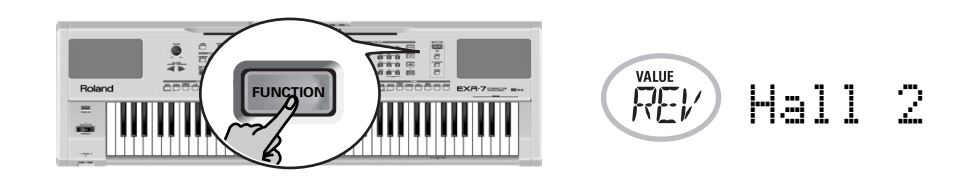

#### Switching the Reverb on/off

Use the following procedure if you want no Reverb at all (for none of the EXR-7's parts), or to select another Reverb type.

- (1) Press the [FUNCTION] button (it must light).
- (2) Use FAMILY  $\boxed{\bullet}$  to select "EFFECTS".

The EXR-7's function parameters are divided into 16 logical "families". For the following, we need to select the effects group.

#### Activar/desactivar la reverberación

Utilice el siguiente procedimiento si no quiere nada de reverberación (para ninguna de las partes del EXR-7), o para seleccionar otro tipo de reverberación.

- (1) Pulse el botón [FUNCTION] (debe iluminarse).
- (2) Utilice FAMILY [√][®] para seleccionar "EFFECTS". Los parámetros de función del EXR-7 están divididos en 16 "familias"lógicas. Para la siguiente parte, es necesario seleccionar el grupo de efectos.

#### Activer/couper l'effet Reverb

Pour couper complètement la réverbération (pour toutes les parties de l'EXR-7) ou choisir un autre type de réverbération, procédez comme suit.

- (1) Appuyez sur le bouton [FUNCTION] (il doit s'allumer).
- (2) Utilisez FAMILY [√][®] pour sélectionner "EFFECTS". Les paramètres Function de l'EXR-7 sont divisés en 16 "familles" selon une répartition logique. Pour effectuer cette procédure, il faut choisir le groupe des effets.
- (3) Use SELECT  $\blacksquare$  to select the "REV" parameter. Note: See also "Working with the FAMILY, SELECT and numeric buttons" (p. 38).
- (4) Use the  $\Box/\Box$  buttons to select " $\Box f f$ " if you don't need the Reverb processor. Otherwise, select one of the eight available types:

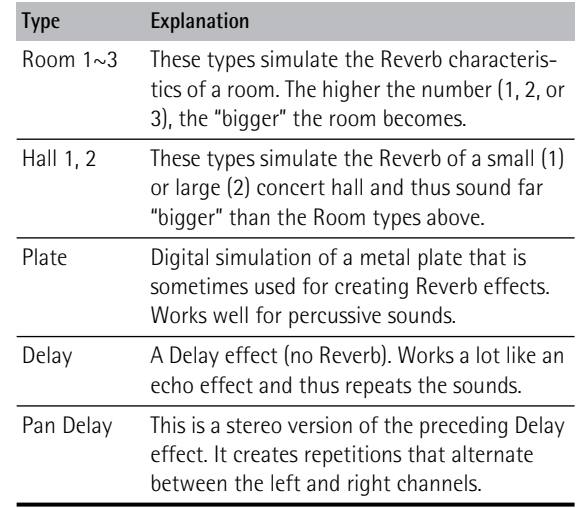

(5) Play a few notes on the keyboard to audition the effect.

- (3) Utilice SELECT <a>
<sub>D</sub><br/>ara seleccionar el parámetro "REV". Nota: Consulte también "Trabajar con FAMILY, SELECT y los botones numéricos" (p. 38). (4) Utilice los botones  $\Box/\Box$  para seleccionar " $\Box f f''$  si no
- necesita el procesador de reverberación. De lo contrario, seleccione uno de los ocho tipos disponibles:

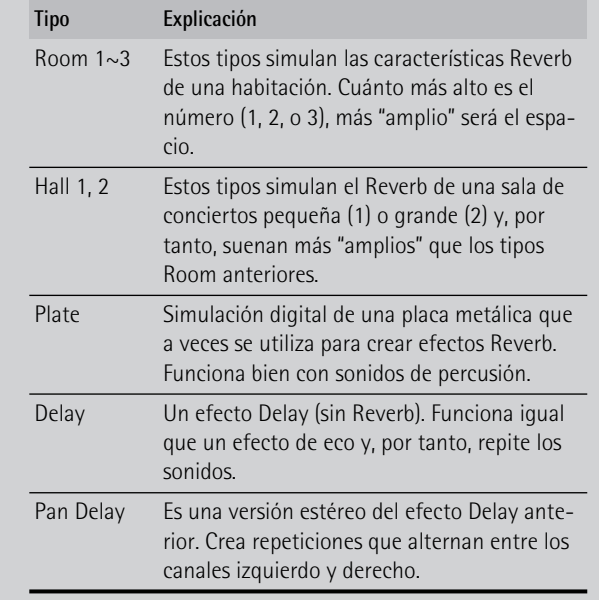

(5) Toque unas cuantas notas en el teclado para escuchar el efecto.

- (3) Utilisez SELECT [√][®] pour choisir le paramètre "REV". Remarque: Voyez aussi "Utilisation des boutons FAMILY, SELECT et des boutons numériques" (p. 38).
- (4) Utilisez les boutons  $\Box/\Box$  pour choisir " $\Box f f$ " si vous ne comptez pas travailler avec le processeur Reverb. Sinon, choisissez un des huit types disponibles:

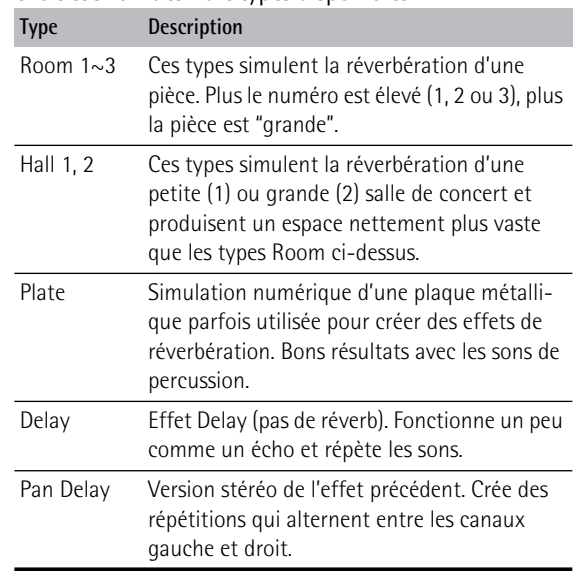

(5) Jouez quelques notes sur le clavier et écoutez l'effet.

Changing the amount of Reverb processing for the Keyboard parts

To change the Reverb depth (i.e. how much Reverb is added to a part), proceed as follows:

(6) If the  $\boxed{\text{FUNCTION}}$  button still lights, use SELECT  $\boxed{\blacksquare}$  to select one of the following parameters.

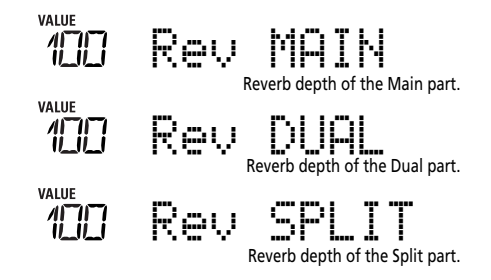

(If [FUNCTION] doesn't light, first perform steps (1) and (2) above.)

(7) Use  $\Box/\Box$  to select "0" if you don't want the selected Keyboard part to be processed by the Reverb effect. Otherwise, set the desired value.

If you selected an MFX type (see p. 84), the  $\mathbb{R}eV$  MAIN parameter no longer affects the Main part directly, but rather the MFX signal.

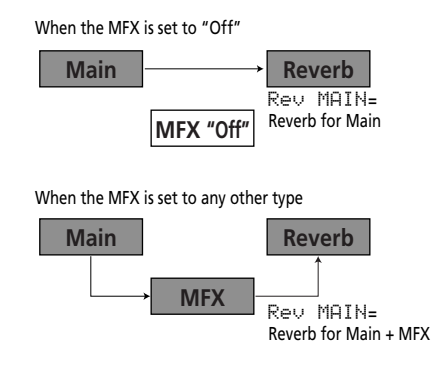

 $"Rev$   $Main = 100"$  then means: Reverb depth of the processed Main signal coming out of the MFX. This can be used for a variety of interesting applications: Distortion  $(MFX)$  + Reverb (REV), Rotary (MFX) + Plate (REV), etc.

Cambiar la cantidad de Reverb procesada para las partes del teclado

Para cambiar la profundidad de reverberación (es decir, cuanta reverberación se añade a una parte), proceda de la siguiente manera:

(6) Si el botón [FUNCTION] aún está iluminado, utilice SELECT  $\boxed{\blacksquare}$  para seleccionar uno de los siguientes parámetros.

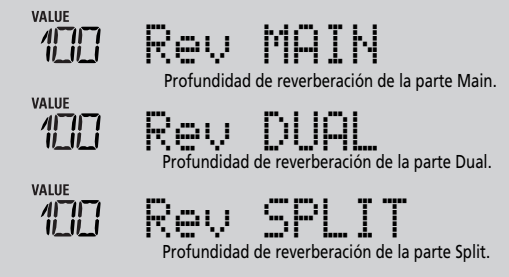

(Si [FUNCTION] no se ilumina, lleve a cabo primero los siguientes pasos  $(1)$  y  $(2)$ .)

(7) Utilice  $\Box/\Box$  para seleccionar "0" si no quiere que se procese la parte del teclado seleccionada por el efecto Reverb. De lo contrario, ajuste el valor deseado. Si ha seleccionado un tipo de MFX (consulte la página 84), el parámetro Rev MAIN ya no afecta directamente a la parte Main, pero si a la señal MFX.

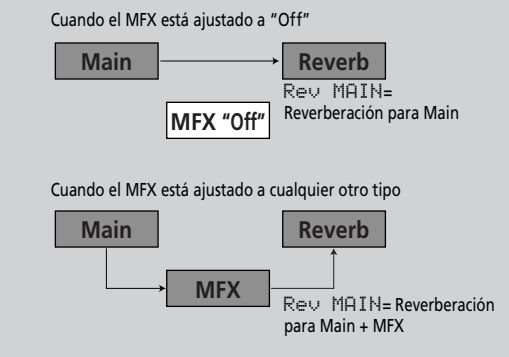

"Rev Main= 100" significa que: La profundidad de reverberación de la señal Main procesada proviene del MFX. Se puede utilizar para una variedad de aplicaciones interesantes: Distorsión (MFX) + Reverberación (REV), Giratorio (MFX) + Placa (REV), etc.

Changer la quantité de réverbération appliquée aux parties Keyboard

Pour changer l'intensité de la réverbération (c.-à-d. la quantité de réverbération ajoutée à une partie), procédez comme suit:

(6) Si le bouton [FUNCTION] est toujours allumé, utilisez SELECT  $\boxed{\blacksquare}$  pour choisir un des paramètres suivants.

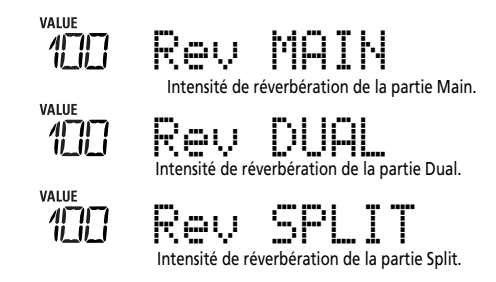

(Si [FUNCTION] n'est pas allumé, effectuez d'abord les étapes (1) et (2) ci-dessus.)

(7) Choisissez "0" avec  $\Box/\Box$  si vous ne voulez pas traiter la partie Keyboard sélectionnée avec l'effet Reverb. Sinon, choisissez la valeur voulue.

Si vous avez choisi un type MFX (voyez p. 84), le paramètre Rev MAIN n'affecte pas directement la partie Main mais le signal du MFX.

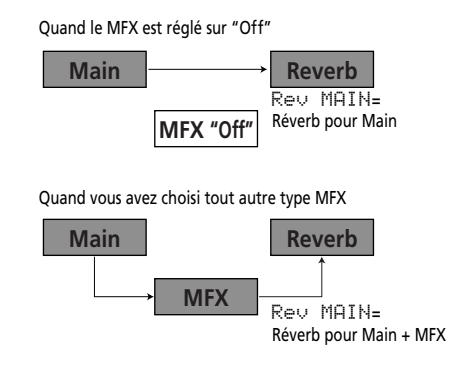

"Rev Main= 100" désigne alors: l'intensité de réverbération du signal Main traité sortant du processeur MFX. Vous pouvez utiliser ce réglage pour une palette d'applications intéressantes: Distorsion (MFX) + Réverb (REV), Rotary (MFX) + Plate (REV), etc.

(8) Play a few notes on the keyboard to audition the effect.

Don't forget to activate the Split or Dual part if you wish to audition its Reverb depth.

Note: This setting can be saved to a User Program (see p. 109).

- (9) Press the [EXIT] button in the DATA ENTRY section to leave this function.
- (8) Toque unas cuantas notas en el teclado para escuchar el efecto.

No se olvide de activar la parte Split o Dual si desea escuchar su profundidad de reverberación.

Nota: Este ajuste puede guardarse en un Programa de Usuario (consulte la página 109).

- (9) Pulse el botón [EXIT] en la sección DATA ENTRY para salir de esta función.
- (8) Jouez quelques notes sur le clavier et écoutez l'effet. N'oubliez pas d'activer la partie Split ou Dual si vous voulez vérifier l'intensité de son effet Reverb. Remarque: Vous pouvez sauvegarder ce réglage dans un programme utilisateur (voyez p. 109).
- (9) Appuyez sur le bouton [EXIT] de la section DATA ENTRY pour quitter cette fonction.

#### **Chorus**

*Chorus broadens the spatial image of the sound and creates a stereo impression. You can choose from 8 types.*

#### **Chorus**

*Chorus amplía la imagen espacial del sonido y crea una impresión estéreo. Puede elegir entre 8 tipos.*

#### **Chorus**

*Le Chorus élargit l'image spatiale du son et produit ainsi une impression stéréo. Vous avez le choix entre 8 types.*

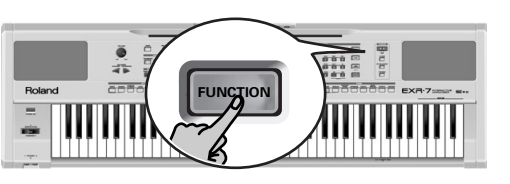

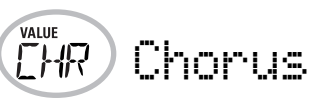

Chorus 1 Chorus 2 Chorus 3 Chorus 4 FB Chorus Flanger

S-Delay SDelayFb

When you switch on the EXR-7, none of the three Keyboard parts (Main, Dual, Split) are processed by the internal Chorus effect. Note also that the Chorus effect doesn't affect the Main part if the MFX is set to anything but "Off". If you don't need Chorus, you can either switch off the Chorus processor (in which case none of the EXR-7's 19 parts are processed) or prevent just one Keyboard part from being processed. You cannot change the amount of Chorus that is added to the Arranger or pre-recorded Song parts.

#### Switching the Chorus effect on/off

Use the following procedure if you want no Chorus at all (for none of the EXR-7's parts), or to select another Chorus type.

- (1) Press the [FUNCTION] button (it must light).
- (2) Use FAMILY  $\blacksquare\blacksquare$  to select "EFFECTS".
- (3) Use SELECT  $\boxed{\blacksquare}$  to select the "CHR" parameter: Note: See also "Working with the FAMILY, SELECT and numeric buttons" (p. 38).
- (4) Use the  $\Box/\Box$  buttons to select " $\Box$  f if you don't need the Chorus processor. Otherwise, select one of the eight available types (see the list above).
- (5) Play a few notes on the keyboard to audition the effect.

Cuando activa el EXR-7, ninguna de las tres partes del teclado (Main, Dual, Split) se procesa por el efecto Chorus interno. Fíjese también de que el efecto Chorus no afecta a la parte Main si el MFX está ajustado a lo que sea menos "Off".

Si no necesita Chorus, puede desconectar el procesador de Chorus (en el cual no se procesa ninguna de las 19 partes del EXR-7) o tan sólo evitar que se procese una de las partes del teclado. No se puede cambiar la cantidad de Chorus que se ha añadido a las partes del Arranger o de la Canción previamente grabada.

#### Activar/desactivar el efecto de Chorus

Utilice el siguiente procedimiento si no quiere nada de Chorus (para ninguna de las partes del EXR-7), o para seleccionar otro tipo de Chorus.

- (1) Pulse el botón [FUNCTION] (debe iluminarse).
- (2) Utilice FAMILY  $\blacksquare$  para seleccionar "EFFECTS".
- (3) Utilice SELECT  $\Box$  para seleccionar el parámetro "CHR":

Nota: Consulte también "Trabajar con FAMILY, SELECT y los botones numéricos" (p. 38).

- (4) Utilice los botones  $\Box/\Box$  para seleccionar " $\Box$  f f  $\Box$ " si no necesita el procesador de Chorus. De lo contrario, seleccione uno de los ocho tipos disponibles (consulte la anterior lista).
- (5) Toque unas cuantas notas en el teclado para escuchar el efecto.

A la mise sous tension de l'EXR-7, aucune des trois parties Keyboard (Main, Dual, Split) n'est traitée par l'effet Chorus. Notez en outre que l'effet Chorus n'affecte pas la partie Main si le MFX est réglé sur tout type autre que "Off". Si vous ne comptez pas utiliser cet effet, vous pouvez couper le processeur Chorus (il ne traite alors plus aucune des 19 parties de l'EXR-7) ou désactiver son traitement seulement pour la partie Keyboard voulue. Vous ne pouvez pas modifier la quantité de Chorus ajoutée aux parties de l'arrangeur ou de morceaux préenregistrés.

#### Activer/couper l'effet Chorus

Pour couper complètement le Chorus (pour toutes les parties de l'EXR-7) ou choisir un autre type de Chorus, procédez comme suit.

- (1) Appuyez sur le bouton [FUNCTION] (il doit s'allumer).
- (2) Utilisez FAMILY [√][®] pour sélectionner "EFFECTS".
- (3) Utilisez SELECT [√][®] pour sélectionner le paramètre "CHR":

Remarque: Voyez aussi "Utilisation des boutons FAMILY, SELECT et des boutons numériques" (p. 38).

- (4) Utilisez les boutons  $\Box/\Box$  pour choisir " $\Box$  f f  $\Box$ " si vous ne comptez pas travailler avec le processeur Chorus. Sinon, choisissez un des huit types disponibles (voyez la liste ci-dessus).
- (5) Jouez quelques notes sur le clavier et écoutez l'effet.

Changing the amount of Chorus processing for the Keyboard parts

To change the Chorus depth (i.e. how much Chorus is added to a part), proceed as follows:

(6) If the  $\boxed{\text{FUNCTION}}$  button still lights, use SELECT  $\boxed{\blacksquare}$  to select one of the following parameters.

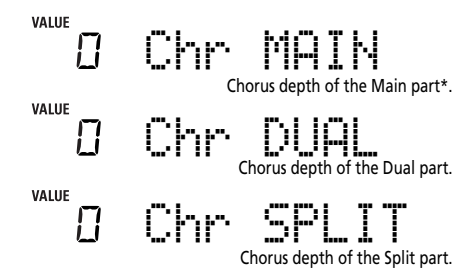

<sup>(\*)</sup> Though this parameter is displayed even when MFX is set to something else than "Off", the Main part is not processed by the Chorus effect.

(If [FUNCTION] doesn't light, first perform steps (1) and (2) above.)

(7) Use  $\Box/\Box$  to select "0" if you don't want the selected Keyboard part to be processed by the Chorus effect. Otherwise, set the desired value.

If you selected an MFX type (see p. 84), the  $Chr$  MAIN parameter has no effect (even though it is displayed).

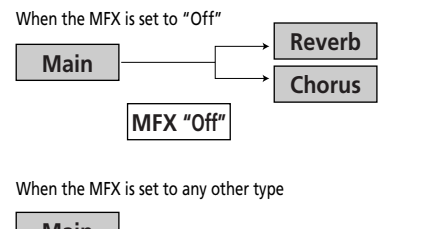

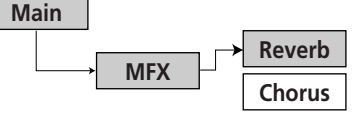

(8) Play a few notes on the keyboard to audition the effect.

Don't forget to activate the Split or Dual part if you wish to audition its Chorus depth.

Cambiar la cantidad de Chorus procesado para las partes del teclado

Para cambiar la profundidad de Chorus (es decir, cuanto Chorus se añade a una parte), proceda de la siguiente manera:

(6) Si el botón [FUNCTION] aún está iluminado, utilice SELECT  $\blacksquare$  para seleccionar uno de los siguientes parámetros.

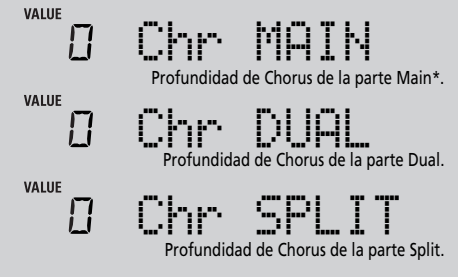

(\*) Aunque este parámetro se visualiza incluso cuando el MFX no está ajustado a "Off", la parte Main no se procesa mediante el efecto Chorus.

(Si [FUNCTION] no se ilumina, lleve a cabo primero los siguientes pasos (1) y (2).)

(7) Utilice  $\Box/\Box$  para seleccionar "0" si no quiere que se procese la parte del teclado seleccionada por el efecto Chorus. De lo contrario, ajuste el valor deseado. Si ha seleccionado un tipo MFX (consulte la página 84), el parámetro Chr MAIN no tiene efecto (aunque se visualice).

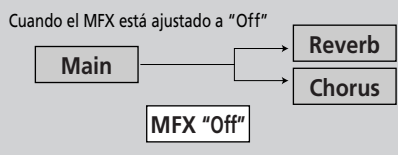

Cuando el MFX está ajustado a cualquier otro tipo

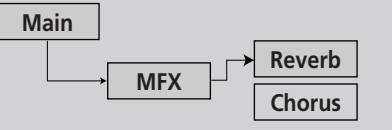

(8) Toque unas cuantas notas en el teclado para escuchar el efecto.

No se olvide de activar la parte Split o Dual si desea escuchar su profundidad de Chorus.

Changer la quantité de Chorus appliquée aux parties Keyboard

Pour changer l'intensité du Chorus (c.-à-d. la quantité de Chorus ajoutée à une partie), procédez comme suit:

(6) Si le bouton [FUNCTION] est toujours allumé, utilisez SELECT  $\blacksquare$  pour choisir un des paramètres suivants.

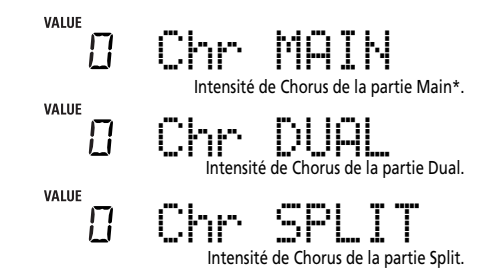

(\*) Bien que ce paramètre soit aussi affiché quand le MFX est réglé sur un type autre que "Off", la partie Main n'est dans ce cas pas traitée par l'effet Chorus.

(Si [FUNCTION] n'est pas allumé, effectuez d'abord les étapes (1) et (2) ci-dessus.)

(7) Choisissez "0" avec  $\Box/\Box$  si vous ne voulez pas traiter la partie Keyboard sélectionnée avec l'effet Chorus. Sinon, choisissez la valeur voulue.

Si vous avez choisi un type MFX (voyez p. 84), le paramètre Chr MAIN n'a aucun effet (même s'il est affiché).

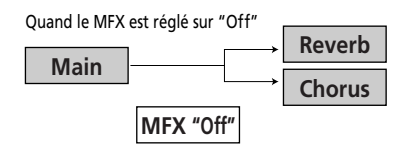

Quand vous avez choisi tout autre type MFX

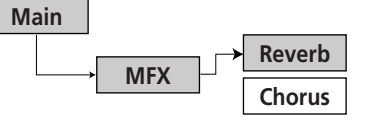

(8) Jouez quelques notes sur le clavier et écoutez l'effet. N'oubliez pas d'activer la partie Split ou Dual si vous voulez vérifier l'intensité de son effet Chorus.

Note: This setting can be saved to a User Program (see p. 109).

(9) Press the [EXIT] button in the DATA ENTRY section to leave this function.

### **V-LINK function**

*V-LINK is a function that provides for the integration of music and visual material. By using V-LINK-compatible video devices (i.e. an Edirol DV-7PR), visual effects can be easily linked to, and made part of the expressive elements of a performance.*

Nota: Este ajuste puede guardarse en un Programa de Usuario (consulte la página 109).

(9) Pulse el botón [EXIT] en la sección DATA ENTRY para salir de esta función.

### **Función V-LINK**

*V-LINK es una función que proporciona la integración de material musical y visual. Utilizando dispositivos de vídeo compatibles con V-LINK (es decir, un Edirol DV-7PR), los efectos visuales pueden enlazarse fácilmente, e integrarse en los elementos expresivos de una interpretación.*

Remarque: Vous pouvez sauvegarder ce réglage dans un programme utilisateur (voyez p. 109).

(9) Appuyez sur le bouton [EXIT] de la section DATA ENTRY pour quitter cette fonction.

### **Fonction V-LINK**

*V-LINK est une fonction qui permet de relier musique et vidéo. Si vous utilisez du matériel vidéo compatible V-LINK (c.-à-d. un DV-7PR Edirol), vous pouvez facilement lier des effets visuels aux effets sonores et conférer plus d'expression encore à votre exécution.*

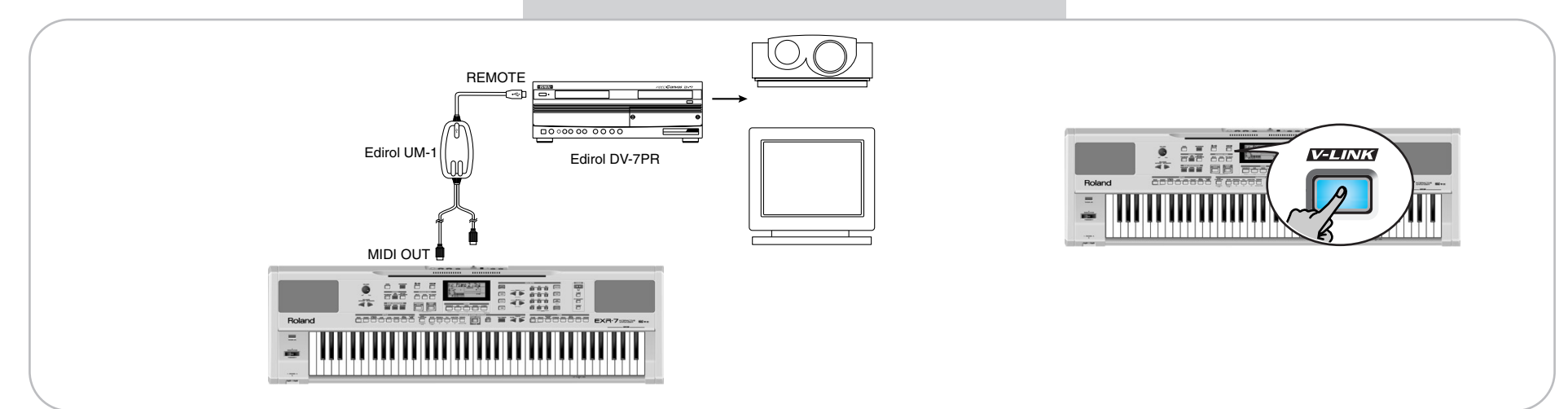

By using the EXR-7 with an Edirol DV-7PR, you can:

- Use the EXR-7's keyboard (highest octave) to switch images (clips). Press and hold a key for longer transition ("fade"). Briefly press a key for fast transitions.
- $\bullet\,$  The numeric buttons  $\textcircled{\scriptsize{0}}$   $\textcircled{\scriptsize{9}}$  are used for switching palettes (only if the USER PROGRAM) button lights).
- Use the BENDER axis of the BENDER/MODULATION lever to change the playback speed of the picture material or to select a different color.

Utilizando el EXR-7 con un Edirol DV-7PR, puede:

- Utilizar el teclado del EXR-7 (octava superior) para conmutar imágenes (clips). Pulse y mantenga pulsada una tecla para transiciones más lentas ("fade"). Pulse una tecla brevemente para transiciones rápidas.
- $\bullet\,$  Los botones numéricos [0]~[9] se utilizan para conmutar  $\,$ paletas (sólo si se ilumina el botón **USER PROGRAM**).
- Utilizar el eje BENDER de la palanca BENDER/MODULA-TION para cambiar la velocidad de reproducción del material visual o para seleccionar un color diferente.

Grâce à l'utilisation combinée de l'EXR-7 et d'un DV-7PR Edirol, vous pouvez:

- Déclencher des changements d'images (clips) avec le clavier (l'octave la plus haute) de l'EXR-7. Maintenez une touche enfoncée pour allonger la transition ("fondu"). Enfoncez brièvement une touche pour produire une courte transition.
- $\bullet\,$  Les boutons numériques  $\textcircled{\scriptsize{0}}\textcircled{\scriptsize{s}}$  servent à changer de palettes (à condition que le bouton USER PROGRAM) soit allumé).
- Use the COVER buttons to change the effect (VFX1~4).
- Use the D BEAM controller to control several effects (this depends on the function you assign to the D BEAM).

V-Link signals can be transmitted via MIDI OUT.

- (1) Connect the EXR-7's MIDI OUT socket to the MIDI IN socket of the external video processor (or to a UM-1 interface).
- (2) Press the  $\sqrt{V-LINK}$  button (it lights blue).
- (3) Use the BENDER, the assigned buttons or "V-LINK" keys (highest octave) to manipulate the video pictures in sync with your music (see below).
- (4) Press  $\overline{V-LINK}$  again to switch off this function (the button goes dark).

#### **V-LINK functions that the EXR-7 can control (and corresponding MIDI messages)**

The EXR-7 provides the following functions for controlling V-LINK compatible video equipment.

- Keyboard: Clip 1~8→ Program Change: 00H~08H Press the keys in the highest octave to switch clips.
- Keyboard velocity: Dissolve Time→ CC23 The velocity of the keys in the highest octave controls the speed of transition between images.
- $\bullet$   $\Box$ ~0 buttons (if the USER PROGRAM) button lights): Palette 1~10→ CC00 (Bank Select)/00H~09H While the  $\overline{V-LINK}$  button lights, press buttons  $\overline{11} \sim \overline{01}$  to switch palettes 1~10. (The numeric buttons also perform their "normal" functions.)
- BENDER axis of the BENDER/MODULATION lever: Playback Speed→ Pitch Bend

Moving the lever toward the right will speed up playback, and moving it toward the left will slow down playback. At the center position, playback speed will be normal.

- Utilizar los botones COVER para cambiar el efecto  $(VFX1\sim4)$ .
- Utilice el controlador D BEAM para controlar diversos efectos (esto depende de la función que asigne al D BEAM).
- Las señales V-Link pueden transmitirse mediante MIDI OUT.
- (1) Conecte el zócalo MIDI OUT del EXR-7 al zócalo MIDI IN del procesador de vídeo externo (o a un interface UM-1).
- (2) Pulse el botón  $\sqrt{V-LINK}$  (se iluminará en azul).
- (3) Utilice el BENDER, los botones asignados o las teclas "V-LINK" (octava superior) para manipular las imágenes del vídeo en la sincronización con su música (vea a continuación).
- (4) Pulse el botón [V-LINK] otra vez para desactivar esta función (el botón se oscurece).

#### **Funciones V-LINK que el EXR-7 puede controlar (y mensajes MIDI correspondientes)**

El EXR-7 proporciona las siguientes funciones para controlar los equipos de vídeo compatibles con V-LINK.

- Teclado: Clip 1~8→ Program Change: 00H~08H Pulse las teclas de la octava superior para integrar clips.
- Velocidad del teclado: Dissolve Time→ CC23 La velocidad de las teclas en la octava superior controla la velocidad de transición entre imágenes.
- $\bullet$   $\Box$ ~Botones  $\textcircled{\tiny{I}}$  (si el botón  $\textcircled{\tiny{USER-PROGRAM}}}$  se ilumina): Palette 1~10→ CC00 (Bank Select)/00H~09H Mientras el botón [V-LINK] se ilumina, pulse los botones [1]~[0] para conmutar las paletas 1~10. (Los botones numéricos también realizan sus funciones "normales".)
- BENDER eje de la palanca BENDER/MODULATION: Velocidad de reproducción→ Pitch Bend Mover la palanca hacia la derecha acelerará la reproducción, y moverla hacia la izquierda la disminuirá. En la posición central, la velocidad de reproducción será normal.
- Utiliser l'axe BENDER du levier BENDER/MODULATION pour changer la vitesse de défilement des images ou choisir une couleur différente.
- Utiliser les boutons COVER pour changer d'effet (VFX1~4).
- Utiliser le contrôleur D BEAM pour piloter plusieurs effets (conformément à la fonction assignée au D BEAM. Les signaux V-Link peuvent être transmis via la prise MIDI OUT.
- (1) Reliez la prise MIDI OUT de l'EXR-7 à la prise MIDI IN du processeur vidéo externe (ou à une interface UM-1).
- (2) Appuyez sur le bouton  $\overline{V-LINK}$  (il s'allume en bleu).
- (3) Servez-vous de l'axe BENDER, des boutons assignés ou des touches "V-LINK" (l'octave la plus haute) pour manipuler les images vidéo en synchronisation avec votre musique (voyez ci-dessous).
- (4) Appuyez à nouveau sur  $\sqrt{V-LINK}$  pour désactiver cette fonction (le bouton s'éteint).

#### **Fonctions V-LINK pilotables par l'EXR-7 et messages MIDI correspondants**

L'EXR-7 offre les fonctions suivantes pour piloter du matériel vidéo compatible V-LINK.

• Clavier: Clip 1~8→ Changement de programme: 00H~08H

Enfoncez les touches de l'octave la plus haute pour changer de clip.

• Dynamique du clavier: Temps de fondu (Dissolve Time)<sup>→</sup> CC23

Le toucher appliqué aux touches de l'octave la plus haute pilote la vitesse de transition entre les images.

• Boutons  $[1]~\sim[0]$  (si le bouton USER PROGRAM) est allumé): Palette 1~10→ CC00 (sélection de banque)/ 00H~09H

Quand le bouton **V-LINK** est allumé, vous pouvez choisir les palettes 1~10 en appuyant sur les boutons  $\Box \sim 0$ . (Les boutons numériques conservent leurs fonctions "normales".)

- MODULATION axis of the BENDER/MODULATION lever: Clip color→ CC24 (Color CB), CC25 (Color CR) Press the lever towards the rear of the EXR-7 to change the color. There are five steps that can be selected by pressing the lever several times: green, violet, blue, red, original clip color.
- Use the D BEAM controller to control several effects (this depends on the function you assign to the D BEAM): VinylRPM→ Fade to black (CC26)+ playback speed, Cutting/Filter Dwn→ Fade to black (CC26), Harp/Marimba/ Guitar/Filter Up→ Fade to white (CC26), Tempo Up/ Down, Pitch Bndr Up/Down→ playback speed, Scratch/ EuroHit/Explosion/Gun Shot/Modulation→ Clip color CC24 (Color CB), CC25 (Color CR), Chimes/Seashore/ LoFiRave/Sweep→ VFX1~4.
- COVER buttons: VFX1~4, None (ACOUSTIC= None, POP= V-FX 1, ROCK= V-FX 2, DANCE= V-FX 3,  $ETHNIC = V-FX 4$

Use these buttons to change the video effects. This function is not available if the receiving video processor is already set to "Off".

Note: VFX2 is not supported by the DV-7.

Note: All V-LINK messages are transmitted on MIDI channels 13 and 14.

- MODULATION eje de la palanca BENDER/MODULATION: Clip color→ CC24 (Color CB), CC25 (Color CR) Pulse la palanca hacia la parte posterior del EXR-7 para cambiar el color. Se pueden seleccionar cinco pasos pulsando la palanca varias veces: verde, violeta, azul, rojo, color original del clip.
- Utilice el controlador D BEAM para controlar diversos efectos (esto depende de la función que asigne al D BEAM): VinylRPM→ Fade to black (CC26)+ velocidad de reproducción, Cutting/Filter Dwn→ Fade to black (CC26), Harp/Marimba/Guitar/Filter Up→ Fade to white (CC26), Tempo Up/Down, velocidad de reproducción de Pitch Bndr Up/Down<sup>→</sup> , Scratch/EuroHit/Explosion/Gun Shot/Modulation→ Clip color CC24 (Color CB), CC25 (Color CR), Chimes/Seashore/LoFiRave/Sweep→ VFX1~4.
- Botones COVER: VFX1~4, Ninguno (ACOUSTIC= Ninguno, POP= V-FX 1, ROCK= V-FX 2, DANCE= V-FX 3,  $ETHNIC = V-FX 4$

Utilice estos botones para cambiar los efectos de vídeo. Esta función no está disponible si el procesador del vídeo de recepción ya está ajustado a "Off".

Nota: VFX2 no es compatible con DV-7.

Nota: Todos los mensajes V-LINK se transmiten en los canales MIDI 13 y 14.

- Axe BENDER du levier BENDER/MODULATION: Vitesse de défilement→ Pitch Bend Déplacez le levier vers la droite pour accélérer le défilement des images ou vers la gauche pour le ralentir. En position centrale, la vitesse de défilement est normale.
- Axe MODULATION du levier BENDER/MODULATION: Couleur du clip→ CC24 (couleur CB), CC25 (couleur CR) Poussez le levier vers l'arrière de l'EXR-7 pour changer la couleur. Chaque manipulation du levier sélectionne une des cinq couleurs disponibles: vert, violet, bleu, rouge, couleur originale du clip.
- Utiliser le contrôleur D BEAM pour piloter plusieurs effets (conformément à la fonction assignée au D BEAM): VinylRPM→ Fondu au noir (CC26)+ vitesse de défilement, Cutting/Filter Dwn→ Fondu au noir (CC26), Harp/ Marimba/Guitar/Filter Up→ Fondu au blanc (CC26), Tempo Up/Down, Pitch Bndr Up/Down→ Vitesse de défilement, Scratch/EuroHit/Explosion/Gun Shot/Modulation→ Couleur du clip CC24 (couleur CB), CC25 (couleur CR), Chimes/Seashore/LoFiRave/Sweep→ VFX1~4.
- Boutons COVER: VFX1~4, aucun (ACOUSTIC= None (aucun), POP= V-FX 1, ROCK= V-FX 2, DANCE= V-FX 3,  $ETHNIC = V-FX 4$

Utilisez ces boutons pour changer d'effet vidéo. Cette fonction n'est pas disponible si le processeur vidéo récepteur est déjà réglé sur "Off".

Remarque: Le DV-7 ne propose pas de VFX2. Remarque: Tous les messages V-LINK sont transmis sur les canaux MIDI 13 et 14.

## **11. Function menu**

*The EXR-7's Function mode contains more advanced settings you may not need every day. They allow you to fine-tune your instrument's response. It would therefore be a good idea to familiarize yourself with these parameters. Most settings ("\*") can be written to a User Program (see p. 109). Other parameters ("°") are saved to the internal Flash memory when you leave FUNCTION mode. (The Flash settings are also saved to disk along with the User Program data; see page 132.)*

### **Editing parameters (general procedure)**

You can edit the EXR-7's FUNCTION parameters via the display. Here is a general outline of the procedure for all parameters discussed below:

# **11. Menú Function**

*El modo Function del EXR-7 contiene más ajustes avanzados de los que posiblemente vaya a necesitar a diario. Éstos le permiten ajustar con gran precisión la respuesta del instrumento. Por lo tanto, es aconsejable que se familiarice con estos parámetros. La mayoría de los ajustes ("\*") se pueden escribir en un Programa de Usuario (consulte la página 109). Al salir del modo FUNCTION, los otros parámetros ("°") se guardan en la memoria Flash interna. (Los ajustes de la memoria Flash también se guardan en el disquete junto con los datos del Programa de Usuario, consulte la página página 132).*

### **Editar parámetros (procedimiento general)**

Puede editar los parámetros FUNCTION del EXR-7 mediante la pantalla. A continuación, se describe el proceso general que se utilizará para todos los siguientes parámetros:

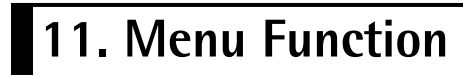

*Le mode Function de l'EXR-7 contient des paramètres plus sophistiqués dont vous n'aurez sans doute pas besoin tous les jours. Ces paramètres servent à affiner la réponse de votre instrument. Nous vous recommandons donc de vous familiariser avec leur utilisation. Vous pouvez mémoriser la plupart des réglages ("\*") dans un programme utilisateur (voyez p. 109). D'autres paramètres ("°") sont sauvegardés en mémoire Flash interne quand vous quittez le mode FUNC-TION. (Les réglages en mémoire Flash sont sauvegardés sur disquette en même temps que les données des programmes utilisateur; voyez page 132.)*

### **Edition de paramètres (procédure générale)**

Vous pouvez éditer les paramètres FUNCTION de l'EXR-7 à l'écran. Voici la procédure générale que vous appliquerez à tous les paramètres dont il est question ici:

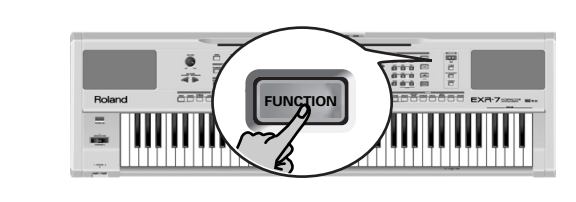

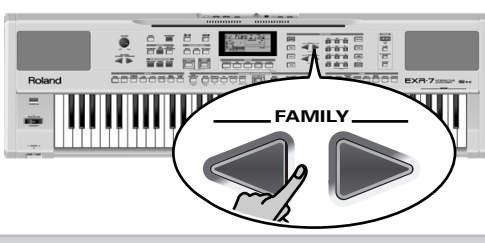

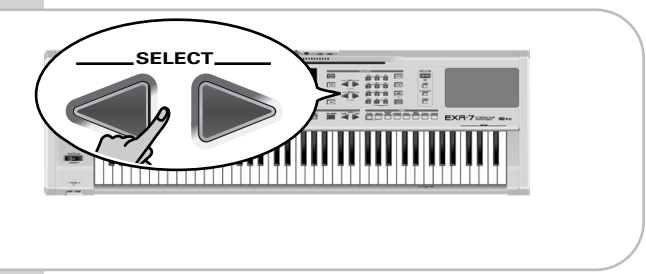

- (1) Press [FUNCTION].
- (2) Use FAMILY  $\blacksquare$  to select the Function group that contains the desired parameter:
	- KB SET: KbdFixed, KbdTouch, MsterTune, Transpos, Trans-Mod, PB Range, KeySplit, SpltHold, SpltInt, SpltDual, FSW
	- METRONOM: Metro TS, MetroVol, Count-In
	- OCTAVE: MAIN Oct, DUAL Oct, SPLT Oct
	- VOLUME: Main Vol, Dual Vol, SplitVol, Auto Bass, AccDrums, AccBass, Accomp1~Accomp6, Song1~Song16
- (1) Pulse [FUNCTION].
- (2) Utilice FAMILY  $\blacksquare$  para seleccionar el grupo Function que contiene el parámetro deseado:
	- ■KB SET. KbdFixed, KbdTouch, MsterTune, Transpos, Trans-
	- Mod, PB Range, KeySplit, SpltHold, SpltInt, SpltDual, FSW ■METRONOM. Metro TS, MetroVol, Count-In
	-
	- ■OCTAVE. MAIN Oct, DUAL Oct, SPLT Oct
	- ■VOLUME. Main Vol, Dual Vol, SplitVol, Auto Bass, Acc-Drums, AccBass, Accomp1~Accomp6, Song1~Song16
- (1) Appuyez sur [FUNCTION].
- (2) Utilisez FAMILY  $\boxed{\bullet}$  pour choisir le groupe Function contenant le paramètre voulu:
	- KB SET: KbdFixed, KbdTouch, MsterTune, Transpos, Trans-Mod, PB Range, KeySplit, SpltHold, SpltInt, SpltDual, FSW
	- METRONOM: Metro TS, MetroVol, Count-In
	- OCTAVE: MAIN Oct, DUAL Oct, SPLT Oct
	- VOLUME: Main Vol, Dual Vol, SplitVol, Auto Bass,
	- AccDrums, AccBass, Accomp1~Accomp6, Song1~Song16

**97**

■ WriteSNG (see p. 120) ■ WriteSTL (see p. 121) ■ RemoveSNG (see p. 123) ■ Remove STL (see p. 124) (3) Use SELECT  $\boxed{\blacksquare}$  to select the parameter you wish to edit (see below). Note: In FUNCTION mode, SELECT <■ onot allow you to jump from one family to the next. The "VALUE" message and a setting appear to signal that you can change ("edit") the selected parameter. (4) Use the DATA ENTRY  $\Box/\Box$  buttons to modify the setting of the selected parameter. Note: See also "Working with the FAMILY, SELECT and numeric buttons" (p. 38). Note: To return to the default value of the currently selected parameter, press  $\Box$  and  $\Box$  simultaneously. (5) Use FAMILY  $\boxed{\bullet}$  to select another Function parame-(6) Continue with step (3). (7) Press the [EXIT] button in the DATA ENTRY section to leave this function. una familia a la siguiente. botones numéricos" (p. 38). Function. (6) Continúe con el paso (3). salir de esta función. Download from Www.Somanuals.com. All Manuals Search And Download.

Mode

■ ARR SET: ArrChord, Arr Hold, EP Chord, Bass Inv, MI (Mel-

■ EFFECTS: REV (Reverb), CHR (Chorus), MFX, Tone MFX, Rev MAIN, Chr MAIN, Pan MAIN, Rev DUAL, Chr DUAL, Pan

■ KB SCALE: Scale C/C#/D/Eb/E/F/F#/G/Ab/A/Bb/B, Scale

■ MIDI: Local, MidiTxRx, Sync Rx, Style PC, LyricsTx, NTARx14, PitchBnd, Modulatn, ProgChng, Velo Rx, Clock Tx,

ody Intelligence), InEnCHRD

Mode

ter.

StartStp, SongPosP

■ UTILITY: InitFLASH, Resume

DUAL, RevSPLIT, ChrSPLIT, PanSPLIT ■ DB DJGR: See page 80. ■ DB\_EFX: See page 81. ■ DB\_CTRLS: See page 81.

■ARR SET. ArrChord, Arr Hold, EP Chord, Bass Inv, MI (Melody Intelligence), InEnCHRD ■EFFECTS. REV (Reverb), CHR (Chorus), MFX, Tone MFX, Rev MAIN, Chr MAIN, Pan MAIN, Rev DUAL, Chr DUAL, Pan DUAL, RevSPLIT, ChrSPLIT, PanSPLIT ■DB DJGR. Consulte la sección página 80. ■DB EFX. Consulte la sección página 81. ■DB\_CTRLS. Consulte la sección página 81. ■KB SCALE. Scale C/C#/D/Eb/E/F/F#/G/Ab/A/Bb/B, Scale ■MIDI. Local, MidiTxRx, Sync Rx, Style PC, LyricsTx, NTARx14, PitchBnd, Modulatn, ProgChng, Velo Rx, Clock Tx, StartStp, SongPosP ■UTILITY. InitFLASH, Resume ■WriteSNG (consulte la página 120) ■WriteSTL (consulte la página 121) ■RemoveSNG (consulte la página 123) ■Remove STL (consulte la página 124) (3) Utilice SELECT [√][®]para seleccionar el parámetro que desee editar (consulte a continuación). Nota: En el modo FUNCTION, SELECT <■ no permite pasar de Aparecen el mensaje "VALUE" y un ajuste para indicar que puede cambiar ("editar") el parámetro seleccionado. (4) Utilice los botones DATA ENTRY  $\Box/\Box$  para modificar el ajuste del parámetro seleccionado. Nota: Consulte también "Trabajar con FAMILY, SELECT y los Nota: Para volver al valor por defecto del parámetro actualmente seleccionado, pulse  $\Box$  y  $\Box$  simultáneamente. (5) Utilice FAMILY [√][®] para seleccionar otro parámetro (7) Pulse el botón [EXIT] en la sección DATA ENTRY para

■ EFFECTS: REV (Reverb), CHR (Chorus), MFX, Tone MFX, Rev MAIN, Chr MAIN, Pan MAIN, Rev DUAL, Chr DUAL, Pan DUAL, RevSPLIT, ChrSPLIT, PanSPLIT ■ DB\_DJGR: Voyez page 80. ■ DB EFX: Voyez page 81. ■ DB\_CTRLS: Voyez page 81. ■ KB SCALE: Scale C/C#/D/Eb/E/F/F#/G/Ab/A/Bb/B, Scale Mode ■ MIDI: Local, MidiTxRx, Sync Rx, Style PC, LyricsTx, NTARx14, PitchBnd, Modulatn, ProgChng, Velo Rx, Clock Tx, StartStp, SongPosP ■ UTILITY: InitFLASH, Resume ■ WriteSNG (voyez p. 120) ■ WriteSTL (voyez p. 121) ■ RemoveSNG (voyez p. 123) ■ Remove STL (voyez p. 124) (3) Utilisez SELECT  $\boxed{\blacksquare}$  pour choisir le paramètre à éditer (voyez ci-dessous). Remarque: En mode FUNCTION, SELECT <■ ne permettent pas de passer d'une famille à l'autre. Le message "VALUE" et un réglage s'affichent, indiquant que vous pouvez modifier ("éditer") le paramètre en question. (4) Utilisez les boutons DATA ENTRY  $\Box/\Box$  pour modifier la valeur du paramètre choisi. Remarque: Voyez aussi "Utilisation des boutons FAMILY, SELECT et des boutons numériques" (p. 38). Remarque: Pour retrouver la valeur par défaut du paramètre choisi, appuyez simultanément sur  $\boxplus$  et  $\boxminus$ . (5) Utilisez les boutons FAMILY [√][®] pour sélectionner un

■ ARR SET: ArrChord, Arr Hold, EP Chord, Bass Inv, MI

(Melody Intelligence), InEnCHRD

- autre paramètre Function.
- (6) Poursuivez avec l'étape (3).
- (7) Appuyez sur le bouton [EXIT] de la section DATA ENTRY pour quitter cette fonction.

#### **KB SET parameters**

#### ■ **KbdFixed\***

(1~127, Default setting: 110) Use this parameter to set the EXR-7's fixed velocity value that will be used when the **KEY TOUCH** icon is not displayed. See p. 76.

#### ■ **KbdTouch\***

(LOW, MEd, HIG, Default setting: MEd) Use this parameter to fine-tune the EXR-7's response to your playing dynamics. See p. 76.

Note: This parameter can also be selected by pressing and holding **KEYBOARD TOUCH.** 

#### ■ **MstrTune° (Master Tune)**

(427.4~452.6, Default setting: 440.0) This parameter allows you to change the EXR-7's overall tuning, which may be necessary when you accompany a singer, an acoustic instrument, or when you play to a recording on CD or cassette.

#### ■ **Transpos\***

 $(-12 \sim 12)$ . Default setting: 0) Use this parameter to transpose the EXR-7 in semitones. If you're not sure what transposition is, see p. 73. This parameter can also be selected by pressing the [TRANSPOSE] button.

#### ■ **TransMod\***

(Default setting: Int+Song) This parameter allows you to specify which parts should be affected by the Transpose setting: Int: The Keyboard and Arranger parts will be transposed. Notes received via MIDI, however, will be played without change. Song: Only the Song parts will be transposed. This is only meaningful when you play back a Standard MIDI File or one of your own songs with the EXR-7's Recorder.

MIDI: Only the notes received via MIDI will be transposed. Int+Sng, Int+MIDI, Sng+MIDI, All: These are combinations of the above. *Int* could be useful to transpose only the Keyboard parts so that you can play to a Recorder song in "your" key but sound in the song's key.

#### **Parámetros de KB SET** ■**KbdFixed\***

(1~127, Ajuste por defecto: 110) Utilice este parámetro para ajustar el valor de velocidad fijo del EXR-7 que se utilizará cuando no se visualice el icono **exercue. C**onsulte la sección p. 76.

#### ■**KbdTouch\***

(LOW, MEd, HIG, Ajuste por defecto: MEd) Utilice este parámetro para afinar la respuesta del EXR-7 de acuerdo con sus dinámicas de reproducción. Consulte la sección p. 76. Nota: Este parámetro también puede seleccionarse pulsando y manteniendo pulsado **KEYBOARD TOUCH**.

#### ■ MstrTune<sup>°</sup> (Master Tune)

(427.4~452.6, Ajuste por defecto: 440.0) Este parámetro le permite cambiar la afinación general del EXR-7, lo cual puede ser necesario para acompañar a un cantante, a un instrumento acústico, o cuando toque en una grabación en CD o en cassette.

#### ■ **Transpos\***

(–12~12, Ajuste por defecto: 0) Utilice este parámetro para transponer el EXR-7 en semitonos. Si no está seguro de lo que es la transposición, consulte p. 73. Este parámetro también puede seleccionarse pulsando el botón [TRANSPOSE].

#### ■ **TransMod\***

(Ajuste por defecto: Int+Song) Este parámetro le permite especificar qué partes deberían verse afectadas por el ajuste Transpose:

Int: Se transpondrán las partes del Teclado y Arranger. No obstante, las notas recibidas mediante MIDI se reproducirán sin cambios.

Song: Sólo se transpondrán las partes de la Canción. Éste sólo es significativo cuando reproduzca un Archivo MIDI Estándar o una de sus propias canciones con el Grabador del EXR-7. MIDI: Sólo se transpondrán las notas recibidas a través de MIDI. Int+Sng, Int+MIDI, Sng+MIDI, All: Estas son combinaciones de los anteriores. *Int* puede resultar útil para transponer sólo las partes del Teclado, de forma que puede tocar una canción del Grabador en "su" tono, pero sonando en el tono de la canción.

#### **Paramètres KB SET** ■ **KbdFixed\***

(1~127, Réglage par défaut: 110) (1~127, Réglage par défaut: 110) Ce paramètre permet de régler la valeur de toucher fixe de l'EXR-7 utilisée quand l'icône **i «avrouent i**n'est pas affichée. Voyez i p. 76.

#### ■ **KbdTouch\***

(LOW, MEd, HIG, Réglage par défaut: MEd) Ce paramètre permet d'adapter la réponse de l'EXR-7 à votre toucher. Voyez p. 76. Remarque: Vous pouvez aussi choisir ce paramètre en maintenant enfoncé **KEYBOARD TOUCH**.

#### ■ **MstrTune° (Master Tune)**

(427.4~452.6, Réglage par défaut: 440.0) (427.4~452.6, Réglage par défaut: 440.0) Ce paramètre permet de changer l'accord global de l'EXR-7, ce qui peut se révéler nécessaire quand vous accompagnez un chanteur, un instrument acoustique ou quand vous jouez en accompagnant une cassette ou un CD.

#### ■ **Transpos\***

(–12~12, Réglage par défaut: 0) (–12~12, Réglage par défaut: 0) Utilisez ce paramètre pour transposer l'EXR-7 par demi-tons. Pour en savoir plus sur la transposition, voyez p. 73. Vous pouvez aussi choisir ce paramètre en appuyant sur le bouton [TRANSPOSE].

#### ■ **TransMod\***

(Réglage par défaut: Int+Song) (Réglage par défaut: Int+Song) Ce paramètre permet de spécifier les parties affectées par le réglage de transposition:

Int: Les parties Keyboard et Arranger sont transposées. Les notes reçues via MIDI, par contre, sont jouées sans changement. Song: Seules les parties de morceau sont transposées. Ce réglage n'a de sens que si vous reproduisez un fichier Standard MIDI ou un de vos propres morceaux avec l'enregistreur de l'EXR-7.

MIDI: Seules les notes reçues via MIDI sont transposées. Int+Sng, Int+MIDI, Sng+MIDI, All: Il s'agit de combinaisons des réglages précédents. *Int* peut être utile pour transposer uniquement les parties Keyboard, de sorte à jouer un morceau du Recorder dans "votre" tonalité tout en sonnant dans la tonalité du morceau.

#### ■ **PB Range° (Pitch Bend Range)**

(0~24, Default setting: 2) This parameter allows you to set the interval that will be used when you push the BENDER/MODU-LATION lever fully to the left or to the right (Pitch Bend effect). You can set this parameter in semitone steps, with a maximum of 24 semitones (2 octaves), the default value being "2", which should be OK in most situations.

Note: Pitch Bend is only available for the Main, Dual and Split parts. See also p. 78.

#### ■ **KeySplit<sup>\*</sup> (Split point)**

(36~96, Default setting: 55) Use this parameter to set the split point for the Arranger mode and the Split part. The note you set here is the lowest note you can play with the Main part. The number refers to a note. "55" corresponds to the note "G3". Note: You can also select this parameter by pressing and holding the [ARRANGER/BAND] button.

#### ■ **SpltHold\*** (Hold function for the Split part)

(On/Off, Default setting: Off) The SpltHold function memorizes the chords you play while the Split part is on and holds the corresponding notes until you play another chord.

#### ■ **Splt Int<sup>\*</sup> (Split Chord Intelligence)**

(On/Off, Default setting: Off) When you activate the [SPLIT] button, the EXR-7's Split Chord Intelligence function allows you to play major chords by pressing just one key, minor chords by pressing two keys, and more complex chords by pressing three keys. This system thus follows Arranger control, which is why it would be a good idea to select "On" whenever you are using the Split part while the **Constancer Co**licon is displayed.

#### ■ **SpltDual°**

(Auto/Manual, Default setting: Auto) Normally, the Tone assignment for the Split and Dual parts changes whenever you select another sound for the Main part. Though this may be great in several situations, it can become rather impractical, when you are used to switching the Dual part (or Split part) on and off in the course of a song. In such cases, select "Manual" to keep your own sound selection for the Split or Dual part.

#### ■**PB Range. ° (Pitch Bend Range)**

(0~24, Ajuste por defecto: 2) Este parámetro le permite establecer el intervalo que se utilizará al presionar la palanca BENDER/ MODULATION completamente hacia la izquierda o hacia la derecha (efecto Pitch Bend). Puede ajustar este parámetro en intervalos de semitono, con un máximo de 24 semitonos (2 octavas), el valor por defecto será "2", el cual es aceptable en la mayoría de situaciones.

Nota: Pitch Bend sólo está disponible para las partes Main, Dual y Split. Consulte también p. 78.

#### ■**KeySplit. \* (Punto de división)**

(36~96, Ajuste por defecto: 55) Utilice este parámetro para ajustar el punto de división para el modo Arranger y la parte Split. La nota que se defina aquí es la nota más baja que puede tocar con la parte Main. El número hace referencia a una nota. "55" corresponde a la nota "G3".

Nota: También puede seleccionar este parámetro pulsando y manteniendo pulsado el botón [ARRANGER/BAND].

#### ■ **SpltHold\*** (Función Hold para la parte Split)

(On/Off, Ajuste por defecto: Off) La función SpltHold memoriza los acordes interpretados mientras la parte Split está activada, y mantiene las notas correspondientes hasta que toca otro acorde.

#### ■ **Splt Int\* (Split Chord Intelligence)**

(On/Off, Ajuste por defecto: Off) Si activa el botón [SPLIT], la función Split Chord Intelligence del EXR-7 le permite reproducir acordes mayores simplemente pulsando una tecla, acordes menores pulsando dos teclas, y acordes más complejos pulsando tres teclas. Este sistema sigue el control del Arranger, por lo cual es una buena idea seleccionar "On" siempre que esté utilizando la parte Split mientras se visualice el **CONO ARRANGER** .

#### ■**SpltDual. °**

(Auto/Manual, Ajuste por defecto: Auto) Normalmente, la asignación Tone para las partes Split y Dual cambia siempre que seleccione otro sonido para la parte Main. Aunque esto puede resultar fantástico en varias situaciones, puede ser bastante poco práctico, si está acostumbrado a activar y desactivar la parte Dual (o la parte Split) en el transcurso de una canción. En tales casos, seleccione "Manual" para mantener su propia selección de sonido para la parte Split o Dual.

#### ■ **PB Range°** (plage de Pitch Bend)

(0~24, Réglage par défaut: 2) (0~24, Réglage par défaut: 2) Ce paramètre sert à spécifier l'intervalle obtenu en poussant le levier BENDER/MODULATION à fond à gauche ou à droite (effet Pitch Bend). Ce réglage s'effectue par pas de demi-ton, avec un maximum de 24 demi-tons (soit 2 octaves). Le réglage par défaut est de "2", ce qui devrait convenir à la plupart des applications.

Remarque: Le Pitch Bend est uniquement disponible pour les parties Main, Dual et Split. Voyez aussi p. 78.

#### ■ **KeySplit\* (point de partage)**

(36~96, Réglage par défaut: 55) (36~96, Réglage par défaut: 55) Ce paramètre sert à régler le point de partage du mode Arranger et de la partie Split. La note que vous spécifiez ici est la note la plus grave que vous pouvez jouer avec la partie Main. Le numéro fait référence à une note. "55" correspond à la note "G3".

Remarque: Vous pouvez aussi choisir ce paramètre en appuyant sur le bouton [ARRANGER/BAND] et en le maintenant enfoncé.

#### ■ SpltHold<sup>\*</sup> (fonction Hold de la partie Split)

(On/Off, Réglage par défaut: Off) (On/Off, Réglage par défaut: Off) La fonction SpltHold mémorise les accords que vous jouez quand la partie Split est active et maintient ces notes jusqu'à ce que vous jouiez un autre accord.

#### ■ **Splt Int<sup>\*</sup> (Split Chord Intelligence)**

(On/Off, Réglage par défaut: Off) (On/Off, Réglage par défaut: Off) Quand vous activez le bouton [SPLIT], la fonction Split Chord Intelligence de l'EXR-7 permet de jouer des accords majeurs d'une pression sur une seule touche, des accords mineurs en appuyant sur deux touches et des accords plus complexes en actionnant trois touches. Ce système suit donc le pilotage de l'arrangeur; aussi, il serait une bonne idée de choisir "On" dès que vous vous servez de la partie Split quand l'icône ARRANGER est affichée.

#### ■ **SpltDual°**

(Auto/Manual, Réglage par défaut: Auto) En principe, l'assignation de son des parties Split et Dual change dès que vous choisissez un autre son pour la partie Main. Bien que cette assignation automatique soit très utile dans divers contextes, elle peut <sup>s</sup>'avérer peu pratique dans certains cas, notamment si vous avez l'habitude d'activer/de couper la partie Dual (ou Split) en cours de morceau. Vous pouvez alors choisir le réglage "Manual" pour conserver le son que vous avez assigné à la partie Split ou Dual.

#### ■ **FSW° (Footswitch Assign)**

#### VALUE  $F$   $F_M$ Sustain

(Default setting: Sustain) After connecting an optional DP-2, DP-6, or BOSS FS-5U to the FOOTSWITCH socket on the rear panel, you can use this parameter for assigning a function to the footswitch.

Sustain: Also called "Hold" or "Damper", this function allows you to use the footswitch to hold the notes you play on the keyboard in much the same way as on an acoustic piano. Sostenut: In this case, the footswitch functions as Sostenuto pedal (another pedal found on grand and digital pianos that allows you to sustain only those notes you played at the time you pressed the pedal).

Note: This function only applies to the Keyboard parts.

Soft: In this case, the footswitch functions as Soft pedal (a pedal found on grand and digital pianos that reduces the volume).

Note: This function only applies to the Keyboard parts.

Rotary S/F: Allows you to select the slow or fast speed of the Rotary effect. This only works, if the "Rotary" type is assigned to the MFX (see p. 84).

UsrPrgUp: Selects the next User Program (i.e. "99" if "98" is currently active).

UsrPrgDw: Selects the previous User Program (i.e. "0" if "1" is currently active).

Start/Stop: Starts and stops Arranger or Song playback. Same function as the START/STOP button.

Bass Inv: Switches the Bass Inversion function on and off (see p. 65).

Punch I/O: The footswitch can be used to activate and switch off punch in/out recording (see p. 59).

#### ■ **FSW**<sup>*c*</sup> (Asignar conmutador de pedal)

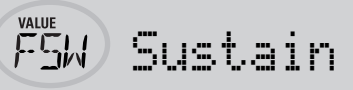

(Ajuste por defecto: Sustain) Después de conectar un DP-2, DP-6, o BOSS FS-5U opcional al zócalo FOOTSWITCH del panel posterior, puede utilizar este parámetro para asignar una función al conmutador de pedal.

Sustain: También llamada "Hold" o "Damper", esta función le permite utilizar el conmutador de pedal para mantener las notas que toca en el teclado de la misma forma que en un piano acústico.

Sostenut: En este caso, el conmutador de pedal funciona como un pedal Sostenuto (otro pedal que se encuentra en los pianos de cola y digitales que permite sostener sólo las notas que tocó en el momento de pisar el pedal).

Nota: Esta función sólo se aplica a las partes de Teclado.

Soft: En este caso, el conmutador de pedal funciona como un pedal celeste (pedal que se encuentra en los pianos de cola y digitales que reduce el volumen).

Nota: Esta función sólo se aplica a las partes de Teclado.

Rotary S/F: Le permite seleccionar la velocidad rápida o lenta del efecto giratorio. Sólo funciona si el tipo "Rotary" está asignado al MFX (consulte la página 84).

UsrPrgUp: Selecciona el siguiente Programa de Usuario (es decir, el "99" si el "98" está activo actualmente).

UsrPrgDw: Selecciona el anterior Programa de Usuario (es decir, el "0" si el "1" está activo actualmente).

Start/Stop: Inicia y detiene el Arranger o la reproducción de la canción. La misma función que el botón START/STOP. Bass Inv: Activa y desactiva la función Bass Inversion(consulte la página 65).

Punch I/O: Se puede usar el conmutador de pedal para activar y desactivar la grabación del pinchado de entrada/salida (consulte la página 59).

#### ■ **FSW**<sup>*c*</sup> (assignation du commutateur au pied)

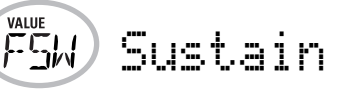

(Réglage par défaut: Sustain) Après avoir branché un commutateur au pied DP-2, DP-6 ou BOSS FS-5U en option à la prise FOOTSWITCH du panneau arrière, vous pouvez utiliser ce paramètre pour assigner une fonction au commutateur au pied. Sustain: Cette fonction, aussi appelée "Hold" ou "Damper", permet d'utiliser le commutateur au pied pour maintenir les notes jouées sur le clavier, pratiquement comme sur un piano acoustique.

Sostenut: Le commutateur au pied fait office de pédale Sostenuto (autre pédale équipant les pianos à queue et numériques et qui permet de ne maintenir que les notes jouées quand on appuie sur la pédale).

Remarque: Cette fonction n'est disponible que pour les parties Keyboard.

Soft: Dans ce cas, le commutateur au pied fonctionne comme une pédale Soft (pédale pour pianos à queue et pianos numériques, qui réduit le volume).

Remarque: Cette fonction n'est disponible que pour les parties Keyboard.

Rotary S/F: Permet de choisir la vitesse lente ou rapide de l'effet Rotary. Cette fonction n'est disponible que si le type "Rotary" est assigné au MFX (voyez p. 84).

UsrPrgUp: Sélectionne le programme utilisateur suivant (le "99" quand le "98" est actif, par exemple).

UsrPrgDw: Sélectionne le programme utilisateur précédent (le "0" quand le "1" est actif, par exemple).

Start/Stop: Lance et arrête la reproduction de l'arrangeur ou de morceau. Même fonction que le bouton START/STOP. Bass Inv: Active et coupe la fonction Bass Inversion (voyez p. 65).

Punch I/O: Le commutateur au pied peut activer et arrêter l'enregistrement Punch in/out (voyez p. 59) .

#### **METRONOM parameters**

#### ■ Metro TS<sup>°</sup> (metronome time signature)

 $(1/4~6/4, 6/8, 9/8,$  Default setting:  $4/4$ ) This parameter allows you to set the metronome's time signature (number of beats per bar). Please bear in mind that this setting changes whenever you select a Music Style with a different time signature. See also p. 28 for how to use the metronome. This parameter can also be selected by holding down the [METRONOME] button.

#### ■ Metro Vol<sup>°</sup> (metronome volume)

(0~127, Default setting: 100) Use this parameter whenever you think the metronome is too loud/soft with respect to the music. The default value is usually an appropriate setting.

#### ■ **Count-In**

(On/Off, Default setting: Off) This parameter allows you to switch the count-in function for punch-in and normal recording (see p. 57) on or off. When on, the metronome will count down two measures (8 beats for a song with a 4/4 time signature).

#### **OCTAVE parameters**

#### ■ **MAIN Oct\*, DUAL Oct\*, SPLIT Oct\*** (octave transposition)

(–4~0~4, Default setting: 0) These three parameters allow you to shift the octave of the part in question (Main, Split, or Dual) up or down by up to four octaves. This can be useful for Techno/Dance songs where you need a piano sound that plays in two different octaves.

To achieve this, assign two different (or the same) piano sound to Main and Dual, activate the [DUAL] button, and set DUAL Octv to "–1" (or "1").

Note: When a Drum Kit is assigned to the Main part, the pitch of the drum/percussion sounds is not transposed. Instead, the keys are assigned to other drum/percussion sounds ("shifted"). Example: after setting "MAIN Oct" to "–1", the bass drum can be played with the C3 key (rather than the C2), while other sounds are available to the left of the C3.

#### **Parámetros de METRONOM** ■Metro TS<sup>°</sup> (tipo de compás del metrónomo)

(1/4~6/4, 6/8, 9/8, Ajuste por defecto: 4/4) Este parámetro le permite ajustar el tipo de compás del metrónomo (número de tiempos por compás). Tenga en cuenta que este ajuste cambia siempre que seleccione un Estilo Musical con un tipo de compás diferente. Consulte también la p. 28 para más información acerca de cómo utilizar el metrónomo. Este parámetro también puede seleccionarse manteniendo pulsado el botón [METRONOME].

#### ■ Metro Vol<sup>°</sup> (volumen del metrónomo)

(0~127, Ajuste por defecto: 100) Utilice este parámetro siempre que piense que el metrónomo está demasiado alto/bajo con respecto a la música. El valor por defecto normalmente es un ajuste adecuado.

#### ■ **Count-In**

(On/Off, Ajuste por defecto: Off) Este parámetro permite activar o desactivar la función de claqueta para el inicio de pinchado y la grabación normal (consulte la página 57). Cuando está activado, el metrónomo contará dos compases (8 tiempos para una canción con un tipo de compás 4/4).

#### **Parámetros de OCTAVE**

### ■**MAIN Oct<sup>\*</sup>, DUAL Oct<sup>\*</sup>, SPLIT Oct<sup>\*</sup> (transposición de octavas)**

(–4~0~4, Ajuste por defecto: 0) Estos tres parámetros le permiten cambiar a una octava más grave o más aguda de la parte en cuestión (Main, Split, o Dual) en hasta cuatro octavas. Esto puede resultar útil para canciones de Techno/Dance donde se necesita un sonido de piano que toque en dos octavas diferentes.

Para conseguirlo, asigne dos sonidos de piano diferentes (o el mismo) a Main y Dual, active el botón [DUAL], y ajuste DUAL Octv a "–1" (o "1").

Nota: Cuando se asigna un Grupo de percusión a la parte Main, no se transpone la afinación de los sonidos de batería/percusión. En su lugar, las teclas se asignan a otros sonidos de batería/percusión ("cambiados"). Ejemplo: después de ajustar "MAIN Oct" a "–1", el sonidos de bombo se puede reproducir con la tecla C3 (en vez de la C2),mientras que los otros sonidos están disponibles a la izquierda de la C3.

#### **Paramètres METRONOM** ■ Metro TS° (métrique du métronome)

(1/4~6/4, 6/8, 9/8, Réglage par défaut: 4/4) Ce paramètre sert à régler la métrique du métronome (le nombre de temps par mesure). N'oubliez pas que ce réglage change chaque fois que vous choisissez un style musical d'une métrique différente. Voyez p. 28 la manière d'utiliser le métronome. Vous pouvez aussi activer ce paramètre en maintenant enfoncé le bouton [METRONOME].

#### ■ Metro Vol<sup>°</sup> (volume du métronome)

(0~127, Réglage par défaut: 100) Servez-vous de ce paramètre <sup>s</sup>'il vous semble que le son du métronome est trop fort/faible par rapport à la musique. Le réglage par défaut convient dans la plupart des cas.

#### ■ **Count-In**

(On/Off, Réglage par défaut: Off) Ce paramètre sert à activer/ couper la fonction de décompte pour l'enregistrement normal et Punch I/O (voyez p. 57). Quand ce paramètre est sur "On", le métronome décompte deux mesures (8 temps pour un morceau d'une métrique en 4/4).

#### **Paramètres OCTAVE**

#### ■ **MAIN Oct\*, DUAL Oct\*, SPLIT Oct\* (transposition d'octave)**

(–4~0~4, Réglage par défaut: 0) Ces trois paramètres vous permettent de changer l'octave de la partie en question (Main, Split ou Dual) d'un maximum de quatre octaves vers le haut ou vers le bas. Cette fonction peut être utile pour les morceaux Techno/Dance, quand vous voulez un son de piano qui joue sur deux octaves différentes.

Pour ce faire, affectez deux sons de piano différents (ou un même son) aux parties Main et Dual, activez le bouton [DUAL] et réglez DUAL Octv sur "–1" (ou "1").

Remarque: Si un kit de batterie est assigné à la partie Main, la hauteur des sons de batterie/de percussion n'est pas transposée. En effet, les touches sont alors assignées à d'autres sons de batterie/de percussion (cela donne un "glissement"). Exemple: si vous réglez "MAIN Oct" sur "–1", la touche C3 pilote la grosse caisse (au lieu de la touche C2) et les autres sons sont disponibles à gauche du C3.

### **VOLUME parameters**

■ Main Vol<sup>\*</sup>, Dual Vol<sup>\*</sup>, SpltVol<sup>\*</sup>: volume

**Main Vol** 

(0~127, Default setting: 127 Main/110 Dual/75 Split) These three parameters allow you to set the volume of the Main, Dual, and Split parts respectively. Please note that the settings you make here have no effect if you used BALANCE [ACCOMP] to set the maximum volume for the Arranger/Song parts. Note: The volume of the Dual part can also be set by holding down [DUAL] while pressing [ACCOMP] or [KEYBOARD]. The same is true of the Split part, except that you need to press and hold [SPLIT].

#### ■ Auto Bass<sup>\*</sup>: status and volume

(OFF, 0~127, Default setting: OFF) Whenever the Split part is active, this parameter allows you to set the volume of the Auto Bass part (in which case the Auto Bass part is switched on). This part sounds monophonic bass notes based on the chords you play. If the Bass Inversion function (see p. 65) is off, the Auto Bass part sounds the root notes (fundamentals) of the chords you play with your left hand (using the Split part). The Auto Bass part can also be added to the EP Chord part (see below), and then follows the same rules as that part. The Auto Bass' volume and status can be set independently for "Split use" and "EP Chord use". (The "EP Chord" value is not saved to a User Program, however.)

In either case, select **OFF** if you don't need the Auto Bass part.

#### ■ AccDrums<sup>\*</sup>, AccBass<sup>\*</sup>, Accomp1<sup>\*</sup>~Accomp6<sup>\*</sup>: volume

(0~127, Default setting: 100 AccDrums/100 AccBass/ 100 Accomp) These parameters allow you to set the volume of each Music Style part individually: the drums, the bass and the Accomp parts  $(1~6)$ . You can use these parameters if you think the original "mix" of the selected Music Style is not quite right. **Parámetros de VOLUME** ■**Main Vol\*, Dual Vol\*, SpltVol\*: volumen** 

1<sup>Semme</sup> Main Vol

(0~127, Ajuste por defecto: 127 Main/110 Dual/75 Split) Estos tres parámetros le permiten ajustar el volumen de las partes Main, Dual, y Split respectivamente. Tenga en cuenta que los ajustes definidos aquí no tendrán efecto si utiliza BALANCE [ACCOMP] para ajustar el volumen máximo para las partes del Arranger/Canción.

Nota: El volumen de la parte Dual también se puede ajustar manteniendo pulsado [DUAL] mientras pulsa [ACCOMP] o [KEYBOARD]. Sucede lo mismo con la parte Split, pero hay que pulsar y mantener pulsado [SPLIT].

#### ■ Auto Bass<sup>\*</sup>: estado y volumen

(OFF, 0~127, Ajuste por defecto: OFF) Siempre que la parte Split esté activada, este parámetro le permite ajustar el volumen de la parte Auto Bass (en el caso que la parte Auto Bass esté activada). Esta parte hace sonar notas de bajo monofónicas basadas en los acordes que toque. Si la función Bass Inversion (consulte la página 65) está desactivada, la parte Auto Bass hace sonar las notas fundamentales de los acordes que toque con la mano izquierda (utilizando la parte Split).

La parte Auto Bass también se puede añadir a la parte EP Chord (consulte a continuación), y luego sigue las mismas reglas que esa parte. El volumen y el estado de Auto Bass se pueden ajustar independientemente para "Split use" y "EP Chord use". (El valor "EP Chord" no está guardado en un Programa de Usuario, sin embargo.)

En ambos casos, seleccione DFF si no necesita la parte Auto Bass.

#### ■ **AccDrums\*, AccBass\*, Accomp1\*~Accomp6\*: volume**

(0~127, Ajuste por defecto: 100 AccDrums/100 AccBass/ 100 Accomp) Estos parámetros le permiten ajustar el volumen de cada parte de Estilo Musical individualmente: las partes de batería, bajo y la parte de Accomp (1~6). Puede utilizar estos parámetros si piensa que la "mezcla" original del Estilo Musical seleccionado no es lo suficientemente buena.

#### **Paramètres VOLUME** ■ Main Vol<sup>\*</sup>, Dual Vol<sup>\*</sup>, SpltVol<sup>\*</sup>: volume

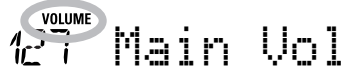

(0~127, Réglage par défaut: 127 Main/110 Dual/75 Split) Ces trois paramètres permettent de régler respectivement le volume des parties Main, Dual et Split. Notez que les réglages effectués ici n'ont aucun effet si vous avez utilisé BALANCE [ACCOMP] pour régler au maximum le volume des parties de l'arrangeur/ du morceau.

Remarque: Vous pouvez aussi régler le volume de la partie Dual en maintenant [DUAL] enfoncé tout en appuyant sur [ACCOMP] ou [KEYBOARD]. Cette méthode s'applique aussi à la partie Split, sauf que dans ce cas, vous maintenez [SPLIT] enfoncé.

#### ■ Auto Bass<sup>\*</sup>: statut et volume

(OFF, 0~127, Réglage par défaut: OFF) Quand la partie Split est active, ce paramètre permet de régler le volume de la partie Auto Bass (qui est alors activée). Cette partie sonne des notes de basse monophoniques en se basant sur les accords que vous jouez. Si la fonction Bass Inversion (voyez p. 65) est coupée, la partie Auto Bass produit les toniques (fondamentales) des accords que vous jouez de la main gauche (avec la partie Split). La partie Auto Bass peut aussi être ajoutée à la partie EP Chord (voyez ci-dessous); elle obéit alors aux mêmes règles que cette partie. Vous pouvez régler le volume et le statut d'Auto Bass indépendamment pour "l'utilisation Split" et "l'utilisation EP Chord". (Toutefois, la valeur "EP Chord" n'est pas sauvegardée dans un programme utilisateur.)

Dans les deux cas, choisissez DFF si vous n'avez pas besoin de la partie Auto Bass.

#### ■ AccDrums<sup>\*</sup>, AccBass<sup>\*</sup>, Accomp1<sup>\*</sup>~Accomp6<sup>\*</sup>: volume

(0~127, Réglage par défaut: 100 AccDrums/100 AccBass/ 100 Accomp) Ces paramètres permettent de régler le volume de chaque partie du style musical de façon individuelle: la partie de batterie, de basse et celles d'accompagnement (1~6). Vous pouvez recourir à ces paramètres si le "mix" original du style musical en question ne vous semble pas parfait.

#### ■ Song1~Song16: volume

 $(-64~\sim 63)$  These volume parameters apply to the respective tracks of the song you are currently playing back. In most cases, you may want to change the volume of track 4 (melody), 2 (bass) or 10 (drums). Finding another track  $(1, 5\nu9, 11\nu16)$ that's too loud or too soft may take some time, because their usage is more or less free. Be aware, however, that not all Standard MIDI Files use all 16 tracks that are available (so that changing the volume of track 16 may produce no audible change at all, for example).

These are relative parameters: the value you set here is subtracted from (negative values) or added to (positive values) the song parts' volume. Note that the upper limit (defined by the MIDI standard) is "127". It may thus be impossible to increase the volume of a track even by selecting "64" (because the track already uses "127"). Select "0" if you like a track's volume the way it is.

Be aware that the changes you make here must be saved along with the song data. They are not written to a User Program. See pages 120 and 132 for how to save songs.

#### **ARR SET parameters**

#### ■ **ArrChord\* (Arranger Chord intelligence)**

(Md1, Md2, Off, Default setting: Md1) This parameter allows you to select the chord intelligence system to be used by the EXR-7: the Roland system ("Md1", which makes more sense from an educational point of view, see page 149), or the "Md2" system, which can be used in the following way:

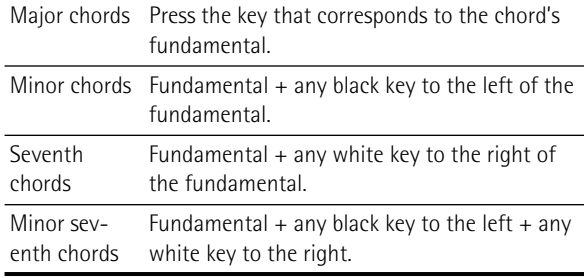

#### ■ Song1~Song16: volume

 $(-64~0~63)$  Estos parámetros de volumen se aplican a las pistas respectivas de la canción que está reproduciendo actualmente. En la mayoría de los casos, es posible que desee cambiar el volumen de la pista 4 (melodía), 2 (bajo) o 10 (percusión). Encontrar otra pista (1, 5~9, 11~16) que sea demasiado alta o demasiado baja puede tomar algún tiempo, porque su utilización es más o menos libre. Tenga en cuenta, sin embargo, que no todos los Archivos MIDI Estándar utilizan las 16 pistas disponibles (por lo que es posible que al cambiar el volumen de la pista 16 no produzca ningún cambio perceptible, por ejemplo). Estos son parámetros relativos: el valor ajustado aquí se resta del (valores negativos) o se añade al (valores positivos) volumen de las partes de la canción. Tenga en cuenta que el límite superior (definido por el estándar MIDI) es "127". Así, puede que resulte imposible aumentar el volumen de una pista incluso seleccionando "64" (porque la pista ya utiliza "127"). Seleccione "0" si está de acuerdo con el volumen de una pista. Tenga en cuenta que los cambios realizados aquí deben guardarse junto con la información de canción. No se escriben en

un Programa de Usuario. Para más información acerca de cómo guardar canciones, consulte las páginas 120 y 132

#### **Parámetros de ARR SET** ■**ArrChord\* (Arranger Chord intelligence)**

(Md1, Md2, Off, Ajuste por defecto: Md1) Este parámetro permite seleccionar el sistema "chord intelligence" que utilizará el EXR-7: el sistema Roland ("Md1", que tiene más sentido desde un punto de vista educativo, consulte página 149), o el sistema "Md2", que puede utilizarse de la siguiente forma:

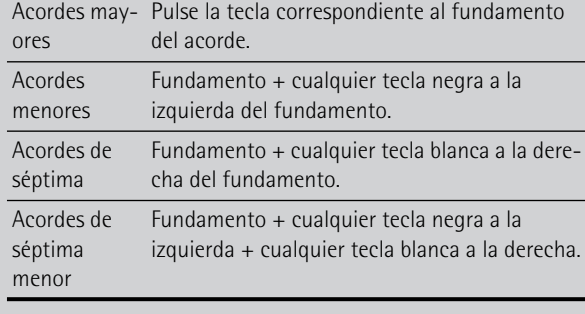

#### ■ Song1~Song16: volume

 $(-64~0~0~0~0)$  Ces paramètres de volume s'appliquent aux pistes correspondantes du morceau actuellement reproduit. Dans la majorité des cas, vous souhaiterez sans doute changer le volume de la piste 4 (mélodie), 2 (basse) ou 10 (batterie). Notez que pour les autres pistes (1, 5~9, 11~16), il se pourrait qu'il vous faille plus longtemps pour localiser la piste à corriger, car l'affectation des parties est plus ou moins libre. Retenez cependant que tous les fichiers Standard MIDI n'exploitent pas les 16 pistes disponibles (il se peut donc très bien qu'un changement de volume de la piste 16, par exemple, ne produise aucun effet audible).

Le réglage de ces paramètres est défini par rapport au volume des parties du morceau: la valeur spécifiée ici est ainsi soustraite (si elle est négative) ou ajoutée (si elle est positive) au volume de ces parties. "127" correspond à la limite maximum (définie par la norme MIDI). Par conséquent, il se peut que même en choisissant "64", vous ne puissiez pas augmenter le volume d'une piste (car il est déjà de "127"). Si le volume d'une piste vous semble parfait, choisissez "0".

N'oubliez pas que les changements effectués ici doivent impérativement être sauvegardés avec les données de morceau. Ils ne sont pas sauvegardés dans un programme utilisateur. Pour savoir comment sauvegarder les morceaux, voyez pages 120 et 132.

### **Paramètres ARR SET**

#### ■ **ArrChord\* (Arranger Chord intelligence)**

(Md1, Md2, Off, Réglage par défaut: Md1) Ce paramètre permet de choisir le système Chord Intelligence utilisé par l'EXR-7: le système Roland ("Md1", plus adapté au contexte pédagogique, voyez page 149) ou le système "Md2", qui fonctionne comme suit:

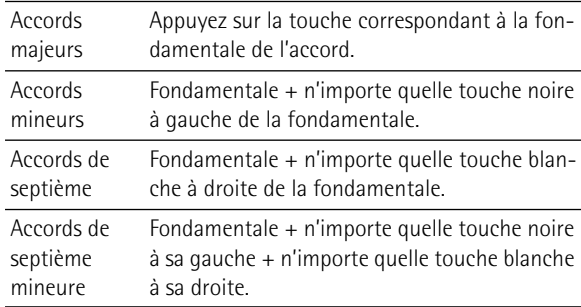

In either case, pressing just a few keys is therefore enough to obtain full chords. If you are used to playing full chords, you can switch this function off, however.

#### ■ **ArrHold\*** (Arranger Hold)

(On/Off, Default setting: On) The Arranger Hold function memorizes the chords you play with your left hand and keeps playing the corresponding notes until you play another chord. If you switch off ArrHold, the melodic Arranger parts (A.Bass, Accomp1~6) stop playing as soon as you release the key(s) in the left half of the keyboard, leaving you with only the drum accompaniment.

For your convenience, this function is switched on every time you power on the EXR-7.

#### ■ **EP Chord**° (left-hand St. Strings + bass)

(On/Off, Default setting: On) The EP Chord function (for "Educational Purposes") activates a stereo string sound and monophonic bass (if Auto Bass is set to "on") whenever (a) the

**ARRANGER** icon is displayed and (b) the Arranger is stopped. This allows you to play chords (and a bass line) with your left hand in Arranger mode – without using the EXR-7's accompaniment function.

If you select "Off", however, the left half of the keyboard will be muted when conditions (a) and (b) are met and if the  $\overline{\text{SPD}}$  icon is not displayed.

#### ■ **Bass Inv\***

(On/Off) Use this parameter to change the way in which the Arranger reads the chords you play. See p. 65.

#### ■ **MI<sup>\*</sup>** (Melody Intelligence harmony type)

(Default setting: Traditnl) This parameter allows you to select the desired harmony type for the Melody Intelligence function. Note: This parameter can also be selected by pressing and holding the MELODY INTELL] button. See p. 62.

En cualquier caso, basta con pulsar unas cuantas teclas para obtener acordes completos. No obstante, si acostumbra a reproducir acordes completos, puede desactivar esta función.

#### ■**ArrHold. \* (Arranger Hold)**

(On/Off, Ajuste por defecto: On) La función Arranger Hold memoriza los acordes interpretados con la mano izquierda y continúa tocando las notas correspondientes hasta que toque otro acorde.

Si desactiva ArrHold, las partes melódicas del Arranger (A.Bass, Accomp1~6) dejan de tocar tan pronto como suelta la(s) tecla(s) de la mitad izquierda del teclado, dejándolo solo con el acompañamiento de percusión.

Para mayor comodidad, esta función se activa cada vez que ponga en marcha el EXR-7.

#### ■ **EP Chord° (St. Strings con la mano izquierda + bajo)**

(On/Off, Ajuste por defecto: On) La función EP Chord activa (de "Educational Purposes", Finalidades educativas) activa un sonido de cuerda estéreo y un bajo monofónico (cuando Auto Bass está ajustado a "on") siempre que (a) se visualice el icono y (b) el Arranger esté detenido. Ésta le permite **ARRANGER** reproducir acordes (y una línea de bajo) con la mano izquierda en el modo Arranger – sin utilizar la función de acompañamiento del EXR-7.

Si selecciona "Off", sin embargo, la mitad izquierda del teclado se enmudecerá cuando se den las condiciones (a) y (b) y si no se visualiza el icono **sem**.

#### ■ **Bass Inv\***

(On/Off) Utilice este parámetro para cambiar la manera cómo el Arranger lee los acordes que toca. Consulte la sección p. 65.

#### ■ MI<sup>\*</sup> (tipo de armonía de Melody Intelligence)

(Ajuste por defecto: Traditnl) Este parámetro le permite seleccionar el tipo de armonía deseado para la función Melody Intelligence.

Nota: Este parámetro también puede seleccionarse pulsando y manteniendo pulsado el botón [MELODY INTELL]. Consulte la sección p. 62.

Dans les deux cas, il suffit donc d'enfoncer quelques touches pour produire des accords complets. Si toutefois vous avez l'habitude de jouer des accords complets, vous pouvez couper cette fonction.

#### ■ **ArrHold\* (Arranger Hold)**

(On/Off, Réglage par défaut: On) La fonction Arranger Hold mémorise les accords joués de la main gauche et continue à produire les notes correspondantes jusqu'à ce que vous jouiez un autre accord.

Si vous coupez la fonction ArrHold, les parties mélodiques de l'arrangeur (A.Bass, Accomp1~6) s'arrêtent de jouer dès que vous relâchez la ou les touche(s) dans la moitié gauche du clavier, ce qui ne vous laisse plus que l'accompagnement de batterie.

Pour vous simplifier la vie, cette fonction est activée à la mise sous tension de l'EXR-7.

#### ■ **EP Chord°** (cordes stéréo + basse, main gauche)

(On/Off, Réglage par défaut: On) La fonction EP Chord (des initiales de "Educational Purposes") active un son de cordes stéréo et un son de basse monophonique (à condition qu'Auto Bass soit réglé sur "on") quand (a) l'icône restaneure la lest affichée et (b) l'arrangeur est à l'arrêt. Cela vous permet de jouer des accords (et une ligne de basse) de la main gauche en mode Arranger – sans utiliser la fonction d'accompagnement de l'EXR-7.

Par contre, si vous choisissez "Off", la moitié gauche du clavier est étouffée si les conditions (a) et (b) sont remplies et si l'icône **seur** n'est pas affichée.

#### ■ **Bass Inv\***

(On/Off) Cette fonction permet de changer la manière dont l'arrangeur interprète les accords que vous jouez. Voyez p. 65.

#### ■ MI<sup>\*</sup> (type d'harmonie Melody Intelligence)

(Réglage par défaut: Traditnl) Ce paramètre permet d'assigner le type d'harmonie voulu à la fonction Melody Intelligence. Remarque: Vous pouvez aussi choisir ce paramètre en maintenant enfoncé le bouton MELODY INTELL. Voyez p. 62.

#### ■ InEnCHRD<sup>\*</sup> (Intro/Ending chord recognition)

(On/Off, Default setting: Off) This parameter allows you to block chord recognition during playback of the Intro or Ending pattern of the selected Music Style in PIANO mode. Unlike the "normal" patterns (Original, Variation), Intro and Ending patterns usually contain chord changes. If you select "Dri", Chord recognition is active during Intro/Ending playback, so that the accompaniment may jump from one key to another. To avoid this, select "Off".

#### **EFFECTS parameters**

#### ■ **Rev<sup>\*</sup>** (**Reverb** Type)

(Default setting: Hall 2) Use this parameter to select the kind of Reverb that best suits your musical purposes, or to switch the Reverb processor "Off". See p. 87.

#### ■ Chr<sup>\*</sup> (Chorus Type)

(Default setting: Chorus 3) This parameter allows you to specify the type of Chorus effect, or to switch the Chorus processor "Off". See p. 91.

#### ■ **MFX<sup>\*</sup>** (MFX type)

(Default setting: Rotary) This parameter allows you to select the desired MFX type and to switch the MFX processor off. See p. 84 for details about the MFX. Selecting "Off" means that the MFX is off.

Note: MFX type selection can also be linked to Tone selection for the Main part.

#### ■ **Tone MFX<sup>°</sup>**

(On/Off, Default setting: On) This parameter allows you to link the selection of an MFX type to the Tone you assign to the Main part. That way, a Distortion/Overdrive effect will be selected for a rock guitar sound, Rotary for an organ, etc.

#### ■ **Rev MAIN\***

(0~127, Default setting: 100) This parameter allows you to set the Reverb Send Level for the Main part (i.e. how much Reverb should be added to the Main notes). Select "0" if the Main part may not be processed by this effect.

#### ■ **InEnCHRD<sup>\*</sup>** (reconocimiento de acordes Intro/Ending)

(On/Off, Ajuste por defecto: Off) Este parámetro le permite bloquear el reconocimiento de acordes durante la reproducción del patrón Intro o Ending del Estilo Musical seleccionado en modo PIANO. A diferencia de los patrones "normales" (Original, Variation), los patrones Intro y Ending normalmente contienen cambios de acordes. Si selecciona "Ūri", el reconocimiento de acordes estará activo durante la reproducción de Intro/Ending, de modo que es posible que el acompañamiento salte de una tecla a otra. Para evitarlo, seleccione "Off".

#### **Parámetros de EFFECTS** ■**Rev\* (Reverb Type)**

(Ajuste por defecto: Hall 2) Utilice este parámetro para seleccionar el tipo de Reverb que mejor se adapte a sus propósitos musicales, o para desactivar el procesador Reverb. Consulte la sección p. 87.

#### ■ **Chr<sup>\*</sup>** (Tipo de Chorus)

(Ajuste por defecto: Chorus 3) Este parámetro le permite especificar el tipo de efecto Chorus, o desactivar ("Off") el procesador Chorus. Consulte la sección p. 91.

#### ■ **MFX<sup>\*</sup>** (tipo MFX)

(Ajuste por defecto: Rotary) Este parámetro le permite seleccionar el tipo deseado de MFX y desactivar el procesador MFX. Consulte la p. 84 para más detalles del MFX. Si selecciona "Off" significa que MFX está desactivado.

Nota: La selección de tipo MFX también se puede enlazar a la selección de Tono para la parte Main.

#### ■ **Tone MFX**<sup>°</sup>

(On/Off, Ajuste por defecto: On) Este parámetro le permite enlazar la selección de un tipo de MFX al Tono que asigne a la parte Main. De esta manera, se seleccionará un efecto de saturación/ distorsión para sonido de guitarra de rock, giratorio para un órgano, etc.

#### ■ **Rev MAIN\***

(0~127, Ajuste por defecto: 100) Este parámetro le permite ajustar el Nivel de reverberación enviado por la parte Main (es decir, cuanta reverberación se debe añadir a las notas Main). Seleccione "0" si la parte Main no se puede procesar por este efecto.

#### ■ **InEnCHRD<sup>\*</sup>** (reconnaissance d'accords pour les motifs Introl **Ending)**

(On/Off, Réglage par défaut: Off) Ce paramètre permet de désactiver la reconnaissance d'accords pendant le jeu du motif d'introduction ou de finale du style musical choisi en mode PIANO. Contrairement aux motifs "normaux" (Original, Variation), les motifs Intro et Ending contiennent généralement des changements d'accords. Si vous choisissez "On", la reconnaissance d'accords est active pendant le jeu de l'introduction/de la finale. Dans ce cas, il se peut que l'accompagnement change de tonalité. Pour éviter ces changements, choisissez "Dff".

#### **Paramètres EFFECTS**

#### ■ **Rev<sup>\*</sup>** (type de réverbération)

(Réglage par défaut: Hall 2) Utilisez ce paramètre pour choisir le type de réverbération le mieux adapté à vos besoins ou pour désactiver ("Off") le processeur Reverb. Voyez p. 87.

#### ■ Chr<sup>\*</sup> (type de Chorus)

(Réglage par défaut: Chorus 3) Ce paramètre permet de spécifier le type d'effet Chorus ou de désactiver ("Off") le processeur Chorus. Voyez p. 91.

#### ■ **MFX<sup>\*</sup>** (type MFX)

(Réglage par défaut: Rotary) Ce paramètre permet de choisir le type MFX voulu et de désactiver le processeur MFX. Pour en savoir plus sur le MFX, voyez p. 84. Le choix de "Off" signifie que le MFX est coupé.

Remarque: Vous pouvez en outre lier le choix du type MFX au choix du son pour la partie Main.

#### ■ **Tone MFX**<sup>°</sup>

(On/Off, Réglage par défaut: On) Ce paramètre permet de lier le choix d'un type MFX au son assigné à la partie Main. Vous pouvez ainsi choisir un effet Distortion/Overdrive pour un son de guitare rock, un effet Rotary pour un son d'orgue, etc.

#### ■ **Rev MAIN\***

(0~127, Réglage par défaut: 100) Ce paramètre règle le niveau d'envoi de réverb (Reverb Send) pour la partie Main (c.-à-d. combien de réverb est ajoutée aux notes Main). Choisissez "0" si vous ne voulez pas traiter la partie Main avec cet effet.

#### ■ **Chr MAIN\***

(0~127, Default setting: 0) This parameter allows you to set the Chorus Send Level for the Main part (i.e. how much Chorus should be added to the Main notes). If you want this part to be processed by the Chorus effect, you need to select a value different from "0". This parameter is only used when the MFX parameter is set to "Off".

#### ■ Pan MAIN<sup>\*</sup>

(Rnd, R63~0~L63, Default setting: 0) This parameter allows you to set the stereo position of the Main part (i.e. its placement between the left and right speakers). "Rnd" means that the stereo position changes randomly for each note you play. Values starting with "L" correspond to the left speaker. "0" refers to the center, and values starting with "R" correspond to the right speaker.

#### ■ **Rev DUAL**\*

(0~127, Default setting: 100) This parameter allows you to set the Reverb Send Level for Dual part (i.e. how much Reverb should be added to the Dual notes). Select "0" if the Dual part may not be processed by this effect.

#### ■ **Chr DUAL\***

(0~127, Default setting: 0) This parameter allows you to set the Chorus Send Level for the Dual part (i.e. how much Chorus should be added to the Dual notes). If you want this part to be processed by the Chorus effect, you need to select a value different from "0".

#### ■ **Pan DUAL\***

(Rnd, R63~0~L63, Default setting: 0) This parameter allows you to set the stereo position of the Dual part (i.e. its placement between the left and right speakers). "Rnd" means that the stereo position changes randomly for each note you play. Values starting with "L" correspond to the left speaker. "0" refers to the center, and values starting with "R" correspond to the right speaker.

#### ■ **Rev SPLIT**\*

(0~127, Default setting: 100) This parameter allows you to set the Reverb Send Level for the Split part. Select "0" if the Split part may not be processed by this effect.

#### ■ **Chr MAIN\***

(0~127, Ajuste por defecto: 0) Este parámetro le permite ajustar el Nivel de Chorus enviado por la parte Main (es decir, cuanto Chorus se debe añadir a las notas Main). Si desea que el efecto Chorus procese esta parte, debe seleccionar un valor diferente a "0". Este parámetro sólo se utiliza cuando el parámetro MFX está desactivado.

#### ■ **Pan MAIN\***

(Rnd, R63~0~L63, Ajuste por defecto: 0) Este parámetro le permite ajustar la posición estéreo de la parte Main (es decir. su situación entre los altavoces izquierdo y derecho). "Rnd" significa que la posición estéreo cambia aleatoriamente para cada nota que toque. Los valores que empiezan con "L" corresponden al altavoz izquierdo. "0" hace referencia al centro, los valores que empiezan con "R" corresponden al altavoz derecho.

#### ■ **Rev DUAL\***

(0~127, Ajuste por defecto: 100) Este parámetro le permite ajustar el Nivel de reverberación enviado por la parte Dual (es decir, cuanta reverberación se debe añadir a las notas Dual). Seleccione "0" si la parte Dual no se puede procesar por este efecto.

#### ■ **Chr DUAL\***

(0~127, Ajuste por defecto: 0) Este parámetro le permite ajustar el Nivel de Chorus enviado por la parte Dual (es decir, cuanto Chorus se debe añadir a las notas Dual). Si desea que el efecto Chorus procese esta parte, debe seleccionar un valor diferente a "0".

#### ■ **Pan DUAL\***

(Rnd, R63~0~L63, Ajuste por defecto: 0) Este parámetro le permite ajustar la posición estéreo de la parte Dual (es decir. su situación entre los altavoces izquierdo y derecho). "Rnd" significa que la posición estéreo cambia aleatoriamente para cada nota que toque. Los valores que empiezan con "L" corresponden al altavoz izquierdo. "0" hace referencia al centro, los valores que empiezan con "R" corresponden al altavoz derecho.

#### ■ **Rev SPLIT\***

(0~127, Ajuste por defecto: 100) Este parámetro le permite ajustar el nivel de envío de reverberación a la parte Split. Seleccione "0" si la parte Split no se puede procesar por este efecto.

#### ■ **Chr MAIN\***

(0~127, Réglage par défaut: 0) Ce paramètre règle le niveau d'envoi de chorus (Chorus Send) pour la partie Main (c.-à-d. combien de chorus est ajouté aux notes Main). Si vous voulez traiter cette partie avec l'effet Chorus, veillez à choisir une valeur autre que "0". Ce paramètre est uniquement utilisé quand MFX est réglé sur "Off".

#### ■ **Pan MAIN\***

(Rnd, R63~0~L63, Réglage par défaut: 0) Ce paramètre détermine le panoramique de la partie Main (sa position entre les enceintes gauche et droite). Pour "Rnd", la position stéréo change de manière aléatoire à chaque note jouée. Les valeurs commençant par "L" correspondent à l'enceinte gauche. "0" correspond au centre et les valeurs commençant par "R" à l'enceinte droite.

#### ■ **Rev DUAL\***

(0~127, Réglage par défaut: 100) Ce paramètre règle le niveau d'envoi de réverb (Reverb Send) pour la partie Dual (c.-à-d. combien de réverb est ajoutée aux notes Dual). Choisissez "0" si vous ne voulez pas traiter la partie Dual avec cet effet.

#### ■ **Chr DUAL\***

(0~127, Réglage par défaut: 0) Ce paramètre règle le niveau d'envoi de chorus (Chorus Send) pour la partie Dual (c.-à-d. combien de chorus est ajouté aux notes Dual). Si vous voulez traiter cette partie avec l'effet Chorus, veillez à choisir une valeur autre que "0".

#### ■ **Pan DUAL\***

(Rnd, R63~0~L63, Réglage par défaut: 0) Ce paramètre détermine le panoramique de la partie Dual (sa position entre les enceintes gauche et droite). Pour "Rnd", la position stéréo change de manière aléatoire à chaque note jouée. Les valeurs commençant par "L" correspondent à l'enceinte gauche. "0" correspond au centre et les valeurs commençant par "R" à l'enceinte droite.

#### ■ **Rev SPLIT\***

(0~127, Réglage par défaut: 100) Ce paramètre sert à régler le niveau d'envoi de réverb (Reverb Send) pour la partie Split. Choisissez "0" si vous ne voulez pas traiter la partie Split avec cet effet.

#### ■ **Chr SPLIT\***

(0~127, Default setting: 0) This parameter allows you to set the Chorus Send Level for the Split part. If you want this part to be processed by the Chorus effect, you need to select a value different from "0".

#### ■ **Pan SPLIT\***

(Rnd, R63~0~L63, Default setting: 0) This parameter allows you to set the stereo position of the Split part (i.e. its placement between the left and right speakers). "Rnd" means that the stereo position changes randomly for each note you play. Values starting with "L" correspond to the left speaker. "0" refers to the center, and values starting with "R" correspond to the right speaker.

#### **DB\_DJGR, DB\_EFX, DB\_CTRLS parameters**

See pages 80 and 81.

#### **KB SCALE parameters**

#### ■ **Scale C\*~Scale B\* (Scale Tune)**

(–64~63, Default setting: 0 for all notes) These parameters allow you to stray away from the usual semitone-interval scale (used in western music) by changing the pitch of the notes so as to accommodate other musical cultures or tuning methods (oriental, baroque music, etc.).

As you will notice, you can change the pitch of every note of one octave (C, C#, D, Eb, E…). The settings you make here apply to all notes of the same name (i.e. to every "C", every "C#", etc.). Most of the time, you will probably select the value "50" or "–50" as they correspond exactly to half a semitone up or down (quarter tone). Other settings may also be interesting, though.

#### ■ Scl Mode<sup>\*</sup>

(MN, ALL, Default setting: MN) This parameter allows you to specify which parts the Scale settings (see above) should apply to: only the Main part ("MN") or all parts ("ALL"). In some cases, choosing "ALL" may produce a more satisfactory result.

#### **MIDI parameters**

See page 114.

#### ■ **Chr SPLIT\***

(0~127, Ajuste por defecto: 0) Este parámetro le permite ajustar el nivel de envío de Chorus a la parte Split. Si desea que el efecto Chorus procese esta parte, debe seleccionar un valor diferente a "0".

#### ■ **Pan SPLIT\***

(Rnd, R63~0~L63, Ajuste por defecto: 0) Este parámetro le permite ajustar la posición estéreo de la parte Split (es decir. su situación entre los altavoces izquierdo y derecho). "Rnd" significa que la posición estéreo cambia aleatoriamente para cada nota que toque. Los valores que empiezan con "L" corresponden al altavoz izquierdo. "0" hace referencia al centro, los valores que empiezan con "R" corresponden al altavoz derecho.

#### **DB\_DJGR, DB\_EFX, Parámetros de DB\_CTRLS**

Consulte las secciones páginas 80 y 81.

#### **Parámetros de KB SCALE** ■**Scale C\*~Scale B\* (Scale Tune)**

(–64~63, Ajuste por defecto: 0 para todas las notas) Estos parámetros le permiten alejarse de la escala usual de intervalos de semitono (usada en la música occidental) cambiando la afinación de las notas para acomodar otras culturas musicales o métodos de afinación (oriental, música barroca, etc.). Como verá, puede cambiar la afinación de cada nota en una octava (Do, Do#, Re, Mib, Mi…). Los ajustes que defina aquí se aplican a todas las notas del mismo nombre (es decir, a cada Do, cada Do#, #", etc.). La mayor parte del tiempo, muy probablemente seleccionará el valor "50" o

"–50" ya que corresponden exactamente a la mitad de un semitono arriba o abajo (negra). Sin embargo, otros ajustes también pueden ser interesantes.

#### ■ Scl Mode<sup>\*</sup>

(MN, ALL, Ajuste por defecto: MN) Este parámetro permite especificar qué partes de los ajustes de Escala (consulte la explicación anterior) deberían aplicarse a: sólo la parte Main ("MN") o todas las partes ("ALL"). En algunos casos, si selecciona "ALL" conseguirá un resultado más satisfactorio.

#### **Parámetros de MIDI**

Consulte la sección página 114.

#### ■ **Chr SPLIT\***

(0~127, Réglage par défaut: 0) Ce paramètre sert à régler le niveau d'envoi de chorus (Chorus Send) pour la partie Split. Si vous voulez traiter cette partie avec l'effet Chorus, veillez à choisir une valeur autre que "0".

#### ■ Pan SPLIT<sup>\*</sup>

(Rnd, R63~0~L63, Réglage par défaut: 0) Ce paramètre détermine le panoramique de la partie Split (sa position entre les enceintes gauche et droite). Pour "Rnd", la position stéréo change de manière aléatoire à chaque note jouée. Les valeurs commençant par "L" correspondent à l'enceinte gauche. "0" correspond au centre et les valeurs commençant par "R" à l'enceinte droite.

#### **Paramètres DB\_DJGR, DB\_EFX, DB\_CTRLS**

Voyez pages 80 et 81.

#### **Paramètres KB SCALE** ■ Scale C<sup>\*</sup>~Scale B<sup>\*</sup> (Scale Tune)

(–64~63, Réglage par défaut: 0 pour toutes les notes) Ces paramètres vous permettent de vous écarter de la gamme habituelle à intervalles de demi-ton (utilisée dans la musique occidentale) en changeant la hauteur des notes, pour adapter votre musique à d'autres cultures musicales ou méthodes d'accord (musique orientale, baroque, etc.).

Vous pouvez changer la hauteur de toutes les notes d'une octave (Do, Do#, Ré, Mib, Mi…). Les réglages que vous effectuez ici s'appliquent à toutes les notes du même nom (c.-à-d. à chaque "Do", chaque "Do#", etc.). La plupart du temps, vous choisirez sans doute les valeurs "50" ou

"–50" car elles correspondent exactement à une moitié de demi-ton (un quart de ton) vers le haut ou vers le bas. Notez que d'autres réglages produisent aussi des effets intéressants.

#### ■ **Scl Mode**\*

(MN, ALL, Réglage par défaut: MN) Ce paramètre permet de spécifier les parties auxquelles s'appliquent les réglages Scale (voyez ci-dessus): uniquement la partie Main ("MN") ou toutes les parties ("ALL"). Parfois, le choix de "ALL" peut produire de meilleurs résultats.

#### **Paramètres MIDI**

Voyez page 114.

#### **UTILITY parameters**

#### ■ **InitFLSH (Flash initialization)**

This function initializes (formats) the EXR-7's Flash memory, which is only necessary if the data in the Flash memory become unreadable.

Note: Executing this function erases all Standard MIDI Files and Music Styles in the EXR-7's Flash area.

Press  $\sqrt{YES/+}$  in response to the flashing **YES** message. The "Sure?" message appears and the YES message starts flashing. Press  $\sqrt{YES/I}$  to initialize the Flash area (or  $\sqrt{NO/I}$  if you changed you mind).

After showing the "Complete" message, the EXR-7 leaves this function.

#### ■ **Resume**

Select this function to recall the EXR-7's factory Function settings.

Note: Resume does not reset the MIDI parameters of the FUNC-TION mode (see p. 114).

Press [YES/+] in response to the flashing **YES** message. After showing the "Complete" message, the EXR-7 leaves this function.

Note: There is no "Sure?" question that gives you time to think. Only press  $YES/H$  if you are certain you want to recall ALL factory Function settings. Otherwise, press [EXIT] or [NO/-].

#### **Parámetros de UTILITY**

#### ■ **InitFLSH (inicialización de Flash)**

Esta función inicializa (formatea) la memoria Flash del EXR-7, lo cual sólo es necesario si no puede leerse la información de la memoria Flash.

Nota: Al ejecutar esta función se borran todos los Archivos MIDI Estándar y los Estilos Musicales en el área Flash del EXR-7.

Pulse  $\sqrt{YES/I}$  en respuesta al mensaje parpadeante YES. Aparece el mensaje "Sure?" y el mensaje YES empieza a parpadear. Pulse <sup>[YES]</sup>+] para inicializar el área Flash (o [NO]-] si ha cambiado de opinión).

Después de visualizar el mensaje "Complete", el EXR-7 abandona esta función.

#### ■ **Resume**

Seleccione esta función para recuperar los ajustes de Function originales del EXR-7.

Nota: Resume no reajusta los parámetros MIDI del modo FUNC-TION (consulte la página 114).

Pulse  $\sqrt{YES/I}$  en respuesta al mensaje parpadeante YES. Después de visualizar el mensaje "Complete", el EXR-7 abandona esta función.

Nota: No hay pregunta "¿Está seguro?" que le dé tiempo para pensar. Sólo pulse [YES/+] si está seguro de que quiere recuperar TODOS los ajustes originales de Function. Enc aso contrario, pulse [EXIT] or  $NO/-$ ].

#### **Paramètres UTILITY**

#### ■ InitFLSH (initialisation de la mémoire Flash)

Cette fonction initialise (formate) la mémoire Flash de l'EXR-7. Cette opération est uniquement nécessaire si les données de la mémoire Flash deviennent illisibles.

Remarque: L'exécution de cette fonction efface tous les fichiers standard MIDI et les styles musicaux dans la zone Flash de l'EXR-7.

Appuyez sur **YES/+** en réponse au message clignotant YES. Le message "Sure?" s'affiche et Yes se met à clignoter. Appuyez sur <a>[YES</a>/+]</a> pour initialiser la mémoire Flash (ou sur

[NO/–] si vous changez d'avis).

L'EXR-7 affiche le message "Complete" puis quitte cette fonction.

#### ■ **Resume**

Choisissez cette fonction pour rappeler les réglages Function d'usine de l'EXR-7.

Remarque: La fonction Resume n'initialise pas les paramètres MIDI du mode FUNCTION (voyez p. 114).

Appuyez sur **YES/+** en réponse au message clignotant YES. L'EXR-7 affiche le message "Complete" puis quitte cette fonction.

Remarque: Vous ne rencontrerez pas de message "Sure?" vous donnant l'occasion de réfléchir à votre choix. Appuyez donc sur [YES/+] uniquement si vous êtes sûr de vouloir rappeler TOUS les réglages Function d'usine. Sinon, appuyez sur [EXIT] ou [NO/-].
### **12. Working with User Programs**

*The EXR-7 is equipped with 100 User Program memories (00~99) that allow you to store almost all settings (or registrations) you make on the front panel and via the Function menu (see p. 96).* 

Note: MIDI settings (see p. 114) are not saved to a User Program because the EXR-7 memorizes them automatically.

**Writing your settings to a User Program**

*It is a good idea to write your settings frequently, even if you still need to do some editing afterwards. Those intermediary saves allow you to return to the previous stage whenever you do not like your last modifications.*

# **12. Trabajar con Programas de Usuario**

*ElEXR-7 dispone de 100 memorias de Programas de Usuario (00~99) que le permiten guardar prácticamente todos los ajustes (o registros) realizados desde el panel frontal y mediante el menú Function (consulte p. 96).*  Nota: Los ajustes MIDI (consulte la página 114) no se guardan en un Programa de Usuario debido a que el EXR-7 los memoriza de forma

### **Escribir ajustes en un Programa de Usuario**

*Es una buena idea anotar los ajustes con frecuencia, aunque deba editarlos con posterioridad. Estos guardados intermediarios le permiten volver a la fase anterior siempre que no quede satisfecho con las últimas modificaciones.*

DEES

 $\overline{\mathbf{2}}$ 

 $\sqrt{5}$ 

 $\overline{\bullet}$ 

 $\sqrt{7}$ 

`SPACE  $\sqrt{2}$  GHI<sub>%</sub>

उ

 $\overline{\mathbf{6}}$ 

# **12. Tirer parti des programmes utilisateur**

*L'EXR-7 est doté de 100 mémoires (00~99) de programme utilisateur permettant de conserver pratiquement tous les réglages que vous effectuez en face avant et avec le menu Function (voyez p. 96).* 

Remarque: Les réglages MIDI (voyez p. 114) ne sont pas sauvegardés dans un programme utilisateur car l'EXR-7 les mémorise automatiquement.

### **Mémorisation de vos réglages dans un programme utilisateur**

*Nous vous recommandons de mémoriser souvent vos réglages, même s'il vous reste des changements à faire par la suite. Ces mémorisations intermédiaires permettent notamment de revenir à un stade préalable si vous n'aimez pas vos dernières modifications.*

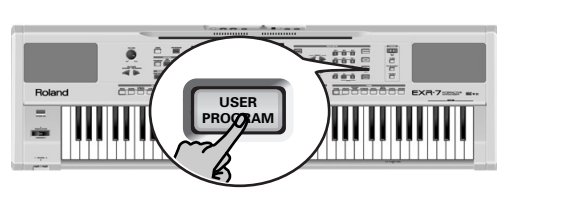

automática.

- (1) Press and hold the  $USER$  PROGRAM/WRITE] button. The EXR-7 now displays " $Mrite$  ?" and the number of the currently selected User Program (if any).
- (2) Enter the number of the memory where you wish to save your settings using the numeric buttons  $\boxed{0}$ ~ $\boxed{9}$ . The "**YES**" message starts flashing.
- (3) Press  $YES/+$ ] to confirm the number.

(1) Pulse y mantenga pulsado el botón USER PROGRAM/WRITEL

El EXR-7 ahora visualiza "Write ?" y el número de Programa de Usuario (User Program) seleccionado (si hay alguno).

- (2) Entre el número de la memoria en que desee guardar los ajustes mediante los botones numéricos [0]~[9]. El mensaje "YES" empieza a parpadear.
- (3) Pulse  $YES/+$ ] para confirmar el número.
- (1) Maintenez le bouton USER PROGRAM/WRITE enfoncé. L'EXR-7 affiche à présent le message "Write ?" et le numéro du programme utilisateur actuellement choisi (le cas échéant).
- (2) Entrez le numéro de la mémoire où vous voulez sauvegarder vos réglages avec les boutons numériques [0]~[9]. Le message "YES" se met à clignoter.
- (3) Appuyez sur  $YES/F$  pour confirmer le numéro.

(4) Now use the numeric buttons  $\overline{0}$   $\sim$   $\overline{9}$  to name your User Program.

The available characters are:

 $-$  ! #  $*$  % & ' - @ ^ ' 0 1 2 3 4 5 6 7 8 9 A B C D E F G H I J K L M N O P Q R S T U V W X Y Z

Note: Each time you press another numeric button (for entering characters), the cursor advances automatically to the next position. This works like a mobile phone.

(5) Press the  $YES/+$  button to save your settings to the selected memory. (Press  $\overline{NO/-}$  if you don't want to save them after all.)

The display now responds with the "Complete" message.

Note that User Programs you write can also refer to a Music Style on floppy disk (or in the EXR-7's Flash memory). If you choose to work with a Style on floppy disk, you need to insert the floppy disk into the drive before recalling a User Program that refers to it. If you forget to do that, the error message "No Disk" appears. If you did insert a floppy disk, but if that floppy disk does not contain the Style the User Program needs, the error message "Not Found" appears. In either case, insert the (correct) floppy and recall the User Program again. Note: You can also save the selected Music Style to the Flash area and then work with that Style. For this, you first need to select it ("DISK" and correct number, see page 33), then save it to the Flash area (page 121), then select the copied Style ("FLASH" and correct number, page 33), and finally write your User Program.

(4) Ahora use los botones numéricos  $\overline{0}$   $\sim$   $\overline{9}$  para dar un nombre al Programa de Usuario (User Program). Los caracteres disponibles son:

> \_ ! # \$ % & ' - @ ^ ' 0 1 2 3 4 5 6 7 8 9 A B C D E F G H I J K L M N O P Q R S T U V W X Y Z

Nota: Cada vez que pulsa otro botón numérico (para introducir caracteres), el cursor avanza automáticamente a la siguiente posición. Funciona como un teléfono móvil.

(5) Pulse el botón  $YES/+)$  para quardar los ajustes en al memoria seleccionada. (Pulse [NO/–] si, después de todo, ya no desea guardarlos).

La pantalla ahora responde con el mensaje "Complete".

Cabe señalar que los Programas de Usuario que guarde también pueden referirse al estilo musical que se encuentre en un disquete (o en la memoria Flash del EXR-7). Si selecciona trabajar con un estilo en un disquete, deberá insertar el disquete en la disquetera antes de empezar a recuperar el Programa de Usuario que se refiere al estilo. Si se olvida de este paso, se visualizará el mensaje de error "No Disk". Si inserta un disquete, pero no contiene el estilo que necesita el Programa de Usuario, se visualiza el mensaje de error "Not Found". En cualquier caso, inserte el disquete (correcto) y llame de nuevo al Programa de Usuario.

Nota: También puede guardar el estilo musical seleccionado en el área Flash y trabajar con ese estilo. Para ello, primero debe seleccionarlo ("DISK" y el número correcto, consulte la página 33), y a continuación guárdelo en el área Flash (página 121), luego seleccione el estilo copiado ("FLASH" y el número correcto, página 33), y por último guarde el Programa de Usuario.

(4) Donnez ensuite un nom à votre programme utilisateur avec les boutons numériques [0]~[9]. Voici les caractères disponibles:

> \_ ! # \$ % & ' - @ ^ ' 0 1 2 3 4 5 6 7 8 9 A B C D E F G H I J K L M N O P Q R S T U V W X Y Z

Remarque: Chaque fois que vous appuyez sur un autre bouton numérique (pour entrer un caractère), le curseur avance automatiquement jusqu'à la position suivante. Cette procédure est semblable à l'entrée de caractères sur un téléphone portable.

(5) Appuyez sur le bouton  $YES/+$ ] pour sauvegarder vos réglages dans la mémoire choisie. (Appuyez sur [NO/–] si vous avez changé d'avis et ne voulez plus sauvegarder.) L'écran affiche alors le message "Complete". Notez que les programmes utilisateur que vous sauvegardez peuvent aussi faire référence à un style musical sur disquette (ou dans la mémoire Flash de l'EXR-7). Pour pouvoir travailler avec un style musical d'une disquette, vous devez insérer cette dernière dans le lecteur de disquettes avant de rappeler tout programme utilisateur faisant référence au style en question. Si vous oubliez de charger la disquette, le message "No Disk" s'affiche. Par contre, si vous avez chargé une disquette mais qu'elle ne contient pas le style requis pour le programme utilisateur, le message d'erreur "Not Found" s'affiche. Dans ces deux cas, insérez la disquette (correcte) et rappelez à nouveau le programme utilisateur.

Remarque: Vous pouvez aussi sauvegarder le style musical choisi dans la mémoire Flash et travailler ensuite avec ce style. Pour ce faire, vous devez le choisir ("DISK" et le numéro correct, voyez page 33), le sauvegarder dans la mémoire Flash (page 121), sélectionner le style copié ("FLASH" et le numéro correct, page 33) et enfin sauvegarder votre programme utilisateur.

### **Notes about writing User Programs**

Leaving the User Program environment

Press the **EXIT** button to leave the User Program environment.

Meaning of the asterisk

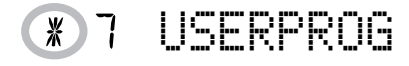

At some stage, you may come across an asterisk next to the User Program number.

It means that the last User Program you selected is still in effect but that the current settings no longer correspond to the ones in that memory. Such changes may include the status of the Reverb or Chorus effect, a changed volume value, etc.

Before selecting another User Program or switching off the EXR-7, you should therefore write these settings to the same (or a different) User Program if you want to keep them. Otherwise, you lose these changes.

### Mode selection

The mode (Arranger, p. 29, Piano Solo, p. 25, Piano Mode, p. 64) is also memorized when you write a User Program.

User Programs and the USER STL memory The last Music Style you selected before writing a User Program is also memorized. This even applies to the USER STL memory that may contain a Style loaded from floppy disk or the Flash memory (see p. 120). The 100 User Programs can be saved to floppy disk as a set (see p. 132).

**Notas acerca de la escritura de Programas de Usuario**

Salir del entorno de Programa de Usuario Pulse el botón **[EXIT]** para salir del entorno de Programa de Usuario.

Significado del asterisco

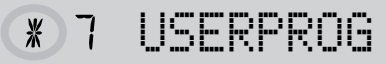

En alguna de las etapas, puede encontrarse con un asterisco junto al número del Programa de Usuario.

Significa que el último Programa de Usuario seleccionado sigue siendo efectivo, pero que los ajustes actuales ya no se corresponden con los de esta memoria. Dichos cambios pueden incluir el estado del efecto Reverb o Chorus, un valor de volumen cambiado, etc.

Por lo tanto, antes de seleccionar otro Programa de Usuario o de desactivar el EXR-7, debería escribir estos ajustes en el mismo (u otro) Programa de Usuario si desea conservarlos. Si no lo hace se perderán los cambios.

### Selección de modo

El modo (Arranger, p. 29, Piano Solo, p. 25, Piano Mode, p. 64) también se memoriza al escribir un Programa de Usuario.

Programas de Usuario y la memoria USER STL El último Estilo Musical seleccionado antes de escribir un Programa de Usuario también se memorizará. Esto también se aplica a la memoria USER STL que puede contener un Estilo cargado desde un disquete o desde la memoria Flash (consulte la página 120). Los 100 Programas de Usuario se pueden guardar en un disquete como grupo (consulte la página 132).

### **Remarques sur la sauvegarde des programmes utilisateur**

Quitter l'environnement User Program Appuyez sur le bouton [EXIT] pour quitter l'environnement User Program.

Signification de l'astérisque

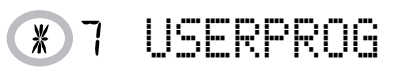

Vous verrez parfois un astérisque à côté du numéro de programme utilisateur.

Il indique que le dernier programme utilisateur sélectionné est toujours en vigueur mais que les réglages actuels ne correspondent plus à ceux contenus dans cette mémoire. De tels changements peuvent concerner l'état des effets Reverb et Chorus, une valeur Balance modifiée, etc.

Avant de sélectionner un autre programme utilisateur ou de couper l'alimentation de l'EXR-7, sauvegardez ces réglages dans le programme utilisateur (ou dans un autre) si vous voulez les conserver. Sinon, vous perdrez ces modifications.

### Sélection de mode

Le réglage de mode (Arranger, p. 29, Piano Solo, p. 25, Piano Mode, p. 64) est également mémorisé quand vous sauvegardez un programme utilisateur.

Programmes utilisateur et mémoire USER STL

Le dernier style musical sélectionné avant la sauvegarde d'un programme utilisateur est aussi mémorisé. C'est aussi le cas de la mémoire USER STL, qui peut contenir un style chargé d'une disquette ou de la mémoire Flash (voyez p. 120).

Vous pouvez sauvegarder les 100 programmes utilisateur sur disquette, sous forme d'un jeu de programmes (voyez p. 132).

### **Selecting a User Program**

*Though the User Program memory you specified above is already selected, there will be times when you need to select another memory. In that case, here is what you need to do:*

### **Seleccionar un Programa de Usuario**

*Aunque la memoria del Programa de Usuario especificado anteriormente ya está seleccionada, algunas veces deberá seleccionar otra memoria. En este caso, siga los pasos que se indican a continuación:*

### **Sélection d'un programme utilisateur**

*Bien que le programme utilisateur spécifié plus haut soit déjà sélectionné, il faut parfois en changer. Dans ce cas, voici comment procéder:*

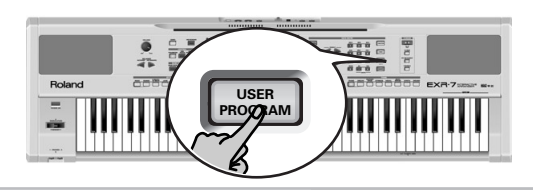

#### USERPROG ∦

(1) Briefly press USER PROGRAM/WRITE (it lights). Do not hold this button down because doing so will start the Write procedure (see above).

The display now shows the number of the User Program you selected last, or "1" if you have not yet selected a User Program since switching on the EXR-7.

The asterisk "\*" indicates that the EXR-7 is still using the last manual changes you may have made before selecting the User Program function. The number to the left of the USERPROG message therefore only means "this is the last memory you selected".

None of its settings are being used for the time being. By pressing the [EXIT] button in the DATA ENTRY section, you can leave the User Program mode without changing your manual settings. This may be important to remember if you were about to write your settings and accidentally pressed the wrong button (or didn't press it long enough). (1) Pulse brevemente USER PROGRAM/WRITE (se ilumina). No lo mantenga pulsado, ya que si lo hiciera iniciará el procedimiento de Escritura (consulte las secciones anteriores).

La pantalla ahora muestra el número del Programa de Usuario que haya seleccionado en último lugar, u "1" si aún no ha seleccionado ningún Programa de Usuario después de poner en marcha el EXR-7.

El asterisco "\*" indica que el EXR-7 todavía está utilizando los últimos cambios manuales que ha realizado antes de seleccionar la función User Program. El número de la izquierda del mensaje USERPROG, por lo tanto, sólo significa "ésta es la última memoria que ha seleccionado".

Pero actualmente ya no se utiliza ninguno de sus ajustes. Si pulsa el botón [EXIT] de la sección DATA ENTRY, podrá salir del modo de Programa de Usuario sin cambiar los ajustes manuales. Esto es importante recordarlo si desea escribir estos ajustes y pulsa accidentalmente el botón equivocado (o si no lo pulsa durante el tiempo suficiente). (1) Appuyez brièvement sur USER PROGRAM/WRITE (le bouton s'allume). Ne maintenez pas ce bouton enfoncé car vous entameriez la procédure de sauvegarde (Write) dont il était question plus haut.

L'écran indique alors le numéro du programme utilisateur sélectionné en dernier lieu ou "1" si vous n'avez pas encore sélectionné de programme utilisateur depuis la mise sous tension de l'EXR-7.

L'astérisque "\*" vous avertit que l'EXR-7 se sert toujours des derniers changements manuels que vous avez peutêtre effectués avant de sélectionner la fonction User Program. Le numéro à gauche du message USERPROG ne signifie donc rien de plus que "ceci est la dernière mémoire sélectionnée".

Aucun de ses réglages n'est utilisé pour l'instant. En appuyant sur le bouton [EXIT] de la section DATA ENTRY, vous pouvez quitter le mode User Program sans changer vos réglages manuels. Cela peut être important si vous étiez sur le point d'enregistrer vos réglages et si vous avez appuyé accidentellement sur le mauvais bouton (ou que vous n'avez pas appuyé assez longtemps).

To actually select a User Program…

(2) Use the numeric buttons  $\boxed{0}$ ~ $\boxed{9}$  to select the memory  $(00~99)$ .

The settings of the selected User Program will be recalled. If you only enter one number, the EXR-7 will take slightly longer to select the corresponding single-digit memory. Note: You can also use the FAMILY and SELECT <■ buttons to select User Programs.

Note: As soon as you modify any setting (on the front panel or in the Function menu), the asterisk appears next to the User Program number.

(3) Press  $\sqrt{\frac{E[X|T]}{F}}$  or any other "big" button in the DATA ENTRY section to leave this mode.

Para seleccionar realmente un Programa de Usuario…

(2) Pulse uno de los botones numéricos  $\boxed{0}$ ~ $\boxed{9}$  para seleccionar la memoria (00~99).

Se recuperarán los ajustes del Programa de Usuario seleccionado. Si sólo entra un número, el EXR-7 tardará un poco más en seleccionar la correspondiente memoria de un solo dígito.

Nota: También puede utilizar los botones FAMILY y SELECT <a> para seleccionar los Programas de Usuario.

Nota: Tan pronto como modifique cualquier ajuste (en el panel frontal o en el menú Function), aparecerá el asterisco al lado del número del Programa de Usuario.

(3) Pulse [EXIT] cualquier otro de los botones "grandes" en la sección DATA ENTRY para salir de este modo.

Pour choisir un programme utilisateur…

(2) Utilisez les boutons numériques  $\boxed{0}$ ~ $\boxed{9}$  pour choisir la mémoire (00~99).

Les réglages du programme utilisateur choisi sont alors rappelés. Si vous entrez un seul numéro, il faut un peu plus de temps à l'EXR-7 pour choisir la mémoire à un chiffre correspondante.

Remarque: Vous pouvez aussi utiliser les boutons FAMILY et SELECT < pour choisir les programmes utilisateur. Remarque: Dès que vous modifiez le moindre réglage (en face avant ou dans le menu Function), l'astérisque s'affiche à côté du numéro de programme utilisateur.

(3) Appuyez sur  $\sqrt{\frac{E[X|T]}{E[X]}}$  ou tout autre "gros" bouton de la section DATA ENTRY pour quitter ce mode.

# **13. MIDI functions**

*MIDI is short for "Musical Instrument Digital Interface". The word refers to many things, the most obvious being a connector type that is used by musical instruments and other devices to exchange messages relating to the act of making music.* 

Each time you play on the EXR-7's keyboard or start the Arranger (or Song), your instrument transmits MIDI data to its MIDI OUT socket. If you connect the MIDI OUT socket to the MIDI IN socket of another instrument, that instrument may play the same notes as one of the EXR-7's parts, select sounds, etc.

MIDI is a universal standard, which means that musical data can be sent to and received by instruments of different types and manufacturers. Furthermore, MIDI allows you to connect your EXR-7 to a computer or hardware sequencer.

Connect your EXR-7 as shown below.

# **13. Funciones MIDI**

*MIDI es la abreviación de "Musical Instrument Digital Interface" (Interface Digital para Instrumentos Musicales). Este término se refiere a muchas cosas, siendo la más obvia un tipo de conector utilizado por instrumentos musicales y otros dispositivos para intercambiar mensajes relacionados con la creación de música.* 

Cada vez que toque en el teclado del EXR-7 o que inicie el Arranger (o canción), el instrumento enviará información MIDI a su zócalo MIDI OUT. Si conecta el zócalo MIDI OUT al zócalo MIDI IN de otro instrumento, ese instrumento podrá tocar las mismas notas que una de las partes del EXR-7, seleccionar sonidos, etc.

El MIDI es un estándar universal, que significa que la información musical podrá enviarse y recibirse en instrumentos de diferentes tipos y fabricantes. Además, MIDI le permite conectar el EXR-7 a un ordenador o a un secuenciador de hardware.

Conecte su EXR-7 como se muestra a continuación.

# **13. Fonctions MIDI**

*MIDI est l'acronyme de "Musical Instrument Digital Interface". Le terme fait référence à de nombreuses choses mais avant tout à un type de connexion permettant à des instruments de musique et d'autres appareils électroniques d'échanger des messages concernant l'élaboration musicale.*  Chaque fois que vous jouez sur le clavier de l'EXR-7 ou que vous lancez l'arrangeur (ou un morceau), votre instrument transmet des données MIDI via sa prise MIDI OUT. Si vous reliez la prise MIDI OUT à la prise MIDI IN d'un autre instrument, ce dernier peut jouer les mêmes notes qu'une des parties de l'EXR-7, choisir des sons, etc.

MIDI est une norme universelle: les données musicales peuvent donc être transmises et reçues par des instruments de types et fabricants différents. En outre, grâce au MIDI, vous pouvez brancher votre EXR-7 à un ordinateur ou un séquenceur.

Branchez votre EXR-7 comme illustré ci-dessous.

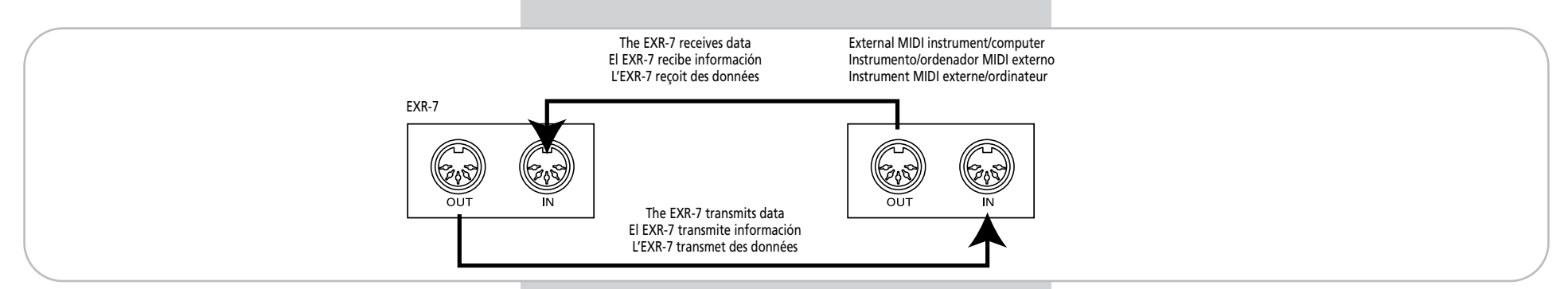

### **Channels**

MIDI can simultaneously transmit and receive messages on 16 channels, so that up to 16 instruments can be controlled. Nowadays, most instruments –like your EXR-7– are multitimbral, which means that they can play several musical parts with different sounds.

### **Canales**

El MIDI puede transmitir y recibir mensajes de manera simultánea en 16 canales, con lo que pueden controlarse hasta 16 instrumentos. Actualmente, la mayoría de instrumentos –como su EXR-7– son multitímbricos, lo que significa que pueden tocar diferentes partes musicales con diferentes sonidos.

### **Canaux**

MIDI peut transmettre et recevoir des messages sur 16 canaux simultanément, ce qui permet de piloter jusqu'à 16 instruments. Actuellement, la plupart des instruments sont, à l'instar de l'EXR-7, multitimbraux. Cela signifie qu'ils peuvent jouer plusieurs parties musicales avec des sons différents.

Note: All EXR-7 parts are set to receive MIDI messages. If they do not seem to respond to the messages you send from the external controller, you should check whether the external controller's MIDI OUT socket is connected to the MIDI INput of your EXR-7.

The EXR-7's transmit and receive channels of all parts have been set in keeping with a tacit Roland standard and are therefore shared by all recent EXR, EM, E, G, and RA series instruments. You cannot change them. They also correspond to the track assignments of the 16-track Recorder:

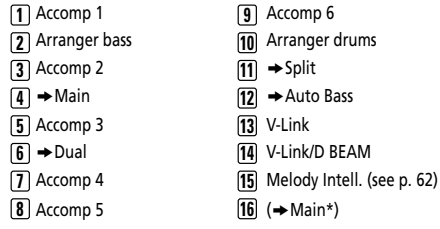

*(\*)* If you assign a Drum Kit to the Main part.

蒜

### **MIDI Function parameters**

Nota: Todas las partes del EXR-7 están ajustadas para recibir mensajes MIDI. Si parece que no responden a los mensajes que se envían desde el controlador externo, debería comprobar si MIDI OUT del controlador externo está conectado al MIDI INput del EXR-7.

Los canales de transmisión y recepción del EXR-7 de todas las partes han sido ajustados cumpliendo con un estándar tácito de Roland y, por tanto, se comparten por todos los instrumentos más recientes de las series EXR, EM, E, G y RA. No puede cambiarlos. También corresponden a las asignaciones de pista del Grabador de 16 pistas:

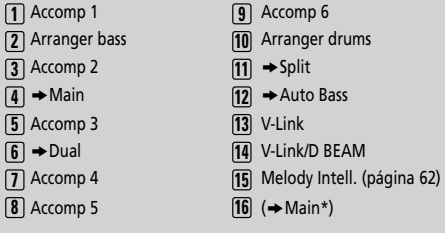

*(\*)* Si asigna un grupo de percusión a la parte Main.

### **Parámetros de función MIDI**

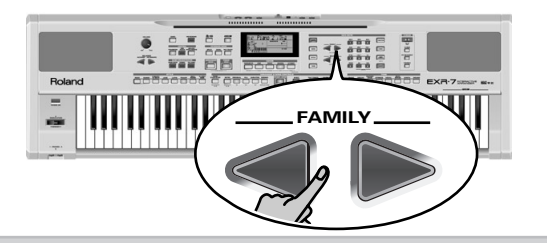

See "Editing parameters (general procedure)" (p. 96) for how to select and set these Function parameters (they belong to the "MIDI" family).

**FUNCTION**

Note: With the exception of "Local", all MIDI parameter settings are saved as soon as you leave the Function mode.

#### ■ **Local**

(On/Off, Default setting: On) The Local parameter allows you to establish or remove the connection between the EXR-7's keyboard/Recorder and the internal tone generator.

Consulte "Editar parámetros (procedimiento general)" (p. 96) para más información acerca de cómo seleccionar y ajustar estos parámetros Function (pertenecen a la familia "MIDI"). Nota: Exceptuando el "Local", todos los ajustes del parámetro MIDI se guardan tan pronto como salga del modo Function.

### ■ **Local**

(On/Off, Ajuste por defecto: On) El parámetro Control permite establecer o eliminar la conexión entre el teclado/Grabador del EXR-7 y el generador de sonidos interno.

Remarque: Toutes les parties de l'EXR-7 peuvent recevoir des messages MIDI. Si elles ne semblent pas réagir aux messages venant d'un contrôleur externe, voyez si la prise MIDI OUT du contrôleur est correctement reliée à la prise MIDI IN de l'EXR-7.

Les canaux de transmission et de réception de toutes les parties de l'EXR-7 répondent à une norme tacite de Roland utilisée par les instruments récents des séries EXR, EM, E, G et RA. Vous ne pouvez pas les modifier. Ils correspondent en outre aux assignations de pistes de l'enregistreur 16 pistes.

> **9** Accomp 1 **10** Basse de l'arrangeur **11** Accomp 2 | → Main | 12 **13** Accomp 3 | → Dual 14 **15** Accomp 4 **16** Accomp 5

**9** Accomp 6 **10** Batterie de l'arrangeur  $\overline{11}$   $\rightarrow$  Split  $\sqrt{12}$   $\rightarrow$  Auto Bass 13 V-Link V-Link/D BEAM [15] Melody Intell. (voyez p. 62)  $\boxed{16}$  ( $\rightarrow$  Main\*)

*(\*)* Si vous assignez un kit de batterie à la partie Main.

### **Paramètres Function MIDI**

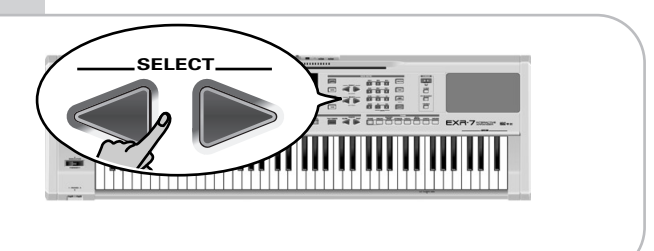

Pour savoir comment choisir et régler ces paramètres Function, voyez "Edition de paramètres (procédure générale)" (p. 96) (ils font partie de la famille "MIDI").

Remarque: A l'exception de "Local", tous les réglages des paramètres MIDI sont sauvegardés quand vous quittez le mode Function.

### ■ **Local**

(On/Off, Réglage par défaut: On) Le paramètre Local vous permet d'établir ou de couper le lien entre le clavier de l'EXR-7 et l'enregistreur d'une part et le générateur de sons interne d'autre part.

When set to "ON" (default), playing on the EXR-7's keyboard or playing back a Recorder song will cause the corresponding notes to sound. If you select "OFF", the corresponding MIDI messages are no longer sent to the internal tone generator – but they are still transmitted to the MIDI OUT port and hence to external MIDI instruments.

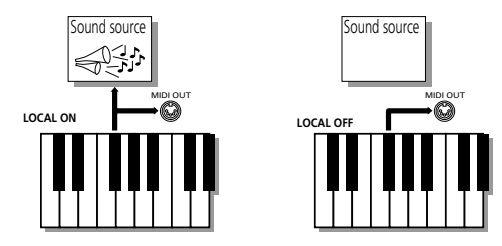

Note: The setting of this parameter is not memorized when you switch the EXR-7 off.

### ■ **MIDI TxRx°** (MIDI transmission and reception)

This parameter allows you to specify which EXR-7 parts should transmit and receive MIDI messages:

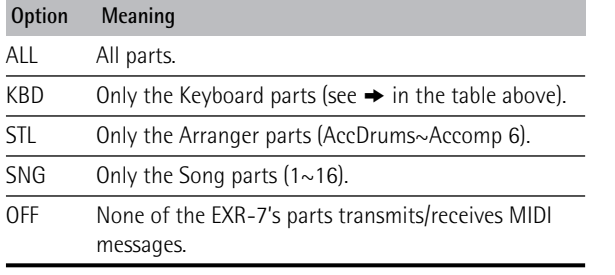

### ■ **Sync Rx°** (MIDI synchronization)

Use this parameter to specify how the EXR-7 should be synchronized (as slave) to an external MIDI sequencer, computer, drum machine, etc.

"Synchronization" is a learned term for the fact that one device (or function) is set to start and stop at the same time as another device (or function), and to run at the same tempo (BPM). Please note that synchronization is only possible when you connect the external device's MIDI OUT socket to the EXR-7's MIDI IN socket (though you can also work the other way around; in that case, see the sequencer's manual for details).

Si está ajustado a "ON" (valor por defecto), al tocar el teclado delEXR-7o al reproducir una canción del Grabador, provocará que se escuchen las notas correspondientes. Si selecciona "OFF", los correspondientes mensajes MIDI dejarán de enviarse al generador de sonidos interno – pero se seguirán transmitiendo al puerto MIDI OUT y de aquí a los instrumentos MIDI externos.

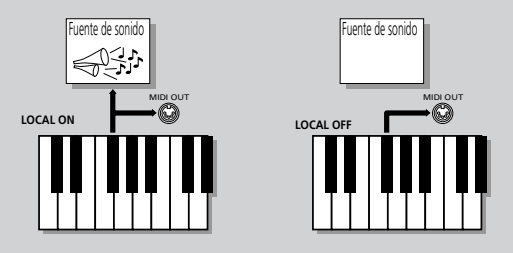

Nota: El ajuste de este parámetro no se memoriza al desactivar el EXR-7.

#### ■ **MIDI TxRx** ° (transmisión y recepción MIDI)

Este parámetro le permite especificar qué partes del EXR-7 deberían transmitir y recibir mensajes MIDI:

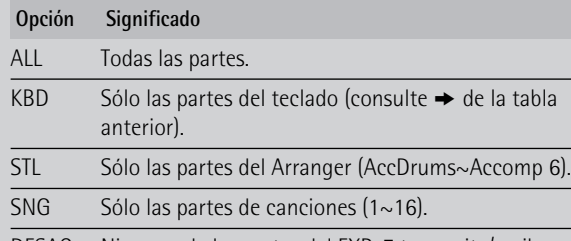

DESAC- Ninguna de las partes del EXR-7 transmite/recibe <br>TIVADO mensajes MIDI.

### ■ **Sync Rx °(sincronización MIDI)**

Utilice este parámetro para especificar cómo debería sincronizarse el EXR-7 (como esclavo) a un secuenciador MIDI externo, ordenador, unidad de ritmo, etc.

La "Sincronización" se refiere al hecho que un dispositivo (o función) se inicie y se pare al mismo tiempo que otro dispositivo (o función), y que actúe al mismo tempo (BPM).

Tenga en cuenta que la sincronización sólo es posible si conecta el zócalo MIDI OUT del dispositivo externo al zócalo MIDI IN del EXR-7 (aunque también es posible otro modo; en este caso, consulte el manual del secuenciador para más detalles).

Avec un réglage "ON" (réglage d'usine), les notes jouées sur le clavier de l'EXR-7 et la reproduction d'un morceau de l'enregistreur sont audibles. Si vous choisissez "OFF", les messages MIDI en question ne sont plus transmis au générateur de sons interne. Par contre, ils sont toujours transmis à la prise MIDI OUT et donc aux instruments MIDI externes.

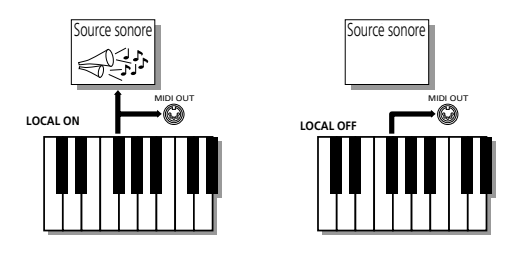

Remarque: Le réglage de ce paramètre n'est pas mémorisé quand vous mettez l'EXR-7 hors tension.

#### ■ **MIDI TxRx**° (transfert et réception MIDI)

Ce paramètre définit quelles parties de l'EXR-7 peuvent transmettre et recevoir des messages MIDI:

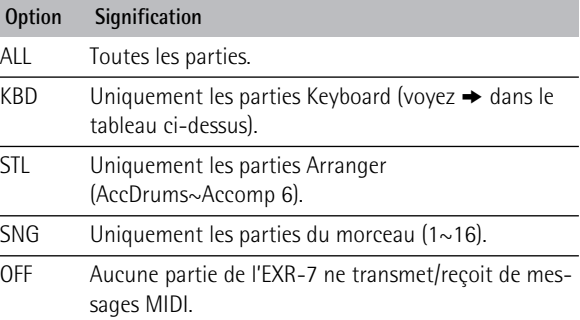

### ■ **Sync Rx° (synchronisation MIDI)**

Ce paramètre permet de spécifier la façon dont l'EXR-7 doit se synchroniser (comme esclave) à un séquenceur, ordinateur, boîte à rythmes MIDI, etc.

Cette fonction permet de synchroniser un appareil (ou une fonction) sur un autre appareil (ou fonction) pour les lancer/ arrêter simultanément et les utiliser au même tempo BPM. Notez qu'il ne peut y avoir synchronisation que si vous avez branché la prise MIDI OUT de l'appareil externe à la prise MIDI IN de l'EXR-7 (vous pouvez aussi faire l'inverse; voyez alors le manuel de l'appareil externe pour en savoir plus).

- Off In this case, the EXR-7 is not synchronized with other MIDI devices. It is thus impossible to start/stop it via MIDI.
- On Arranger playback and Song recording/playback are synchronized if the EXR-7 receives MIDI Start and Stop messages followed by MIDI Clock signals. If the EXR-7 only receives a Start message, it will wait a moment to see if there are also MIDI Clock messages coming. If there are, it will synchronize to them. If there are no MIDI Clock messages, it will follow its own tempo. In either case, you can stop playback or recording with a MIDI Stop message.

### ■ **Style PC° (Style Select TxRx Channel)**

(OFF,  $1~1~0$ , Default setting: 10) As its name implies, the Style Select channel is used to receive and transmit program changes that cause the EXR-7 or the external instrument to select another Music Style. Control change messages received on this channel (like CC07) also apply to the Style as a whole.

### ■ **Lyrics Tx° (Transmit Lyrics messages)**

(On/Off, Default setting: Off) The EXR-7 can transmit Lyrics messages contained in Format 0 Standard MIDI Files you play back. It cannot display them, but it allows you to transmit them to a device capable of displaying Lyrics messages (such as the Roland LVC-1). This filter allows you to enable (On) or disable (Off) the transmission of Lyrics data.

### ■ **NTA Rx14°** (Note-to-Arranger reception on/off)

(On/Off, Default setting: On) *NTA* is short for "Note-to-Arranger", or the notes you play in the left half of the keyboard to feed the Arranger with chord information. These notes can also be received via MIDI (from an accordion, a digital piano, an organ, for example). If you want to use the Arranger without playing on the EXR-7's keyboard, you must transmit these notes on MIDI channel 14 (from your computer or external MIDI instrument to the EXR-7) and select "On" here.

- Off En este caso, el EXR-7 no se sincroniza con otros dispositivos MIDI. Por lo tanto, será imposible ponerlo en marcha y pararlo mediante MIDI.
- On La reproducción del Arranger y la reproducción/grabación de la Canción se sincronizan si el EXR-7 recibe mensaje de Inicio y Parada MIDI seguidos por las señales MIDI Clock. Si el EXR-7 sólo recibe un mensaje de Inicio, esperará un momento para ver si también se están enviando mensajes MIDI Clock.

Si los hay, se sincronizará con ellos. Si no existe ningún mensaje MIDI Clock, seguirá su propio tempo. En cualquier caso, puede detener la reproducción o grabación con un mensaje de Parada MIDI.

#### ■ Style PC °(Style Select TxRx Channel, canal TxRx de selección de **estilo)**

(OFF, 1~16, Ajuste por defecto: 10) Tal como su nombre indica, el canal Style Select se utiliza para recibir y transmitir cambios de programa que provocan que el EXR-7 o el instrumento externo seleccionen otro Estilo Musical. Los mensajes de cambio de control recibidos en este canal (como el CC07) también se aplican al Estilo como un todo.

### ■ **Lyrics Tx °(Mensajes Transmit Lyrics)**

(On/Off, Ajuste por defecto: Off) El EXR-7 puede transmitir mensajes de letras de canción (Lyrics) contenidos en los Archivos MIDI Estándar del Formato 0 que se reproducen. No puede visualizarlos pero le permite transmitirlos a un dispositivo capaz de visualizar mensajes de Letras de canción (como el Roland LVC-1). Este filtro le permite activar (On) o desactivar (Off) la transmisión de información de Letras de canción.

■ **NTA Rx14 ° (activar/desactivar la recepción de Note-to-Arranger)** (On/Off, Ajuste por defecto: On) *NTA* es la abreviación de "Noteto-Arranger", o las notas que interpretadas en la mitad izquierda del teclado para alimentar al Arranger con información de acordes. Estas notas también se pueden recibir a través de MIDI (desde un acordeón, un piano digital, un órgano, por ejemplo). Si desea utilizar el Arranger sin tocar en el teclado del EXR-7, debe transmitir estas notas al canal MIDI 14 (desde el ordenador o instrumento MIDI externo al EXR-7) y seleccionar "On".

- Off Dans ce cas, l'EXR-7 n'est pas synchronisé avec d'autres appareils MIDI. Il est donc impossible de le faire démarrer/de l'arrêter via MIDI.
- On Ce mode synchronise la reproduction de l'arrangeur et l'enregistrement/la reproduction de morceau lorsque l'EXR-7 reçoit des messages MIDI Start et Stop suivis d'un signal MIDI Clock. Si l'EXR-7 reçoit uniquement un message Start, il attend un peu pour voir si des messages MIDI Clock ne suivent pas.

Si c'est le cas, il se synchronise sur ces messages. S'il n'y a pas de message MIDI Clock, l'instrument utilise son propre tempo. Dans les deux cas, vous pouvez arrêter la reproduction ou l'enregistrement avec un message MIDI Stop.

### ■ Style PC<sup>°</sup> (canal TxRx Style Select)

(OFF, 1~16, Réglage par défaut: 10) Comme son nom l'indique, le canal Style Select sert à la réception et à la transmission de changements de programme produisant un changement de style sur l'EXR-7 ou l'instrument externe. Les commandes de contrôle reçues sur ce canal (comme CC07) s'appliquent aussi à l'ensemble du style.

### ■ Lyrics Tx<sup>°</sup> (transmission de messages Lyrics)

(On/Off, Réglage par défaut: Off) L'EXR-7 peut transmettre des données de paroles (Lyrics) contenues dans des fichiers Standard MIDI de Format 0. Il ne peut pas les afficher mais peut les transmettre à un appareil capable d'afficher des paroles (comme le Roland LVC-1). Ce filtre vous permet d'activer (On) et de couper (Off) la transmission de données de paroles.

### ■ **NTA Rx14°** (activation/coupure de réception NTA)

(On/Off, Réglage par défaut: On) *NTA* est l'abréviation de "Noteto-Arranger" et représente les notes jouées dans la moitié gauche du clavier pour alimenter l'arrangeur avec des informations d'accords. Ces notes peuvent aussi être transmises à l'instrument via MIDI (d'un accordéon, un piano numérique ou un orgue, par exemple). Si vous voulez utiliser l'arrangeur sans jouer sur le clavier de l'EXR-7, vous devez transmettre ces notes sur le canal MIDI 14 (de votre ordinateur ou instrument MIDI externe à l'EXR-7) et choisir "On" ici.

NTA notes can only be received (they are not transmitted). The notes you play on the EXR-7's keyboard are indeed transmitted to the Arranger, from there to the Arranger parts, and used to play the accompaniment in the right key. Since all Music Style notes are transmitted via MIDI, there is no need to send the NTA notes separately.

### ■ **PitchBnd° (Pitch Bend)**

(On/Off, Default setting: On) This filter allows you to enable (On) or disable (Off) the transmission and reception of Pitch Bend messages. These messages are used to temporarily increase or decrease the pitch of the Keyboard-part notes (Main, Dual, Split).

### ■ **Modulatn° (Modulation)**

(On/Off, Default setting: On) This filter allows you to enable (On) or disable (Off) the transmission and reception of Modulation messages. These messages are used to add vibrato to the notes you play (control change CC01).

### ■ **ProgChng° (Program Change)**

(On/Off, Default setting: On) This filter allows you to enable (On) or disable (Off) the transmission and reception of Program Change messages. These messages are used to select Tones, Styles, or User Programs.

### ■ **Velo Rx°** (Receive Velocity)

(On, 1~127, Default setting: On) This filter allows you to enable (On) or disable the reception of velocity messages. This only applies to note messages *received* via MIDI. Choose the velocity value to be substituted for the actual values the EXR-7 receives  $(1~1~127)$ , or select "On" to use the velocity values as is.

### ■ **Clock Tx°** (synchronization)

(On/Off, Default setting: On) This parameter allows you to determine whether (On) or not (Off) the Arranger and Recorder send MIDI Clock messages when you start them. These messages are necessary for synchronizing external MIDI instruments/sequencers/software to the EXR-7.

Las notas NTA sólo se pueden recibir (no se transmiten). Las notas que toca en el teclado delEXR-7 son transmitidas al Arranger, desde ahí a las partes del Arranger y utilizadas para tocar el acompañamiento en el tono adecuado. Puesto que todas las notas de los Estilos Musicales se transmiten vía MIDI, no hay necesidad de enviar las notas NTA por separado.

### ■ **PitchBnd° (Pitch Bend)**

(On/Off, Ajuste por defecto: On) Este filtro le permite activar (On) o desactivar (Off) la transmisión y recepción de mensajes Pitch Bend. Estos mensajes se utilizan para incrementar o disminuir temporalmente la afinación de las notas de la parte del teclado (Main, Dual, Split).

### ■ Modulatn °(Modulation)

(On/Off, Ajuste por defecto: On) Este filtro le permite activar (On) o desactivar (Off) la transmisión y recepción de mensajes Modulation. Estos mensajes se utilizan para añadir vibrato a las notas que toque (cambio de control CC01).

### ■ **ProgChng °(Program Change)**

(On/Off, Ajuste por defecto: On) Este filtro le permite activar (On) o desactivar (Off) la transmisión y recepción de mensajes Program Change (cambio de programa). Estos mensajes se usan para seleccionar Tonos, Estilos, o Programas de Usuario.

### ■ Velo Rx °(Receive Velocity)

(On, 1~127, Ajuste por defecto: On) Este filtro le permite activar (On) o desactivar (Off) la recepción de mensajes Velocity. Esto sólo se aplica a mensajes de nota *recibidos* vía MIDI. Seleccione el valor de velocidad que debe sustituirse por los valores reales que el EXR-7 recibe (1~127), o seleccione "On" para usar los valores de velocidad tal como estan.

### ■ **Clock Tx °(sincronización)**

(On/Off, Ajuste por defecto: On) Este parámetro le permite determinar si el Arranger y el Grabador enviarán (On) o no (Off) mensajes MIDI Clock al iniciarlos. Estos mensajes son necesarios para sincronizar instrumentos MIDI externos/secuenciadores/ software en el EXR-7.

Les notes NTA peuvent uniquement être reçues (elles ne sont pas transmises). Les notes jouées sur le clavier de l'EXR-7 sont effectivement transmises à l'arrangeur et de là aux parties Arranger; elles sont utilisées pour produire l'accompagnement dans la bonne tonalité. Comme toutes les notes des styles musicaux sont transmises via MIDI, il est inutile de transmettre les notes NTA séparément.

### ■ **PitchBnd° (Pitch Bend)**

(On/Off, Réglage par défaut: On) Ce filtre permet d'activer (On) ou de couper (Off) la transmission et la réception des messages Pitch Bend. Ceux-ci servent à augmenter ou diminuer temporairement la hauteur des notes des parties Keyboard (Main, Dual, Split).

### ■ Modulatn<sup>°</sup> (modulation)

(On/Off, Réglage par défaut: On) Sert à activer (On) ou couper (Off) la transmission et la réception des messages Modulation. Ceux-ci ajoutent un effet de vibrato aux notes jouées (commande de contrôle CC01).

### ■ **ProgChng° (changement de programme)**

(On/Off, Réglage par défaut: On) Ce filtre sert à activer (On) ou couper (Off) la transmission et la réception des messages de changement de programme. Ceux-ci servent à la sélection des sons, des styles ou des programmes utilisateur.

#### ■ **Velo Rx°** (réception des messages de toucher)

(On, 1~127, Réglage par défaut: On) Ce filtre sert à activer (On) ou couper la réception des messages Velocity (de toucher). Ce paramètre porte uniquement sur les messages de notes *reçus* via MIDI. Spécifiez la valeur de toucher à substituer aux valeurs reçues par l'EXR-7 (1~127) ou choisissez "On" pour utiliser les valeurs de toucher telles quelles.

### ■ **Clock Tx°** (synchronisation)

(On/Off, Réglage par défaut: On) Ce paramètre définit si l'arrangeur et l'enregistreur envoient (On) ou non (Off) des signaux d'horloge MIDI quand vous les démarrez. Ces signaux sont indispensables pour synchroniser des instruments, séquenceurs, logiciels MIDI externes avec l'EXR-7.

### ■ **StartStp° (Start/Stop/Continue)**

(On/Off, Default setting: On) This option allows you to specify whether or not the Arranger and Recorder send Start/Stop/ Continue messages when you start or stop them. Select "Off" when you wish to control the tone generator of a MIDI organ, etc., without starting or stopping its automatic accompaniment.

### ■ **Song PosP<sup>°</sup> (Song Position Pointer)**

(On/Off, Default setting: On) The EXR-7's Recorder also sends and receives Song Position Pointer messages that indicate the exact location of the notes that are being played back. Select "OFF" if you don't want the Recorder to send or receive these messages.

### ■ **StartStp° (Start/Stop/Continue)**

(On/Off, Ajuste por defecto: On) Esta opción le permite determinar si el Arranger y el Grabador enviarán mensajes Start/Stop/ Continue cuando los active o desactive. Seleccione "Off" cuando desee controlar el generador de tone de un órgano MIDI, etc., sin iniciar o parar su acompañamiento automático.

### ■ **Song PosP<sup>°</sup> (Song Position Pointer)**

(On/Off, Ajuste por defecto: On) El Grabador del EXR-7 también envía y recibe mensajes Song Position Pointer que indican la localización exacta de las notas que se están reproduciendo. Seleccione "OFF" si no quiere que el Grabador envíe o reciba estos mensajes.

### ■ **StartStp° (Start/Stop/Continue)**

(On/Off, Réglage par défaut: On) Cette option permet de déterminer si l'arrangeur et l'enregistreur envoient des messages Start/Stop/ Continue lorsqu'ils fonctionnent. Sélectionnez "Off" si vous souhaitez piloter le générateur de sons d'un orgue MIDI, etc. sans démarrer son accompagnement automatique chaque fois que vous lancez la reproduction de l'arrangeur ou de l'enregistreur.

### ■ **Song PosP<sup>°</sup> (Song Position Pointer)**

(On/Off, Réglage par défaut: On) L'enregistreur de l'EXR-7 envoie et reçoit aussi des messages indiquant la position dans le morceau ou "Song Position Pointer". Sélectionnez "OFF" si vous ne voulez pas que l'enregistreur envoie ou reçoive ces messages.

# **14. Data management**

### **Working with the Flash memory**

*Let us first have a look at the remaining Function parameters. They allow you to save newly recorded songs and Styles loaded from a floppy disk to the EXR-7's Flash memory, and to remove such files.*

### **Saving songs to a Flash memory**

Songs you record or edit with the EXR-7's Recorder (or that you modify using the Cover functions) can be saved to its Flash memory or floppy disk. See page 132 for how to save them to floppy and page 36 for how to select songs in the Flash memory.

# **14. Gestión de la información**

### **Trabajar con la memoria Flash**

*Ante todo, inspeccionemos los parámetros Function restantes. Permiten guardar las nuevas canciones grabadas y los estilos cargados desde un disquete a la memoria Flash del EXR-7 y borrar los archivos.*

### **Guardar canciones en una memoria Flash**

Las canciones que grabe o edite con el Grabador del EXR-7 (o que modifique utilizando las funciones Cover) se pueden guardar en su memoria Flash o en un disquete. Consulte la página 132 para saber como guardarlas en un disquete y página 36 como seleccionar canciones de la memoria Flash.

# **14. Gestion des données**

### **Utilisation de la mémoire Flash**

*Examinons d'abord les paramètres Function restants. Ils permettent de sauvegarder des morceaux fraîchement enregistrés ou des styles chargés d'une disquette dans la mémoire Flash de l'EXR-7 et de supprimer ces fichiers.*

### **Sauvegarder un morceau dans une mémoire Flash**

Vous pouvez sauvegarder les morceaux enregistrés ou édités avec la fonction Recorder de l'EXR-7 (ou modifiés avec les fonctions Cover) dans la mémoire Flash de l'instrument ou sur une disquette. Voyez page 132 pour savoir comment sauvegarder les morceaux sur disquette et page 36 pour savoir comment choisir un morceau en mémoire Flash.

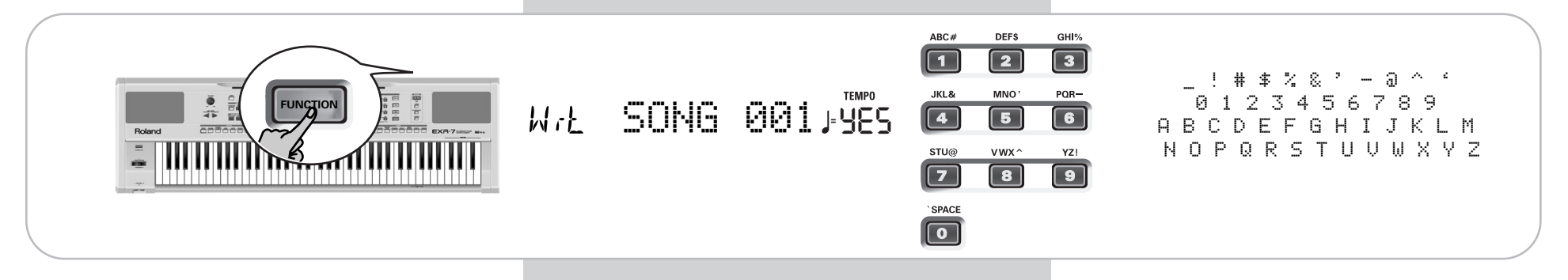

### (1) Press [FUNCTION].

(2) Use FAMILY [√][®] to select the "WriteSNG" parameter.

Wait until the display looks as shown above, then proceed with the following step.

The EXR-7 automatically selects a Flash memory that doesn't yet contain data. (The first character, "S", flashes.)

(3) If necessary, use the SELECT  $\boxed{\blacktriangleleft|}$  buttons to move the cursor to another character position (that character flashes).

- (1) Pulse [FUNCTION].
- (2) Utilice FAMILY [√][®] para seleccionar el parámetro "WriteSNG".

Espere hasta que la pantalla tenga el siguiente aspecto, luego proceda con el siguiente paso.

El EXR-7 automáticamente selecciona una memoria Flash que aún no contiene información. (El primer carácter, "S", parpadea.)

(3) Si es necesario, utilice los botones SELECT  $\boxed{\blacksquare}$  para desplazar el cursor a la siguiente posición de carácter (ese carácter parpadea).

- (1) Appuyez sur [FUNCTION].
- (2) Utilisez FAMILY [√][®] pour choisir le paramètre "WriteSNG".

Attendez que l'écran se présente comme sur l'illustration ci-dessus avant de passer à l'étape suivante.

L'EXR-7 choisit automatiquement une mémoire Flash vide. ("S", le premier caractère, clignote.)

(3) Si nécessaire, utilisez les boutons SELECT  $\boxed{\blacksquare}$  pour amener le curseur à l'emplacement d'un autre caractère (ce dernier clignote).

(4) Use the numeric buttons to assign a character to that position.

The available characters are as shown on the previous page.

Note: Each time you press another numeric button (for entering characters), the cursor advances automatically to the next position. This works like a mobile phone.

- (5) Repeat steps (3) and (4) to assign the desired characters to the remaining positions.
- (6) After entering the name, press the  $\sqrt{YES/I}$  button to save the song to the EXR-7's Flash memory. The display now counts down:

Writing

At the end of the saving operation, the display briefly shows the "Complete" message.

Note: If no vacant Flash memory remains or if the memory capacity is exhausted, the display shows the "Mem Full" message when you select this function. In that case, it will be impossible to save your song. You can, however, delete another song (" $R$ emo $\vee$ e") and repeat step (2) and following. Note: The "No Song" message means that there are no song data that could be saved.

Note: Press  $\boxed{NO}$  if you do not wish to save the song after all.

(7) Press the  $\sqrt{\frac{E}{|X|}}$  or any other "big" button in the DATA ENTRY section to leave this function.

### **Saving Styles to a Flash memory**

Music Styles you load from floppy disk (and which are copied to the USER STL memory at that time) can be saved to a Flash memory.

- (1) Press [FUNCTION].
- (2) Use FAMILY <
Ive Terminal to select the "WriteSTL" parameter.

Wait until the display looks as follows, then proceed with the next step:

$$
\text{WcL} \quad \text{TRNGO} \qquad J^{\text{true}} \text{SCS}
$$

(4) Utilice los botones numéricos para asignar un carácter a esa posición.

Los caracteres disponibles se muestran en la anterior página.

Nota: Cada vez que pulsa otro botón numérico (para introducir caracteres), el cursor avanza automáticamente a la siguiente posición. Funciona como un teléfono móvil.

- (5) Repita los pasos (3) y (4) para asignar los caracteres deseados a las posiciones restantes.
- (6) Después de introducir el nombre, pulse el botón  $\sqrt{YES/I}$ para guardar la canción en la memoria Flash del EXR-7. Ahora la pantalla cuenta atrás:

# Writing

Al final de la operación de guardado, la pantalla brevemente muestra el mensaje "Complete".

Nota: Si no queda memoria Flash vacante o si la capacidad de memoria está agotada, la pantalla mostrará el mensaje "Mem Full" cuando seleccione esta función. En este caso, será imposible guardar la canción. Sin embargo, puede eliminar otra canción ("Remove") y repetir el paso (2) y seguir.

Nota: El mensaje "No Song" significa que no existe información de canción que se pueda guardar.

Nota: Pulse [NO/–] si no desea guardar la canción después de todo.

(7) Pulse los botones  $\sqrt{E X|T}$  o cualquier otro botón "grande" en la sección DATA ENTRY para salir de este modo.

### **Guardar estilos en una memoria Flash**

Los estilos musicales que cargue desde un disquete (y que se encuentran en la memoria USER STL en ese momento) se pueden guardar en una memoria Flash.

- (1) Pulse [FUNCTION].
- (2) Utilice FAMILY  $\blacksquare$  para seleccionar el parámetro "WriteSTL".

Espere hasta que la pantalla tenga el siguiente aspecto, luego proceda con el siguiente paso:

$$
\text{WcL} \quad \text{TRMGO} \qquad \text{JHS}
$$

(4) Utilisez les boutons numériques pour assigner un caractère à cet emplacement.

Voyez la liste des caractères disponibles à la page précédente.

Remarque: Chaque fois que vous appuyez sur un autre bouton numérique (pour entrer un caractère), le curseur avance automatiquement jusqu'à la position suivante. Cette procédure est semblable à l'entrée de caractères sur un téléphone portable.

- (5) Répétez les étapes (3) et (4) pour assigner les caractères voulus aux autres emplacements.
- (6) Après avoir entré le nom, appuyez sur le bouton  $\sqrt{YES/I}$ pour sauvegarder le morceau dans la mémoire Flash de l'EXR-7.

L'écran affiche alors un décompte:

# Writing

A la fin de la sauvegarde, l'écran affiche brièvement le message "Complete".

Remarque: S'il ne reste aucune mémoire Flash disponible ou si la capacité de la mémoire est épuisée, l'écran affiche le message "Mem Full" quand vous choisissez cette fonction. Dans ce cas, vous ne pourrez pas sauvegarder votre morceau. En revanche, vous pouvez effacer un autre morceau ("Remove") et reprendre cette procédure à partir de l'étape (2). Remarque: Le message "No Song" signifie qu'il n'y a pas de données de morceau à sauvegarder. Remarque: Appuyez sur [NO/–] si vous renoncez à sauvegarder le

morceau.

(7) Appuyez sur  $\sqrt{[2]}\times[2]$  ou un autre "gros" bouton de la section DATA ENTRY pour quitter cette fonction.

### **Sauvegarder des styles en mémoire Flash**

Les styles musicaux que vous chargez d'une disquette (et qui sont alors copiés vers la mémoire USER STL) peuvent être sauvegardés dans une mémoire Flash.

- (1) Appuyez sur [FUNCTION].
- (2) Utilisez FAMILY [√][®] pour choisir le paramètre "WriteSTL".

Attendez que l'écran se présente comme suit avant de passer à l'étape suivante:

TANGO **<sup>=</sup>**yes  $M$ ck

**TFMP0** 

#### Roland EXR-7

The EXR-7 automatically selects a Flash destination memory that doesn't yet contain data. (The first character flashes.)

- (3) If necessary, use the SELECT  $\boxed{\blacktriangleleft|}$  buttons to move the cursor to another character position (that character flashes).
- (4) Use the numeric buttons to assign a character to that position.

The available characters are:

\_ ! # \$ % & ' - @ ^ ' 0 1 2 3 4 5 6 7 8 9 A B C D E F G H I J K L M N O P Q R S T U V W X Y Z

(5) Repeat steps (3) and (4) to assign the desired characters to the remaining positions.

Note: Each time you press another numeric button (for entering characters), the cursor advances automatically to the next position. This works like a mobile phone.

(6) After entering the name, press the  $YES/+$ ] button to save the Style to the EXR-7's Flash memory. The display now counts down:

## Writing

At the end of the saving operation, the display briefly shows the "Complete" message.

Note: If no vacant Flash memory remains or if the memory capacity is exhausted, the display shows the "Mem Full" message when you select this function. In that case, it will be impossible to save the Music Style. You can, however, delete another Style ("Remove") and repeat step (2) and following. Note: The "No Style" message means that there are no Style data that could be saved.

Note: Press  $\overline{NO}$  if you do not wish to save the Music Style after all.

(7) Press the  $\sqrt{\frac{E}{|X|}}$  or any other "big" button in the DATA ENTRY section to leave this function.

El EXR-7 automáticamente selecciona una memoria de destino Flash que aún no contiene información. (El primer carácter parpadea.)

- (3) Si es necesario, utilice los botones SELECT  $\boxed{\blacksquare}$  para desplazar el cursor a la siguiente posición de carácter (ese carácter parpadea).
- (4) Utilice los botones numéricos para asignar un carácter a esa posición.

Los caracteres disponibles son:

\_ ! # \$ % & ' - @ ^ ' 0 1 2 3 4 5 6 7 8 9 A B C D E F G H I J K L M N O P Q R S T U V W X Y Z

(5) Repita los pasos (3) y (4) para asignar los caracteres deseados a las posiciones restantes.

Nota: Cada vez que pulsa otro botón numérico (para introducir caracteres), el cursor avanza automáticamente a la siguiente posición. Funciona como un teléfono móvil.

(6) Después de introducir el nombre, pulse el botón  $\sqrt{YES/I}$ para guardar el estilo en la memoria Flash del EXR-7. Ahora la pantalla cuenta atrás:

## Writing

Al final de la operación de guardado, la pantalla brevemente muestra el mensaje "Complete".

Nota: Si no queda memoria Flash vacante o si la capacidad de memoria está agotada, la pantalla mostrará el mensaje "Mem Full" cuando seleccione esta función. En este caso, será imposible guardar el estilo musical. Sin embargo, puede eliminar otro estilo ("Remove") y repetir el paso (2) y seguir. Nota: El mensaje "No Style" significa que no existe infor-

mación del estilo que se podría guardar.

Nota: Pulse [NO/–] si no desea guardar el estilo musical después de todo.

(7) Pulse los botones  $\sqrt{E X|T}$  o cualquier otro botón "grande" en la sección DATA ENTRY para salir de este modo.

L'EXR-7 choisit automatiquement une mémoire Flash vide comme destination. (Le premier caractère clignote.)

- (3) Si nécessaire, utilisez les boutons SELECT  $\Box$  pour amener le curseur à l'emplacement d'un autre caractère (ce dernier clignote).
- (4) Utilisez les boutons numériques pour assigner un caractère à cet emplacement. Voici les caractères disponibles:

\_ ! # \$ % & ' - @ ^ ' 0 1 2 3 4 5 6 7 8 9 A B C D E F G H I J K L M N O P Q R S T U V W X Y Z

(5) Répétez les étapes (3) et (4) pour assigner les caractères voulus aux autres emplacements.

Remarque: Chaque fois que vous appuyez sur un autre bouton numérique (pour entrer un caractère), le curseur avance automatiquement jusqu'à la position suivante. Cette procédure est semblable à l'entrée de caractères sur un téléphone portable.

(6) Après avoir entré le nom, appuyez sur le bouton  $YES/+$ pour sauvegarder le style dans la mémoire Flash de l'EXR-7.

L'écran affiche alors un décompte:

# Writing

A la fin de la sauvegarde, l'écran affiche brièvement le message "Complete".

Remarque: S'il ne reste aucune mémoire Flash disponible ou si la capacité de la mémoire est épuisée, l'écran affiche le message "Mem Full" quand vous choisissez cette fonction. Dans ce cas, vous ne pourrez pas sauvegarder le style musical. En revanche, vous pouvez effacer un autre style ("Remove") et reprendre cette procédure à partir de l'étape (2).

Remarque: Le message "No Style" signifie qu'il n'y a pas de données de style à sauvegarder.

Remarque: Appuyez sur [NO/–] si vous renoncez à sauvegarder le style musical.

(7) Appuyez sur  $\sqrt{E X|T}$  ou un autre "gros" bouton de la section DATA ENTRY pour quitter cette fonction.

### **Removing songs from the Flash memory**

Songs you no longer need can be deleted (which is called "Remov" here) to make room for new songs.

- (1) Press [FUNCTION].
- (2) Use FAMILY  $\blacksquare\blacksquare$  to select the "RemovSNG" parameter.

Wait until the display shows the name of the first song memory, then proceed with the following step. Note: The "No Song" message means that there are no song data that could be deleted.

- (3) Use the SELECT  $\blacksquare$  buttons to select the song you wish to delete.
- (4) Press the  $YES/||$  button. The display now shows the "Sure?" message, while YES starts flashing.
- (5) Press the  $\sqrt{FS/+}$  button again to delete the song (or  $\overline{NO'}$  if you do not want to delete it after all). The display now shows the following message:

# Removing

Once the file has been deleted, the display briefly shows the "Complete" message.

(6) Press the  $\sqrt{\frac{E[X|T]}{E[X]}}$  or any other "big" button in the DATA ENTRY section to leave this function.

### **Borrar canciones de la memoria Flash**

Las canciones que ya no necesite se pueden eliminar (que aquí se denomina "Remov") para hacer espacio para nuevas canciones.

- (1) Pulse [FUNCTION].
- (2) Utilice FAMILY [√][®] para seleccionar el parámetro "RemovSNG".

Espere a que la pantalla visualice el nombre de la primera memoria de canción, y luego proceda con el siguiente paso.

Nota: El mensaje "No Song" significa que no existe información de canción que se pueda eliminar.

- (3) Utilice los botones SELECT  $\Box$  para seleccionar la canción que desee eliminar.
- (4) Pulse el botón [YES/+]. Ahora la pantalla visualiza el mensaje "Sure?", mientras YES empieza a parpadear.
- (5) Pulse de nuevo el botón  $\sqrt{FES/H}$  para eliminar la canción (o  $\overline{NO}$  si después de todo no quiere eliminarla). Ahora la pantalla muestra el siguiente mensaje:

## Removing

Cuando se haya eliminado el archivo, la pantalla en breve muestra el mensaje "Complete".

(6) Pulse los botones  $\sqrt{\frac{E\times T}{n}}$  o cualquier otro botón "grande" en la sección DATA ENTRY para salir de este modo.

### **Supprimer des morceaux de la mémoire Flash**

Vous pouvez effacer (cette opération s'appelle "Remov") des morceaux dont vous n'avez plus besoin afin de libérer de la place pour de nouveaux morceaux.

- (1) Appuyez sur [FUNCTION].
- (2) Utilisez FAMILY [√][®] pour choisir le paramètre "RemovSNG".

Attendez que l'écran affiche le nom de la première mémoire de morceau avant de passer à l'étape suivante. Remarque: Le message "No Song" signifie qu'il n'y a pas de données de morceau à effacer.

- (3) Utilisez SELECT < pour choisir le morceau à effacer.
- (4) Appuyez sur le bouton [YES/+]. L'écran affiche alors le message "Sure?" et le message YES se met à clignoter.
- (5) Appuyez à nouveau sur le bouton  $\sqrt{YES/I}$  pour effacer le morceau (ou sur  $\overline{NO/-}$ ] si vous décidez de ne pas le supprimer).

L'écran affiche alors le message suivant:

# Removing

Une fois le fichier effacé, l'écran affiche brièvement le message "Complete".

(6) Appuyez sur [EXIT] ou un autre "gros" bouton de la section DATA ENTRY pour quitter cette fonction.

### **Removing Styles from the Flash memory**

Styles you no longer need can be deleted (which is called "Remov" here) to make room for new Styles.

- (1) Press [FUNCTION].
- (2) Use FAMILY  $\blacksquare\blacksquare$  to select the "RemovSTL" parameter.

Wait until the display shows the name of the first Style memory, then proceed with the following step. Note: The "No Style" message means that there are no Music Style data that could be deleted.

- (3) Use the SELECT  $\boxed{\blacksquare}$  buttons to select the Music Style you wish to delete.
- (4) Press the [YES/+] button. The display now shows the "Sure?" message, while YES starts flashing.
- (5) Press the  $\sqrt{FS/+}$  button again to delete the Style (or  $\overline{NO'}$  if you do not want to delete it after all). The display now shows the following message:

# Removing

Once the file has been deleted, the display briefly shows the "Complete" message.

(6) Press the  $\sqrt{\frac{E[X|T]}{E[X]}}$  or any other "big" button in the DATA ENTRY section to leave this function.

### **Eliminar estilos desde la memoria Flash**

Los estilos que ya no necesite se pueden eliminar (que aquí se denomina "Remov") para hacer espacio para nuevos estilos.

- (1) Pulse [FUNCTION].
- (2) Utilice FAMILY  $\boxed{\blacksquare}$  para seleccionar el parámetro "RemovSTL".

Espere hasta que la pantalla muestre el nombre de la primera memoria del estilo, y luego proceda con el siguiente paso.

Nota: El mensaje "No Style" significa que no existe información del estilo musical que se podía eliminar.

- (3) Utilice los botones SELECT [√][®] para seleccionar el estilo musical que desee eliminar.
- (4) Pulse el botón [YES/+]. Ahora la pantalla visualiza el mensaje "Sure?", mientras YES empieza a parpadear.
- (5) Vuelva a pulsar el botón  $YES/+)$  para eliminar el estilo (o

 $\sqrt{NO/-}$  si finalmente no quiere eliminarlo). Ahora la pantalla muestra el siguiente mensaje:

## Removing

Cuando se haya eliminado el archivo, la pantalla en breve muestra el mensaje "Complete".

(6) Pulse los botones  $\sqrt{\frac{E\times T}{n}}$  o cualquier otro botón "grande" en la sección DATA ENTRY para salir de este modo.

### **Supprimer des styles de la mémoire Flash**

Vous pouvez effacer (cette opération s'appelle "Remov") des styles dont vous n'avez plus besoin afin de libérer de la place pour de nouveaux styles.

- (1) Appuyez sur [FUNCTION].
- (2) Utilisez FAMILY [√][®] pour choisir le paramètre "RemovSTL".

Attendez que l'écran affiche le nom de la première mémoire de style avant de passer à l'étape suivante. Remarque: Le message "No Style" signifie qu'il n'y a pas de données de style à effacer.

- (3) Utilisez SELECT [√][®] pour choisir le style musical à effacer.
- (4) Appuyez sur le bouton  $\overline{YES/H}$ . L'écran affiche alors le message "Sure?" et le message YES se met à clignoter.
- (5) Pour effacer le style, appuyez à nouveau sur le bouton  $YES/H$  (ou

sur  $\overline{NO/-}$ ] si vous décidez de ne pas l'effacer). L'écran affiche alors le message suivant:

# Removing

Une fois le fichier effacé, l'écran affiche brièvement le message "Complete".

(6) Appuyez sur  $\sqrt{[2X]}$  ou un autre "gros" bouton de la section DATA ENTRY pour quitter cette fonction.

### **Archiving data using a computer (USB)**

*The EXR-7's USB port can be used for exchanging files with a computer.*

As long as the  $\Box \text{cos}$  icon is not displayed (and the  $\Box$ button doesn't light), the USB port is not used. If the icon is displayed, however, your EXR-7 will appear as an external drive on your PC's or Mac's desktop:

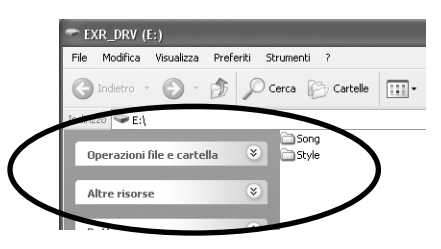

The drive letter ("E:" in the above illustration) depends on the number of drives recognized by Windows (and is of no importance for Mac OS).

Note: Data transfer is possible with Windows 2000/Me/XP or later/ Mac OS 9.04 or later. If you encounter problems with your system, please contact your nearest Roland service center for details.

Once recognized, you can copy files to the "Song" or "Style" folder by dragging and dropping them using the usual routines. The "Style" and "Song" folders cannot be deleted and must not be renamed. You can empty them by dragging all files they contain to the trash, though.

### **Archivar información utilizando un ordenador (USB)**

*El puerto USB del EXR-7 se puede utilizar para intercambiar archivos con un ordenador.*

Mientras el icono  $\underline{\square}$   $\overline{\square}$  no se visualice (y el botón  $\underline{\square}$ no se ilumine), el puerto USB no está en uso.

Sin embargo, si se visualiza el icono, el EXR-7 aparecerá como una unidad externa en el escritorio de su PC o Mac:

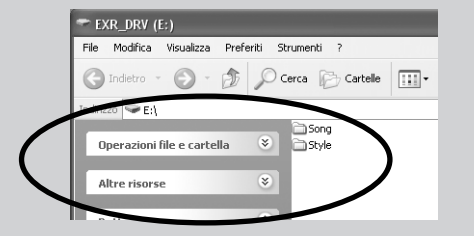

La letra de unidad ("E:" en la anterior ilustración) depende del número de unidades reconocidas por Windows (y no es relevante en MacOS).

Nota: Por otro lado, la transferencia de datos es posible en sistemas Windows 2000/Me/XP o posteriores/Mac OS 9.04 o posteriores. Si tiene problemas con el sistema, póngase en contacto con el centro de servicio Roland más cercano para más información.

Una vez reconocido, puede copiar archivos a la carpeta "Song" o "Style" arrastrándolos y soltándolos utilizando las rutinas habituales. Las carpetas "Style" y "Song" no se pueden eliminar y no se deben renombrar. Aunque, se pueden vaciar arrastrando todos los archivos que contienen a la papelera.

### **Archiver des données avec un ordinateur (USB)**

*Vous pouvez vous servir du port USB de l'EXR-7 pour échanger des fichiers avec un ordinateur.*

Tant que l'icône  $\Box$ — $\Box$ n'est pas affichée (et que le bouton [USB] est éteint), le port USB n'est pas utilisé.

Par contre, si cette icône est affichée, l'EXR-7 apparaît comme un lecteur externe sur le bureau de votre PC ou Mac:

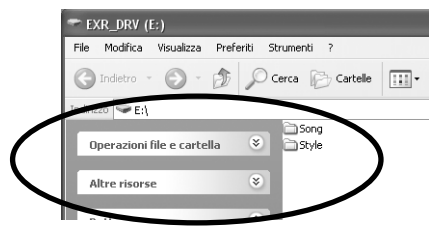

La lettre du lecteur ("E:" dans l'illustration ci-dessus) dépend du nombre de lecteurs détectés par Windows (et n'a aucune importance pour le MacOS).

Remarque: Quant au transfert de données, il est possible avec Windows 2000/Me/XP (ou version ultérieure) ou avec le Mac OS 9.04 (ou version plus récente). En cas de problème avec votre système, adressez-vous au service de maintenance Roland le plus proche.

Une fois la détection effectuée, vous pouvez copier des fichiers vers le dossier "Song" ou "Style" en les glissantdéposant selon la méthode habituelle. Les dossiers "Style" et "Song" ne peuvent pas être effacés et ne doivent jamais être renommés. Toutefois, vous pouvez vider leur contenu en glissant tous les fichiers dans la corbeille.

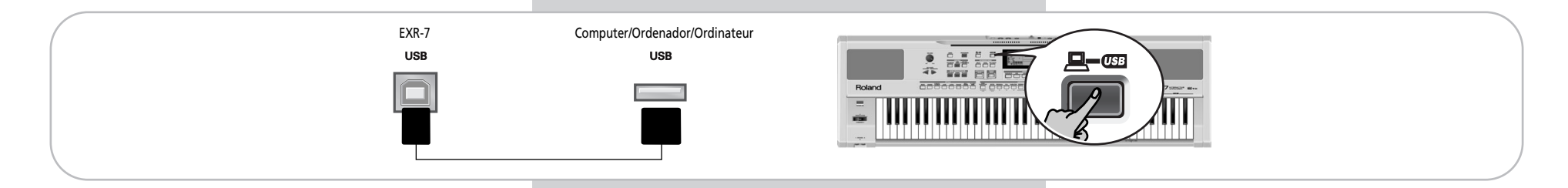

Proceed as follows (Windows XP):

- (1) Restart your PC.
- (2) Switch on your EXR-7.
- (3) Press the EXR-7's [USB] button. The display shows the error message " $\blacksquare$  Cable" to
- signal that USB communication is impossible. (4) Connect the EXR-7's USB port to a free USB port of your computer using the supplied cable. The  $\Box \rightarrow \Box$  icon appears and the display shows "PC<->EXR".

Note: If you don't connect a USB cable within 15 seconds, the EXR-7 returns to its normal mode.

Note: Never switch off the EXR-7 while the "Writing" message is displayed, because doing so would damage all data in the EXR-7's Flash area. (See "InitFLSH (Flash initialization)" (p. 108) if you need to repair the Flash area after an erroneous operation.)

Note: The "Wait… Connection Proceding" message may appear when you press the USB button.

Proceed as follows (other operating systems):

- (1) Switch on your Mac or PC if it isn't on already.
- (2) Switch on your EXR-7 if it isn't on already.
- (3) Press the EXR-7's [USB] button.

The display shows the error message "No Cable" to signal that USB communication is impossible. Note: If you do not connect a USB cable within 15 seconds, the EXR-7 returns to its normal mode.

(4) Connect the EXR-7's USB port to a free USB port of your computer using the supplied cable. The  $\Box$   $\Box$  icon appears and the display shows

"PC<->EXR".

If you prefer to use another cable, choose one with the correct USB jack types (a "square" one for the EXR-7 and probably a "flat" one for your computer).

Note: Do not connect the EXR-7 to a USB hub. Always connect it directly to your computer.

Siga los pasos que se describen a continuación (Windows XP):

- (1) Reinicie el ordenador.
- (2) Active su EXR-7.
- (3) Pulse el botón EXR-7's [USB]. La pantalla muestra el mensaje de error "No Cable" para indicar que la comunicación USB es imposible.
- (4) Conecte el puerto USB del EXR-7 a un puerto USB libre de su ordenador utilizando un cable suministrado. Aparece el icono  $\Box$   $\Box$  v en la pantalla se visualiza "PC<->EXR".

Nota: Si no se conecta un cable USB en menos de 15 segundos, el EXR-7 regresa a su modo normal.

Nota: No desactive nunca el EXR-7 mientras el mensaje "Writing" se visualiza, porque de lo contrario podría dañar los datos del área Flash del EXR-7. (Consulte "InitFLSH (inicialización de Flash)" (p. 108) si tiene que reparar el área Flash después de una operación errónea.)

Nota: Puede que aparezca el mensaje "Wait… Connection Proceding" cuando pulse el botón [USB].

Siga los pasos que se describen a continuación (otros sistemas operativos):

- (1) Active su Mac o PC si aún no lo está.
- (2) Active su EXR-7 si aún no lo está.
- (3) Pulse el botón EXR-7's [USB].

La pantalla muestra el mensaje de error "No Cable" para indicar que la comunicación USB es imposible. Nota: Si no se conecta un cable USB en menos de 15 segundos, el EXR-7 regresa a su modo normal.

(4) Conecte el puerto USB del EXR-7 a un puerto USB libre de su ordenador utilizando un cable suministrado. Aparece el icono  $\Box$ — $\Box$ y en la pantalla se visualiza  $PCC - \geq$ EXR".

Si prefiere utilizar otro cable, elija uno que tenga los tipos de jack USB adecuados (uno de "cuadrado" para el EXR-7 y probablemente uno de "plano" para su ordenador). Nota: No conecte el EXR-7 a ningún concentrador USB. Conéctelo siempre directamente al ordenador.

Marche à suivre (Windows XP):

- (1) Redémarrez votre PC.
- (2) Mettez l'EXR-7 sous tension.
- (3) Appuyez sur le bouton [USB] de l'EXR-7. L'écran affiche le message d'erreur "No Cable" pour signaler que la communication USB est impossible.
- (4) Reliez le port USB de l'EXR-7 à un port USB disponible de votre ordinateur avec le câble fourni. L'icône  $\Box$ — $\Box$  apparaît et l'écran affiche le message "PC<->EXR".

Remarque: Si vous ne branchez pas de câble USB dans les 15 secondes qui suivent, l'EXR-7 repasse en mode normal.

Remarque: Ne mettez jamais l'EXR-7 hors tension tant qu'il affiche le message "Writing" car cela endommagerait toutes les données dans la zone Flash de l'EXR-7. (Voyez "InitFLSH (initialisation de la mémoire Flash)" (p. 108) pour savoir comment réparer la zone Flash après une erreur de manipulation.) Remarque: Le message "Wait… Connection Proceding" pourrait s'afficher quand vous appuyez sur le bouton [USB].

Marche à suivre (autres systèmes d'exploitation):

- (1) Démarrez votre Mac ou PC s'il est hors tension.
- (2) Si vous ne l'avez pas encore fait, mettez l'EXR-7 sous tension.
- (3) Appuyez sur le bouton [USB] de l'EXR-7. L'écran affiche le message d'erreur "No Cable" pour signaler que la communication USB est impossible. Remarque: Si vous ne branchez pas de câble USB dans les 15 secondes qui suivent, l'EXR-7 repasse en mode normal.
- (4) Reliez le port USB de l'EXR-7 à un port USB disponible de votre ordinateur avec le câble fourni. L'icône  $\Box$ - $\Box$ apparaît et l'écran affiche le message "PC<->EXR".

Si vous préférez utiliser un autre câble, choisissez-en un doté des prises USB ad hoc (une "carrée" pour l'EXR-7 et sans doute une "plate" pour l'ordinateur). Remarque: Ne branchez pas l'EXR-7 à un hub USB. Reliez-le toujours directement à votre ordinateur.

Note: Never switch off the EXR-7 while the "Writing" message is displayed, because doing so would damage all data in the EXR-7's Flash area. (See "InitFLSH (Flash initialization)" (p. 108) if you need to repair the Flash area after an erroneous operation.)

#### For all operating systems:

Note: If you press the [USB] button without connecting the USB cable, the display shows the error message "No Cable" to signal that USB communication is impossible. Connect a cable to cause this message to disappear.

- (5) Open the "My Computer" window (Windows) and check whether your computer has found an "EXR\_DRV" (or just "Removable Disk").
- (6) Open that drive by double-clicking on its icon.
- (7) Open either the "Style" or the "Song" folder. This depends on whether you want to delete/rename/add Music Styles or Standard MIDI Files.
- (8) Do one of the following:
- Copy the desired Music Styles from the "Style" folder to your computer's hard disk using drag & drop.
- Copy the desired songs from the "Song" folder to your computer's hard disk using drag & drop.
- Copy the desired Music Styles from your computer's hard disk to the "Style" folder using drag & drop. (See also the explanation below step (10).)
- Copy the desired songs from your computer's hard disk to the "Song" folder using drag & drop.
- Rename the desired Style or song files in the "Style" or "Song" folder.
- Delete the files you no longer need. Note: While the " $PC \leftarrow \leftgt; EXP$ " message is displayed, all of the EXR-7's buttons and keys are blocked.
- (9) To disconnect the EXR-7 from your computer:
- Macintosh: Drag the "EXR\_DRV" (or "Removable Disk") icon to the trash.  $-OR-$

Nota: No desactive nunca el EXR-7 mientras el mensaje "Writing" se visualiza, porque de lo contrario podría dañar los datos del área Flash del EXR-7. (Consulte "InitFLSH (inicialización de Flash)" (p. 108) si tiene que reparar el área Flash después de una operación errónea.)

#### Para todos los sistemas operativos :

Nota: Si pulsa el botón [USB] sin conectar el cable USB, la pantalla mostrará el mensaje de error "No Cable" para indicar que la comunicación USB es imposible. Conecte un cable para que este mensaje desaparezca.

- (5) Abra la ventana "Mi PC" (Windows) y compruebe si el ordenador ha encontrado un "EXR\_DRV" (o "Removable Disk", disco extraible).
- (6) Abra esta unidad haciendo doble clic en su icono.
- (7) Abra la carpeta "Style" o la "Song". Depende de si quiere eliminar/renombrar/añadir Estilos musicales o archivos MIDI Estándar.
- (8) Siga uno de los siguientes pasos:
	- Copie los Estilos musicales deseados desde la carpeta "Style" al disco duro de su ordenador utilizando la función arrastrar y soltar.
	- Copie las canciones deseadas desde la carpeta "Song" al disco duro de su ordenador utilizando la función arrastrar y soltar.
	- Copie los Estilos musicales deseados desde el disco duro de su ordenador a la carpeta "Style" utilizando la función arrastrar y soltar. (Consulte también la explicación del siguiente paso (10).)
	- Copie las canciones deseadas desde el disco duro de su ordenador a la carpeta "Song" utilizando la función arrastrar y soltar.
	- Renombre el estilo o los archivos de canciones deseados de la carpeta "Style" o "Song".
	- Elimine los archivos que ya no necesite. Nota: Mientras se visualiza el mensaje " $FC \leftarrow \leftarrow \leftarrow$ XT", se bloquean todos los botones y teclas del EXR-7.
- (9) Para desconectar el EXR-7 desde su ordenador:
- Macintosh: Arrastre el icono "EXR\_DRV" (o "Removable Disk") a la papelera.
	- $-0-$

Remarque: Ne mettez jamais l'EXR-7 hors tension tant qu'il affiche le message "Writing" car cela endommagerait toutes les données dans la zone Flash de l'EXR-7. (Voyez "InitFLSH (initialisation de la mémoire Flash)" (p. 108) pour savoir comment réparer la zone Flash après une erreur de manipulation.)

#### Pour tous les systèmes d'exploitation:

Remarque: Si vous appuyez sur le bouton [USB] sans avoir branché le câble USB, l'écran affiche le message d'erreur "No Cable" pour signaler que la communication USB est impossible. Branchez un câble pour faire disparaître ce message de l'écran.

- (5) Ouvrez la fenêtre "Poste de travail" (Windows) et vérifiez si l'ordinateur a détecté un lecteur "EXR\_DRV" (ou simplement "Disque amovible").
- (6) Ouvrez ce lecteur en double-cliquant sur son icône.
- (7) Ouvrez le dossier "Style" ou "Song". Ce choix dépend de l'opération visée: supprimer/renommer/ajouter des styles musicaux ou des fichiers Standard MIDI.
- (8) Effectuez une des opérations suivantes:
- Copiez les styles musicaux voulus du dossier "Style" en les glissant-déposant vers le disque dur de l'ordinateur.
- Copiez les morceaux voulus du dossier "Song" en les glissant-déposant vers le disque dur de l'ordinateur.
- Copiez les styles musicaux voulus du disque dur de l'ordinateur en les glissant-déposant dans le dossier "Style". (Lisez aussi l'explication en dessous de l'étape (10).)
- Copiez les morceaux voulus du disque dur de l'ordinateur en les glissant-déposant dans le dossier "Song".
- Renommez les fichiers de style ou de morceau voulus du dossier "Style" ou "Song".
- Effacez les fichiers dont vous n'avez plus besoin. Remarque: Tant que le message " $PC \leftarrow \leftgt; EXR$ " est affiché, tous les boutons et commandes de l'EXR-7 sont verrouillés.
- (9) Pour débrancher l'EXR-7 de l'ordinateur:
- Macintosh: Glissez l'icône "EXR\_DRV" (ou "Disque amovible") dans la corbeille.

 $-01$ —

#### Roland EXR-7

• Windows: Click on the removal icon on the task bar. Wait until a drop-down menu appears and select the entry that says something to the effect of "Stop USB disk EXR\_DRV". You should now see a window that says something to the effect of "The USB device XX can now be safely removed from the system". Click on the [OK] button.

—THEN—

• Disconnect the USB cable from your computer and the EXR-7.

(10) Press the  $USB$  button again.

The display shows the "Sure?" message.

(11) Press  $YES/+$  (the  $\Box$ - $\Box$  icon disappears).

(Press [NO/–] to remain in USB mode.)

If you copied Music Styles from your computer to the Flash area, the display now shows " $W = i t$ ...

Converting Styles" to indicate that files with the extension ".STL" are converted to the EXR-7's Music Style format (".STH").

Note that this conversion is only necessary for Music Styles in the EXR-7's Flash area that do not yet have the ".STH" extension.

Note: This operation adds a few bytes to every converted Music Style. In rare circumstances (when the Flash area is nearly full), this may lead to the impossibility to convert all Styles that still have the extension ".STL". The EXR-7 then displays the "MemFull" message to signal that the conversion was aborted before reaching the last ".STL" file. All Styles up to that point have been converted, though, and can be used.

• Windows: Haga clic en el icono de desconexión de la barra de tareas. Espere hasta que aparezca un menú desplegable y seleccione la entrada que tenga algo que ver con el efecto "Stop USB disk EXR\_DRV". Ahora debería aparecer una ventana relacionada con el efecto del "The USB device XX can now be safely removed from the system". Haga clic en el botón [ACEPTAR].

—A CONTINUACIÓN—

• Desconecte el cable USB del ordenador y el EXR-7. (10) Pulse de nuevo el botón [USB].

La pantalla visualiza el mensaje "Sure?".

(11) Pulse  $YES/H$  (desaparece el icono  $\Box$ — $\Box$ ). (Pulse [NO/–] para seguir en el modo USB.) Si ha copiado Estilos musicales desde el ordenador al área Flash, la pantalla mostrará "Wait… Converting Styles" para indicar que los archivos con la extensión ".STL" pasan a tener el formato de Estilo musical del EXR-7 (".STH").

Tenga en cuenta que esta conversión sólo es necesaria para los Estilos musicales del área Flash del EXR-7 que aún no tienen la extensión ".STH".

Nota: Esta operación añade algunos bytes a cada Estilo musical convertido. Raras veces, (cuando el área Flash está prácticamente llena), puede que resulte imposible convertir todos los Estilos que aún tienen la extensión ".STL". Entonces el EXR-7 visualiza el mensaje "MemFull" para indicar que se anuló la conversión antes de llegar al último archivo ".STL". Por lo tanto, todos los Estilos anteriores a ese punto se han convertido y ya se pueden utilizar.

• Windows: Cliquez sur l'icône Supprimer dans la barre des tâches. Attendez qu'un menu déroulant s'affiche et choisissez-y l'option similaire à ceci: "Cesser d'utiliser le disque USB EXR\_DRV". En principe, une fenêtre devrait alors afficher un message similaire à ceci: "Le périphérique USB XX peut maintenant être enlevé du système en toute sécurité". Cliquez sur le bouton [OK].

 $-$ PUIS $-$ 

• Débranchez le câble USB de l'ordinateur et de l'EXR-7. (10) Appuyez à nouveau sur le bouton [USB].

L'écran affiche alors le message "Sure?".

(11) Appuyez sur  $\sqrt{YES/H}$  (l'icône  $\sqrt{YES/H}$  disparaît). (Appuyez sur [NO/–] pour rester en mode USB.) Si vous avez copié des styles musicaux de l'ordinateur vers la zone Flash, l'écran affiche à présent "Wait… Converting Styles", vous signalant que les fichiers portant l'extension ".STL" sont convertis dans le format de style musical de l'EXR-7 (".STH"). Notez que cette conversion est uniquement requise pour les styles musicaux en zone Flash de l'EXR-7 qui ne portent pas encore l'extension ".STH".

Remarque: Cette opération ajoute quelques octets à chaque style musical converti. Dans des cas exceptionnels (quand la mémoire Flash est presque remplie), cela pourrait empêcher la conversion de tous les styles portant toujours l'extension ".STL". Dans ce cas, l'EXR-7 affiche le message "MemFull" pour vous signaler que l'opération a été interrompue avant la conversion du dernier fichier ".STL". En revanche, tous les styles ont été convertis avant l'apparition de ce message et sont donc utilisables.

### **Disk functions**

*The EXR-7's Disk functions allow you to save the Recorder Song in the* USER SNG *memory to disk, to save and load your files to and from disk, to delete files on a floppy disk, and format disks.* 

*Though you can use 2DD or 2HD floppies, 2HD disks have twice the capacity of 2DD disks, so use 2HDs whenever you can.*

*Whenever the disk drive writes data to or reads data from disk, the Disk icon ( ) flashes in the display. Do not remove the floppy disk while this icon is displayed as that may damage both the disk drive and the disk (so that it becomes unreadable).*

### **Loading songs from disk**

### **Funciones Disk**

*Las funciones Disk del EXR-7 le permiten guardar en disco la Canción del Grabador de la memoria* USER SNG*, guardar y cargar los archivos en y desde el disco, eliminar archivos de un disquete, y formatear discos.* 

*Aunque pueda utilizar discos 2DD o 2HD, los discos 2HD tienen el doble de capacidad que los discos 2DD, por lo que debería utilizar discos 2HD siempre que fuera posible. Siempre que la unidad de discos esté escribiendo o leyendo información desde el disco, el icono Disk ( ) parpadeará en la pantalla. No extraiga el disquete mientras se visualice este icono ya que podría dañar tanto la unidad de discos como el disco en si (con lo que quedaría ilegible).*

### **Cargar canciones de un disco**

### **Fonctions Disk**

*Les fonctions Disk de l'EXR-7 permettent de sauvegarder sur disquette le morceau Recorder (de l'enregistreur) contenu dans la mémoire* USER SNG*, de sauvegarder et charger vos fichiers sur/depuis une disquette, d'effacer des fichiers résidant sur disquette et de formater des disquettes. Vous avez le choix entre des disquettes 2DD ou 2HD. Pensez cependant que la capacité des disquettes 2HD est le double de celle des disquettes 2DD; nous vous recommandons donc l'utilisation de disquettes 2HD.*

*Quand le lecteur écrit ou lit des données sur la disquette, l'icône de disquette ( ) clignote à l'écran. N'éjectez pas la disquette tant que cette icône est affichée car vous endommageriez le lecteur de disquettes et la disquette (qui deviendrait illisible).*

### **Charger des morceaux d'une disquette**

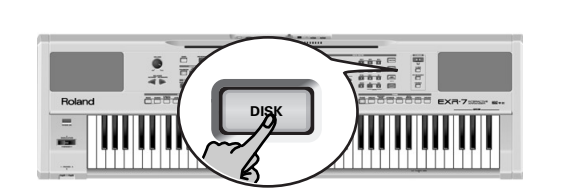

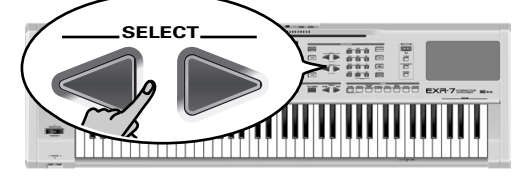

LOAD Sng allows you to load a song on floppy disk into the EXR-7's User memory.

- (1) Insert a disk into the drive.
- (2) Press [DISK] to select the Disk mode.
- (3) Select the "LOAD Sng" function using FAMILY  $\boxed{\blacksquare}$ .
- (4) Use SELECT  $\blacksquare$  to select the song you wish to load. The YES message next to it starts flashing.
- (5) Press the  $YES/+$  button to load the selected file. If you pressed  $YES/+$ , the display now shows the message "Loading". Once the data have been loaded, the "Complete" message briefly appears.

LOAD Sng le permite cargar una canción de un disquete en la memoria de Usuario del EXR-7.

- (1) Inserte un disco en la unidad.
- (2) Pulse [DISK] para seleccionar el modo Disk.
- (3) Seleccione la función "LOAD Sng" utilizando  $FAMIIY$  $\P$  $\Box$
- (4) Utilice SELECT [√][®] para seleccionar la canción que desea cargar. El mensaje YES de al lado empieza a parpadear.
- (5) Pulse el botón  $YES/+)$  para cargar el archivo seleccionado.

Si pulsó [YES/+], la pantalla mostrará el mensaje "Loading". Cuando se haya cargado la información, el mensaje "Complete" aparecerá brevemente.

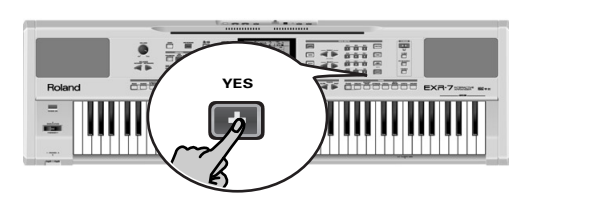

LOAD Sn9 permet de charger un morceau d'une disquette dans la mémoire User de l'EXR-7.

- (1) Chargez une disquette dans le lecteur.
- (2) Appuyez sur [DISK] pour choisir le mode Disk.
- (3) Sélectionnez la fonction "LOAD Sng" avec FAMILY  $\nabla$
- (4) Utilisez SELECT  $\boxed{\blacksquare}$  pour choisir le morceau à charger. Le message YES à côté de celui-ci se met à clignoter.
- (5) Appuyez sur le bouton  $\sqrt{YES/I}$  pour charger le fichier choisi.

Si vous avez appuyé sur  $YES/+$ ], l'écran affiche le message "Loading". Une fois les données chargées, le message "Complete" s'affiche brièvement.

(6) Press any other "big" button in the DATA ENTRY section to leave this function.

#### Possible error messages

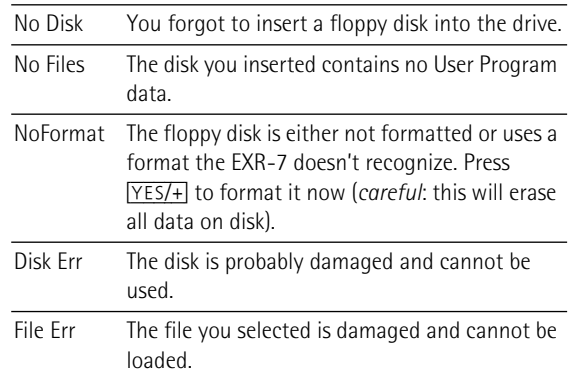

### **Loading Music Styles from disk**

LOAD **St.1** allows you to load a Music Style on floppy disk into the EXR-7's User memory.

- (1) Insert a disk into the drive.
- (2) Press  $\overline{DISK}$  to select the Disk mode.
- (3) Select the "LOAD  $\leq$ tl" function using FAMILY  $\leq$ P.
- (4) Use SELECT  $\blacksquare$  to select the Music Style you wish to load.

The YES message next to it starts flashing.

- (5) Press the  $\sqrt{FES/I}$  button to load the selected file. If you pressed  $\sqrt{YES/+}$ , the display now shows the message "Loading". Once the data have been loaded, the "Complete" message briefly appears.
- (6) Press any other "big" button in the DATA ENTRY section to leave this function. Note: See also "Possible error messages" above.

(6) Pulse cualquier otro botón "grande" de la sección DATA ENTRY para salir de esta función.

#### Posibles mensajes de error

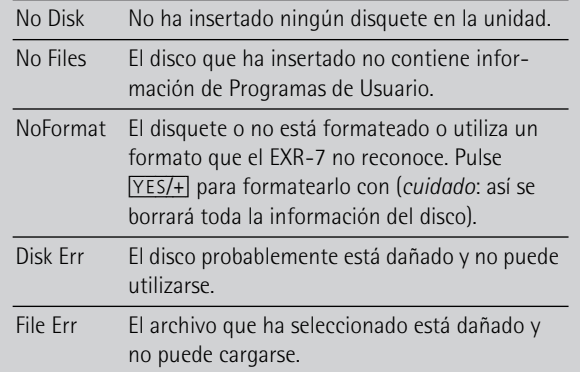

### **Cargar estilos musicales de un disco**

LOAD St l le permite cargar un estilo musical de un disquete a la memoria User del EXR-7.

- (1) Inserte un disco en la unidad.
- (2) Pulse [DISK] para seleccionar el modo Disk.
- (3) Seleccione la función "LOAD Stl" utilizando  $FAMILY \n\overline{\blacktriangleleft} \n\overline{\blacktriangleright}$ .
- (4) Utilice SELECT  $\boxed{\blacksquare}$  para seleccionar el estilo musical que desea cargar. El mensaje YES de al lado empieza a parpadear.
- (5) Pulse el botón  $YES/+)$  para cargar el archivo seleccionado.

Si pulsó [YES/+], la pantalla mostrará el mensaje

"Loading". Cuando se haya cargado la información, el mensaje "Complete" aparecerá brevemente.

(6) Pulse cualquier otro botón "grande" de la sección DATA ENTRY para salir de esta función. Nota: Consulte también la sección "Posibles mensajes de error" anterior.

(6) Appuyez sur tout autre "gros" bouton de la section DATA ENTRY pour quitter cette fonction.

#### Messages d'erreur éventuels

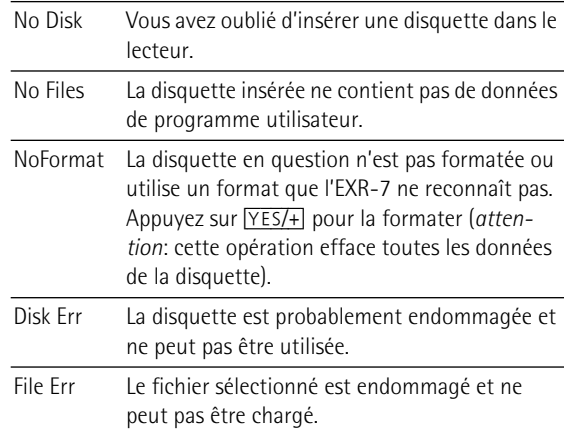

### **Charger des styles musicaux d'une disquette**

LOAD St 1 permet de charger un style musical d'une disquette dans la mémoire User de l'EXR-7.

- (1) Chargez une disquette dans le lecteur.
- (2) Appuyez sur [DISK] pour choisir le mode Disk.
- (3) Sélectionnez la fonction "LOAD Stl" avec FAMILY  $\boxed{\blacksquare}$
- (4) Utilisez SELECT  $\boxed{\blacksquare}$  pour choisir le style musical à charger.

Le message YES à côté de celui-ci se met à clignoter.

(5) Appuyez sur le bouton  $\sqrt{YES/I}$  pour charger le fichier choisi.

Si vous avez appuyé sur  $YES/+$ ], l'écran affiche le message "Loading". Une fois les données chargées, le message "Complete" s'affiche brièvement.

(6) Appuyez sur tout autre "gros" bouton de la section DATA ENTRY pour quitter cette fonction. Remarque: Lisez aussi "Messages d'erreur éventuels" ci-dessus.

### **Loading User Programs from disk**

This load function is called  $LOPD$  Upr. It allows you to transfer a set of 100 User Programs (i.e. for all memories) to the EXR-7's internal memory. This will overwrite the User Programs that currently reside in the internal memories. Note: If you wish to use the User Programs in the internal memory at a later stage, first save them to disk before proceeding. See p. 132.

Note: The User Program set data also contain the TONE button assignments (page 70) and the settings of the EXR-7's flash memory. After loading a User Program set, the eight TONE buttons and/ or internal settings may therefore select other sounds than before.

- (1) Insert a disk into the drive.
- (2) Press [DISK] to select the Disk mode. Select the "LOAD Upr" " function with FAMILY  $\blacksquare$ .
- (3) Use SELECT  $\blacksquare$  to select the User Program Set you wish to load.

The YES message next to it starts flashing.

(4) Press the  $YES/+$ ] button to load the selected file. Note: Press  $\overline{NO}=$  if you do not want to load the selected file after all.

If you pressed  $YES/+$ , the display now shows the message "Loading". Once the data have been loaded, the "Complete" message briefly appears.

(5) Press the  $\sqrt{\frac{E\times T}{n}}$  or any other "big" button in the DATA ENTRY section to leave this function. Note: See also "Possible error messages" (p. 130).

### **Cargar Programas de Usuario desde un disco**

Esta función de carga se conoce como LOAD UFr. Le permite transferir un grupo de 100 Programas de Usuario (es decir, para todas las memorias) a la memoria interna del EXR-7. Con ello se sobrescribirán los Programas de Usuario que residen actualmente en las memorias internas. Nota: Si desea utilizar los Programas de Usuario en la memoria interna más adelante, guárdelos en un disco antes de proceder. Consulte la sección p. 132.

Nota: La información del grupo de Programas de Usuario también contiene las asignaciones del botón TONE (página 70) y los ajustes de la memoria flash del EXR-7. Después de cargar un grupo de Programas de Usuario, es posible que los ocho botones TONE y/o los ajustes internos seleccionen sonidos distintos a los anteriores.

- (1) Inserte un disco en la unidad.
- (2) Pulse [DISK] para seleccionar el modo Disk. Seleccione la función "LOAD UFr" con FAMILY <
- (3) Utilice SELECT  $\boxed{\lvert \cdot \rvert}$  para seleccionar el Grupo de Programas de Usuario que desee cargar. El mensaje YES de al lado empieza a parpadear.
- (4) Pulse el botón  $YES/+)$  para cargar el archivo seleccionado.

Nota: Pulse  $\overline{NO}$  si no desea cargar el archivo seleccionado después de todo.

Si pulsó  $YES/4$ , la pantalla mostrará el mensaje "Loading". Cuando se haya cargado la información, el mensaje "Complete" aparecerá brevemente.

(5) Pulse los botones  $\sqrt{\frac{E\times T}{n}}$  o cualquier otro botón "grande" en la sección DATA ENTRY para salir de este modo. Nota: Consulte también "Posibles mensajes de error" (p. 130).

### **Charger des programmes utilisateur de la disquette**

Cette fonction de chargement s'appelle LOAD UPr. Elle permet de transférer un jeu de 100 programmes utilisateur (c.-à-d. pour toutes les mémoires) de la disquette vers la mémoire interne de l'EXR-7. Ce transfert écrase les données qui s'y trouvent au profit des nouveaux programmes utilisateur.

Remarque: Si vous voulez conserver les programmes utilisateur se trouvant dans la mémoire interne, sauvegardez-les sur disquette au préalable. Voyez p. 132.

Remarque: Les données du jeu de programmes utilisateur contiennent aussi les assignations des boutons TONE (page 70) et les réglages de la mémoire Flash de l'EXR-7. Aussi, après le transfert d'un jeu de programmes utilisateur, les huit boutons TONE et/ou les réglages internes pourraient choisir d'autres sons.

- (1) Chargez une disquette dans le lecteur.
- (2) Appuyez sur [DISK] pour choisir le mode Disk. Sélectionnez la fonction "LOAD Upr" avec FAMILY  $\boxed{\blacksquare}$
- (3) Choisissez le jeu de programmes utilisateur à rappeler avec SELECT <**I**►.

Le message YES à côté de celui-ci se met à clignoter.

(4) Appuyez sur le bouton  $YES/+$ ] pour charger le fichier choisi.

Remarque: Appuyez sur NO/- si vous renoncez à charger le fichier choisi.

Si vous avez appuyé sur  $YES/+$ ], l'écran affiche le message "Loading". Une fois les données chargées, le message "Complete" s'affiche brièvement.

(5) Appuyez sur [EXIT] ou un autre "gros" bouton de la section DATA ENTRY pour quitter cette fonction. Remarque: Voyez aussi "Messages d'erreur éventuels" (p. 130).

### **Saving files to disk**

The EXR-7 provides the following Save functions: SAVE Sng: This allows you to save the song in the USERSONG memory to a floppy disk. A song saved to disk becomes a Standard MIDI File.

SAVE Upr: Use this function to save the contents of the internal User Program memories (all 100 of them) to a floppy disk.

Note: The User Program set data also contain the TONE button assignments (page 70).

### **Guardar archivos en disco**

El EXR-7 dispone de las siguientes funciones Save:

SAVE Sng: De esta forma puede guardar la canción de la memoria USERSONG en un disquete. Una canción guardada en un disco se convierte en un Archivo MIDI Estándar. SAVE Upr: Utilice esta función para guardar el contenido de las memorias de Programa de Usuario internas (todas 100) en un disquete.

Nota: La información del grupo de Programas de Usuario también contiene las asignaciones del botón TONE (página 70).

(1) Inserte un disco en la unidad.

### **Sauvegarder des fichiers sur disquette**

L'EXR-7 propose les fonctions de sauvegarde suivantes: SAVE Sng: Cette fonction permet de sauvegarder le morceau se trouvant en mémoire USERSONG sur disquette. Un morceau sauvegardé sur disquette devient un fichier standard MIDI.

SAVE Upr: Cette fonction sert à sauvegarder le contenu de toutes les mémoires User Program (100) sur disquette. Remarque: Les données du jeu de programmes utilisateur contiennent aussi les assignations des boutons TONE (page 70).

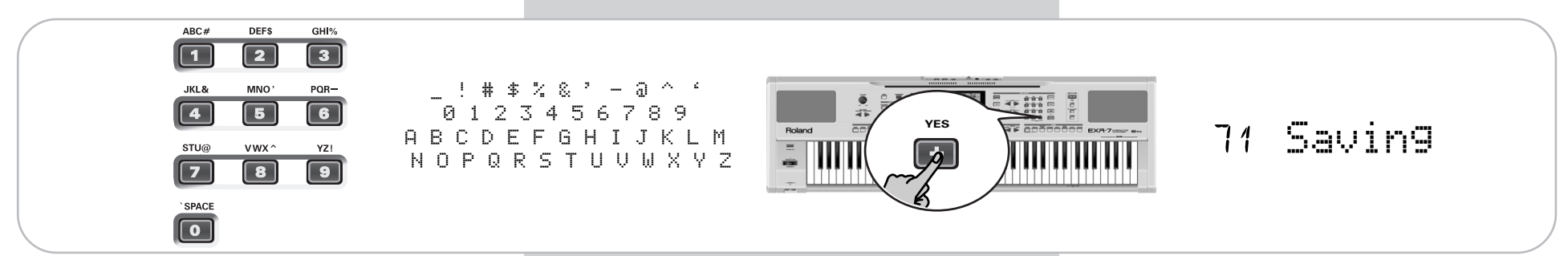

(1) Insert a disk into the drive.

Every floppy contains a square tab that allows you to "close" a little window. With the tab in that position, you can save data to the disk. Do not forget to write-enable the disk by closing this little window prior to inserting the floppy disk.

- (2) Press  $\overline{DISK}$  and use SELECT  $\overline{\blacksquare}$  to select "SAVE Upr" or "SAVE Sng".
- (3) If necessary, use the SELECT  $\blacksquare$  buttons to move the cursor to another character position (that character flashes).

Note: Each time you press another numeric button (for entering characters), the cursor advances automatically to the next position.

(4) Use the numeric buttons to assign a character to that position.

The available characters are as shown above.

Cada disquete contiene un pestillo en forma cuadrada que le permite "cerrar" una pequeña ventana. Con el pestillo en esta posición, será posible guardar información en el disco. Debe desactivar la protección contra escritura del disco cerrando esta pequeña ventana antes de insertar el disquete.

- (2) Pulse  $\overline{DISK}$  y use SELECT  $\overline{A}$  para seleccionar "SAVE Upr" o "SAVE Sng".
- (3) Si es necesario, utilice los botones SELECT  $\boxed{\blacksquare}$  para desplazar el cursor a la siguiente posición de carácter (ese carácter parpadea).

Nota: Cada vez que pulsa otro botón numérico (para introducir caracteres), el cursor avanza automáticamente a la siguiente posición.

(4) Utilice los botones numéricos para asignar un carácter a esa posición.

Los caracteres disponibles son los mostrados anteriormente.

- (1) Chargez une disquette dans le lecteur. Chaque disquette comporte un onglet carré servant à "fermer" une petite fenêtre. Quand l'onglet est dans cette position, vous pouvez sauvegarder des données sur la disquette. Avant de charger la disquette, veillez à désactiver sa protection contre l'écriture en refermant la petite fenêtre.
- (2) Appuyez sur  $\overline{DISK}$  et utilisez SELECT  $\overline{\triangleleft}$  pour choisir "SAVE Upr" ou "SAVE Sng".
- (3) Si nécessaire, utilisez les boutons SELECT <■ pour amener le curseur à l'emplacement d'un autre caractère (ce dernier clignote).

Remarque: Chaque fois que vous appuyez sur un autre bouton numérique (pour entrer un caractère), le curseur avance automatiquement jusqu'à la position suivante.

(4) Utilisez les boutons numériques pour assigner un caractère à cet emplacement. Voyez ci-dessus la liste des caractères disponibles.

(5) Repeat steps (3) and (4) to assign the desired characters to the remaining positions.

Though you could save the file with the current default name ("SONG\_001", or "USPR\_000"), a proper name will help you identify the file at all times. We therefore suggest you take the time to specify a meaningful name.

Note: If you select "SPACE" ([0] button), the display will insert a "\_". That's because MS-DOS® does not allow you to use spaces.

(6) After entering the name, press the  $YES/+$ ] button to save the data to floppy disk.

The display now counts up ("Saving").

At the end of the saving operation, the display briefly shows the "Complete" message.

Note: If the message "Protect" appears, you forgot to switch off the disk's Write protection. Press the EJECT button of the disk drive, remove the floppy and close the tab, then continue with step (2) above.

Note: Press  $\overline{NO/H}$  if you do not want to save the selected file after all.

(7) Press the  $\sqrt{\frac{E\times T}{F}}$  or any other "big" button in the DATA ENTRY section to leave this function.

(5) Repita los pasos (3) y (4) para asignar los caracteres deseados a las posiciones restantes. Aunque puede guardar el archivo con el nombre por defecto actual ("SONG\_001", o "USPR\_000"), un nombre más adecuado le ayudará a identificar el archivo en todo momento. Por lo tanto, es aconsejable que especifique un nombre significativo para el archivo. Nota: Si selecciona "SPACE" (botón [0]), la pantalla insertará un "\_". Esto es debido a que el MS-DOS® no acepta la utilización de espacios.

(6) Después de introducir el nombre, pulse el botón  $\sqrt{YES/I}$ para guardar la información en un disquete. Ahora la pantalla cuenta hacia atrás ("Saving").

Al final de la operación de guardado, la pantalla brevemente muestra el mensaje "Complete".

Nota: Si aparece el mensaje "Protect", habrá olvidado desactivar la protección contra Escritura del disco. Pulse el botón EJECT de la disquetera, retire el disquete y cierre el pestillo, luego continúe en el paso (2).

Nota: Pulse  $\overline{NO}/\overline{=}$  si no desea guardar el archivo seleccionado después de todo.

(7) Pulse los botones  $\sqrt{[E X|T]}$  o cualquier otro botón "grande" en la sección DATA ENTRY para salir de este modo.

(5) Répétez les étapes (3) et (4) pour assigner les caractères voulus aux autres emplacements.

Bien que vous puissiez sauvegarder le fichier avec le nom attribué par défaut ("SONG\_001" ou "USPR\_000"), il vaut mieux lui donner un nom qui vous permette d'en identifier immédiatement le contenu. Choisissez donc un nom évocateur.

Remarque: Si vous choisissez "SPACE" (bouton [0]), l'instrument insère "\_" à l'écran. Ceci est dû au fait que MS-DOS® ne permet pas l'utilisation d'espaces.

(6) Après avoir entré le nom, appuyez sur le bouton  $\sqrt{YES/I}$ pour sauvegarder les données sur disquette.

L'écran affiche alors un "compteur de sauvegarde" ("Saving").

A la fin de la sauvegarde, l'écran affiche brièvement le message "Complete".

Remarque: Si le message "Protect" apparaît, vous avez oublié d'enlever la protection de la disquette. Appuyez sur le bouton d'éjection du lecteur de disquettes, enlevez la disquette et fermez son onglet. Reprenez ensuite la procédure depuis l'étape (2) ci-dessus.

Remarque: Si, après tout, vous ne voulez pas charger le fichier choisi, appuyez sur [NO/–] .

(7) Appuyez sur [EXIT] ou un autre "gros" bouton de la section DATA ENTRY pour quitter cette fonction.

Possible error messages

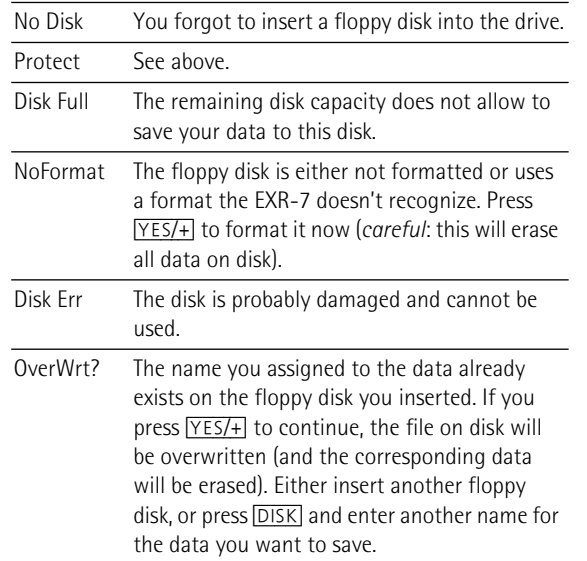

### **Deleting files on disk**

The Delete functions allow you to erase files from the inserted floppy disk. This may be necessary to make room for new files (e.g. when the "Disk Full" message appears). Be careful, though, to only delete files you are absolutely (positively) sure you will never need again. Once a file has been deleted, it is gone forever.

Note: As a rule, you should first make a backup copy of your disk on your computer. After all, files really only become indispensable once they are no longer available…

DEL Sng: This allows you to delete a song file on disk.

DEL UPr: Use this function to delete a User Program Set from disk. Be aware that by doing so, you actually erase 100 User Program settings.

- (1) Insert the disk with the file you want to delete into the drive.
- (2) Press [DISK] to select the Disk mode.
- (3) Use SELECT <
I To select "DEL Upre" or "DEL Sng".

#### Posibles mensajes de error

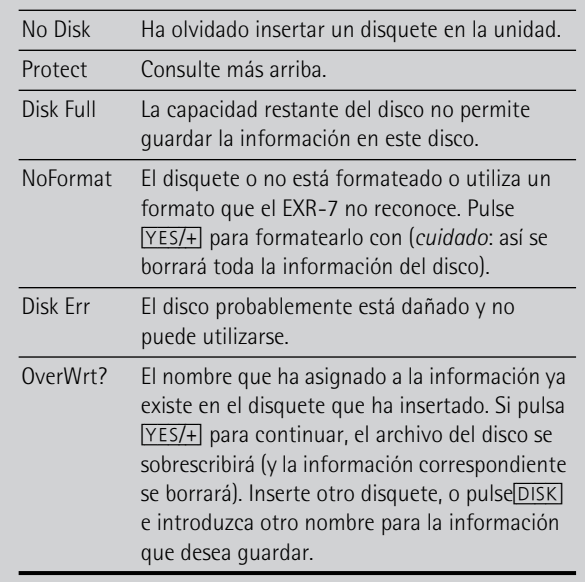

### **Eliminar archivos en disco**

Las funciones Delete le permiten borrar archivos del disquete insertado. Esto puede ser necesario para crear espacio para nuevos archivos (p.ej. cuando aparece el mensaje "Disk Full"). No obstante, asegúrese de eliminar sólo los archivos que no vaya a necesitar (seguro) nunca más. Una vez eliminado un archivo será imposible recuperarlo.

Nota: Por norma general, debería realizar antes una copia de seguridad del disco en el ordenador. En muchas ocasiones, los archivos pasan a ser indispensables una vez ya no están disponibles…

DEL Sng: Permite eliminar un archivo de canción del disco.

DEL U<sub>PP</sub>: Utilice esta función para eliminar un Grupo de Programas de Usuario del disco. Tenga en cuenta que, al hacerlo, en realidad está borrando los ajustes de 100 Programas de Usuario.

- (1) Inserte el disco con el archivo que desea eliminar en la unidad.
- (2) Pulse [DISK] para seleccionar el modo Disk.
- (3) Utilice SELECT  $\boxed{\blacksquare}$  para seleccionar "DEL Upr" o "DEL Sng".

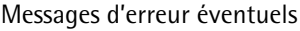

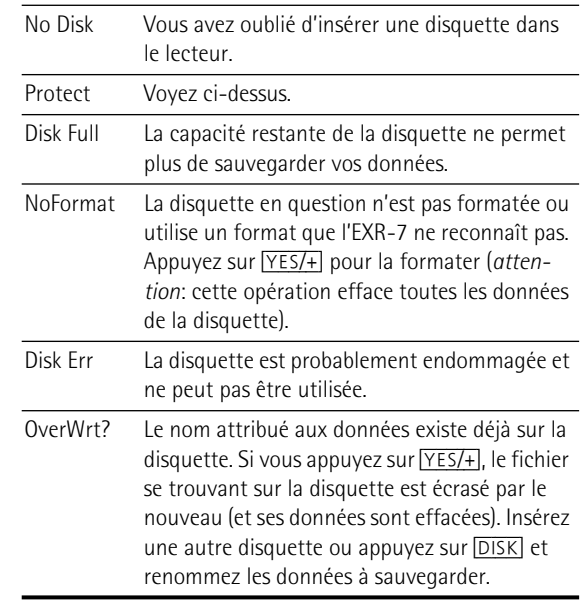

### **Effacer des fichiers sur disquette**

Les fonctions Delete permettent d'effacer des fichiers sur la disquette insérée. Cela permet de faire de la place pour de nouveaux fichiers (notamment après un message "Disk Full"). Veillez toutefois à n'effacer que des fichiers dont vous êtes absolument sûr de ne plus avoir besoin. Un fichier effacé est irrémédiablement perdu.

Remarque: Nous vous conseillons de toujours faire une copie de la disquette sur l'ordinateur au préalable. Certains fichiers ont une fâcheuse tendance à devenir indispensables une fois effacés…

DEL Sng: Permet d'effacer un fichier de morceau sur disquette.

DEL UPP: Utilisez cette fonction pour effacer un jeu de programmes utilisateur sur disquette. Sachez que cette opération efface toute la série de 100 programmes utilisateur.

- (1) Insérez la disquette contenant le fichier à effacer dans le lecteur.
- (2) Appuyez sur  $\overline{DISK}$  pour choisir le mode Disk.
- (3) Utilisez SELECT [√][®] pour sélectionner "DEL Upr" ou "DEL Sng".
- (4) Use SELECT  $\boxed{\blacksquare}$  to select the file you wish to delete (example: "USPR\_005"). The Yes message starts flashing.
- (5) Press the  $YES/+$ ] button. To be on the safe side, the EXR-7 now asks you whether you really want to delete the file ("Sure?").
- (6) Press  $YES/+$ ] to delete the file, or  $NOS-$ ] to abort the operation.

If you pressed  $YES/+$ , the display now shows the message "Deleting". Once the data have been deleted, the "Complete" message briefly appears.

(7) Press the  $\sqrt{\frac{E[X|T]}{F}}$  or any other "big" button in the DATA ENTRY section to leave this function.

### Possible error messages

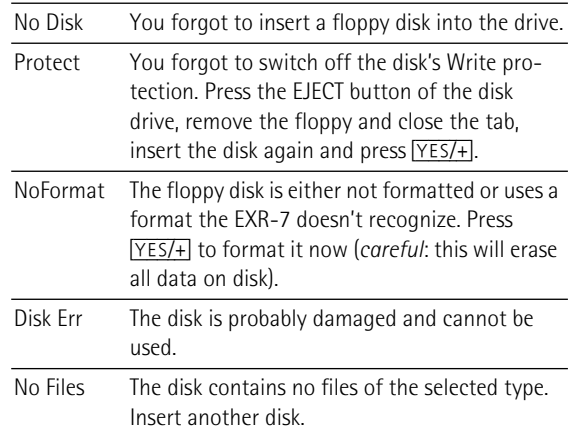

- (4) Utilice SELECT  $\boxed{\blacksquare}$  para seleccionar el archivo que desea eliminar (ejemplo: "USPR\_005"). El mensaje Yes empieza a parpadear.
- (5) Pulse el botón  $YES/+$ ]. Para asegurarse de ello, el EXR-7 le pedirá ahora si está realmente seguro de querer eliminar el archivo ("Sure?").
- (6) Pulse  $YES/+)$  para eliminar el archivo, o  $NOP$  para anular la operación. Si ha pulsado [YES/+], la pantalla mostrará el mensaje "Deleting". Cuando se haya eliminado la información, el mensaje "Complete" aparecerá brevemente.
- (7) Pulse los botones  $\sqrt{[E X|T]}$  o cualquier otro botón "grande" en la sección DATA ENTRY para salir de este modo.

### Posibles mensajes de error

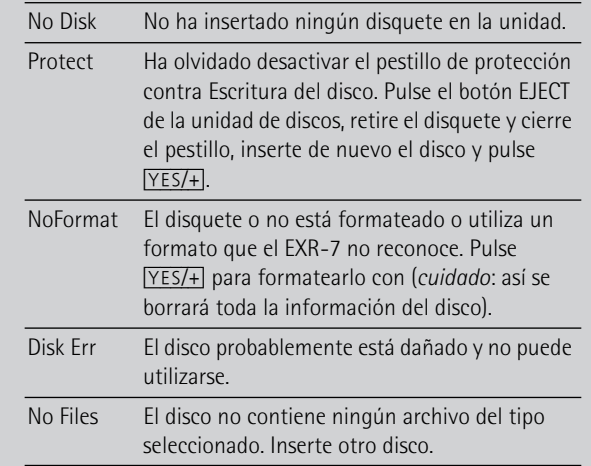

- (4) Utilisez SELECT [√][®] pour choisir le fichier à effacer (exemple: "USPR\_005"). Le message Yes se met à clignoter.
- (5) Appuyez sur le bouton  $YES/+$ ]. Par mesure de sécurité, l'EXR-7 vous demande si vous voulez vraiment effacer le fichier ("Sure?").
- (6) Appuyez sur  $\sqrt{YES/I}$  pour effacer le fichier ou sur  $\sqrt{NO/I}$ pour annuler l'opération. Si vous avez appuyé sur **YES**/+], l'écran affiche le message "Deleting". Une fois les données effacées, le message "Complete" s'affiche brièvement.
- (7) Appuyez sur [EXIT] ou un autre "gros" bouton de la section DATA ENTRY pour quitter cette fonction.

### Messages d'erreur éventuels

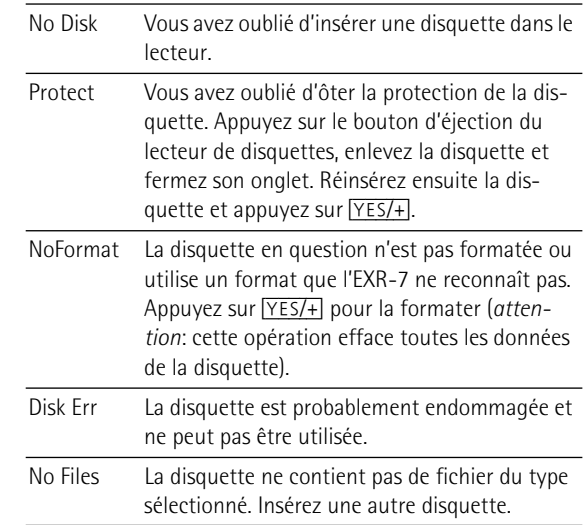

### **Format**

Before being able to save files to a disk, you need to prepare a floppy disk. This is called "formatting". If the floppy you are about to use is IBM PC formatted, there is no need to format it, though disk access is faster with disks formatted on the EXR-7. Otherwise proceed as follows:

(1) Insert a disk into the drive.

Every floppy contains a square tab that allows you to "close" a little window. With the tab in that position, you can format the disk. Do not forget to write-enable the disk by closing this little window prior to inserting the floppy disk.

- (2) Press [DISK] to select the Disk mode.
- (3) Use FAMILY [√][®] to select "FORMAT". The "Sure?" message appears and the YES message starts flashing.
- (4) Press  $YES/+$ ] to format the disk. Note: If you do not want to format your floppy, press  $\overline{NO/-}$ . Note: By formatting a disk, you erase all files it contains. It would be a good idea to first check what it contains (e.g. on your PC).

The value to the left of the "Formatng" message now counts from "1" to "100" while the disk icon flashes to indicate that the disk is being accessed. When the disk is formatted, the message "Complete" is briefly displayed.

(5) Press the  $\sqrt{\frac{E\times T}{E\times T}}$  or any other "big" button in the DATA ENTRY section to leave this function.

### **Formato**

Antes de poder guardar archivos en un disco, deberá preparar un disquete. Esto se conoce como "formatear". Si el disquete que va a utilizar está formateado para IBM PC, no es necesario formatearlo, aunque el acceso al disco será más rápido con discos formateados en el EXR-7. En caso contrario, proceda de la siguiente manera:

(1) Inserte un disco en la unidad.

Cada disquete contiene un pestillo en forma cuadrada que le permite "cerrar" una pequeña ventana. Con el pestillo en esta posición, será posible formatear el disco. Debe desactivar la protección contra escritura del disco cerrando esta pequeña ventana antes de insertar el disquete.

- (2) Pulse [DISK] para seleccionar el modo Disk.
- (3) Utilice FAMILY  $\blacksquare$  para seleccionar "FORMAT". Aparece el mensaje "Sure?" y el mensaje Yes empieza a parpadear.
- (4) Pulse  $\sqrt{YS}/+$  para formatear el disco. Nota: Si no desea formatear el disquete, pulse  $\overline{NO/-}$ ]. Nota: Al formatear un disco, se eliminan todos los archivos que contiene. Es aconsejable comprobar antes el contenido del disquete (p.ej. en el PC).

El valor a la izquierda del mensaje "Formatng" contará de "1" a "100" mientras el icono del disco parpadea para indicar que se está accediendo a él. Una vez formateado el disco, aparecerá brevemente el mensaje "Complete".

(5) Pulse los botones  $\sqrt{E X|T}$  o cualquier otro botón "grande" en la sección DATA ENTRY para salir de este modo.

### **Formater**

Avant de pouvoir sauvegarder des fichiers, il faut préparer la disquette. C'est ce qu'on appelle le "formatage". Si la disquette que vous voulez utiliser est formatée pour IBM PC, il est inutile de la formater – quoique l'accès est plus rapide avec des disquettes formatées avec l'EXR-7. Sinon, procédez comme suit:

- (1) Chargez une disquette dans le lecteur. Chaque disquette comporte un onglet carré servant à "fermer" une petite fenêtre. Quand l'onglet est dans cette position, vous pouvez formater la disquette. Avant de charger la disquette, veillez à désactiver sa protection contre l'écriture en refermant la petite fenêtre.
- (2) Appuyez sur [DISK] pour choisir le mode Disk.
- (3) Utilisez FAMILY [√][®] pour sélectionner "FORMAT". Le message "Sure?" s'affiche et YES se met à clignoter.
- (4) Appuyez sur  $YES/+)$  pour formater la disquette. Remarque: Si vous renoncez à formater la disquette, appuyez sur  $\overline{NO/-}$ .

Remarque: En formatant une disquette, vous effacez tous les fichiers qu'elle contient. Vérifiez cependant d'abord son contenu (sur votre PC, par exemple).

La valeur à gauche du message "Formatng" compte de "1" à "100" et l'icône de disquette clignote pour signaler l'accès à la disquette. Lorsque la disquette est formatée, le message "Complete" s'affiche brièvement.

(5) Appuyez sur [EXIT] ou un autre "gros" bouton de la section DATA ENTRY pour quitter cette fonction.

### **15. Using the outputs and an optional footswitch**

*If you like, you can also record your performance (or a Recorder songs) to cassette, MD, etc. To this end, you need to connect the EXR-7's OUTPUT sockets to the external device's REC IN jacks.* 

### **15. Utilizar las salidas y un conmutador de pedal**

*Si lo desea, también puede grabar su interpretación (o las canciones del Grabador) al cassette, MD, etc. Para este fin, deberá conectar los zócalos OUTPUT del EXR-7 a los jacks REC IN del dispositivo externo.* 

### **15. Utilisation des sorties et d'un commutateur au pied en option**

*Vous pouvez aussi enregistrer votre jeu (ou un morceau de l'enregistreur) sur cassette, MD, etc. Branchez les sorties OUTPUT de l'EXR-7 aux entrées REC IN de l'appareil externe.* 

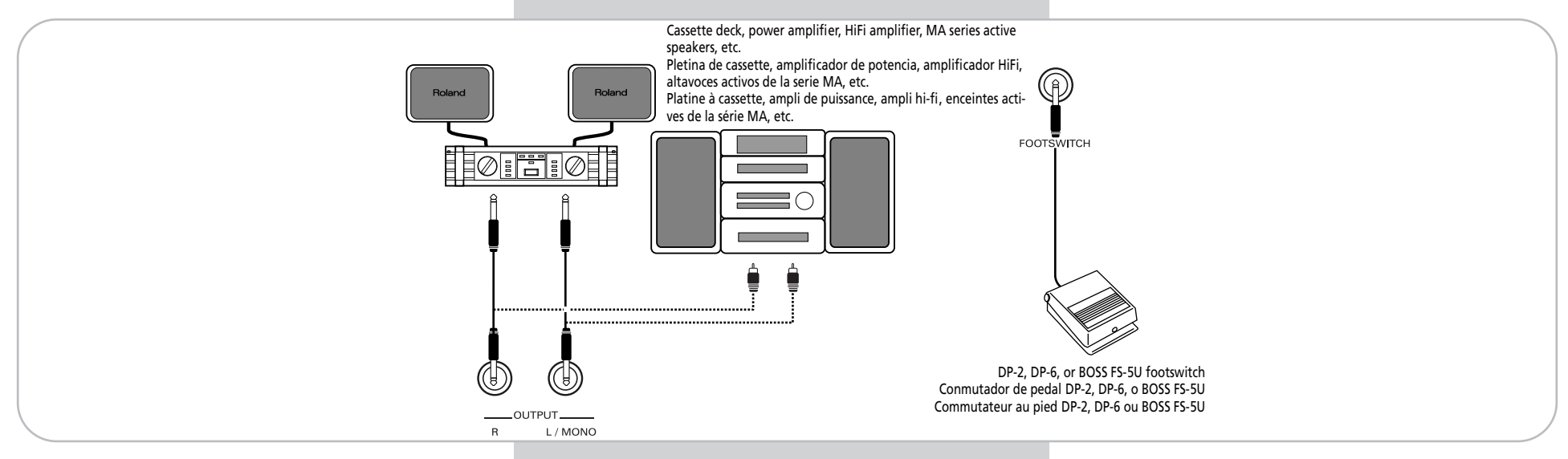

Use a standard 1/4" phone cable for doing so. Another use for these outputs is to connect the EXR-7 to your HiFi or keyboard amplifier (such as the Roland KC-550/350/150). Using a HiFi amplifier requires the use of an adapter plug (phono/RCA→ 1/4" jack). If you like, you can also purchase two Roland PJ-1M cables.

Note: By connecting the OUTPUT jacks, you do not switch off the EXR-7's amplification system.

You can connect an optional DP-2, DP-6, or BOSS FS-5U foot switch to the FOOTSWITCH jack in order to hold the notes even after releasing the keys, or to perform other functions (see p. 100).

Utilice un cable phone estándar de 1/4 de pulgada para hacerlo. Otra utilización para esta salida es conectar el EXR-7 al equipo HiFi o al amplificador de teclado (como el Roland KC-550/350/150). Para usar un amplificador HiFi se requiere el uso de un adaptador (phono/RCA→ jack de 1/4"). Si lo desea también puede comprar dos cables Roland PJ-1M. Nota: Al conectar los jacks OUTPUT, no necesita desactivar el sistema de amplificación del EXR-7.

Puede conectar un DP-2, DP-6, o BOSS FS-5U conmutador de pedal opcional al jack FOOTSWITCH para sostener las notas incluso después de soltar las teclas, o para realizar otras funciones (consulte la página 100).

Effectuez cette connexion avec un câble standard muni de fiches jack d'1/4". Ces sorties permettent aussi de brancher l'EXR-7 à votre amplificateur hi-fi ou de clavier (comme un Roland KC-550/350/150). L'utilisation d'un ampli hi-fi requiert un adaptateur (prise Cinch/RCA→ prise jack d'1/4"). Si vous le voulez, vous pouvez aussi vous procurer deux câbles PJ-1M de Roland.

Remarque: Le fait de brancher un câble aux prises OUTPUT ne désactive pas l'amplification de l'EXR-7.

Un commutateur au pied DP-2, DP-6 ou BOSS FS-5U en option relié à la prise FOOTSWITCH permet de maintenir le son des notes après le relâchement des touches, voire d'exécuter d'autres fonctions (voyez p. 100).

# **16. Miscellaneous**

### **Functions for educational purposes**

*The EXR-7 provides two functions that may come in handy for music teachers or for those who use the EXR-7 in class:*

### **Deactivating or activating the Demo function**

The EXR-7's Demo function can be switched off so that pressing [DEMO] will have no effect at all. This may be useful in situations where the EXR-7 is used in class. Here is how to deactivate the Demo function:

- (1) Switch off the EXR-7.
- (2) Hold down the  $DEMO$  and  $V-LINK$  buttons while switching the EXR-7 back on again. The display briefly shows "DISABLED".

This setting is remembered, so that next time you want to listen to a demo song, you have to repeat the above procedure.

### **Deactivating or activating the Arranger**

Use the following procedure to ensure that the Arranger cannot be started or stopped:

- (1) Switch off the EXR-7.
- (2) Hold down the  $\sqrt{V-LINK}$  and  $\sqrt{ARRANGER/BAND}$  buttons while you switch the EXR-7 back on again. The display briefly shows "DISABLED". It is now impossible to start/stop the Arranger using the [START/STOP] button.

Repeat the above procedure when you want to use the Arranger again.

# **16. Miscelánea**

### **Funciones para fines educativos**

*El EXR-7 dispone de dos funciones que pueden resultar de gran utilidad para profesores de música o aquellos que utilicen el EXR-7 en clase:*

### **Desactivar o activar la función Demo**

La función Demo del EXR-7 puede desactivarse para que al pulsar el botón [DEMO] no ocurra absolutamente nada. Esto puede ser útil en situaciones en las que se utilice el EXR-7 en clase. Para desactivar la función Demo, siga los pasos que se indican a continuación:

- (1) Desactive el EXR-7.
- (2) Mantenga pulsados los botones  $\overline{DEMO}$  y  $\overline{V-LINK}$  al tiempo que activa de nuevo el EXR-7. La pantalla rápidamente visualiza "DISABLED". Este ajuste se recordará, de manera que la próxima vez que desee escuchar una canción de demostración deberá volver a repetir el procedimiento.

### **Desactivar o activar el Arranger**

Utilice el procedimiento que se describe a continuación para garantizar que el Arranger no puede iniciarse ni pararse:

- (1) Desactive el EXR-7.
- (2) Mantenga pulsados los botones  $V-LINK$  y [ARRANGER/BAND] al tiempo que activa de nuevo el EXR-7.

La pantalla rápidamente visualiza "DISABLED". Ahora es imposible iniciar/parar el Arranger con el botón START/STOP.

Repita el procedimiento descrito anteriormente cuando desee utilizar de nuevo el Arranger.

# **16. Divers**

### **Fonctions pédagogiques**

*L'EXR-7 comporte deux fonctions qui pourraient bien tomber à pic pour les professeurs de musique mais aussi pour tous les utilisateurs de l'EXR-7:*

### **Couper ou activer la fonction de démonstration**

La fonction Demo de l'EXR-7 peut être coupée de sorte qu'une pression sur [DEMO] ne produise rien. Cela peut être utile quand l'EXR-7 est utilisé pour des leçons. Voici comment couper la fonction de démonstration:

- (1) Mettez l'EXR-7 hors tension.
- (2) Maintenez les boutons [DEMO] et [V-LINK] enfoncés tout en remettant l'EXR-7 sous tension. L'écran affiche brièvement "DISABLED". Comme ce réglage est mémorisé, vous devrez répéter cette procédure pour pouvoir écouter la démonstration.

### **Couper ou activer l'arrangeur**

La procédure suivante empêche de faire démarrer et d'arrêter l'arrangeur:

- (1) Mettez l'EXR-7 hors tension.
- (2) Maintenez les boutons  $\overline{V-LINK}$  et  $\overline{ARRANGER/BAND}$ enfoncés tout en remettant l'EXR-7 sous tension. L'écran affiche brièvement "DISABLED". Le bouton [START/STOP] ne permet plus de lancer/d'arrêter l'arrangeur.

Répétez cette procédure pour réactiver l'arrangeur.

### **Deactivating or activating the Arranger and Demo functions**

A third "educational" option is to switch off both the Demo and the Arranger functions in one go:

- (1) Switch off the EXR-7.
- (2) Hold down the  $V$ -LINK] and  $START/STOP$  buttons while you switch the EXR-7 back on again. The display briefly shows "DISABLED". It is now impossible to start/stop the Arranger or demo song playback.

Repeat the above procedure when you want to use the Arranger and Demo function again.

### **Initializing your EXR-7 (Factory)**

*After working extensively with your EXR-7, you may want to recall the original factory settings. Note that the Recorder song will be empty and that the User Programs contain factory settings after initializing your EXR-7.* Here is how to initialize your EXR-7:

- (1) Power off your EXR-7.
- (2) Hold down the  $USER$  PROGRAM/WRITE] button while turning your EXR-7 back on again. The message " $\text{Factor}$ " informs you that the EXR-7

has been initialized.

Note: This does not affect the data in the EXR-7's Flash memory. See page 108 for how to initialize that area.

### **Desactivar o activar las funciones Arranger y Demo**

Una tercera opción "educativa" es desactivar tanto la función Demo como el Arranger a la vez:

- (1) Desactive el EXR-7.
- (2) Mantenga pulsados los botones  $\boxed{\text{V-LINK}}$  y  $\boxed{\text{START/STOP}}$ al tiempo que activa de nuevo el EXR-7.

La pantalla rápidamente visualiza "DISABLED". Ahora es imposible iniciar/parar el Arranger o reproducir las canciones de demostración.

Repita el procedimiento descrito anteriormente cuando desee utilizar de nuevo el Arranger y la función Demo.

### **Inicializar el EXR-7 (Factory)**

*Después de trabajar extensamente con el EXR-7, es posible que desee recuperar los ajustes por defecto. Observe que la canción del Grabador sevaciará y que los Programas de Usuario contienen ajustes de fábrica después de inicializar el EXR-7.*

Siga los pasos descritos a continuación para inicializar el EXR-7:

- (1) Apague el EXR-7.
- (2) Mantenga pulsado el botón USER PROGRAM/WRITE] mientras vuelve a poner en marcha el EXR-7. El mensaje "Factory" le informará de que el EXR-7 se ha inicializado.

Nota: Esto no afecta a la información de la memoria Flash del EXR-7. Para saber cómo inicializar ese área, consulte la página 108.

### **Couper ou activer l'arrangeur et la fonction Demo**

Une troisième option "pédagogique" consiste à couper aussi bien la fonction Demo que l'arrangeur:

- (1) Mettez l'EXR-7 hors tension.
- (2) Maintenez les boutons  $\overline{V-LINK}$  et  $\overline{STAT/STOP}$  enfoncés tout en remettant l'EXR-7 sous tension. L'écran affiche brièvement "DISABLED". Vous ne pouvez plus lancer/arrêter l'arrangeur ni les morceaux de démonstration.

Répétez cette procédure pour réactiver l'arrangeur et la fonction Demo.

### **Initialisation de votre EXR-7 (Factory)**

*Peut-être souhaiterez-vous un jour retrouver les réglages d'usine de l'EXR-7. Notez que la mémoire vive de l'enregistreur est effacée et que les programmes utilisateur contiennent les réglages d'usine après l'initialisation de l'EXR-7.*

Voici comment initialiser l'EXR-7:

- (1) Mettez l'EXR-7 hors tension.
- (2) Maintenez le bouton USER PROGRAM/WRITE enfoncé tout en remettant l'EXR-7 sous tension. Le message "Factory" vous informe que l'EXR-7 est initialisé et a retrouvé ses réglages d'usine. Remarque: Cette opération n'affecte pas les données dans la mémoire Flash de l'EXR-7. Pour savoir comment initialiser les données de cette zone, voyez page 108.

# **17. Specifications**

EXR-7 Interactive Arranger **Keyboard:** 76 keys, velocity sensitive **Sound source:** PCM samples **Max polyphony:** 64 voices **Tones:** 551 panel sounds + 542 XG compatible voices + 256 GM2 compatible sounds **Drum Kits:** 20 Drum Kits, 11 XG-compatible Drum Kits + 9 GM2 compatible Drum Kits **Multitimbral parts:** 19 **Compatibility:** GM2, GS, XG Lite **Display type:** New large backlit custom display **Panel controls:** VOLUME knob, D BEAM controller, ACCOMP/KEY-BOARD BALANCE buttons, TEMPO buttons, DATA buttons, BENDER/ MODULATION lever, FAMILY buttons, SELECT buttons, numeric buttons  $\overline{0}$  ~ [9], 8 assignable TONE family buttons, STYLE buttons **Music Styles:** 103 Styles in Flash memory (84 factory + 19 changeable) **One Touch:** 2 x 84 **Orchestrator:** 3 levels: Drum&Bass, Combo, Full Band **Style Cover:** 5: Acoustic, Pop, Rock, Dance, Ethnic **Songs:** Realtime SMF player 16-track Recorder: 4 easy modes (ALL, Keyboard, Single, Punch In/ Out) **Song Cover:** 5: Acoustic, Pop, Rock, Dance, Ethnic **Flash Memory:** For Music Styles and Songs **User Programs:** 100 **Effects:** Reverb: 8 types, Chorus: 8 types, Multi-FX: 47 types **Data storage:** FDD 3.5" 2HD/2DD (Styles, Songs/SMF, User Programs) File save & load from PC via USB (Style, Song) **Metronome:** Time Signature setting (1/4, 2/4, 3/4, 4/4, 5/4, 6/4, 6/8, 9/8), Volume setting **Other functions:** 3 easy modes (Piano Solo, Piano mode, Arranger/ Band), Music Assistant: 126 settings, Split (2 Tones: Split [L] + Main [R]), Dual (2 Tones: Main + Dual), Melody Intelligence: 18 types, Octave (–4~4), Transpose (–12~12), V-Link

**System updates:** Yes

# **17. Especificaciones**

EXR-7 Arranger interactivo

**Teclado.** 76 teclas, sensible a la velocidad

**Fuente de sonido.** Muestras PCM

**Polifonía máxima.** 64 voces

**Tonos.** 551 sonidos de panel + 542 voces compatibles con XG + 256 sonidos compatibles con GM2

**Grupos de percusión.** 20 grupos de percusión, 11 grupos de percusión compatibles con XG + 9 grupos de percusión compatibles con GM2

**Partes multitímbricas.** 19

**Compatibilidad.** GM2, GS, XG Lite

**Tipo de pantalla.** Nueva y amplia pantalla personalizada retroiluminada

**Controles del panel.** Mando VOLUME, controlador D BEAM, botones ACCOMP/KEYBOARD BALANCE, botones TEMPO, botones DATA, palanca BENDER/MODULATION, botones FAMILY, botones SELECT, botones numéricos  $\overline{0}$ ~ $\overline{9}$ , 8 botones asignables de la familia TONE, botones STYLE

**Estilos musicales.** 103 estilos en la memoria Flash (84 originales + 19 intercambiables)

**One Touch.** 2 x 84

**Orchestrator.** 3 niveles: Drum&Bass, Combo, Full Band

**Style Cover.** 5: Acoustic, Pop, Rock, Dance, Ethnic

**Canciones.** Reproductor SMF a tiempo real

Grabador de 16 pistas: 4 modos sencillos (ALL, Keyboard, Single, Punch-In/Out)

**Song Cover.** 5: Acoustic, Pop, Rock, Dance, Ethnic

**Flash Memory.** Para estilos musicales y canciones

**Programas de Usuario.** 100

**Efectos.** Reverb: 8 tipos, Chorus : 8 tipos, Multi-FX: 47 tipos **Almacenamiento de información.** FDD 3.5" 2HD/2DD (Estilos, Canciones/SMF, Programas de usuario)

Guardar archivo y cargar desde el PC mediante USB (Estilo, Canción) **Metrónomo.** Ajuste de compases (1/4, 2/4, 3/4, 4/4, 5/4, 6/4, 6/8, 9/ 8), Ajuste de volumen

**Otras funciones.** 3 modos sencillos (Piano Solo, Piano mode, Arranger/Band), Music Assistant: 126 ajustes, Split (2 Sonidos: Split [L] + Main [R]), Dual (2 Sonidos: Main + Dual), Melody Intelligence: 18 tipos, Octave (–4~4), Transpose (–12~12), V-Link **Actualizaciones del sistema.** Sí

# **17. Fiche technique**

EXR-7 Interactive Arranger

**Clavier:** 76 touches, sensibles au toucher

**Générateur de sons:** Echantillons PCM

**Polyphonie maximum:** 64 voix

**Sons:** 551 sons en face avant + 542 voix compatibles XG + 256 sons compatibles GM2

**Kits de batterie:** 20 kits de batterie, 11 kits compatibles XG + 9 kits compatibles GM2

**Parties multitimbrales:** 19

**Compatibilité:** GM2, GS, XG Lite

**Affichage:** Grand écran rétroéclairé, nouveau concept

**Commandes en face avant:** Commande VOLUME, contrôleur D BEAM, boutons ACCOMP/KEYBOARD BALANCE, boutons TEMPO, boutons DATA, levier BENDER/MODULATION, boutons FAMILY, boutons SELECT, boutons numériques [0]~[9], 8 boutons TONE assignables pour les "familles", boutons STYLE

**Styles musicaux:** 103 styles en mémoire Flash (84 d'usine + 19 modifiables)

**One Touch:** 2x84

**Orchestrator:** 3 niveaux: Drum&Bass, Combo, Full Band **Cover pour styles:** 5: Acoustic, Pop, Rock, Dance, Ethnic

**Morceaux:** Lecteur SMF en temps réel

Enregistreur 16 pistes: 4 modes faciles (ALL, Keyboard, Single, Punch In/Out)

**Cover pour morceaux:** 5: Acoustic, Pop, Rock, Dance, Ethnic **Mémoire Flash:** Pour les styles musicaux et morceaux **Programmes utilisateur:** 100

**Effets:** Réverb: 8 types, Chorus: 8 types, MFX: 47 types **Archivage des données:** Lecteur de disquettes 2HD/2DD de 3,5" (styles, morceaux/SMF, programmes utilisateur) Archivage et chargement de fichiers avec un PC via USB (styles, morceaux)

**Métronome:** Métrique (1/4, 2/4, 3/4, 4/4, 5/4, 6/4, 6/8, 9/8), volume réglables

**Autres fonctions:** 3 modes simples (Piano Solo, Piano mode, Arranger/Band), Music Assistant: 126 réglages, Split (2 sons: Split [L] + Main[R]), Dual (2 sons: Main + Dual), Melody Intelligence: 18 types, Octave  $(-4\sim 4)$ , Transpose  $(-12\sim 12)$ , V-Link **Mises à jour du système:** Oui

**Connections:** USB: file transfer, MIDI IN, OUT **Outputs:** L/Mono, Right (1/4" phone jacks), Phones 1/2, DC IN (adapter) **Others:** Output Power: 10W+10W with "Digital Bass Enhancer", Stereo Speakers: 2x ø13cm, Bass Reflex **Power supply:** 12V/3.5A **Dimensions:** 1260 x 374 x 139 mm **Weight:** 12kg **Supplied accessories:** Owner's Manual, PSB-4U adapter, music rest, USB cable

Note: Specifications are subject to change without prior notice.

**Conexiones.** USB: transferencia de archivos , MIDI IN, OUT **Salidas.** L/Mono, Right (jacks phone de 1/4"), Phones 1/2, DC IN (adaptador) **Otros.** Potencia de salida: 10W+10W con "Digital Bass Enhancer", altavoces estéreo: 2x ø13cm, Bass Reflex **Alimentación.** 12V/3.5A **Dimensiones.** 1260 x 374 x 139 mm **Peso.** 12kg **Accesorios incluidos.** Manual del Usuario, adaptador PSB-4U, atril, cable USB

Nota: Las especificaciones están sujetas a cambios sin previo aviso.

**Prises:** USB: transfert de fichiers, MIDI IN, OUT **Sorties:** Prises L/Mono, Right (jack d'1/4"), Phones 1/2, DC IN (pour l'adaptateur) **Divers:** Puissance: 10W+10W avec "Digital Bass Enhancer", hautparleurs stéréo: 2 x 13cm de ø, Bass Reflex **Alimentation:** 12V/3.5A **Dimensions:** 1260 x 374 x 139mm **Poids:** 12kg **Accessoires fournis:** Mode d'emploi, adaptateur PSB-4U, pupitre, câble USB

Remarque: Les données techniques sont susceptibles d'être modifiées sans préavis.

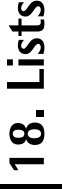

**142**

# Tones selectable via the front panel **Tones selectable via the front panel**

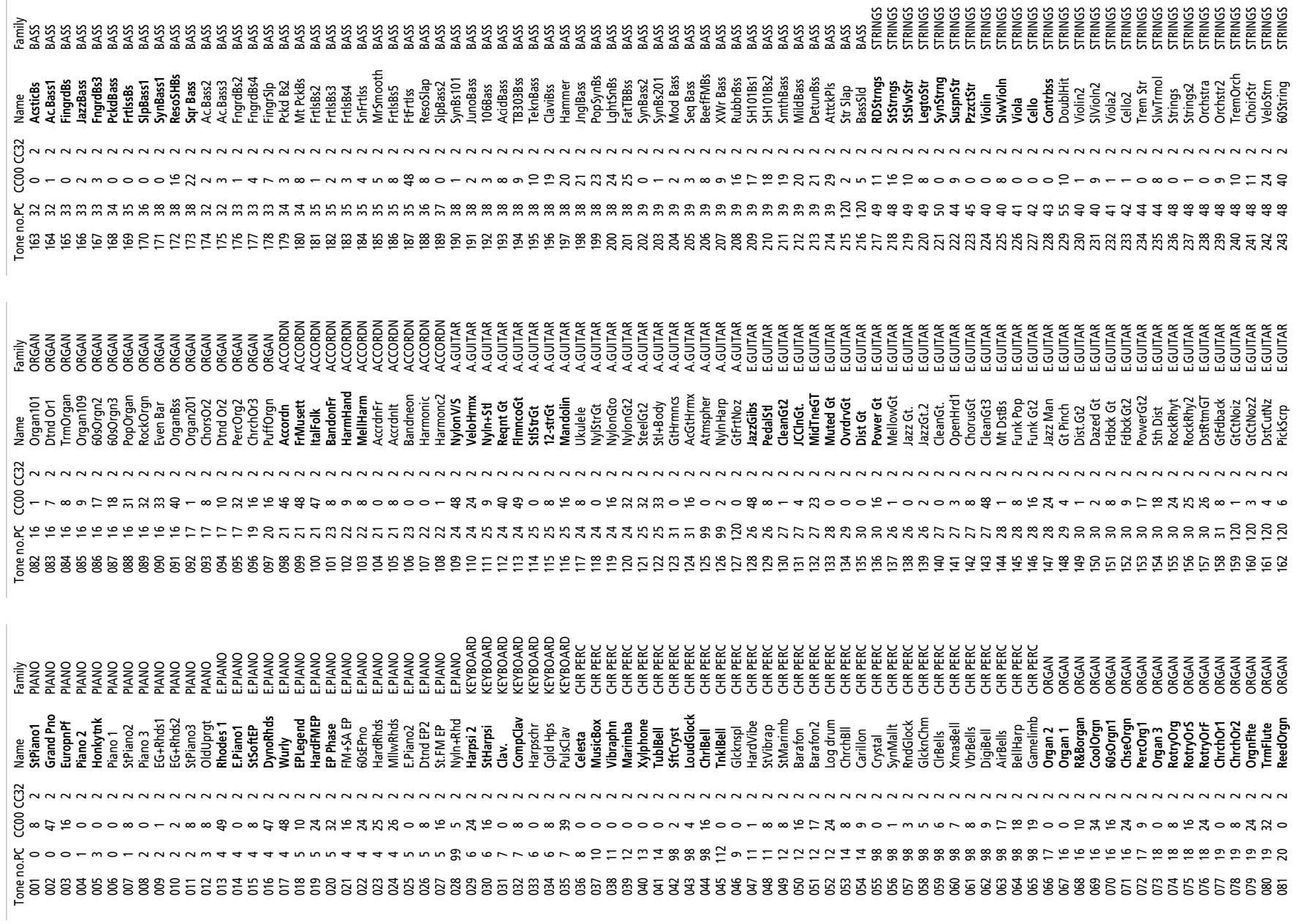

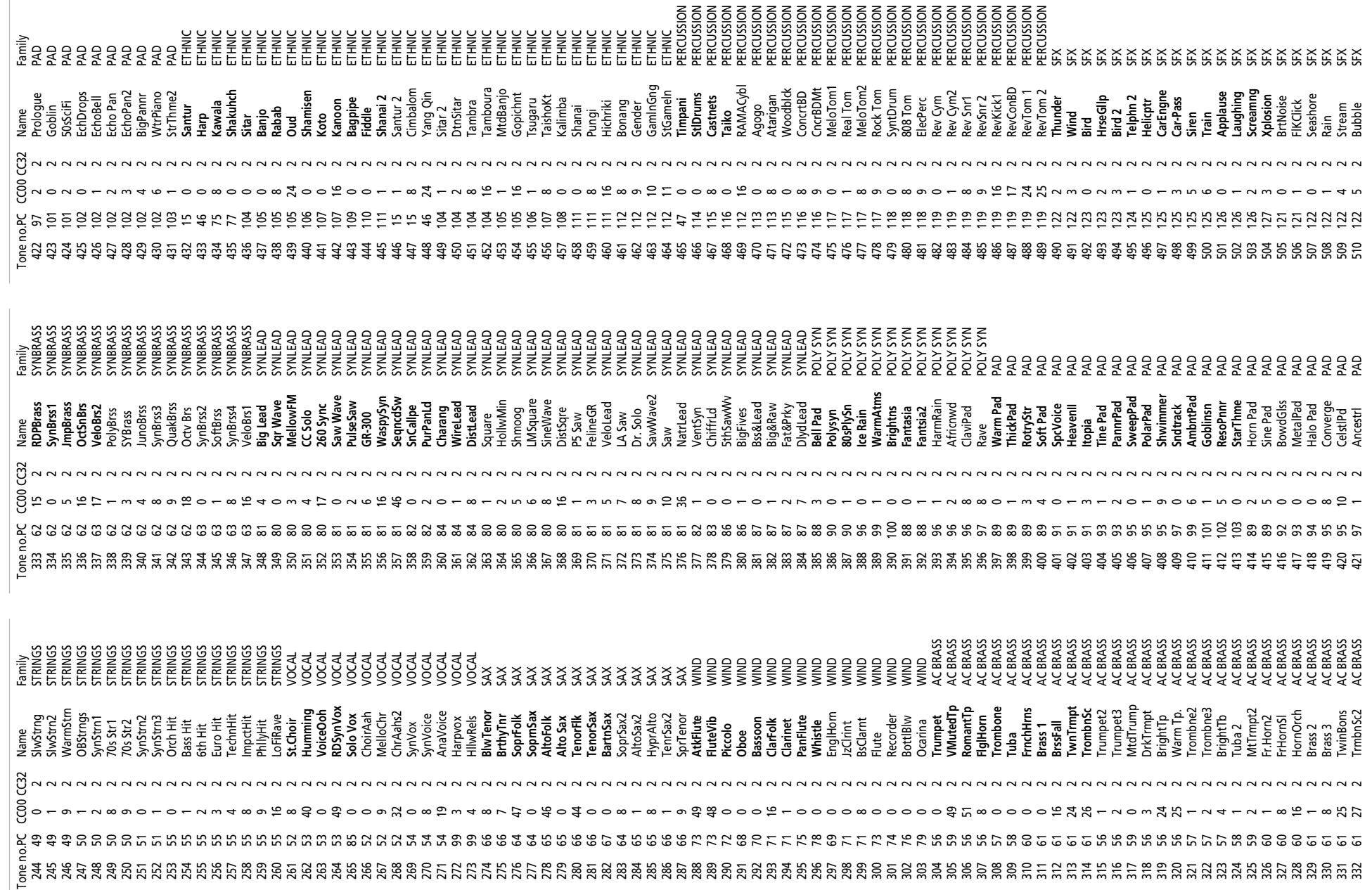

EXR-7

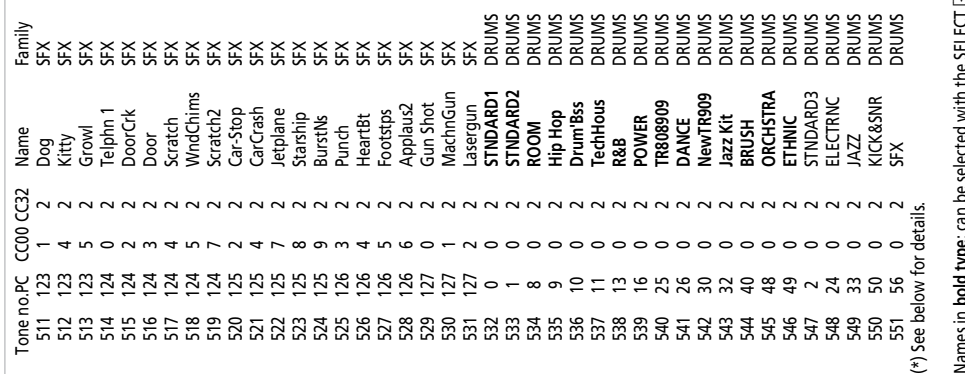

Names in **bold type**: can be selected with the SELECT **EIE**<br>buttons. Use the numeric buttons **I**D-I<sub></sub>B for selecting the<br>other Tones. Names in **bold type**: can be selected with the SELECT [<u>√</u>][<sup>®]</sup> buttons. Use the numeric buttons  $[0]$ - $[9]$  for selecting the other Tones.

**144**
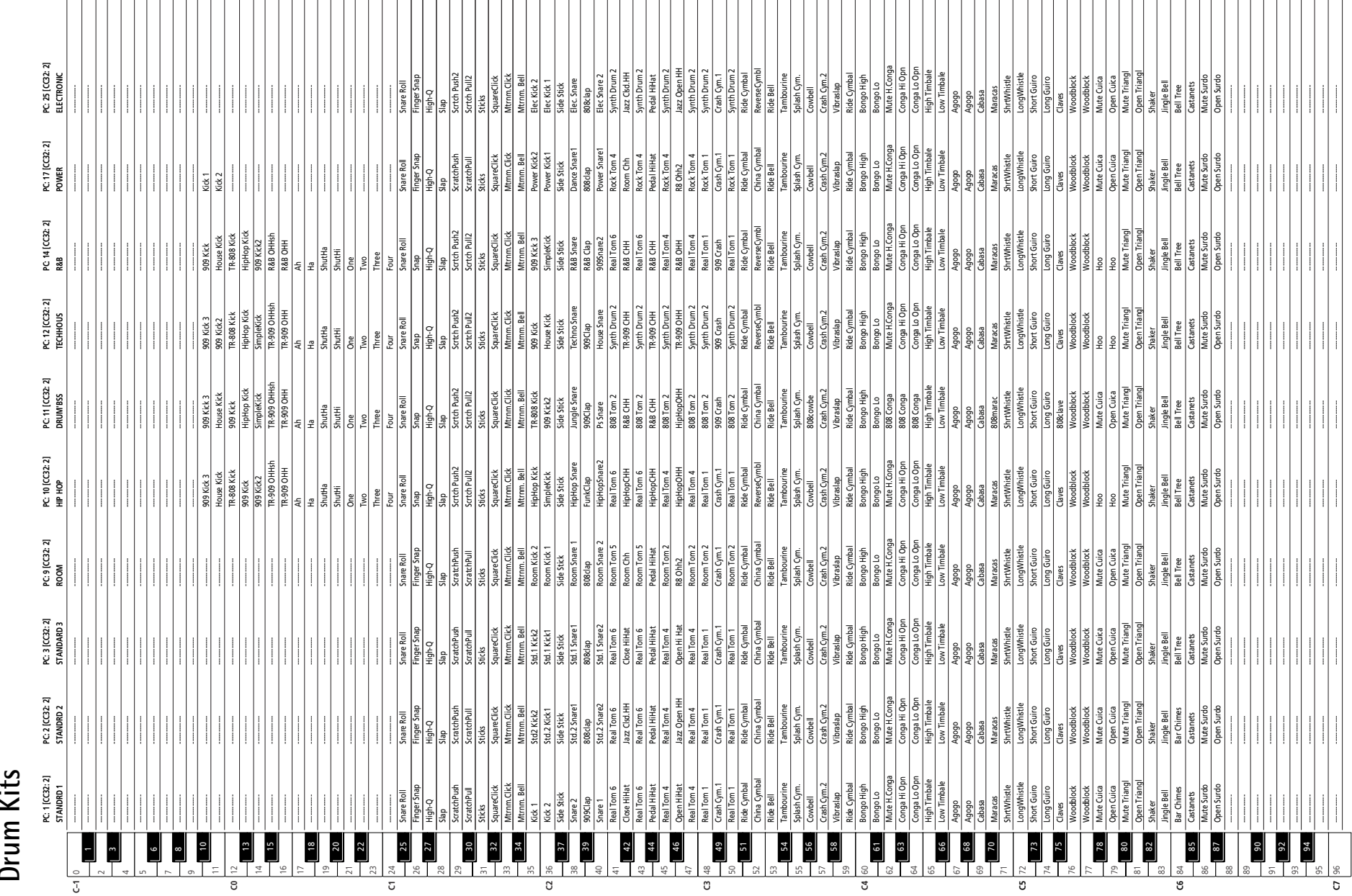

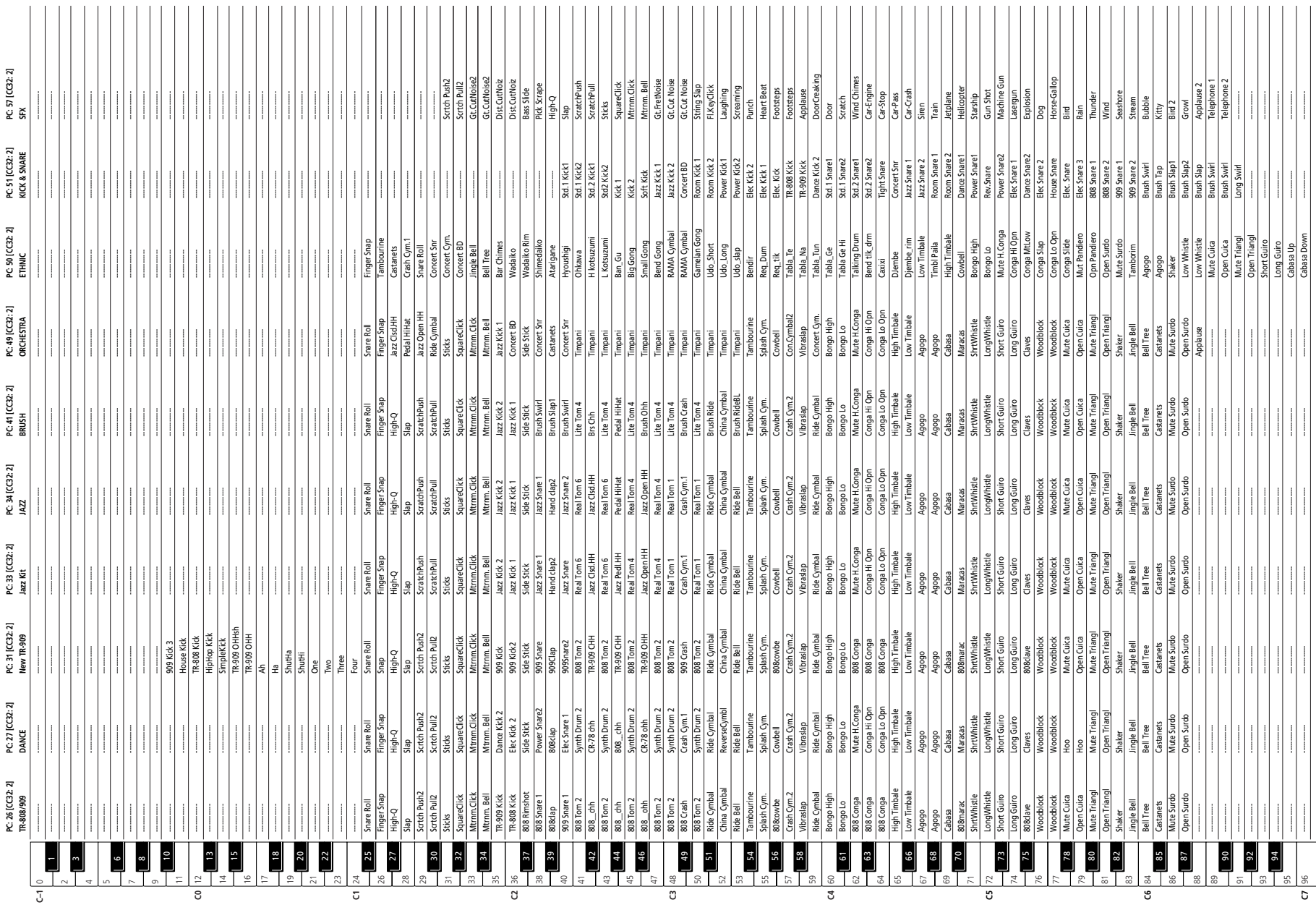

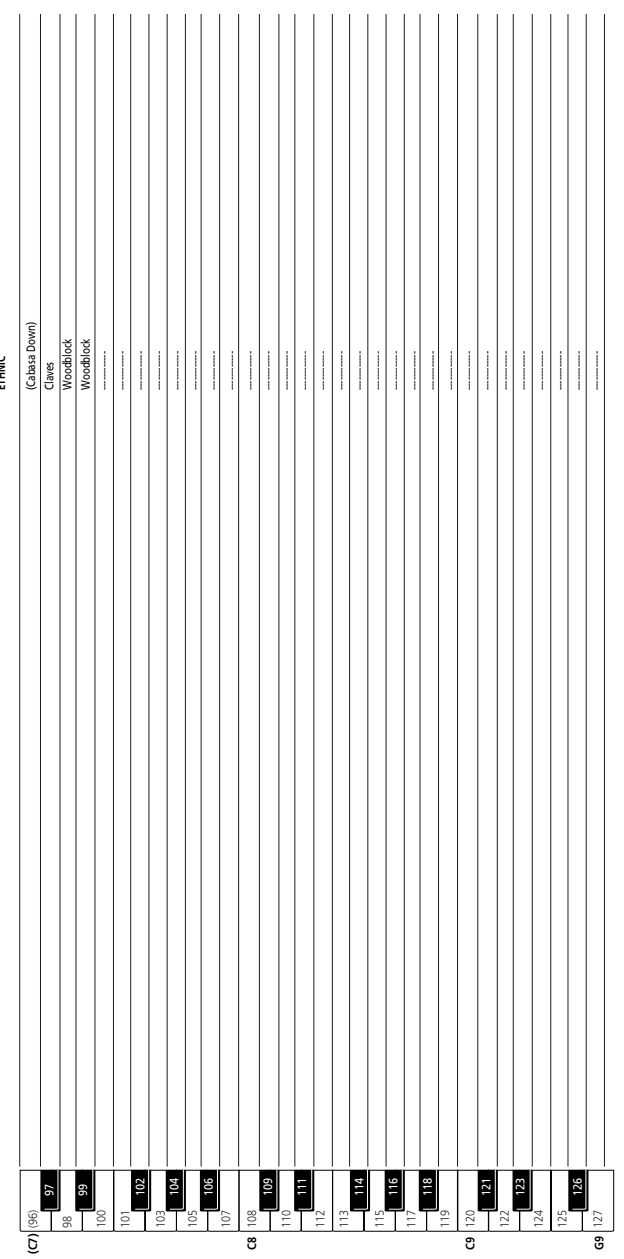

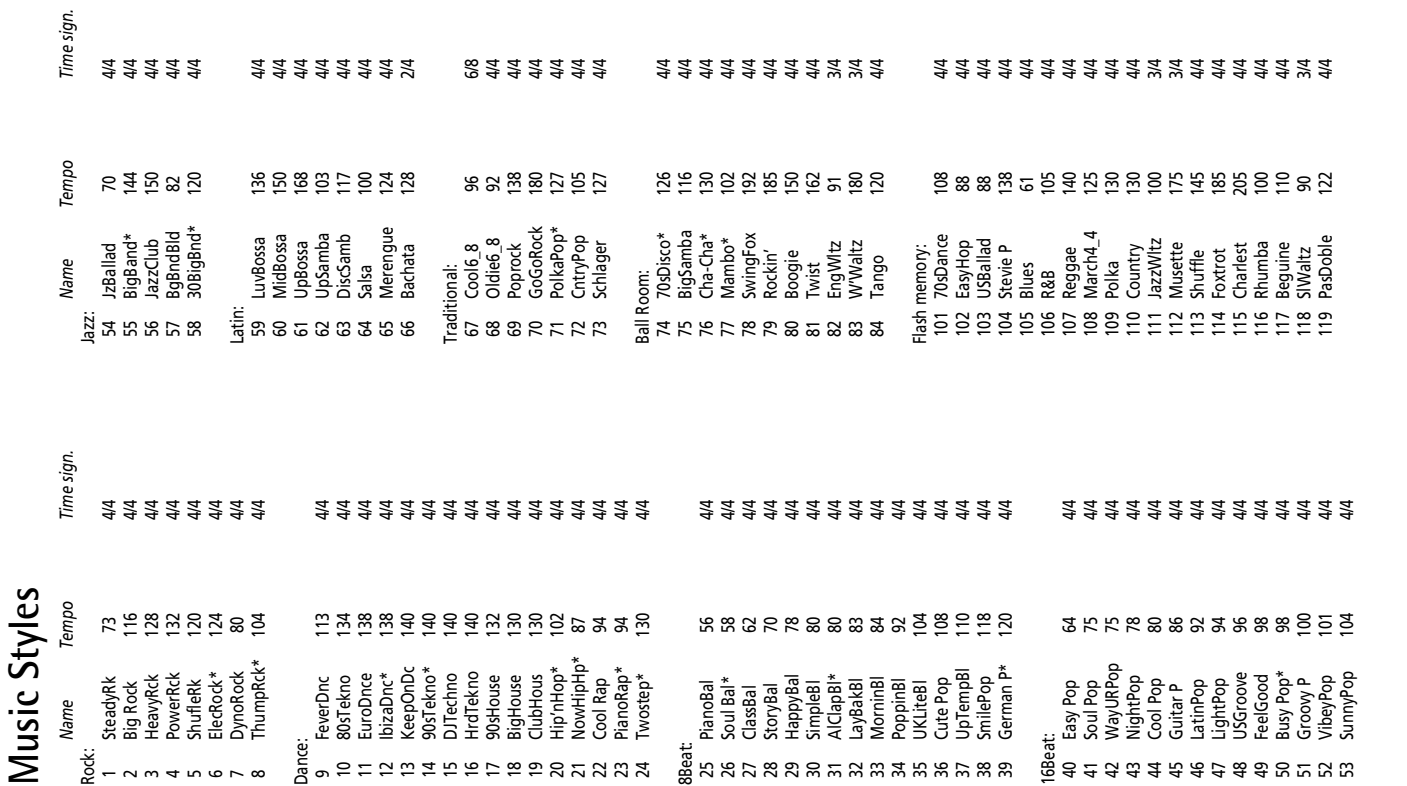

(\*) The marked Styles have two intros of different<br>lengths. You can select these by pressing [<u>COMBO]</u><br>(shorter version ) or [<u>FUIL BAND]</u> (longer version). lengths. You can select these by pressing COMBO (\*) The marked Styles have two intros of different (shorter version ) or [FULL BAND] (longer version).

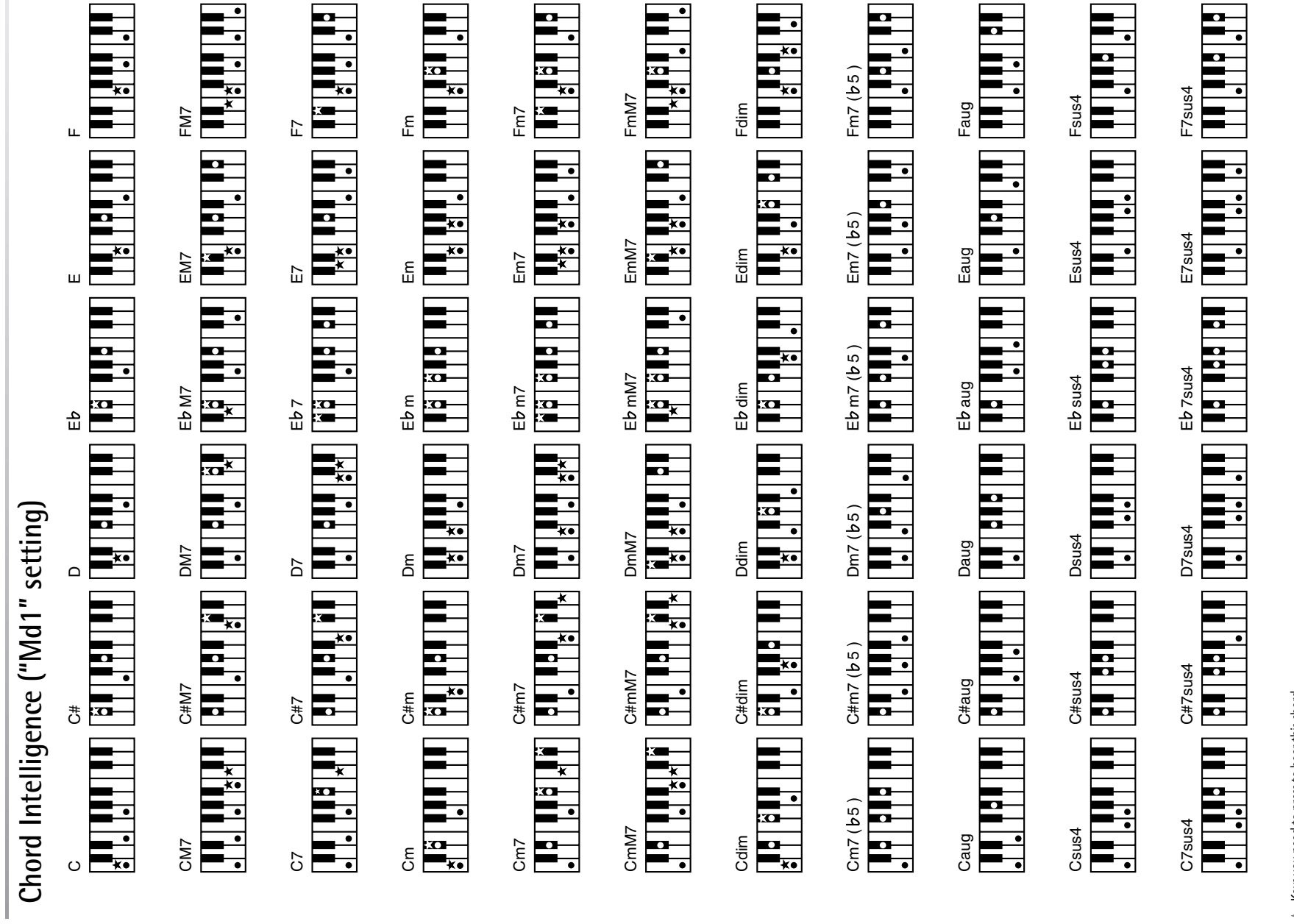

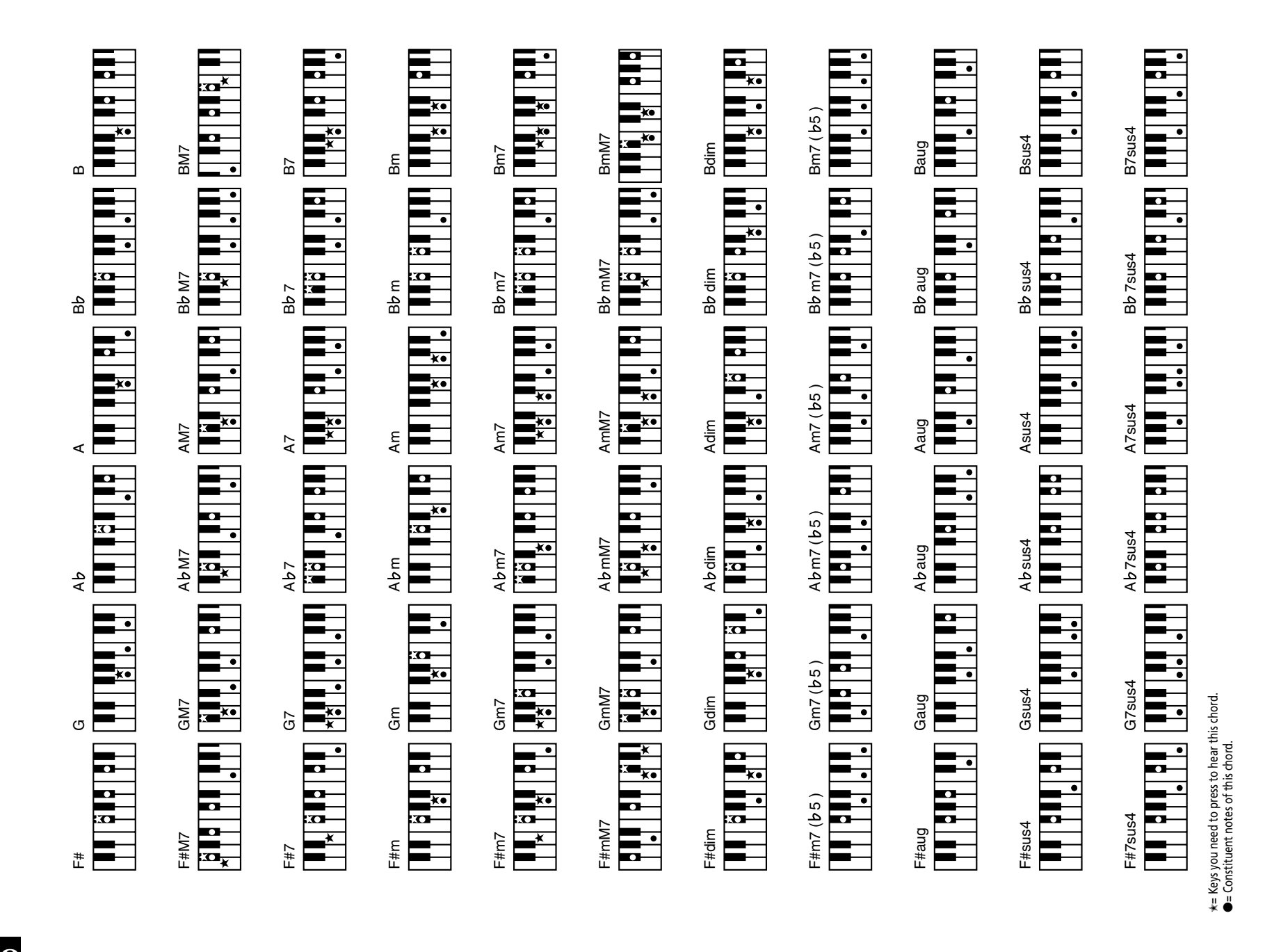

MIDI Implementation Chart<br>
Interactive Arranger]<br>Model: EXR-7 **MIDI Implementation Chart**

[Interactive Arranger] Date: April 2004

Date: April 2004<br>Version: 1.00

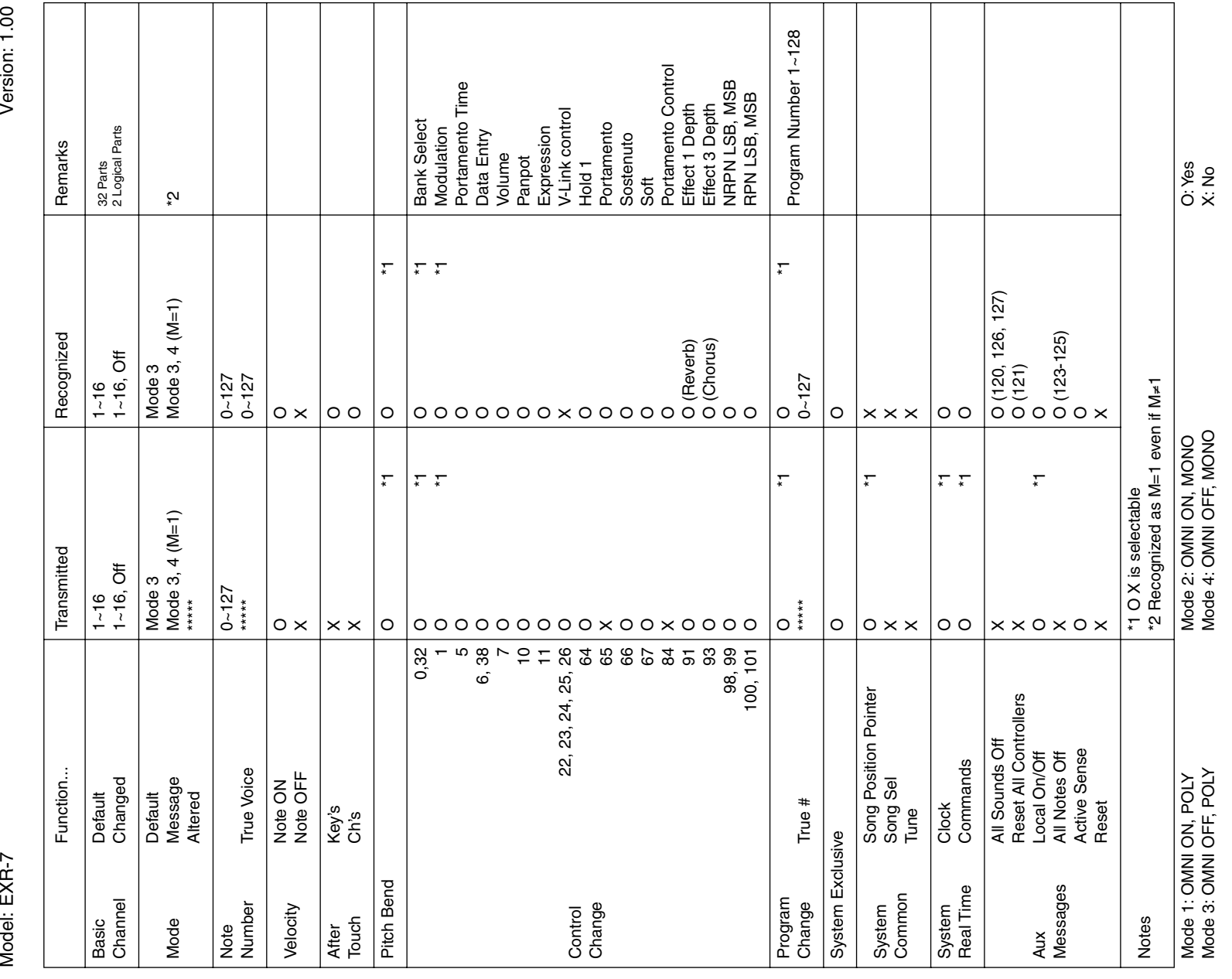

INTO MUSICIA DE SERVICE, call your nearest Roland Service Center or authorized Roland distributor in your country as<br>Shown below.<br>shown below. When you need repair service, call your nearest Roland Service Center or authorized Roland distributor in your country as shown below.

## **PHILIPPINES EGYPT**<br>All Fanny Trading Office<br>9. EBN Hagar Al Askalany Street,<br>ARD EI Golf, Helppils,<br>CEL: 20-2-417-1828 **Al Fanny Trading Office AFRICA**

**PHILIPPINES**<br>G.A. Yupang co & Co. Inc.<br>339 Gil J. Puyat Avenue<br>Makat, Meto Mania 1200,<br>Makat, Meto Mania 1200,<br>TEL: (02) 899 9801 **G.A. Yupangco & Co. Inc.** Makati, Metro Manila 1200, 339 Gil J. Puyat Avenue TEL: (02) 899 9801 PHILIPPINES

> 9, EBN Hagar A1 Askalany Street, ARD E1 Golf, Heliopolis, Cairo 11341, EGYPT TEL: 20-2-417-1828

**SINGAPORE Swee Lee Company** 150 Sims Drive, SINGAPORE 387381

TEL: 6846-3676 **LTD REUNION<br>Maison FO - YAM Marel**<br>Maison FO - YAM Marel<br>Chauden - BP9 97 491<br>Sec Cloidéd Codex,<br>Sec Cloidéd Codex,<br>TEL: (0262) 218-429 **CRISTOFORI MUSIC PTE**  Blk 3014, Bedok Industrial Park E, #02-2148, SINGAPORE 489980

**Maison FO - YAM Marcel** 25 Rue Jules Hermann, Chaudron - BP79 97 491 Ste Clotilde Cedex, REUNION ISLAND TEL: (0262) 218-429

TEL: 315-0101 **PARAGUAY** 

**PARAGUAY Distribuidora De Instrumentos Musicales** J.E. Olear y ESQ. Manduvira Asuncion PARAGUAY TEL: (021) 492-124

 $\begin{array}{l} \textbf{D} \textbf{J} \textbf{st} \textbf{t} \textbf{b} \textbf{u} \textbf{d} \textbf{on} \textbf{De}\\ \textbf{Intermentos Musicales}\\ \textbf{J.E. Olear y } \textbf{EQ} \textbf{Mantwira}\\ \textbf{As} \textbf{u} \textbf{u} \textbf{d} \textbf{on} \textbf{P} \textbf{A} \textbf{R} \textbf{A} \textbf{G} \textbf{U} \textbf{A}^\textbf{v}\\ \textbf{As} \textbf{u} \textbf{c} \textbf{ion} \textbf{P} \textbf{R} \textbf{R}$ 

**TAIWAN<br>ROLAND'**<br>ENTERPRI<br>R.O.C.<br>N.R.O.C. **ROLAND TAIWAN**  TEL: 6243-9555

**ENTERPRISE CO., LTD.** Room 5, 9fl. No. 112 Chung Shan N.Road Sec.2, Taipei, TAIWAN, TEL: (02) 2561 3339 THAILAND

C.P.: 11.800 Montevideo, URUGUAY TEL: (02) 924-2335

 $\begin{array}{l} \textbf{URUGUAY} \\ \textbf{Todo Music} \ \textbf{A} \textbf{A} \\ \textbf{Franáso Aoma de Figurea 177l} \\ \textbf{Innáso, C.P. : 11,680, \\ \textbf{M.C.P. : 11,680,} \\ \textbf{TEL: (02) 924-2335} \end{array}$ 

Theera Music Co., Ltd.<br>330 Verng NakomKasem, Soi 2,<br>Bangkok 10100, THAILAND<br>TEL: (02) 2248821 330 Verng NakornKasem, Soi 2, Bangkok 10100, THAILAND **Theera Music Co. , Ltd.** TEL: (02) 2248821 **THAILAND**

**VENEZUELA Musicland Digital C.A.** Av. Francisco de Miranda, Centro Parque de Cristal, Nivel C2 Local 20 Caracas VENEZUELA TEL: (212) 285-8586

**PORTUGAL**

**Roland Portugal, S.A.** Cais Das Pedras, 8/9-1 Dto 4050-465 PORTO PORTUGAL TEL: (022) 608 00 60

 $\begin{array}{l} \textbf{VENEZUEA}\\ \textbf{Musidan Disjital C.A.}\\ \textbf{An } \text{Pransco de Mimal},\\ \textbf{An } \text{Pransco de Minal},\\ \textbf{C2 } \text{Loal } \textbf{2O} \textbf{C} \textbf{a} \textbf{a} \textbf{s} \\ \textbf{C2 } \textbf{1} \textbf{0} \textbf{a} \textbf{1} \textbf{0} \textbf{3} \\ \textbf{m1} \textbf{1} \textbf{2} \textbf{3} \textbf{5} \textbf{8} \textbf{5} \textbf{8} \textbf{6} \end{array}$ 

**VIETNAM**<br>Saigon Mus<br>Suite DP-8<br>40 Ba Huyen T<br>Hochminh Ci<br>Tel: (08) 930-19 **Saigon Music** 40 Ba Huyen Thanh Quan Street Hochiminh City, VIETNAM Tel: (08) 930-1969

**EUROPE**

**ROMANIA FBS LINES** Piata Libertatii 1, 535500 Gheorgheni, ROMANIA TEL: (266) 364 609

**ROMANIA**<br>FBS LINES

r 100 m., 1100<br>Piata Libertatii 1,<br>555500 Gheorgheni, ROMANIA<br>TEL: (266) 364 609

## **AUSTRALIA/ NEW ZEALAND**

**RUSSIA**

 $\begin{array}{l} \textbf{AUSTRIA} \\ \textbf{Ro} \text{land Austria GES.M.B.H.} \\ \textbf{Simestase 4, P.O. Box 74,} \\ \textbf{A-6068 RUM, AUSTRA} \\ \textbf{TEL: (0512)26 44 260} \end{array}$ **Roland Austria GES.M.B.H.** Siemensstrasse 4, P.O. Box 74, A-6063 RUM, AUSTRIA TEL: (0512) 26 44 260 BELGIUM/HOLLAND/<br>LUXEMBOURG **BELGIUM/HOLLAND/ LUXEMBOURG Roland Benelux N. V.**<br>**Roland Bene**lux N. V.<br>Houtstraat 3, B-2260, Oevel<br>(Westerlo) BELGIUM<br>TEL. (014) 575811 (Westerlo) BELGIUM TEL: (014) 575811 CZECH REP. **CZECH REP. K-AUDIO**<br>Kardasovska 626.<br>CZ-198 00 Praha 9,<br>CZECH REP.<br>TEL: (2) 666 10529 Kardasovska 626. CZ-198 00 Praha 9, CZECH REP. TEL: (2) 666 10529

> **AUSTRALIA Roland Corporation Australia Pty., Ltd.**  38 Campbell Avenue Dee Why West. NSW 2099 AUSTRALIA TEL: (02) 9982 8266  $\begin{tabular}{l} \textbf{AUSTRALIA} \\ \textbf{Noland Corporation} \\ \textbf{Australial Py., Ltd.} \\ \textbf{Australial Py., Ltd.} \\ \textbf{De Wny West, NSW 2099} \\ \textbf{AUSTRALIA} \\ \textbf{AUSITRALIA} \\ \textbf{NEW} \\ \textbf{W} \\ \textbf{BUMA} \\ \textbf{BQ} \\ \textbf{BQ} \\ \textbf{BQ} \\ \textbf{BQ} \\ \textbf{BQ} \\ \textbf{BQ} \\ \textbf{BQ} \\ \textbf{BQ} \\ \textbf{BQ} \\ \textbf{BQ} \\ \textbf{BQ} \\ \textbf{BQ} \\ \textbf{BQ} \\$

**NEW ZEALAND Roland Corporation Ltd.** 32 Shaddock Street, Mount Eden, Auckland, NEW ZEALAND TEL: (09) 3098 715

## **CENTRAL/LATIN CENTRAL/LATIN AMERICA**

**DENMARK Roland Scandinavia A/S** Nordhavnsvej 7, Postbox 880, DK-2100 Copenhagen DENMARK TEL: 3916 6200 **FRANCE Roland France SA** 4, Rue Paul Henri SPAAK, Parc de l'Esplanade, F 77 462 St. Thibault, Lagny Cedex FRANCE TEL: 01 600 73 500 **FINLAND Roland Scandinavia As, Filial Finland** Elannontie 5 FIN-01510 Vantaa, FINLAND TEL: (0)9 68 24 020

 $\begin{array}{l} {\displaystyle {\text{DENMARK}}} \\ \text{Real} \\ \text{Standard Scandinavia AS} \\ \text{Notedlawrseig} \mathcal{I}, \text{Postbox 880}, \\ \text{DE-Z100 Cepeninggen} \\ \text{DE-Z100 Cepeningen} \\ \text{TEL: 3916 6200} \end{array}$ 

**ARGENTINA Instrumentos Musicales S.A.** Av.Santa Fe 2055 (1123) Buenos Aires ARGENTINA

TEL: (011) 4508-2700 **BRAZIL Roland Brasil Ltda** Rua San Jose, 780 Sala B

Parque Industrial San Jose Cotia - Sao Paulo - SP, BRAZIL TEL: (011) 4615 5666 **COSTA RICA**

**CHILE JUAN Bansbach Instrumentos Musicales** Ave.1. Calle 11, Apartado 10237, San Jose, COSTA RICA TEL: 258-0211

**Comercial Fancy S.A.** Rut.: 96.919.420-1 Nataniel Cox #739, 4th Floor Santiago - Centro, CHILE TEL: (02) 688-9540

 $\begin{array}{ll} \textbf{EL} \textbf{SALVADOR} \\ \textbf{ONMINUSIC} \\ \textbf{75} \textbf{A} \text{vendland} \\ \textbf{75} \\ \textbf{76} \textbf{A} \text{vendland} \\ \textbf{Bidface No-AB} \\ \textbf{Bidface No-AD} \\ \textbf{86} \textbf{B} \\ \textbf{77} \textbf{B} \\ \textbf{87} \textbf{B} \\ \textbf{98} \textbf{C} \\ \textbf{188} \textbf{C} \\ \textbf{198} \textbf{C} \\ \textbf{108} \textbf{D} \\ \textbf{118} \$ 75 Avenida Norte y Final Alameda Juan Pablo II, **EL SALVADOR OMNI MUSIC**

**HUNGARY**<br>Roland East Europe Ltd.<br>Warehouse Area 'DEPO' PES3<br>H-2046 Torokbalint, HUNGARY<br>TEL: (23) 511011 **Roland East Europe Ltd.** Warehouse Area 'DEPO' Pf.83 H-2046 Torokbalint, HUNGARY TEL: (23) 511011

**IRELAND**<br>Roland Ireland<br>G2 Calmount Park, Calmount<br>Avenue, Dublin 12<br>MEL: (01) 4294444 **Roland Ireland** Avenue, Dublin 12 Republic of IRELAND

**MOCO, INC.**

**MEXICO** MEXICO

**Casa Veerkamp, s.a. de c.v.** Av. Toluca No. 323, Col. Olivar de los Padres 01780 Mexico D.F. TEL: (55) 5668-6699 **PANAMA SUPRO MUNDIAL, S.A.** Boulevard Andrews, Albrook, Panama City, REP. DE PANAMA

G2 Calmount Park, Calmount TEL: (01) 4294444 **ITALY**

**Roland Italy S. p. A.**  No.41 Nike St., Dr.Shariyati Ave., Roberoye Cerahe Mirdamad

**IRAN<br>MOCC<br>No.41N<br>Roberg<br>TEL: (02<br>TEL: (02** Tehran, IRAN TEL: (021) 285-4169 **ISRAEL Halilit P. Greenspoon & Hallilt P. Greenspoon &<br>Sons Ltd.**<br>8 Retzif Haliya Hashnya St.<br>Tel-Aviv-Yafo ISRAEL<br>TEL: (03) 6823666

> Viale delle Industrie 8, 20020 Arese, Milano, ITALY TEL: (02) 937-78300 **NORWAY Roland Scandinavia Avd. Kontor Norge** Lilleakerveien 2 Postboks 95 Lilleaker N-0216 Oslo Nontro Communitation<br>Kontor Por Posteoks 95<br>Lilleaker N-0216 Oslo<br>NORWAY<br>TEL: 2273 0074

**JORDAN**<br>AMMAN Trading Agency<br>245 Prince Mohammad St.,<br>Amman 1118, JORDAN<br>TEL: (06) 464-1200 **AMMAN Trading Agency**  245 Prince Mohammad St., 8 Retzif Ha'aliya Hashnya St. Tel-Aviv-Yafo ISRAEL TEL: (03) 6823666

Roland Scandinavia Avd.

**NORWAY** 

Amman 1118, JORDAN TEL: (06) 464-1200 **Easa Husain Al Yousifi Est.**

> TEL: 2273 0074 **POLAND MX MUSIC SP.Z.O.O.** UL. Gibraltarska 4. PL-03664 Warszawa POLAND TEL: (022) 679 44 19

> > **URUGUAY Todo Musica S.A.** Francisco Acuna de Figueroa 1771

**KUWAIT**<br>Easa Husain Al Yousifi Est.<br>Abdullah Salem Street.<br>Safat, KUWAIT<br>TEL: 23-6399 Abdullah Salem Street, Safat, KUWAIT TEL: 243-6399 **LEBANON**

 $\begin{array}{ll} \textbf{LEBANOM} \\ \textbf{Chahine S.A.L.} \\ \textbf{Gerge Zedans St. Chahine Bldg.} \\ \textbf{Gerge Zedans St. Chahine Bldg.} \\ \textbf{Bendefn R. OBox 16-887 \\ \textbf{Dend} \\ \textbf{TEL: (01) 20-1441} \end{array}$ **Chahine S.A.L.** Gerge Zeidan St., Chahine Bldg., Achrafieh, P.O.Box: 16-5857 Beirut, LEBANON  $\begin{array}{l} {\text{\bf POPUCoAl}} \\ {\text{\bf T}} \\ {\text{\bf Tenological Music A} } \\ {\text{\bf Ga} \log} \\ {\text{\bf Ga} \log} \\ {\text{\bf Ga} \log} \\ \text{\bf 485-4870KTO} \\ \text{\bf 486-4870KTO} \\ \text{\bf 487-4870KTO} \\ \text{\bf TE} \\ (022) \, (88\,0\,80\,\\ \text{\bf 60} \end{array}$ **Tecnologias Musica e Audio,** 

TEL: (01) 20-1441 **QATAR**<br>Al Emadi Co. (Badie Studio

**Al Emadi Co. (Badie Studio & Stores)**<br>P.O. Box 62, Doha, QATAR<br>TEL: 4423-554 P.O. Box 62, Doha, QATAR TEL: 4423-554 **SAUDI ARABIA**

 $\begin{tabular}{l} \textbf{SAUDI} \textbf{ ARABIA} \\ \textbf{alawliah Universal} \\ \textbf{Electrons} \textbf{AFL} \\ \textbf{I} \\ \textbf{G} \\ \textbf{S} \\ \textbf{S} \\$ Corniche Road, Aldossary Bldg., **aDawliah Universal**  1st Floor, Alkhobar, **Electronics APL** SAUDI ARABIA

> 3-Bogatyrskaya Str. 1.k.l<br>107 564 Moscow, RUSSIA<br>TEL: (095) 169 5043 3-Bogatyrskaya Str. 1.k.l 107 564 Moscow, RUSSIA TEL: (095) 169 5043

P.O.Box 2154, Alkhobar 31952<br>SAUDI ARABIA<br>TEL: (03) 898 2081 P.O.Box 2154, Alkhobar 31952 TEL: (03) 898 2081 SAUDI ARABIA **SYRIA**

> **SPAIN**<br>Roland Electronics<br>de España, S. A.<br>Calle Bokiva 239, 08020<br>Barcelona, SPAIN<br>TEL: (99) 308 1000 **Roland Electronics de España, S. A.**  Calle Bolivia 239, 08020 Barcelona, SPAIN TEL: (93) 308 1000 **SWEDEN Roland Scandinavia A/S SWEDISH SALES OFFICE** Danvik Center 28, 2 tr. S-131 30 Nacka SWEDEN TEL: (0)8 702 00 20 Roiard Scandinavia AS<br>SWEDISH SALES OFFICE<br>S-131% Center 38, 2 tr.<br>S-131% Center 38, 2 tr.<br>TEL. (08 702 00 20<br>**SWITZERLAND<br>SWITZERLAND**<br>Laoland Switzerland AG<br>CH-4452 lingen.<br>CH-452 lingen.<br>TEL. (06) 527-8883 **SWITZERLAND Roland (Switzerland) AG** Landstrasse 5, Postfach, CH-4452 Itingen, SWITZERLAND TEL: (061) 927-8383 **UKRAINE**

**Technical Light & Sound<br>Center**<br>Rawda, Abdul Qader Jazari St.<br>Bidg, No. 21, P.O.BOX 1*850,*<br>DiEL: (011) 223-5384 5ť Rawda, Abdul Qader Jazairi St. **Technical Light & Sound**  Bldg. No. 21, P.O.BOX 13520, TEL: (011) 223-5384 Damascus, SYRIA

**TURKEY**<br>Ant Muzik Aleleri Ithalat<br>Siraselvier Caddesi Smaselvier<br>Passil No74/20<br>Passil No74/20<br>TEL: (0212)244%24 **Ant Muzik Aletleri Ithalat Ve Ihracat Ltd Sti** Siraselviler Caddesi Siraselviler Pasaji No:74/20 Taksim - Istanbul, TURKEY TEL: (0212) 2449624

**U.A.E.**<br>Zak Electronics & Musical<br>Instruments Co. L.L.C.<br>Na. H. Raad, Al Sherooq Bl.U.A.E.<br>TEL. (04) 3360715 **Zak Electronics & Musical Instruments Co. L.L.C.** Zabeel Road, Al Sherooq Bldg., No. 14, Grand Floor, Dubai, U.A.E. TEL: (04) 3360715

> **TIC-TAC**<br>Mira Str. 19/108<br>Mira Str. 19/108<br>29. Dow. 180<br>TEL: (03131) 414-40<br>TEL: (03131) 414-40 Mira Str. 19/108 P.O. Box 180

295400 Munkachevo, UKRAINE TEL: (03131) 414-40

**UNITE**<br>Roland<br>Atlantic<br>Enterpris<br>SA7 9FJ,

**UNITED KINGDOM Roland (U.K.) Ltd.** Atlantic Close, Swansea Enterprise Park, SWANSEA UNITED KINGDOM TEL: (01792) 702701

**NORTH AMERICA NORTH AMERICA**

**CANADA**<br>Roland Canada Music Ltd.<br>
(Head Office)<br>
B.C. VeV 2014 CANADA<br>
B.C. VeV 2014 CANADA<br>
TEL: (694) 270 6626 **Roland Canada Music Ltd. (Head Office)** 5480 Parkwood Way Richmond

B. C., V6V 2M4 CANADA TEL: (604) 270 6626 **Roland Canada Music Ltd. (Toronto Office)**

MIDDLE EAST

**MIDDLE EAST**

**Roland C<br>CLoronto**<br>CANADA<br>CANADA 170 Admiral Boulevard Mississauga On L5T 2N6 TEL: (905) 362 9707

> **BAHRAIN**<br>Moom Stores<br>Mools, Bab Al Bahrain Avenue,<br>PCD606 247, Manama 304,<br>SHEL 211 005 **Moon Stores** No.16, Bab Al Bahrain Avenue, P.O.Box 247, Manama 304, State of BAHRAIN TEL: 211 005

**U. S. A.**<br>Roland Co<br>5100S. Easte<br>Los Angeles,<br>U. S. A. **Roland Corporation U.S.** 5100 S. Eastern Avenue Los Angeles, CA 90040-2938, TEL: (323) 890 3700 As of April 1, 2004 (Roland) As of April 1, 2004 (Roland)

## **SOUTH AFRICA That Other Music Shop SOUTH AFRICA**<br>That Other Music Shop<br>(PTY) Ltd.<br>11 Melle St, Braamfontein,<br>Johannesbourg, SOUTH AFRICA 11 Melle St., Braamfontein, Johannesbourg, SOUTH AFRICA P.O.Box 32918, Braamfontein 2017

Johannesbourg, SOUTH AFRICA TEL: (011) 403 4105 P.O.Box 32918, Braamfoniein 2017<br>Johannesbourg, SOUTH AFRICA<br>TEL. (011) 403 4105<br>**Paul Bothmer (PTY) Ltd.**<br>IV Werdmaller Centre,<br>IV Werdmaller Centre,<br>SOUTH AFRICA **Paul Bothner (PTY) Ltd.** 17 Werdmuller Centre, Main Road, Claremont 7708 SOUTH AFRICA P.O.BOX 23032, Claremont 7735,

P.O.BOX 23032, Claremont 7735,<br>SOUTH AFRICA<br>TEL: (021) 674 4030 TEL: (021) 674 4030 SOUTH AFRICA

**ASIA CHINA**<br>Roland Shanghai Electronics

**Roland Shanghai Electronics Co.,Ltd.**<br>G. Ko. 1500 Pingliang Road<br>Shanghai 200090, CHINA<br>TEL: (021) 5580-0800<br>TEL: (021) 5580-0800 5F. No.1500 Pingliang Road Shanghai 200090, CHINA TEL: (021) 5580-0800

**Roland Shanghai Electronics** 

**Co.,Ltd.<br>CHINA**<br>CHINA<br>CHINA<br>CHINA **(BEIJING OFFICE)** 10F. No.18 Anhuaxili Chaoyang District, Beijing 100011

TEL: (010) 6426-5050 **Roland Shanghai Electronics** 

**Roland Shanghai Electronics**<br> **Co.,Ltd.**<br>  $2$  (EUANG SHOU OFFICE)<br>  $2$  (EUANG SHOU Na E lie Yi<br>
Xiang, Wu Yang Xin Cheng,<br>
Xiang, Wu Yang Xin Cheng,<br>
Teit (020) 803-60420,<br>
Teit (020) 803-60420, **(GUANGZHOU OFFICE)** 2/F., No.30 Si You Nan Er Jie Yi Xiang, Wu Yang Xin Cheng,

**Tom Lee Music Co., Ltd.**  Guangzhou 510600, CHINA HONG KONG **HONG KONG** Tel: (020) 8736-0428

**Tom Lee Music Co., Ltd.**<br>Service Division<br>22:32 Pun Shan Street, Tsuen<br>22:32 Pun Shan Street, Tsuen<br>HOA, NGONG<br>HEL 2415 0911 22-32 Pun Shan Street, Tsuen **Service Division**

**Parsons Music Ltd.**<br>8th Floor, Railway Plaza, 39<br>Chatham Road South, T.S.T,<br>Kowloon, HONG KONG<br>TEL: 2333 1863 8th Floor, Railway Plaza, 39 **Parsons Music Ltd.**  Wan, New Territories, HONG KONG TEL: 2415 0911

Chatham Road South, T.S.T, Kowloon, HONG KONG TEL: 2333 1863

**INDIA**<br>Rivera Digitec (India) Pvt. Ltd.<br>409, Niman Kendra Mahalaxmi<br>Flasc Compound Off. Dr. Edwin<br>Moses Road, Mumbai-400011, **Rivera Digitec (India) Pvt. Ltd.** 409, Nirman Kendra Mahalaxmi Flats Compound Off. Dr. Edwin Moses Road, Mumbai-400011,

NDIA<br>TEL (C<br>I TEL: (022) 2493 9051 **INDONESIA**

**PT Citra IntiRama** J1. Cideng Timur No. 15J-150 Jakarta Pusat

INDONESIA TEL: (021) 6324170

**KOREA**

1461-9, Seocho-Dong,

**Cosmos Corporation** Seocho Ku, Seoul, KOREA

**MALAYSIA** TEL: (02) 3486-8855  $\begin{array}{l} \textbf{Cosmos}\textbf{ Corporation}\\ \textbf{1461-9},\textbf{ScobroDong}\\ \textbf{TE1-}(\textbf{02})\textbf{348}\textbf{48835}\\ \textbf{TE1-}(\textbf{02})\textbf{348}\textbf{48835}\\ \textbf{BRTILEYAUSE} \\ \textbf{140.1} \\ \textbf{140.2} \\ \textbf{151.1} \\ \textbf{161.2} \\ \textbf{171.3} \\ \textbf{182.3} \\ \textbf{193.4} \\ \textbf{194.5} \\ \textbf{195.5} \\ \textbf{1$ 

**BENTLEY MUSIC SDN BHD** 140 & 142, Jalan Bukit Bintang 55100 Kuala Lumpur,MALAYSIA TEL: (03) 2144-3333

ilannontie 5<br>FIN-01510 V antaa, FINLAND<br>TEL: (0)9 68 24 020

**GERMANY**

 $\begin{tabular}{l} \bf GER MANY\\ \bf{N}{and Elektronische}\\ \bf{Musikinstrumente HmbH.}\\ \bf{Musikinstrumente HmbH.}\\ \bf{Giskras 96,72344 Noterstedt,}\\ \bf{Giskras 95,72944} \end{tabular}$ **Roland Elektronische Musikinstrumente HmbH.** Oststrasse 96, 22844 Norderstedt, GERMANY TEL: (040) 52 60090

**GREECE**<br>STOLLAS S.A.<br>Music Sound Light<br>155, New National Road<br>Patras 26442, GREECE<br>TEL: 2610 435400 **STOLLAS S.A. Music Sound Light** 155, New National Road Patras 26442, GREECE

TEL: 2610 435400

Edificio No.4010 San Salvador, EL SALVADOR TEL: 262-0788

**CYPRUS**<br>Radex Sou<br><sup>L7, Diagorou</sup><br>CYPRUS **Radex Sound Equipment Ltd.** 17, Diagorou Street, Nicosia, TEL: (022) 66-9426 **HUNGARY**

Free Manuals Download Website [http://myh66.com](http://myh66.com/) [http://usermanuals.us](http://usermanuals.us/) [http://www.somanuals.com](http://www.somanuals.com/) [http://www.4manuals.cc](http://www.4manuals.cc/) [http://www.manual-lib.com](http://www.manual-lib.com/) [http://www.404manual.com](http://www.404manual.com/) [http://www.luxmanual.com](http://www.luxmanual.com/) [http://aubethermostatmanual.com](http://aubethermostatmanual.com/) Golf course search by state [http://golfingnear.com](http://www.golfingnear.com/)

Email search by domain

[http://emailbydomain.com](http://emailbydomain.com/) Auto manuals search

[http://auto.somanuals.com](http://auto.somanuals.com/) TV manuals search

[http://tv.somanuals.com](http://tv.somanuals.com/)